«Aos meus pais»

# **Agradecimentos**

Ao professor e orientador José Miguel Vieira dos Santos, pelo apoio, confiança e dedicação imposta na condução do desenvolvimento e realização deste trabalho.

Ao professor Jorge Manuel Estrela da Silva sempre prestável, a tirar as dúvidas que foram surgindo na área da programação.

Ao senhor António Lucas, da Ferluca Mecânica, que atenciosamente se disponibilizou para construir a estrutura mecânica, a partir do modelo em papel.

À minha família, pela compreensão e apoio incansáveis durante a realização deste trabalho e, sem eles, este trabalho não seria possível.

# **Resumo**

O elevado nível de integração e miniaturização dos componentes existente nos dias de hoje, criam novos desafios na concepção de circuitos impressos. Neste trabalho são apresentados métodos para interligação entre componentes, em circuitos impressos com elevado número de ligações, recorrendo a tecnologia laser.

Foi desenvolvida uma máquina CNC de três eixos, para posicionamento de um laser, mantendo o suporte para as operações tradicionais com ferramentas. O sistema foi concebido para a produção de circuitos impressos por laser (fresagem e furação), no entanto a compatibilidade com outras ferramentas e acessórios presentes, possibilitam a execução de outros processos no mesmo equipamento, como remoção da máscara de solda, soldadura de componentes, colocação de pasta de solda, gravação, inspecção visual, entre outros.

Com este trabalho, demonstra-se a importância dos circuitos impressos na evolução da electrónica, assim como se apresentam soluções para a sua concepção.

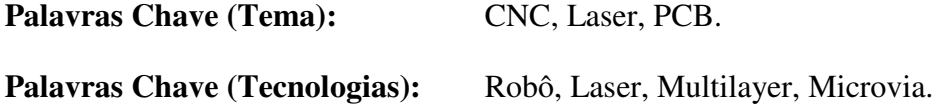

# Índice

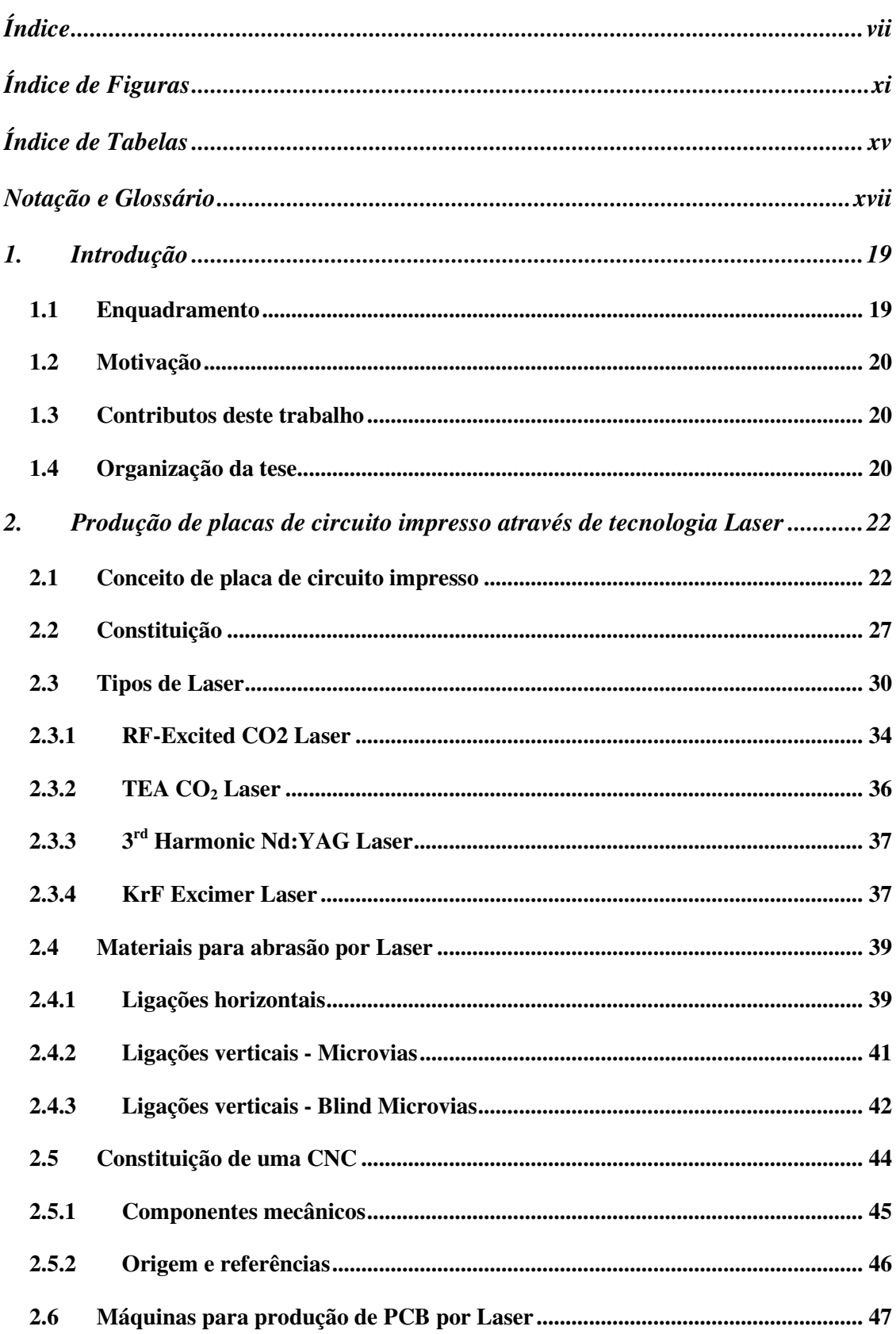

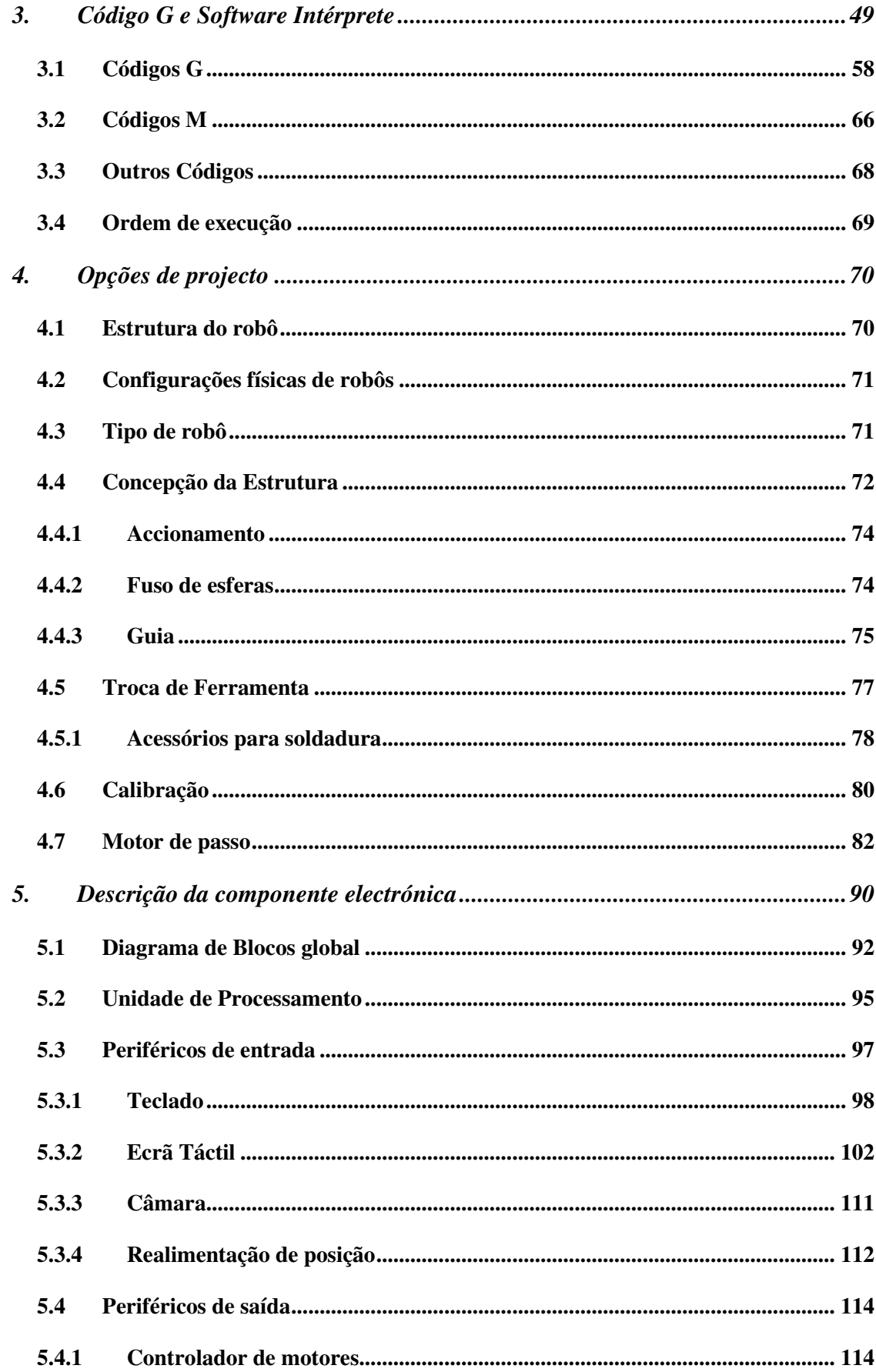

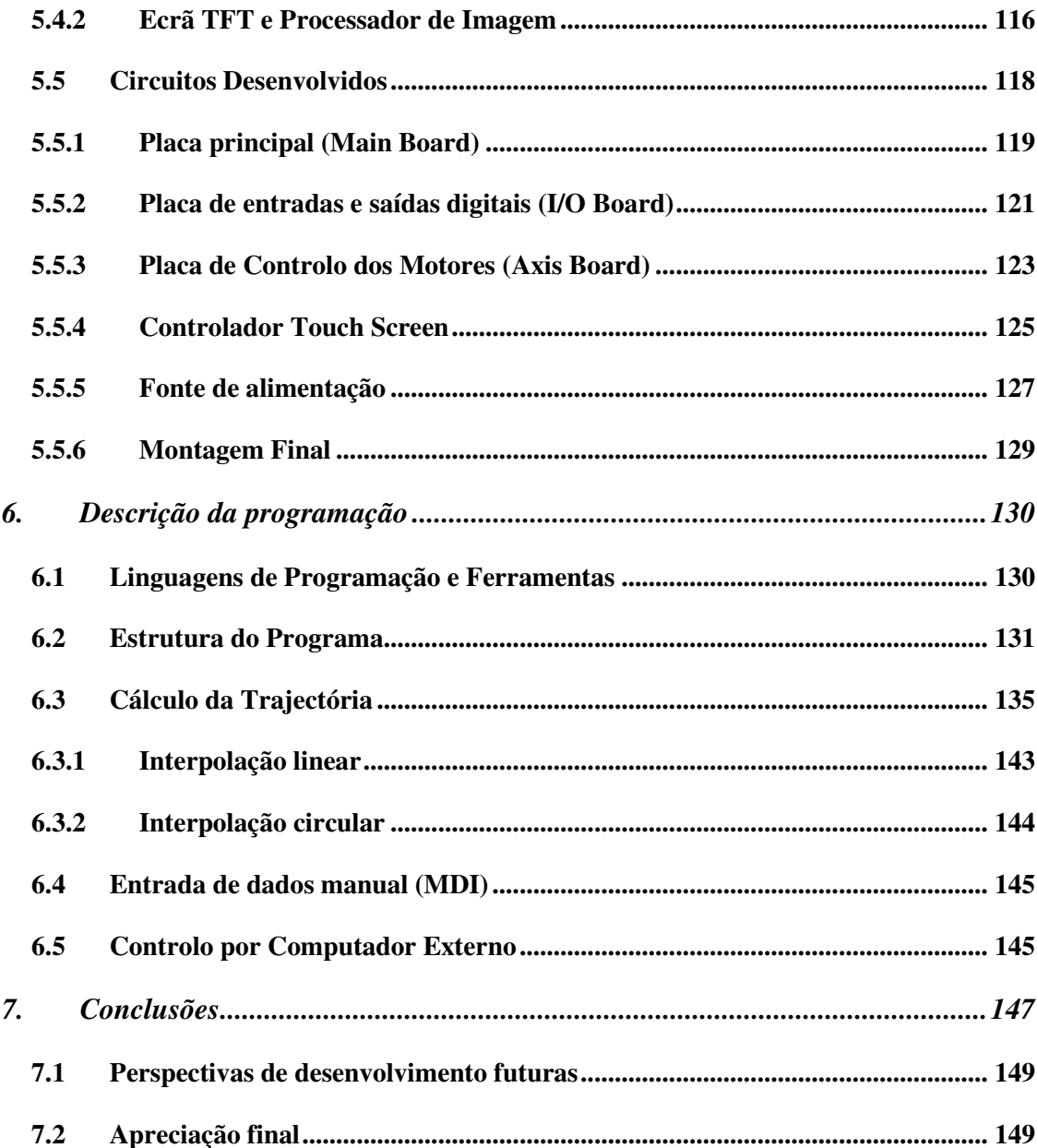

# Índice de Figuras

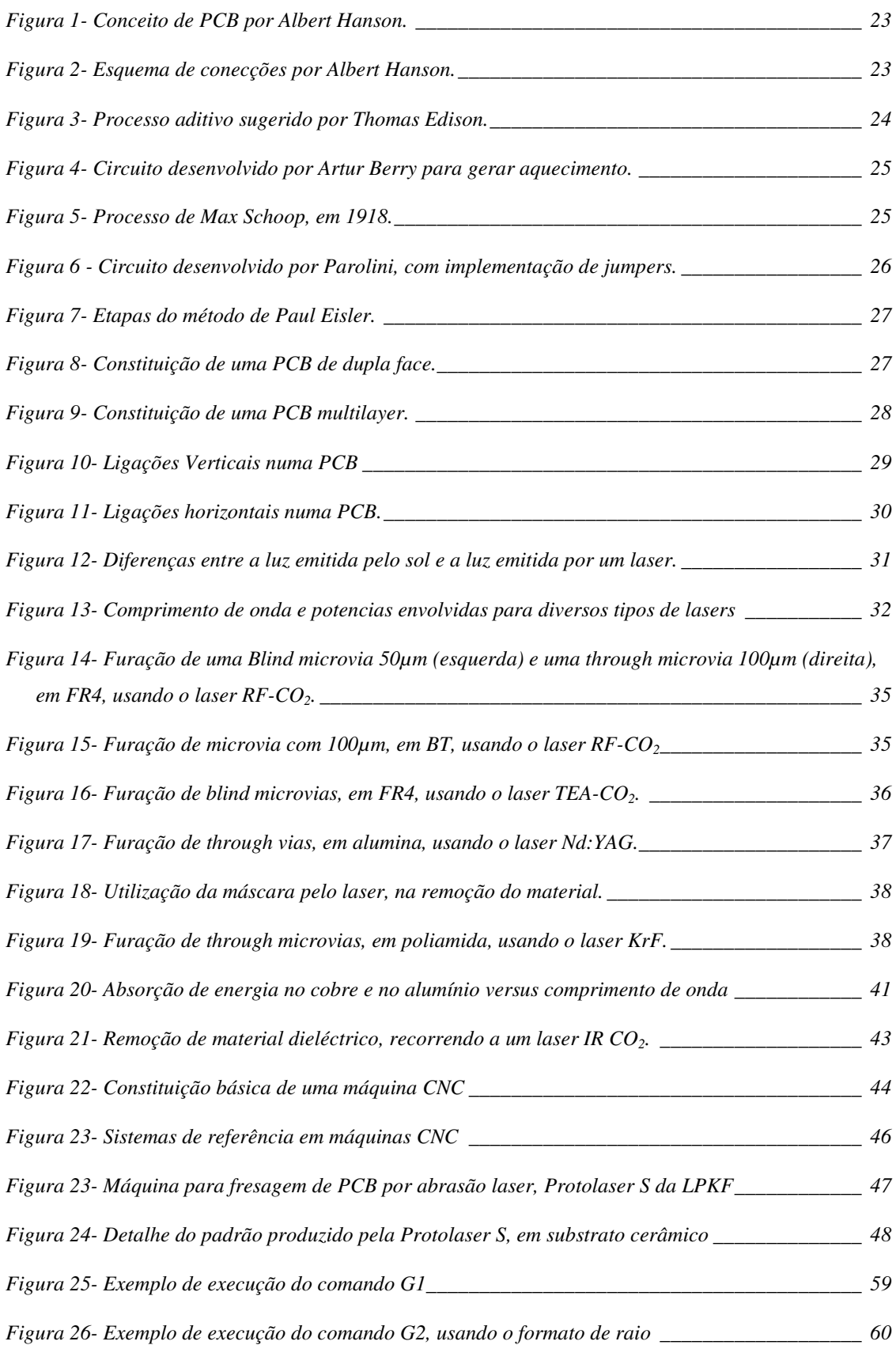

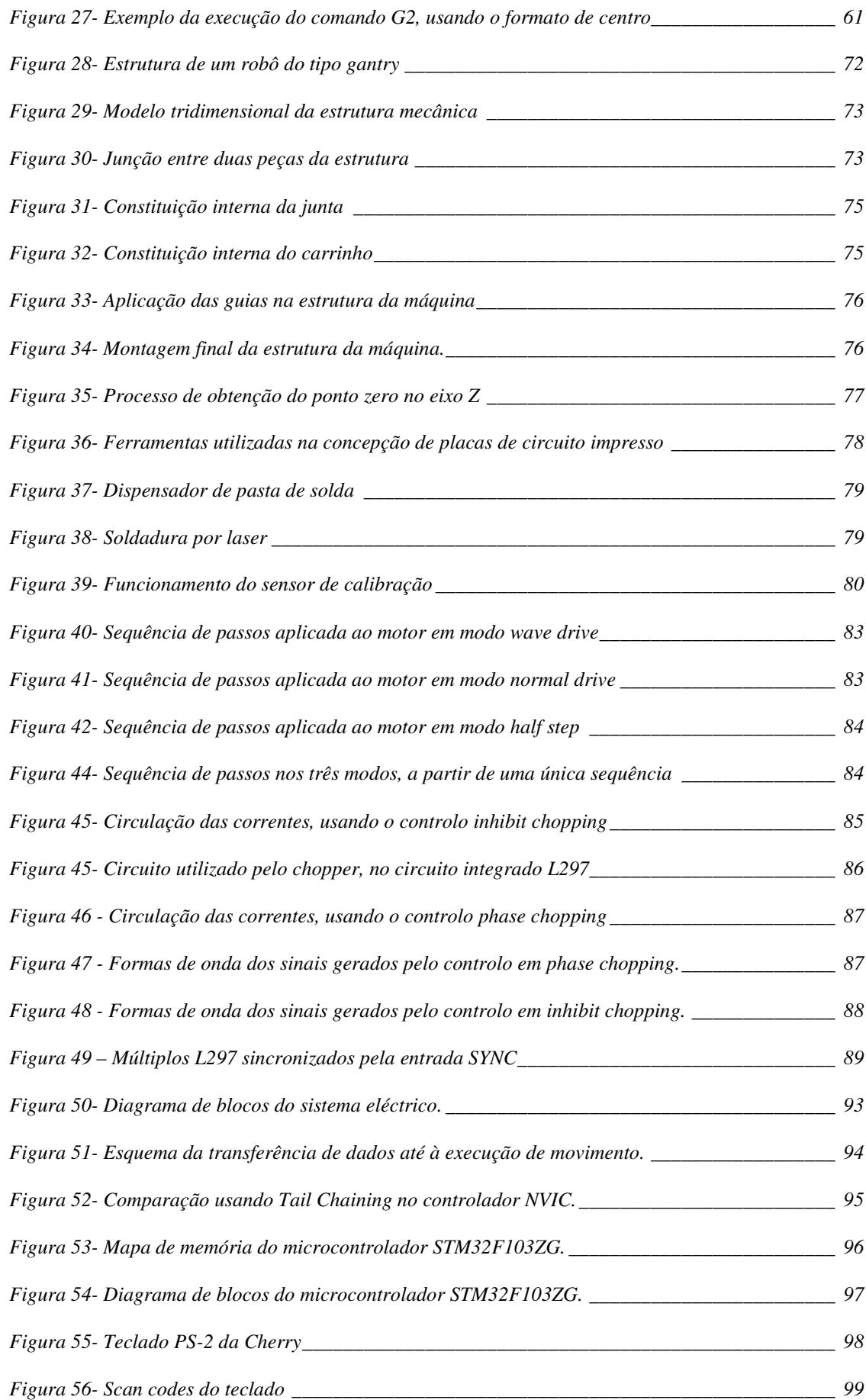

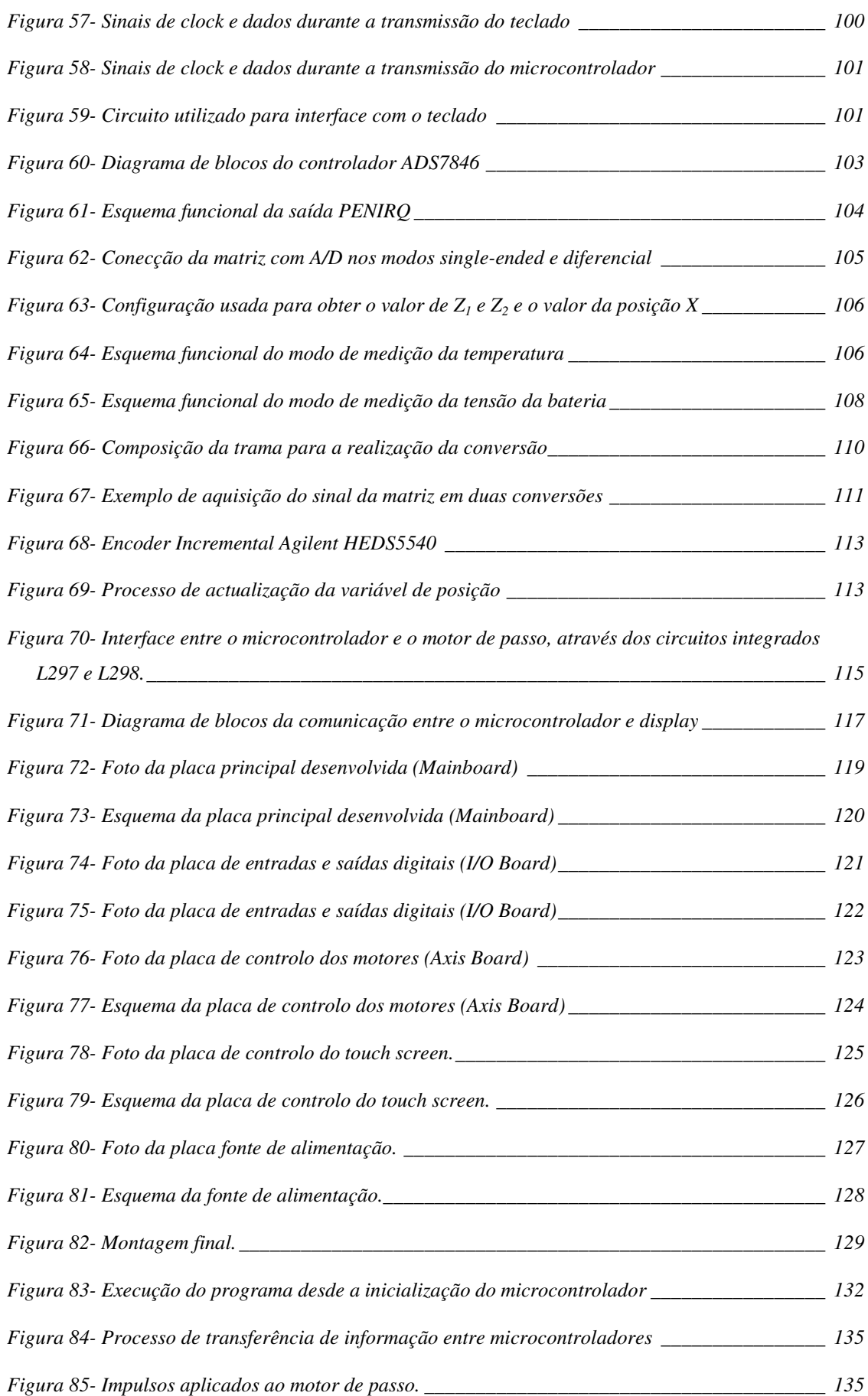

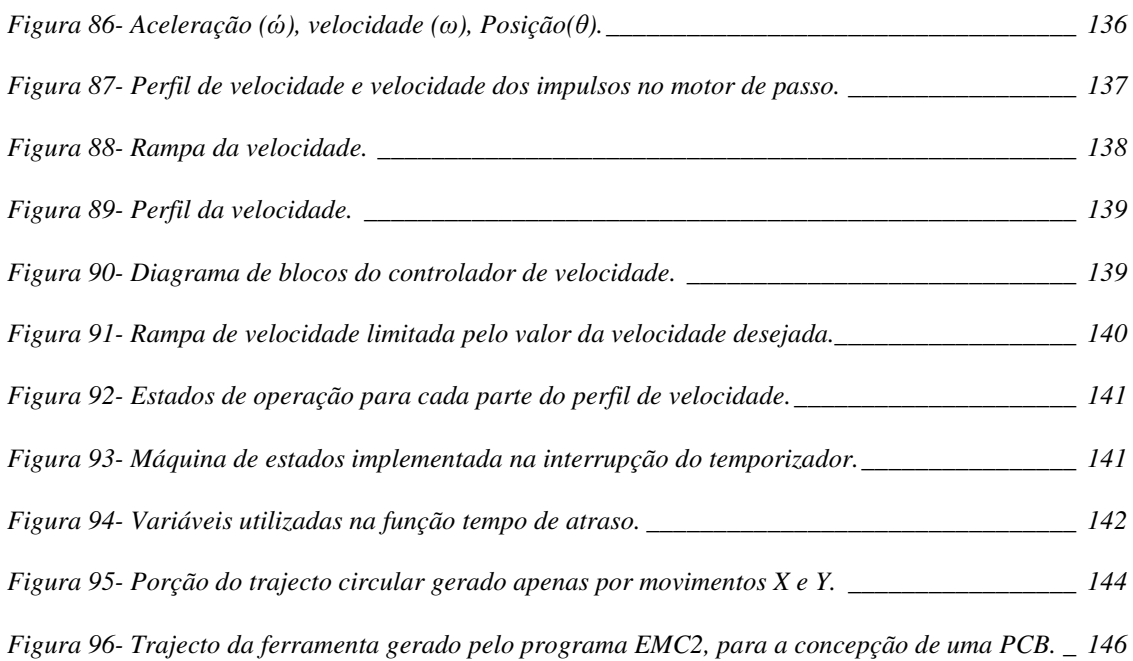

### Índice de Tabelas

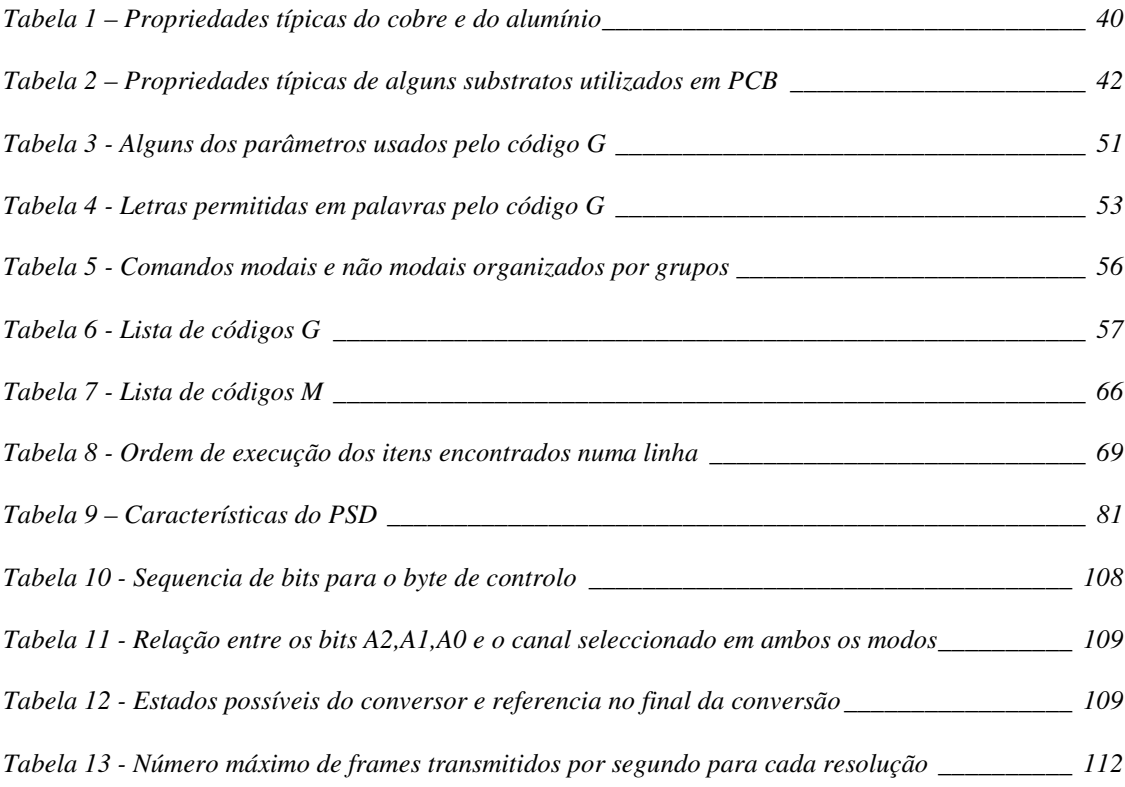

### Notação e Glossário

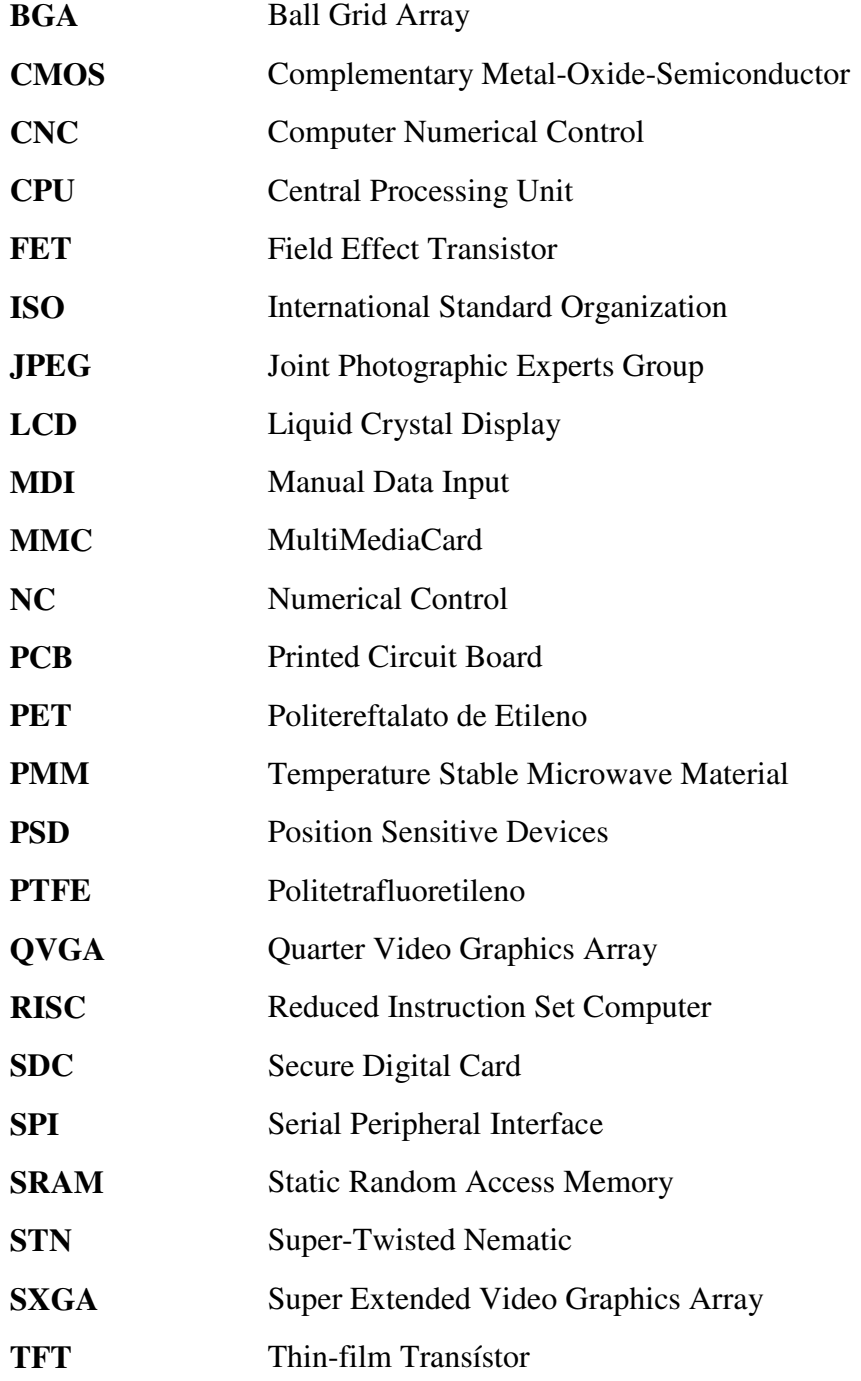

.

# **1. Introdução**

A construção de uma máquina CNC para produção de PCB por laser envolve uma parte mecânica para realização de movimentos e uma parte electrónica para controlo e monitorização da estrutura mecânica. Para que a produção de circuitos impressos seja possível, é necessário realizar movimentos bastante precisos, capazes de efectuar deslocamentos na ordem dos micrómetros. Este tipo de aplicações implica que existam erros de posicionamento bastante reduzidos para a perfeita execução da tarefa. Na realização deste trabalho, surgiu a necessidade de construir uma estrutura mecânica simples, fiável e de baixo custo para efectuar o posicionamento de um laser, assim como todo o sistema electrónico necessário ao seu controlo.

#### **1.1 Enquadramento**

Processo autónomo de criação de PCB usando tecnologia laser, aplicado em máquinas CNC. Desenvolvimento e construção de hardware e software para o controlo do sistema. Noções de circuitos impressos, e apresentação de métodos para concepção de ligações verticais, em circuitos multi-camada com elevado densidade de ligações.

#### **1.2 Motivação**

A ideia para este projecto surgiu baseada na máquina CNC existente no laboratório do DEE-ISEP, para concepção de placas de circuito impresso. No entanto, esta máquina apresentava alguns problemas para a escola, pelo facto de ser bastante ruidosa e pelo depósito considerável de material removido espalhado por toda a área envolvente da máquina.

Com base nestes problemas, decidiu-se estudar a viabilidade de colocar um laser para substituir o processo de fresagem e furação mecânica.

#### **1.3 Contributos deste trabalho**

Neste trabalho são apresentadas várias soluções para a concepção de circuitos impressos por laser. São apresentadas tecnologias e suas características, utilizadas na produção de circuitos com elevada densidade de ligações. Foi construída uma máquina CNC de três eixos, para o controlo do posicionamento de um feixe laser.

#### **1.4 Organização da tese**

O trabalho elaborado durante o desenvolvimento deste projecto, encontra-se organizado em sete capítulos, resumidos em seguida:

No primeiro capítulo é apresentado o tema deste projecto, e a organização do trabalho realizado.

O segundo capítulo apresenta alguns conceitos sobre circuitos impressos, materiais utilizados na sua construção, e métodos para o seu desenvolvimento. São apresentados vários tipos de laser, utilizados no fabrico de circuitos impressos, assim como os resultados de experiências realizadas com esses mesmos lasers. São ainda abordadas máquinas para a concepção de PCB por laser, e seu princípio de funcionamento.

No terceiro capítulo são apresentadas as funcionalidades e condições para a implementação do código G, linguagem utilizada por máquinas CNC.

No quarto capítulo são expostas as escolhas efectuadas na concepção da estrutura mecânica. Desde materiais usados, a pormenores construtivos são apresentados neste capítulo.

O quinto capítulo apresenta as escolhas efectuadas na concepção do sistema electrónico. Os componentes utilizados, o modo de operação, assim como a apresentação de suas funcionalidades.

No sexto capítulo, são apresentadas as ferramentas envolvidas na concepção do software, e a estrutura geral implementada no sistema. São ainda apresentados os cálculos para o controlo dos vários motores, bem como as possibilidades de controlo da aplicação.

No sétimo capítulo, e último são apresentadas as conclusões e perspectivas futuras deste trabalho.

# **2. Produção de placas de circuito impresso através de tecnologia Laser**

A produção de circuitos impressos através de tecnologia LASER possibilita o desenvolvimento de circuitos mais compactos, com elevada densidade de ligações e componentes. Recorrendo a várias técnicas, torna-se possível desenvolver circuitos com geometrias complexas de ordem microscópica, em diversos materiais flexíveis ou rígidos. Esta tecnologia abre novas portas, tanto no campo da miniaturização dos circuitos quer suas aplicações, criando meios para a sua concepção.

#### **2.1 Conceito de placa de circuito impresso**

As placas de circuito impresso, designadas vulgarmente pela abreviatura inglesa PCB "*Printed Circuit Board"*, desempenham um papel essencial em qualquer circuito electrónico real, estando presentes em quase todos os produtos electrónicos que adquirimos. É através delas que é efectuada a ligação entre os diversos componentes existentes num circuito electrónico. A sua história remonta aos inícios do século XIX, em que os primeiros equipamentos consistiam em telégrafos, telefones e rádios. Com as indústrias de telecomunicações em rápida expansão, surgiu a necessidade de produzir circuitos electrónicos em massa. O aumento da complexidade dos circuitos necessitava de uma alternativa, face aos problemas encontrados nas ligações eléctricas efectuadas manualmente. Este era um processo demorado que, com o aumento do número de ligações nos circuitos, se tornava cada vez mais falível. O conceito de circuito impresso surge em 1903, com o alemão *Albert Hanson*, que regista em Inglaterra, a sua patente sobre condutor impresso, destinada a resolver os problemas de troca de linha nos telefones. O seu método consistia em cortar tiras de uma folha de cobre ou bronze, separadas por papel parafinado. A figura 1 mostra o conceito da patente original de *Hanson*.

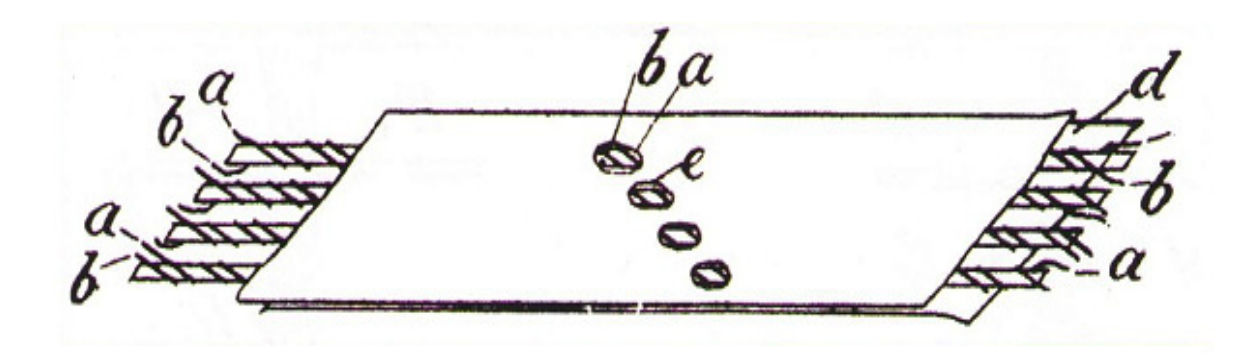

*Figura 1- Conceito de PCB por Albert Hanson.* 

 Embora este método não consista propriamente em impressão, permitia produzir padrões de metal condutor separados por dieléctrico de papel. *Hanson*, apercebendo-se da importância de um elevado número de ligações necessárias, desenvolveu o seu circuito com condutores de ambos os lados e adicionou furos para permitir a ligação selectiva entre condutores de diferentes camadas.

A sua invenção descreve o conceito de circuito em dupla face *through-hole* como pode ser visto na figura 2.

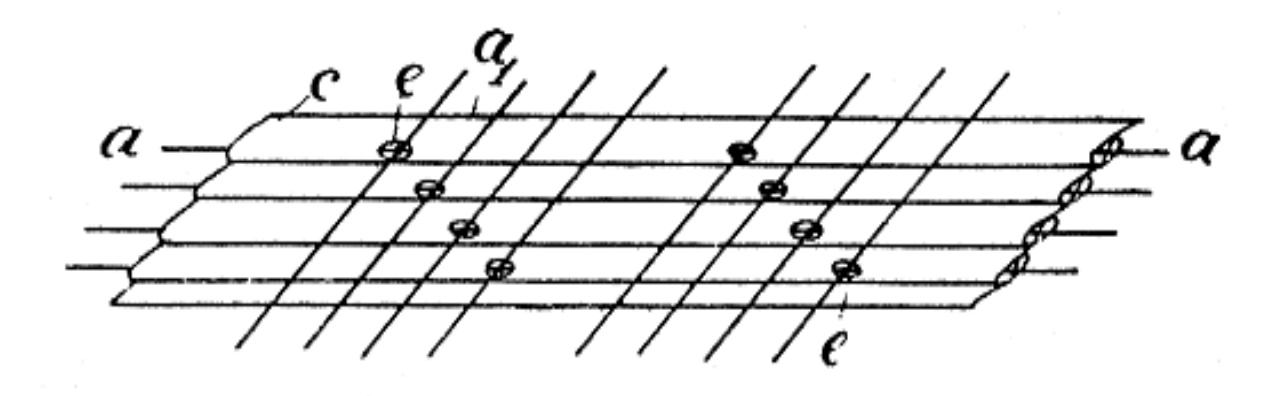

*Figura 2- Esquema de conecções por Albert Hanson.* 

Outra ideia também referida por *Hanson*, é de que os condutores poderiam ser formados por electrodeposição ou através de pó condutor, pulverizando o pó condutor sobre uma cola previamente depositada com o formato do condutor.

Várias ideias foram emergindo ao longo do tempo. *Thomas Edison* sugeriu um método para o processo aditivo, pouco depois de iniciar a comercialização da primeira lâmpada eléctrica, com um processo para a implementação de pistas condutoras com dieléctrico de papel. O processo consistia em pintar o padrão do circuito com uma cola, em seguida pulverizar com pó condutor de grafite, agitar e retirar o excesso de pó condutor, e finalmente deixar endurecer a cola. A figura 3 mostra o processo sugerido por *Thomas Edison*.

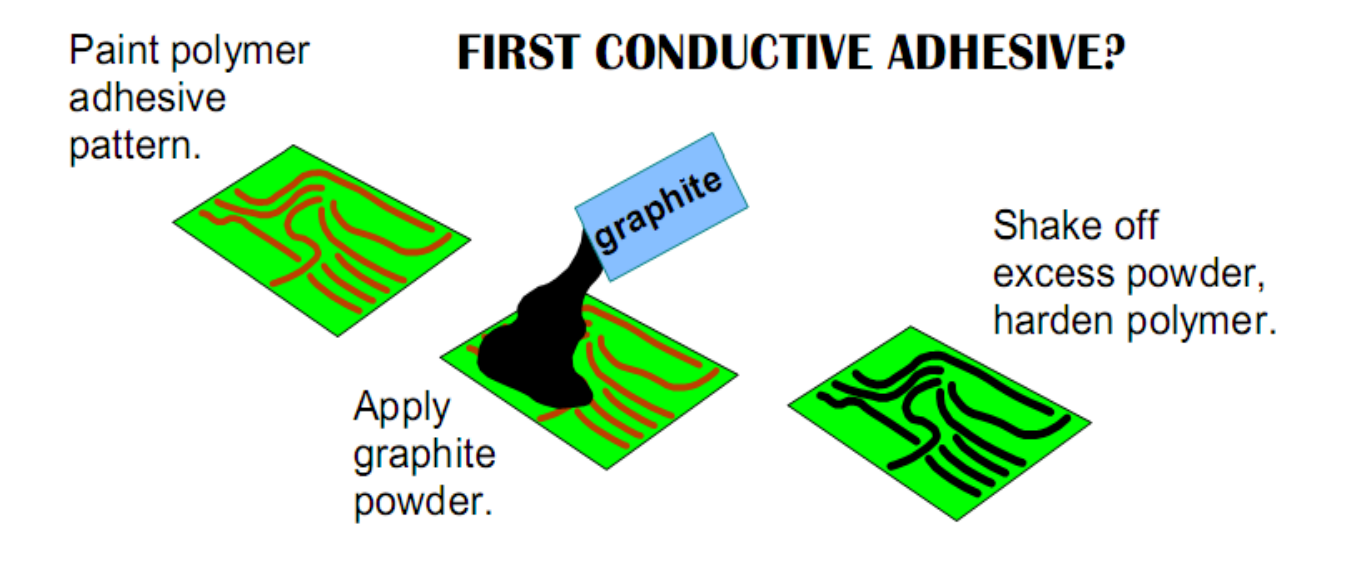

*Figura 3- Processo aditivo sugerido por Thomas Edison.* 

Os primeiros conceitos para placas de circuito impresso baseavam-se no processo aditivo, ou seja, o condutor era formado depositando materiais condutores sobre o material dieléctrico. Este conceito era mais eficiente relativamente ao uso adequado dos materiais, reduzindo o desperdício. O processo subtractivo foi meramente ignorado, durante algum tempo. Noutras áreas, o processo subtractivo baseado na remoção por corrosão de material excedente, já era amplamente utilizado na gravação de metais e madeira.

Mais tarde, *Arthur Berry* patenteia em 1913, um método para corrosão do material condutor em excesso, através de uma resina aplicada sobre uma película de metal com o formato pretendido, antes do processo corrosivo. A figura 4 mostra o circuito desenvolvido através do processo de corrosão por *Berry* para gerar aquecimento.

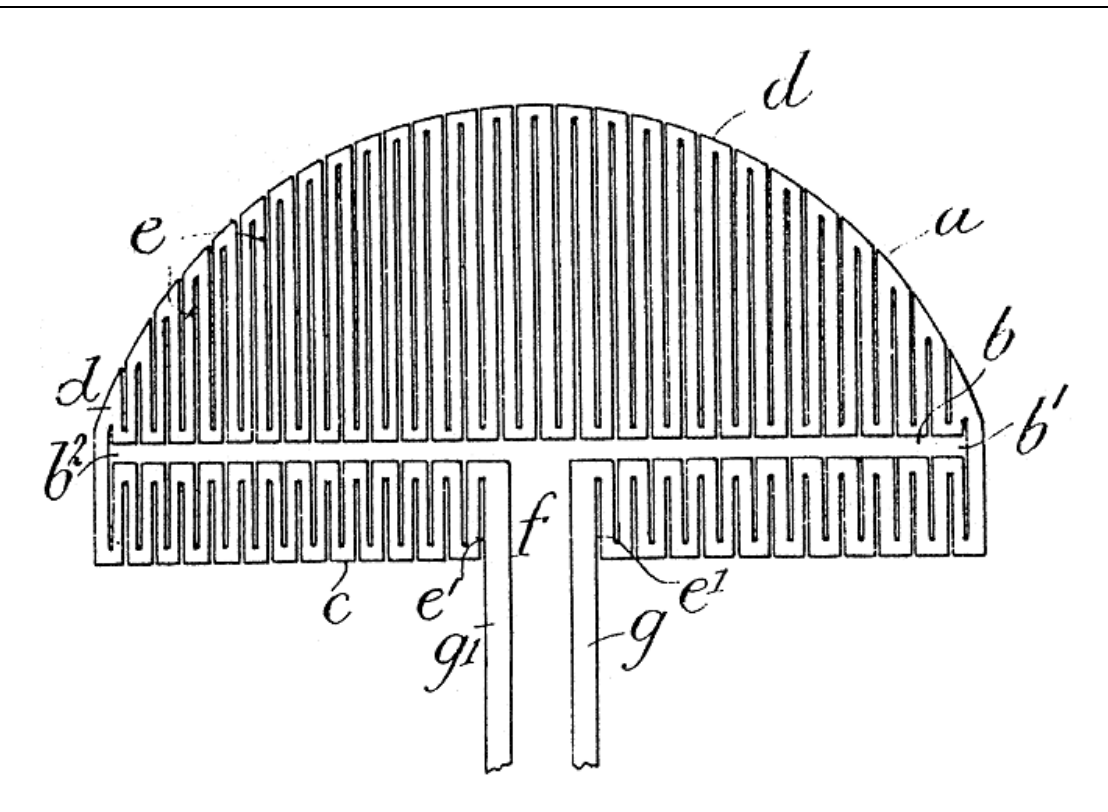

*Figura 4- Circuito desenvolvido por Artur Berry para gerar aquecimento.* 

Outro inventor, *Max Shoop*, de nacionalidade Suíça comercializou um processo de metalização, utilizado durante bastantes anos. A utilização de válvulas era cada vez mais comum, exigiam altas voltagens e correntes substanciais no circuito. O processo de *Shoop*  consistia em depositar padrões finos de metal, projectando pequenas partículas de metal aquecido através de uma máscara. O processo final era satisfatório, resultando circuitos robustos capazes de suportar as condições requisitadas. A figura 5 mostra o processo desenvolvido por *Max Schoop* em 1918, para formação de padrões condutores.

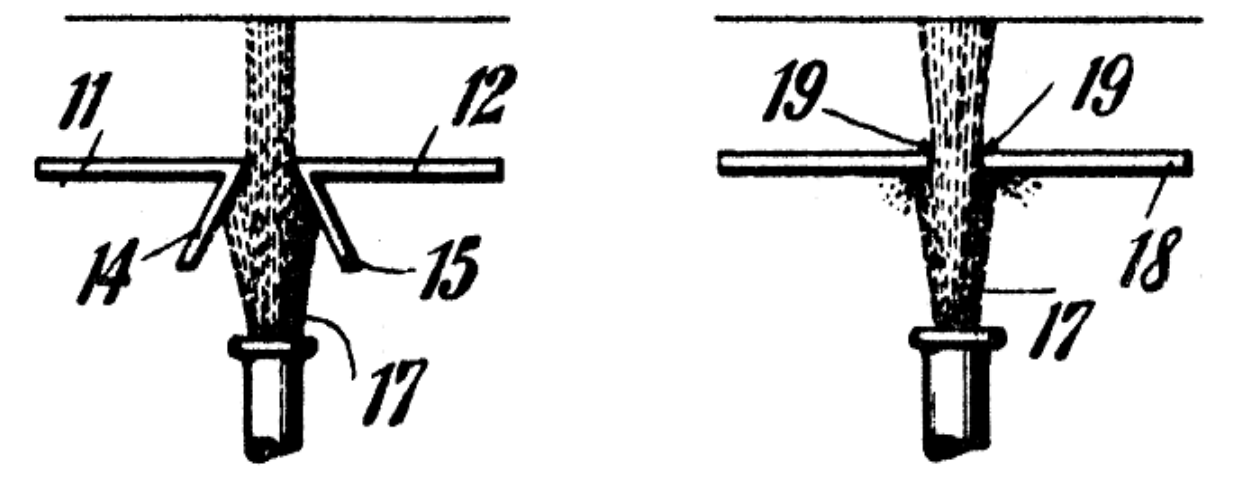

*Figura 5- Processo de Max Schoop, em 1918.* 

 No entanto, este processo tinha problemas tanto ao nível do metal desperdiçado como do custo. Outros inventores posteriores adicionaram melhoramentos mas, mesmo assim, continuava a ser necessário outro processo para a produção de circuitos. Nesta época, o inventor *Charles Ducas* descreve vários processos aditivos e subtractivos para a produção de circuitos. *Ducas* vai mais longe ao descrever o conceito de *multilayer* e de interconexão entre camadas ao citar " Dois ou mais painéis podem ser colocados de forma adjacente, um sobre o outro…". Este inventor descreve ainda um método para a interconexão entre os diferentes planos, através de um processo por electrodeposição.

Cerca de um ano depois o francês *Cesar Parolini* apresenta melhoramentos ao processo aditivo. Baseando-se no processo de *Thomas Edison*, em que os condutores eram formados através de cola pulverizados com uma substância condutora, tornou o processo prático através de uma tinta condutora formada a partir de pó de cobre e adicionou mais um conceito, os *jumpers* ou *cross-overs*. Com a forma de "U", os *jumpers* são produzidos a partir de um fio de metal sendo desenvolvidos para resolver os problemas de cruzamento de ligações nos circuitos. Os *jumpers* são mergulhados na tinta condutora e colocados antes do processo de endurecimento da tinta. Após o endurecimento, é iniciado o processo de electrodeposição que reveste a tinta condutora por uma camada de metal continuo, unindo os *jumpers* as pistas formando um condutor único. A figura 6 mostra a utilização de *jumpers* ou *cross-overs* no circuito, por *Parolini*.

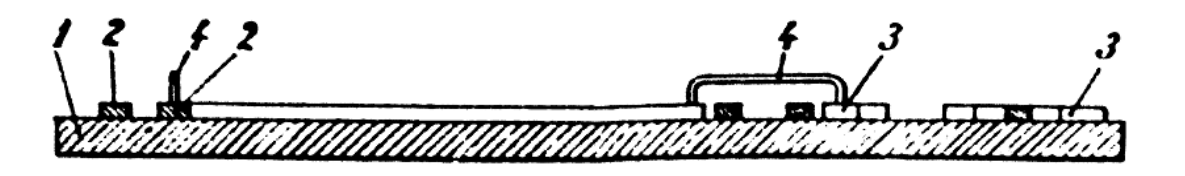

*Figura 6 - Circuito desenvolvido por Parolini, com implementação de jumpers.* 

Ao longo dos tempos, outros inventores foram desenvolvendo métodos para a produção de circuitos impressos, como exemplo temos *Seymour* e *Franz* desenvolvendo métodos na área dos circuitos impressos flexíveis, ou mesmo *Paul Eisler* de nacionalidade austríaca, melhorando o processo subtractivo para produção em massa. O método desenvolvido por *Eisler* ainda é utilizado nos dias de hoje, baseado na fotogravura, consiste em cobrir toda a superfície do metal laminado com um verniz sensível à luz (*coat resist*), submeter a superfície à luz com o padrão pretendido durante um determinado período de tempo (*image*) e mergulhar a superfície numa solução, para remoção do verniz sensibilizado pela luz (*develop*). Uma vez removido o verniz, é iniciado o processo corrosivo. A superfície é mergulhada numa solução ácida para remover o cobre das áreas não protegidas pelo verniz (*etch*). Após a remoção do cobre em excesso, é removido o verniz para a conclusão do processo (*strip resist*). A figura 7 mostra as etapas do processo.

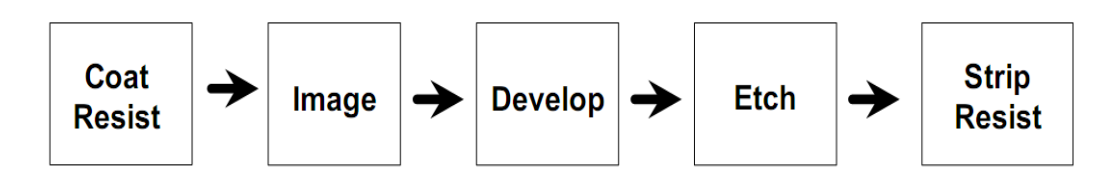

*Figura 7- Etapas do método de Paul Eisler.* 

O circuito impresso não foi inventado por uma só pessoa, mas sim por um conjunto de inventores que, ao longo dos tempos, foram contribuindo para o conceito final. A indústria dos circuitos impressos iniciou por processo aditivos, mas acabou por pedir emprestado à indústria da impressão o método de fotolitografia, retornando ao processo subtractivo. Embora o processo subtractivo ainda continue a ser utilizado, o futuro dos circuitos impressos parece tender para a utilização do processo aditivo [Ken,1999].

#### **2.2 Constituição**

A placa de circuito impresso é constituída por uma ou mais películas de material condutor separadas por material não condutor, designado por dieléctrico. O dieléctrico não só separa as diferentes camadas nos circuitos com mais que uma camada, como fornece o suporte para o próprio circuito em si e para os componentes. Com base na aplicação pretendida, diversos substratos podem ser utilizados como dieléctrico. A figura 8 mostra a constituição de um PCB de dupla face.

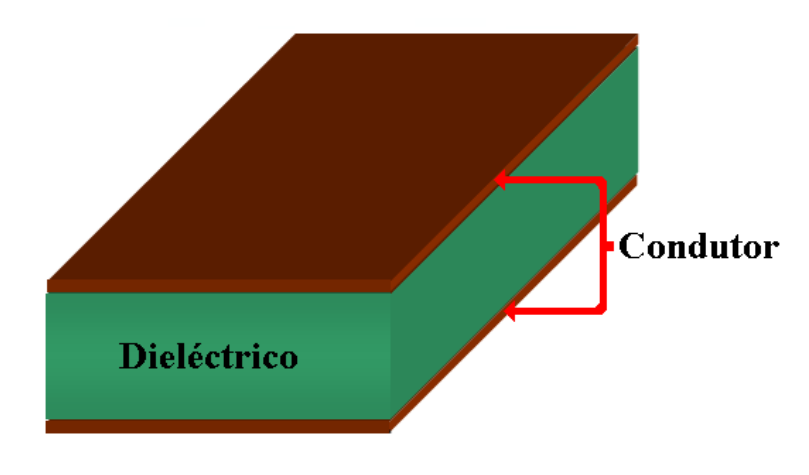

*Figura 8- Constituição de uma PCB de dupla face.* 

Desta forma, torna-se possível expandir a área condutora do circuito, sem alterar as dimensões físicas da placa. A figura 9 mostra a constituição PCB *multilayer*.

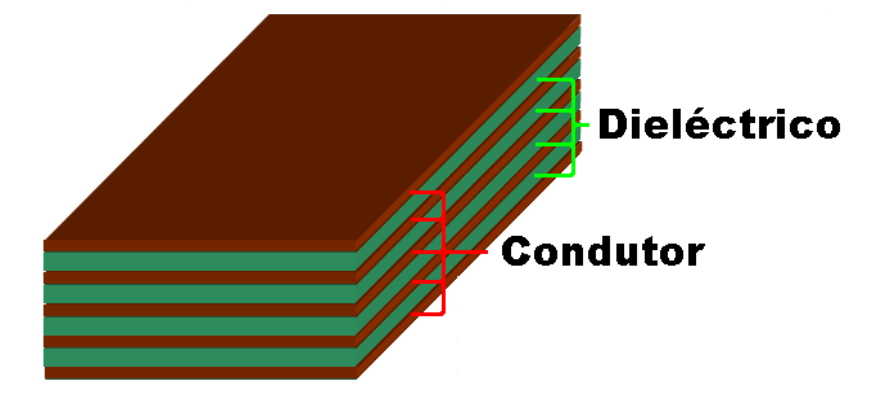

*Figura 9- Constituição de uma PCB multilayer.* 

Esta solução possibilita um aumento substancial da área condutora, tanto maior quanto o número de camadas utilizadas no processo construtivo, resultando num aumento do número de ligações possíveis de realizar. No entanto, a utilização de circuitos multi-camada introduz maiores complicações ao nível das ligações verticais.

Nas placas de circuito impresso de dupla face tradicionais, existe frequentemente a necessidade de interligar a camada superior com a camada inferior, em diversos pontos do circuito, sendo este tipo de ligações designadas por ligações verticais ou *vias*. Para realizar este tipo de ligação, torna-se necessário colocar um elemento condutor entre as camadas de modo a estabelecer um caminho para a circulação da corrente requisitada. Este elemento condutor é colocado entre camadas, geralmente através de um furo, estabelecendo o local da ligação no circuito. Desta forma, o elemento condutor é colocado no interior do furo e unido entre as camadas superior e inferior, recorrendo a um processo de soldadura ou através de electrodeposição de material condutor no interior do furo, designado por *through hole plating* e resultando na interligação entre ambas as camadas. Esta necessidade de realizar ligações verticais torna-se mais complexa em circuitos multicamada, uma vez que o acesso às camadas interiores do circuito é restringido pela sobreposição de outros circuitos, estando apenas acessíveis através de cavidades ou furos. Este tipo de cavidades ou furos geralmente possui dimensões bastante reduzidas, com diâmetros na ordem dos micrómetros, sendo designados por *microvias.* Quando estas cavidades são criadas sem atravessar totalmente a PCB, designam-se por *blind microvias,* caso contrário são designadas por *through microvias.* Este tipo de ligação permite o acesso de diferentes camadas do interior da PCB com o exterior, estabelecendo a ligação entre camadas pela deposição de material condutor em torno da cavidade, ou mesmo enchendo a cavidade total ou parcialmente.

Graças às pequenas dimensões deste tipo de ligação entre camadas, é possível inserir a ligação no interior de um *pad* (superfície de ligação entre o padrão condutor horizontal da PCB e o terminal do componente), sendo este tipo de ligação designado como *via-in-pad*. Através deste tipo de ligação torna-se possível reduzir tanto a área dispendida em conecções verticais, como o comprimento da ligação, sem interferir com a colocação do componente. As ligações entre duas ou mais camadas interiores a um nível intermédio, sem ligação ou acesso do exterior, de ambos os lados, são designadas por *buried vias*.

Em circuitos com alta densidade de ligações, é bastante frequente o uso de circuitos multi-camada com diversas camadas, o que pode implicar um elevado número de ligações verticais na PCB. A figura 10 apresenta diversos tipos de ligações verticais, desenvolvidos por vários fabricantes de PCB.

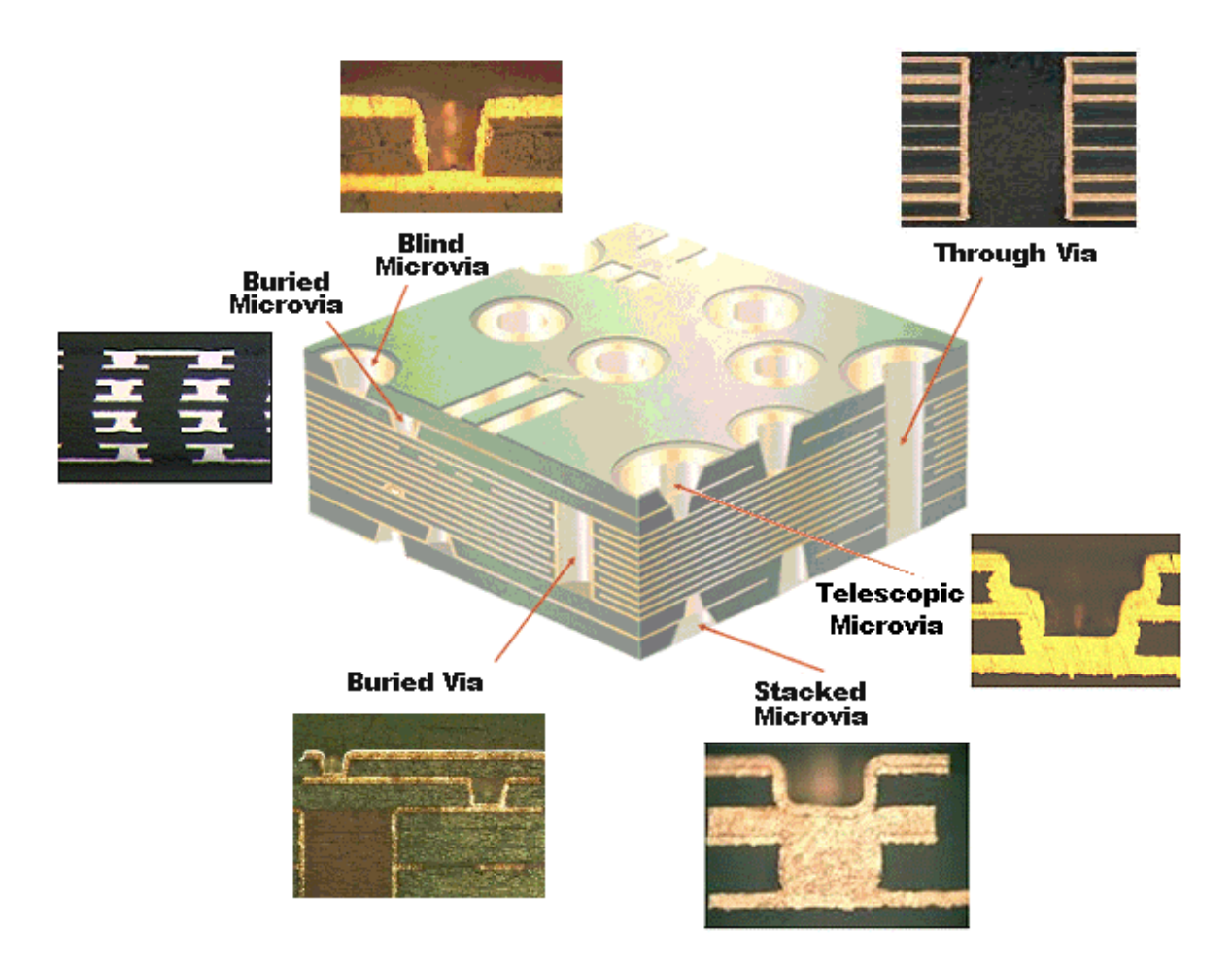

*Figura 10- Ligações Verticais numa PCB* 

As ligações horizontais são efectuadas por condutores concebidos em cada camada,

através da formação de padrões isolados entre si, no material condutor. Em geral, o número de ligações horizontais é bastante superior ao número de conecções verticais, sendo significativo o aumento do número de ligações verticais, face ao aumento da complexidade e densidade de ligações previstas nos dias de hoje.

Durante o processo de formação de ligações horizontais no circuito, apenas são removidos os padrões de material condutor que não formam condutores no circuito, enquanto nas ligações verticais o processo envolve a remoção do material condutor e dieléctrico. Nas ligações horizontais, a formação de padrões condutores torna-se mais complexa, uma vez que o ponto de ebulição do material condutor a remover é normalmente, bastante mais alto que o ponto de ebulição do material dieléctrico. A figura 11 mostra uma placa de circuito impresso após o processo de remoção de material em excesso, formando as ligações horizontais.

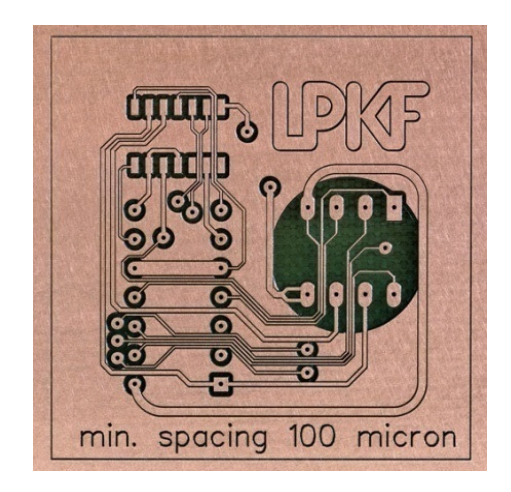

*Figura 11- Ligações horizontais numa PCB.* 

Um dos materiais mais frequentemente utilizados na formação de condutores eléctricos em placas de circuito impresso é o cobre. Contudo, na maior parte dos casos as características do material dieléctrico estabelecem as propriedades finais da placa de circuito impresso, quer a nível de flexibilidade, temperatura suportada, dissipação térmica, resistência a vibrações e impactos, ataques químicos, entre outras.

#### **2.3 Tipos de Laser**

 A palavra LASER, do acrónimo *Light Amplification by Stimulated Emission Radiation*, significa amplificação de luz por emissão estimulada de radiação. A luz emitida por um laser apenas pode ser criada pelo Homem, não existe na natureza.

A luz, como a emitida pelo sol, é constituída por várias ondas com diversos comprimentos de onda (cores), resultando desta mistura a luz branca. A luz emitida por um laser difere da luz comum, devido ao facto do laser apenas emitir uma cor ou num comprimento de onda. Assim, diz-se que a luz de um laser é monocromática, ou seja possui uma só cor. Outro aspecto importante, é que todas as ondas emitidas pelo laser estão em fase, logo diz-se que a luz de um laser é coerente. As diversas fontes de luz existentes como o sol, ou as lâmpadas, emitem em várias direcções. Uma particularidade interessante nos lasers é que a luz viaja na mesma direcção, seguindo um trajecto paralelo, o que se traduz num feixe de luz capaz de ser concentrado num ponto bastante pequeno, ou seja, a luz do laser diz-se colimada. A figura 12 mostra as diferenças entre a luz emitida pelo sol e a luz emitida por um laser.

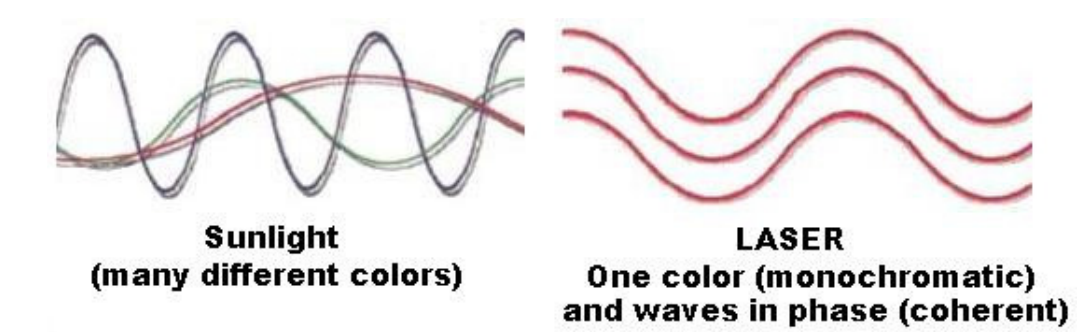

*Figura 12- Diferenças entre a luz emitida pelo sol e a luz emitida por um laser.* 

Pelo facto de a luz emitida por um laser ser monocromática, coerente e colimada, toda a energia pode ser focada para produzir altas concentrações de energia num ponto. Este nível de concentração de energia possibilita a realização de operações de corte e soldadura em diversos materiais, com bastante precisão, sendo utilizado em diversas aplicações na indústria [Nas, 2011].

Existem no mercado vários tipos de laser com diversos comprimentos de onda. A opção por um tipo de laser para a produção de circuitos impressos deve ter em conta os tipos de material a processar e a resolução mínima pretendida, ou seja, a área mínima de remoção de matéria. Os vários materiais usados na construção de uma PCB apresentam características diferentes de absorção e reflexão para diversos comprimentos de onda, pelo que pode ser difícil conciliar um laser para remover vários tipos de material. Para materiais com baixa absorção para um determinado comprimento de onda, torna-se necessário fazer incidir maiores quantidades de energia para completar o processo, à custa de uma menor eficiência na transferência de energia.

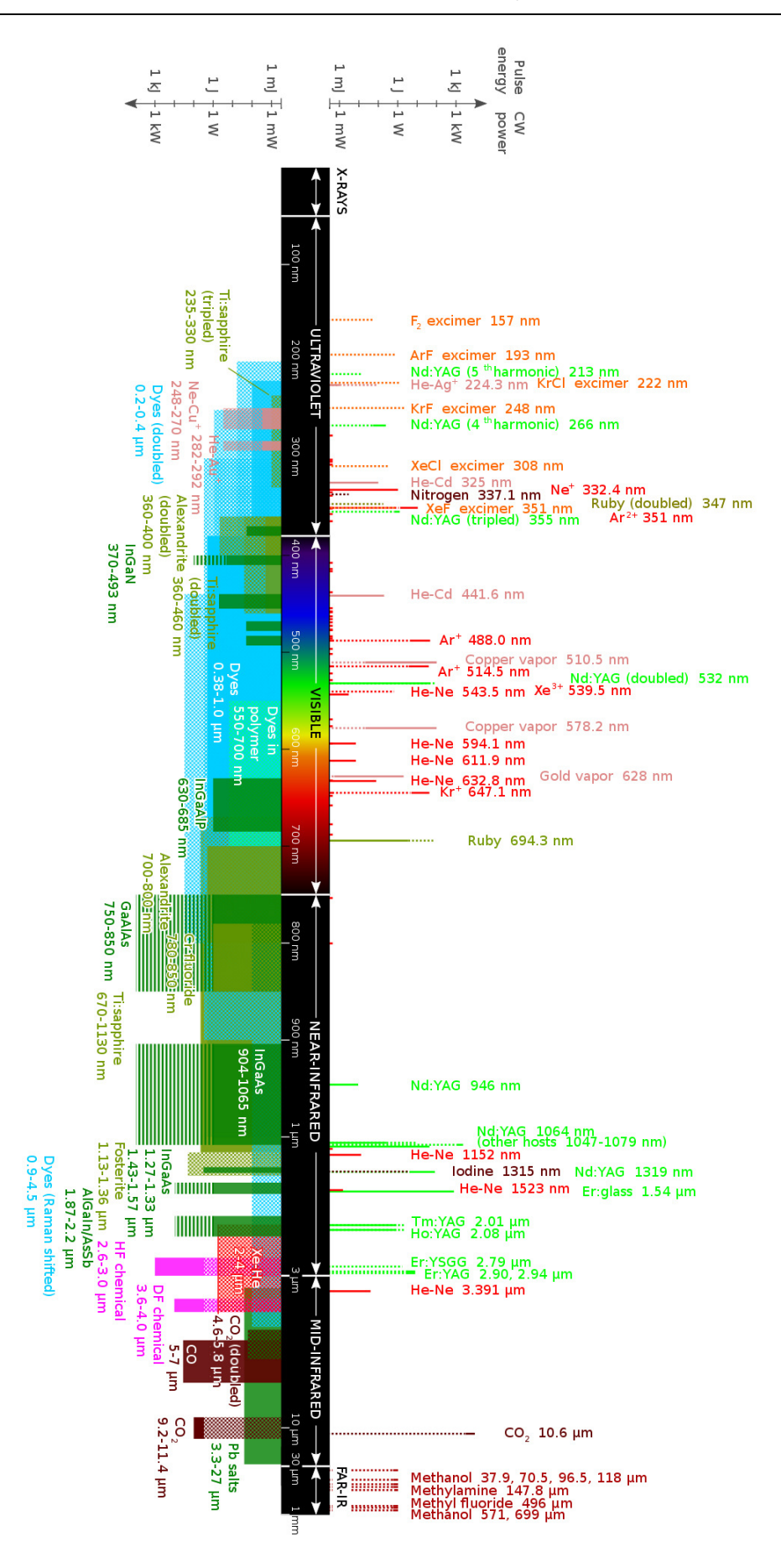

*Figura 13- Comprimento de onda e potencias envolvidas para diversos tipos de lasers* 

Outra abordagem para materiais com baixa absorção pode ser aplicada, através da deposição de um material com maior absorção sobre o material com baixa absorção. Este processo permite melhorar as características de absorção de um dado material, com absorção limitada para um determinado comprimento de onda.

Existe ainda a possibilidade de utilizar um laser capaz de emitir em mais que um comprimento de onda, alargando a quantidade de matérias abrangentes, embora grande parte dos materiais (orgânicos, cerâmicos ou metais) utilizados na construção de circuitos impressos apresentem uma absorção considerável para comprimentos de onda na faixa ultravioleta. Com base nos materiais a processar e suas propriedades, toma-se um caminho para a escolha do laser adequado. Na figura 13, são apresentados diversos tipos de lasers ao longo do espectro, com a representação da potência média envolvida e a energia do impulso.

Segundo Eric (Eri, 2000), na produção de circuitos impressos o processo mais caro consiste na produção de interligações verticais. Com a constante exigência global para um elevado nível de integração dos circuitos electrónicos e alta densidade de componentes, surge a necessidade de reduzir quer a largura dos condutores na PCB quer o diâmetro dos furos que permitem interligar condutores em diferentes camadas, ou *layers*. Este aumento de ligações no eixo Z provoca um aumento do custo final, assim como se aproxima do limite máximo praticável para a furação mecânica. O processo mecânico tradicional de furação em PCB torna-se viável para furos com diâmetro superior a 200µm. Para furos com diâmetro inferior, outras abordagens devem ser tomadas, uma vez que a furação mecânica apresenta uma taxa de furação baixa, e um desgaste excessivo da ferramenta com um custo significativo e tempo de processamento superior. A abordagem laser neste caso proporciona um caminho a seguir.

O processo de furação de PCB por laser é um processo já conhecido, mas de uso limitado na área de produção. Este método apresenta excelentes condições, principalmente para a furação de *microvias*, apresentando uma resolução superior à tradicional, com a capacidade de produzir furos de diâmetro inferior a 50µm. O diâmetro mínimo do furo está intimamente ligado com o comprimento de onda do laser, a densidade de energia do feixe, assim como a composição e espessura do material (substrato). A maior parte dos materiais utilizados em PCB, apresentam características de absorção finitas, em relação ao comprimento de onda, sendo que apenas determinados lasers são compatíveis com a maior parte dos substratos correntemente utilizados.

Existem pelo menos três técnicas emergentes para preencher as necessidades da indústria, na produção de *microvias*, dando resposta ao elevado volume de produção requisitado, nomeadamente a abrasão por laser, abrasão por plasma e fotogravura. Dos três métodos, a opção mais económica e talvez mais prática será a abrasão por laser. Usando a abordagem de abrasão por laser, são considerados quatro classes de lasers diferentes:

- *RF-Excited CO2 Laser,*
- *TEA CO2 Laser,*
- *3 rd Harmonic Nd:YAG Laser,*
- *KrF Excimer Laser.*

#### **2.3.1 RF-Excited CO2 Laser**

Na primeira solução é utilizado o laser RF*-CO2 "Radio Frequency Excited Cabon Dioxide*" que emite luz com o comprimento de onda de 10,6µm na faixa FIR "*Far-InfraRed*", onde a absorção de materiais orgânicos é superior a 90%, e de 60 a 70% para o vidro. Metais, como o cobre, tendem a reflectir esta energia, com a reflexão da superfície a diminuir à medida que a temperatura aumenta.

Neste laser são produzidos impulsos com a duração de 30µs a 100µs e uma potência de saída na ordem dos 200W, possível para uma taxa de repetição de impulsos de 10KHz. O feixe de luz é focado com o auxílio de uma lente, e utilizado o gás pressurizado  $N_2$  (Azoto) ou ar comprimido para assistir o processo de abrasão, com o objectivo de proteger a lente de fumos e resíduos projectados.

Testes realizados por Eric demonstram a realização de *through vias* e *blind vias* usando o laser RF-CO<sub>2</sub> em materiais laminados, utilizando fibra de vidro como reforço e diversas resinas baseadas em *Bismaleimide Triazine* (BT) e *Diglycidyl Ether of Tetrabromobisphenol A* (DGEBA) (FR4). Todas as experiências utilizam uma frequência de impulsos de 1kHz. Vários parâmetros foram tidos em conta como a duração do impulso, número de impulsos e posição de focagem. A imagem da esquerda apresentada na figura 14, mostra a furação de uma *blind microvia* com 100µm de diâmetro, em substrato FR4 com 75µm de espessura. Concebida através de um único impulso de 50µs de duração, apresenta inconsistências na remoção do material dieléctrico, com resíduos de material dieléctrico ainda no interior da via. A imagem da direita mostra a furação de uma *through microvia* com 100µm de diâmetro, em substrato FR4 com 100µm de espessura.

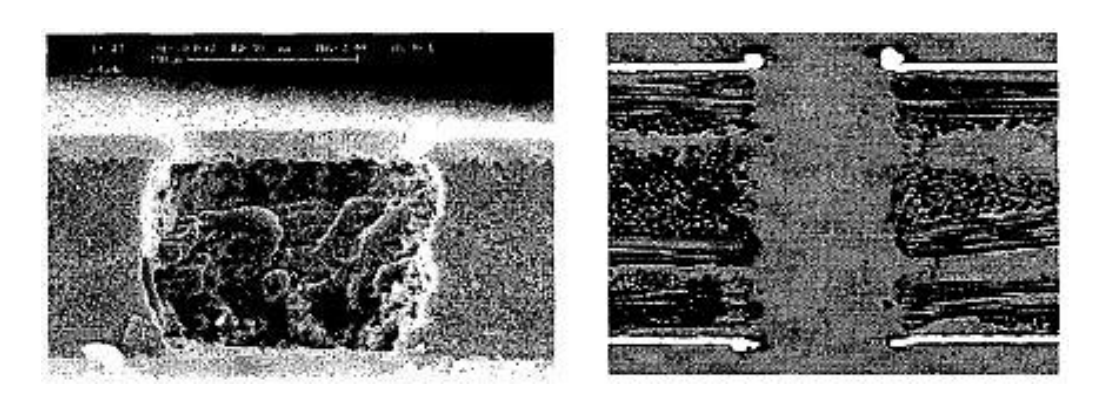

*Figura 14- Furação de uma Blind microvia 50µm (esquerda) e uma through microvia 100µm (direita), em FR4, usando o laser RF-CO2.* 

Através da redução da energia do pulso e o aumento do número de pulsos, melhores resultados foram alcançados na remoção do material dieléctrico, no entanto é visível alguma acumulação de cobre maior na entrada, que saída da microvia. Esta acumulação de cobre deve-se principalmente ao facto do material dieléctrico possuir um ponto de ebulição bastante inferior ao do cobre, resultando numa pressão interior que tenta expelir o material condutor (cobre) assim que ele atinge a temperatura de fusão. O tempo de furação para uma *through microvia* é de 4µs. Devido ao longo tempo de pulso e baixa potência de pico deste laser, a difusão térmica é elevada no substrato, resultando num tempo mais longo para atingir o ponto de ebulição.

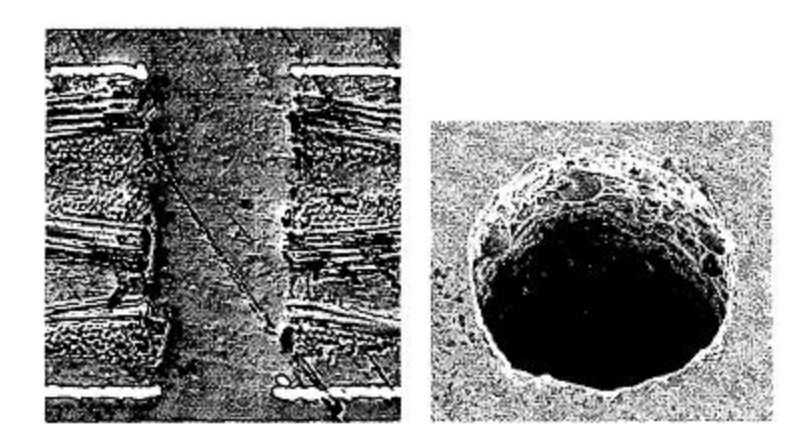

*Figura 15- Furação de microvia com 100µm, em BT, usando o laser RF-CO<sup>2</sup>*

A furação de microvias com 100µm de diâmetro, em substrato BT apresenta resultados similares aos obtidos com o FR4. No entanto, apresenta uma redução significativa na acumulação de cobre à entrada da microvia, e praticamente inexistente à saída, devido ao substrato BT suportar temperaturas superiores. O tempo de furação para uma *through microvia* é de 5µs.

#### **2.3.2 TEA CO2 Laser**

Na segunda solução é utilizado o laser TEA–CO2 , "*Transversely Excited Atmospheric* Carbon Dioxide", que opera na mesma região que o laser RF-CO<sub>2</sub>, ou seja com um comprimento de onda de 10,6µm. A partir deste laser é possível produzir impulsos de curta duração (até um 1µs), com elevada potência, na ordem dos 10MW a 100MW e uma taxa de repetição de 300Hz. O feixe produzido por este laser apresenta um formato rectangular, sendo necessário na maior parte dos casos, a utilização de uma máscara para limitar a superfície de incidência. O uso de lentes com este tipo de laser permite normalmente aumentar ou diminuir a abertura do feixe entre 3 e 7.5 vezes, resultando numa área de incidência entre 2x2mm<sup>2</sup> a 5x5mm<sup>2</sup>. Nestes testes Eric, realizou *through* e *blind microvias*, usando o laser TEA-CO<sub>2</sub> em FR4 com espessuras de 75 $\mu$ m e 100 $\mu$ m. Os resultados obtidos são apresentados nas imagens seguintes.

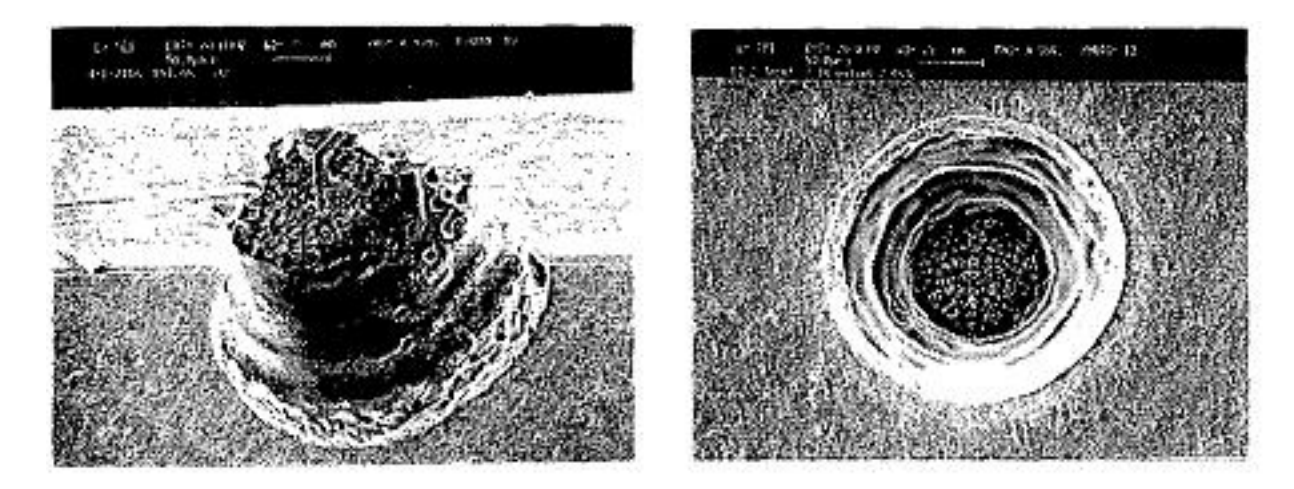

*Figura 16- Furação de blind microvias, em FR4, usando o laser TEA-CO2.* 

Nos testes realizados foi variada a densidade de energia aplicada entre  $6J/cm^2$  e 55J/cm<sup>2</sup>, obtendo os melhores resultados para densidades de energia entre 12 e 18J/cm<sup>2</sup>. As grandes dimensões do feixe possibilitam a furação de várias microvias em paralelo. A largura do feixe e a densidade de microvias no circuito definem o número máximo de microvias furadas em paralelo. Para densidades de energia superiores a  $25$ J/cm<sup>2</sup> a taxa de furação diminui pela formação de plasma provocando o bloqueio da radiação proveniente do laser.

 A formação de *blind microvias* foi atingida de forma consistente com 40 pulsos, com uma densidade de energia entre 12 e 18J/cm<sup>2</sup>, tirando partido da elevada reflexão deste comprimento de onda por parte destes metais. A figura 16 mostra uma *blind* microvia em FR4, usando o laser TEA- $CO<sub>2</sub>$ .
# **2.3.3 3rd Harmonic Nd:YAG Laser**

Nesta solução é utilizado o laser Nd:YAG, "*Neodymium Doped - Yttrium Aluminium Garnet"*, que opera na faixa ultravioleta, com comprimento de onda de 355nm. Este comprimento de onda, absorvido pela maior parte dos materiais (orgânicos, metais, cerâmicos) permite maximizar a remoção de material, através do aumento quer da temperatura na superfície, quer do número de interacções químicas ocorridas. Com uma duração de impulso de apenas alguns nano segundos e elevada potência, o feixe laser pode ser focado num ponto com o diâmetro de apenas 15 a 20µm, dependendo da lente utilizada. No processo de furação, é realizado um processo sequencial (executa apenas 1 furo de cada vez), com a velocidade de abrasão dependente do diâmetro do furo e da espessura do dieléctrico. O material é removido em alguns micrómetros por impulso, sendo que a taxa de remoção de material, fica limitada pela velocidade de repetição de impulsos, focagem (diâmetro do ponto), potência do laser e velocidade de posicionamento dos eixos (X, Y).

Nos testes realizados por Eric com o laser Nd:YAG, em substrato de alumina de 500µm e 1mm de espessura, demonstraram a realização de *through vias* com 50µm de diâmetro. Os resultados obtidos são apresentados nas imagens seguintes.

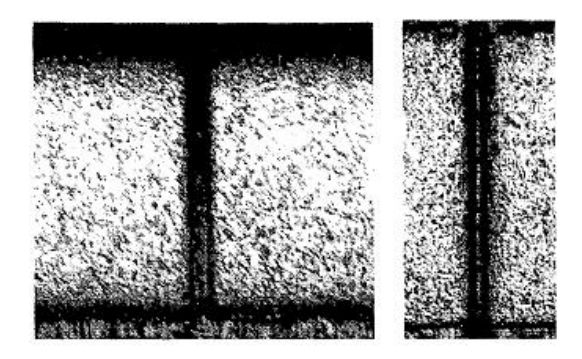

*Figura 17- Furação de through vias, em alumina, usando o laser Nd:YAG.* 

A furação de *through microvias* com 50µm de diâmetro, em substrato de alumina apresenta bons resultados, com as paredes sem resíduos e com excelente acabamento. Os mesmos resultados foram obtidos na furação do substrato de 1mm, com a necessidade natural de muitos mais pulsos aplicados para a remoção de toda a matéria.

## **2.3.4 KrF Excimer Laser**

A terceira solução encontrada, usa o laser "*Krypton Fluoride"* (KrF)-*excimer* que emite na faixa ultravioleta, semelhante ao laser de YAG mas com um comprimento de onda de

248nm. Com uma duração de impulso em torno dos 20ns, e uma potência de vários megawatt, este laser pode remover um vasto leque de materiais (orgânicos, metais, cerâmicos). No entanto, a baixa taxa de repetição deste laser torna o processo de remoção de material num processo demorado.

Neste laser, o feixe de luz atravessa uma máscara, para remoção de material com o padrão pretendido, permitindo realizar mais que um furo simultaneamente, com elevada precisão e resolução. A figura 18 mostra a utilização da máscara pelo laser na remoção do material, para obter o padrão desejado. Através do ajuste da posição da máscara e da focagem é possível obter uma densidade de energia na gama dos 100 mJ/cm<sup>2</sup> aos 20 J/cm<sup>2</sup>.

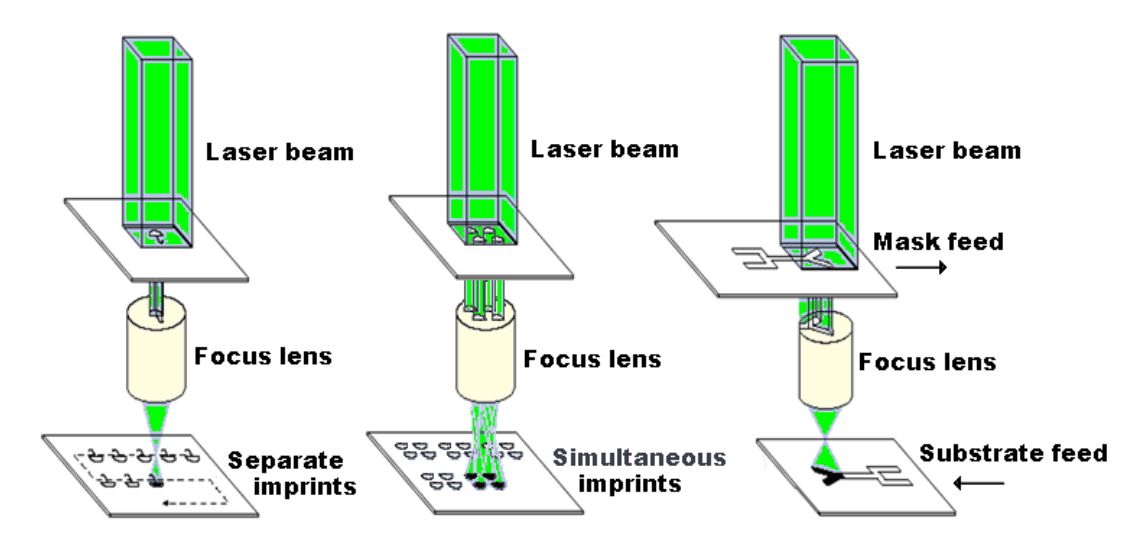

*Figura 18- Utilização da máscara pelo laser, na remoção do material.* 

Os testes realizados com o laser KrF *excimer* demonstram a realização de *through microvias,* nos circuitos multicamada, em substratos com 25µm de poliamida, entre duas camadas de cobre com 17.5µm, separadas por um material adesivo de 25µm*.* A furação de circuitos multicamada torna-se um processo complicado devido às diferentes quantidades de energia que cada um dos materiais necessita para atingir o ponto de ebulição. Os resultados obtidos são apresentados nas imagens seguintes.

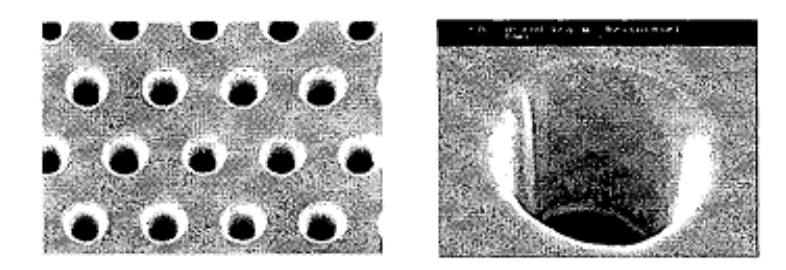

*Figura 19- Furação de through microvias, em poliamida, usando o laser KrF.* 

Enquanto o cobre necessita de 3J/cm<sup>2</sup>, a poliamida necessita apenas de alguns mJ/cm<sup>2</sup>, sendo necessário o controlo da intensidade aplicada a cada um destes materiais. Ao contrário dos polímeros, cuja energia das ligações moleculares é semelhante à contida num fotão ultravioleta, a abrasão de cobre depende da intensidade do feixe. O laser KrF *excimer* permite produzir microvias com elevada resolução e acabamento, realizando microvias com diâmetros inferiores a 50µm. A utilização de máscara com este tipo de laser possibilita a realização de várias microvias em simultâneo, tirando partido das dimensões do feixe. A figura 19 mostra uma *through microvia,* após o processo de electrodeposição da microvia [Eri, 2000].

### **2.4 Materiais para abrasão por Laser**

A evolução nos materiais utilizados como substratos, possibilitou a atribuição de novas propriedades aos circuitos impressos. Nos circuitos impressos destinados a aplicações de alta frequência na ordem dos GHz, existem novos substratos permitem melhorias no desempenho da aplicação, agindo principalmente sobre as características do substrato usado como dieléctrico. Para a generalidade das situações, este tipo de matérias não apresenta melhorias significativas que justifiquem a diferença de preço.

No processo de abrasão por laser, a remoção do material condutor exige significativamente mais energia que a remoção do material dieléctrico. Novos substratos podem melhorar tanto as velocidades de processamento como a qualidade do acabamento final.

## **2.4.1 Ligações horizontais**

Nas placas de circuito impresso a formação de ligações horizontais envolve apenas a remoção de material condutor, onde na generalidade dos casos é usado o cobre. Este material apresenta características de excelente condutividade eléctrica e térmica, ductatibilidade e baixo custo, em relação a outros materiais com características semelhantes. Existem placas de circuito impresso que integram alumínio, utilizado mais vulgarmente como condutor térmico e não como condutor eléctrico. A dissipação de grandes quantidades de energia térmica exige, por vezes, a utilização de uma espessura considerável de material, para aumentar a superfície de contacto na transferência de energia. Embora o cobre apresente melhores características de condutividade térmica em relação ao alumínio, este apresenta uma densidade inferior, o que se reflecte numa diferença significativa no peso do circuito.

Outra vantagem do alumínio reside no custo, apresentando uma diferença relevante no preço, em comparação com o cobre.

Para melhor compreensão destes dois materiais são apresentadas algumas das suas propriedades na tabela 1.

| <b>Nome</b>                      | <b>Alumínio</b>                        | <b>Cobre</b>                                          |
|----------------------------------|----------------------------------------|-------------------------------------------------------|
| <b>Símbolo</b>                   | Al                                     | Cu                                                    |
| <b>Densidade</b>                 | $2.70 \text{ g} \cdot \text{cm}^{-3}$  | 8.94 g $\cdot$ cm <sup>-3</sup>                       |
| Temperatura de fusão             | 660 °C                                 | 1084 °C                                               |
| Temperatura de ebulição          | 2519 °C                                | 2562 °C                                               |
| <b>Classe Magnética</b>          | Paramagnético                          | Diamagnético                                          |
| Condutividade eléctrica (20°C)   | $28.2 \text{ n}\Omega \cdot \text{m}$  | $16.78 \text{ n}\Omega \cdot \text{m}$                |
| Condutividade térmica            | $237 W \cdot m^{-1} \cdot K^{-1}$      | 401 W $\cdot$ m <sup>-1</sup> $\cdot$ K <sup>-1</sup> |
| Expansão térmica $(25^{\circ}C)$ | $23.1 \mu m \cdot m^{-1} \cdot K^{-1}$ | $16.5 \,\mathrm{\upmu m\cdot m^{-1}\cdot K^{-1}}$     |

*Tabela 1 – Propriedades típicas do cobre e do alumínio* 

## **Especificidades da remoção de cobre por laser**

Entre os problemas da remoção de cobre por laser encontramos três principais:

- Elevada condutividade térmica,
- Alto ponto de ebulição,
- Reflexão da luz emitida.

Para que seja possível removê-lo, o cobre necessita de atingir rapidamente a sua temperatura de ebulição impedindo que o calor da área a remover se propague pela restante superfície, o que obriga a um cuidado balanceamento das características de difusão térmica. Assim, torna-se necessário fazer incidir grandes quantidades de energia, no menor intervalo de tempo possível. Várias opções podem ser tomadas nesse sentido, tendo em conta a energia média necessária para a remoção de uma determinada superfície:

- Comprimento de onda do laser,
- Potência do laser e taxa de repetição,
- Focagem ou máscara.

O cobre e o alumínio apresentam características de absorção de energia diferentes, para os diversos comprimentos de onda existentes em todo o espectro. Interessa portanto determinar a faixa de frequência que permite os melhores níveis de absorção. A figura 20 apresenta o gráfico que relaciona a absorção de energia no cobre e alumínio, com o comprimento de onda do laser.

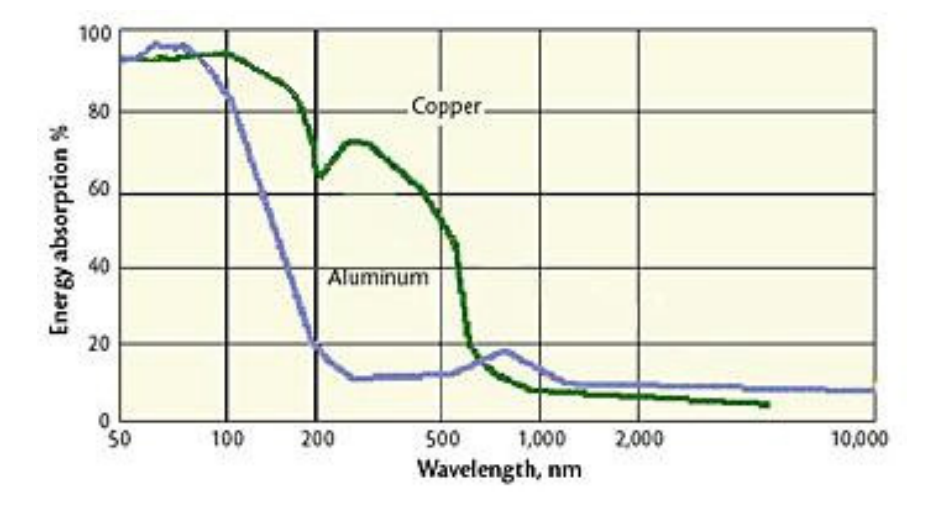

*Figura 20- Absorção de energia no cobre e no alumínio versus comprimento de onda* 

### **2.4.2 Ligações verticais - Microvias**

Segundo Eric (Eri, 2000), existem diversos materiais dieléctricos adequados para a furação de *microvias*, desde polímeros até materiais cerâmicos. Os materiais baseados em polímeros podem ser diferenciados e agrupados em duas categorias:

- Reforçados,
- Não Reforçados.

Materiais laminados reforçados, possuem geralmente um baixo coeficiente de expansão térmica (CTE), com as fibras de vidro agindo como reforço e aumentando a constante dieléctrica, enquanto materiais não reforçados possuem uma constante dieléctrica ( $D_k$ ) mais baixa. A constante dieléctrica para substratos reforçados depende da percentagem de fibra de vidro ( $D_k \approx 6.2$ ) e resina ( $D_k \approx 3.5$ ) utilizadas. Uma das técnicas utilizadas para a produção de substratos com uma constante dieléctrica baixa consiste em utilizar uma ou duas camadas de fibra de vidro e aproximadamente 70% de resina.

Os substratos mais utilizados como dieléctrico em circuitos impressos são geralmente o FR4 ou o BT, com reforço em fibra de vidro para circuitos rígidos e poliamidas para

circuitos flexíveis. Apesar do seu custo significativo, a alumina também tem sido utilizada como substrato base, em dispositivos de elevado desempenho devido a sua característica de elevada condutividade térmica, em comparação com materiais orgânicos e por apresentar ainda um coeficiente de expansão térmica (CTE) bastante baixo, semelhante ao do silício. Os dieléctricos como FR4 ou BT são dos mais difíceis de furar recorrendo a lasers, devido á sua estrutura complexa. Ambos os materiais laminados, usam fibra de vidro como reforço e diversas resinas baseadas em BT e FR4. Com a constante dieléctrica relativamente baixa, associado ao baixo custo de produção, fazem de ambos vidro e *epoxy* a combinação perfeita para muitas aplicações em circuitos impressos. Embora o FR4 ainda seja amplamente utilizado, o BT ainda que mais caro, apresenta melhores características para a furação por laser, suportando temperaturas superiores  $(T<sub>s</sub>)$ , menor coeficiente de expansão térmica (CTE) e constante dieléctrica  $(D_k)$ .

A poliamida é significativamente mais cara, em comparação com o FR4. O seu processamento é mais difícil, elevando o custo final do circuito. No entanto, o seu baixo peso e espessura, são ideais para aplicações compactas e complexas. A poliamida apresenta uma alta tolerância térmica e química, o que a torna atractiva para aplicações onde a imunidade ao choque e resistência à temperatura são essenciais.

| <b>Material</b>  | <b>Temperatura</b><br>$Tg(^{\circ}C)$ | <b>Constante Dieléctrica</b><br>$D_K@$ 1MHz | <b>Rigidez Dieléctrica</b><br>$(V/\text{mil})$ |
|------------------|---------------------------------------|---------------------------------------------|------------------------------------------------|
| FR4              | $130 - 170$                           | $4.3 - 4.7$                                 | $1000 - 1500$                                  |
| <b>BT</b>        | $170 - 190$                           | $3.5 - 4.3$                                 | 750                                            |
| <b>Alumina</b>   | $\approx 1700$                        | $9.0 - 9.8$                                 | 220                                            |
| <b>Poliamida</b> | $200 - 280$                           | $4.0 - 4.3$                                 | 1450                                           |

*Tabela 2 – Propriedades típicas de alguns substratos utilizados em PCB* 

São apresentados quatro tipos de substratos utilizados na produção de circuitos impressos: FR4, BT, Alumina e poliamida. A tabela 2 apresenta algumas das propriedades destes materiais.

## **2.4.3 Ligações verticais - Blind Microvias**

Segundo Larry (Lar 90), na produção de *microvias* o diâmetro do feixe emitido pelo laser deve ser igual ou inferior ao tamanho do *microvia*. Isto pode ser realizado através de dois métodos. O primeiro consiste em ajustar a focagem da lente para que o diâmetro do feixe atinja o diâmetro da *microvia* ou ligeiramente inferior. O segundo método consiste em focar o feixe num ponto bastante mais pequeno e executar o movimento circular do laser, realizando o contorno do furo, mais semelhante a uma operação de corte. Este método é normalmente utilizado em lasers que possuam um diâmetro do fixe reduzido como o caso do laser Nd:YAG emitindo na gama ultravioleta. Já os lasers IR CO<sub>2</sub> "InfraRed Carbon *Dioxide"* emitem na gama infravermelha e possuem tipicamente um diâmetro do feixe bastante superior ao Nd:YAG, necessitando de uma máscara para controlar as dimensões do feixe, antes de atingir a superfície. A partir da focagem é possível alterar o diâmetro do feixe regulando desta forma a superfície de incidência do laser. A quantidade de energia absorvida pelo material dieléctrico controla a qualidade e as dimensões da *microvia*, limitando uma grande variação de diâmetro das *microvias* sem alterar as características do sistema laser.

O método mais simples para a furação por laser utiliza o padrão do material condutor como máscara. Antes do processo de furação, nas camadas exteriores da placa multicamada, são removidos apenas padrões de material condutor, de forma a criar "janelas" para incidência directa do feixe no material dieléctrico. Após este processo, é utilizado o laser com o diâmetro do feixe bastante superior para remoção do material do dieléctrico, através do acesso criado pelas "janelas". Neste processo, são muitas vezes utilizados os lasers IR, devido ao facto de o comprimento de onda emitido por este tipo de laser, tende a ser reflectido pelo cobre.

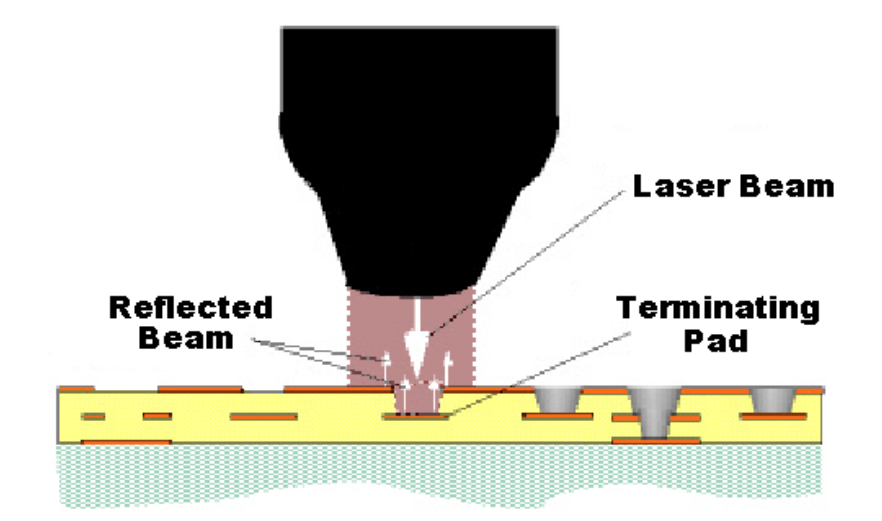

*Figura 21- Remoção de material dieléctrico, recorrendo a um laser IR CO2.* 

Desta forma, é possível limitar a profundidade de remoção do material dieléctrico, tirando partido da reflexão do feixe na superfície de cobre da camada inferior, tornando-se num processo praticamente auto-limitativo. A figura 21 mostra a remoção do material dieléctrico, recorrendo a um laser de IR CO<sub>2</sub>, usando a superfície de cobre como máscara.

Como resultado deste processo, resultam *blind vias-in-pad* com elevado acabamento, removendo a totalidade do material dieléctrico, com a superfície pronta para o processo de metalização da via. As *vias-in-pad* não só ajudam a segurar o *pad* durante o processo de solda dos componentes, como possibilitam uma alternativa nas interligações, quando utilizada a tecnologia SMD. A utilização da *via-in-pad* por exemplo, permite reduzir tanto a área utilizada pelo de circuito impresso, como o comprimento das ligações, resultando num circuito mais compacto e com capacidade para um maior número de ligações e componentes.

## **2.5 Constituição de uma CNC**

A máquina CNC, de "*Computer Numeric Control"*, pode ser dividida em duas partes distintas. Uma parte mecânica correspondente à estrutura da máquina, também conhecida como cinemática do CNC, e uma segunda parte, eléctrica, referente ao comando ou controlo numérico. Através de um computador, a parte eléctrica efectua a interpretação do programa e executa as respectivas acções de controlo sobre a parte mecânica, para a realização da tarefa pretendida.

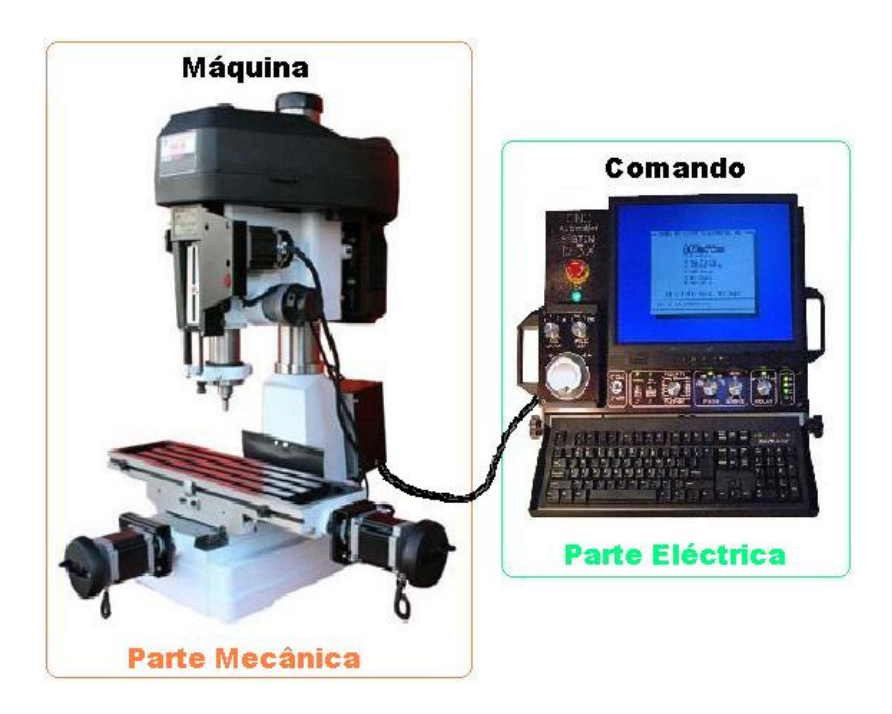

*Figura 22- Constituição básica de uma máquina CNC* 

Todos os sensores e actuadores são ligados à parte eléctrica para monitorização e controlo do sistema. A figura 22 mostra a constituição básica de uma máquina CNC.

Os diversos sensores informam o computador que gere o sistema sobre o estado actual do *hardware* existente. Uma parte destes sensores não é de carácter essencial, ou seja, não intervêm directamente nas acções realizadas pela máquina, sendo na maior parte dos casos utilizados para a detecção de erros durante o seu funcionamento. O computador também é responsável pela interface da máquina com o utilizador, disponibilizando informação sobre o estado actual da máquina e do processo, assim como possibilita o seu controlo manual e inserção de dados no sistema. Em diversas actividades da indústria podem ser encontradas máquinas CNC com três ou mais eixos, sendo a sua utilização cada vez mais requisitada. O uso de máquinas com mais de três eixos é cada vez mais comum, devido principalmente à possibilidade de modificar o ângulo de ataque da ferramenta, normalmente fixo em máquinas de três eixos. Outras variantes divergem na utilização da peça fixa ou em movimento rotacional durante o processo de maquinação.

## **2.5.1 Componentes mecânicos**

A máquina CNC possui diversos componentes mecânicos, sobre os quais a aplicação pode controlar ou afectar de alguma forma. Alguns destes componentes, não são obrigatórios, mas podem ser encontrados em diversas máquinas existentes.

- •**Eixos lineares** (*Linear Axes*) mecanismos para a produção de movimento linear de ferramenta ou peça em três direcções ortogonais, normalmente designados por X, Y, e Z.
- •**Eixos Rotativos** (*Rotational Axes*) mecanismos independentes para a produção de movimento de rotação da ferramenta ou peça em torno de um eixo. Estes eixos são normalmente designados por A, B e C e são colocados em paralelo com os eixos X, Y e Z, respectivamente. Cada eixo pode apresentar limite do movimento de rotação.
- **Suporte de ferramenta ou peça** (*Spindle*) mecanismo para fixação da ferramenta ou peça num eixo (geralmente no eixo Z), que pode produzir rotação em qualquer direcção, com controlo da velocidade de rotação e da posição de paragem da ferramenta ou peça.
- •**Refrigeração** (*Coolant*) Componentes que providenciam o arrefecimento através da libertação de um determinado liquido sobre a ferramenta ou peça.
- •**Carregamento automático** (*Pallet Shuttle*) Algumas máquinas possuem um

sistema duplicado para a fixação da peça. Embora não possibilite o processamento em simultâneo de ambas as peças, permite realizar a troca de forma automática no final do processamento da peça actual, pela outra peça que aguarda processamento. Este mecanismo possibilita uma redução significativa do tempo de recarga da máquina, aumentando a produtividade.

- •**Carrossel de ferramentas** (*Tool Carousel*) Sistema que possibilita o suporte para a colocação de diversas ferramentas, funcionando como armazém de ferramentas.
- •**Trocador automático de ferramenta** (*Tool Changer*) Sistema que possibilita a troca de forma automática da ferramenta actual por uma ferramenta do carrossel.

### **2.5.2 Origem e referências**

Todas as máquinas CNC em geral possuem uma posição de referência inicial, conhecida como zero fixo (Sistema máquina). Em diversas situações, é comum necessitar de posicionar a peça, usando referências além do zero fixo. Desta forma, torna-se necessário identificar uma posição conhecida, onda possa ser considerado o novo ponto de origem (Sistema de trabalho). Esta referência é definida geralmente pelo comando G92, e desactivada pelo comando G28.

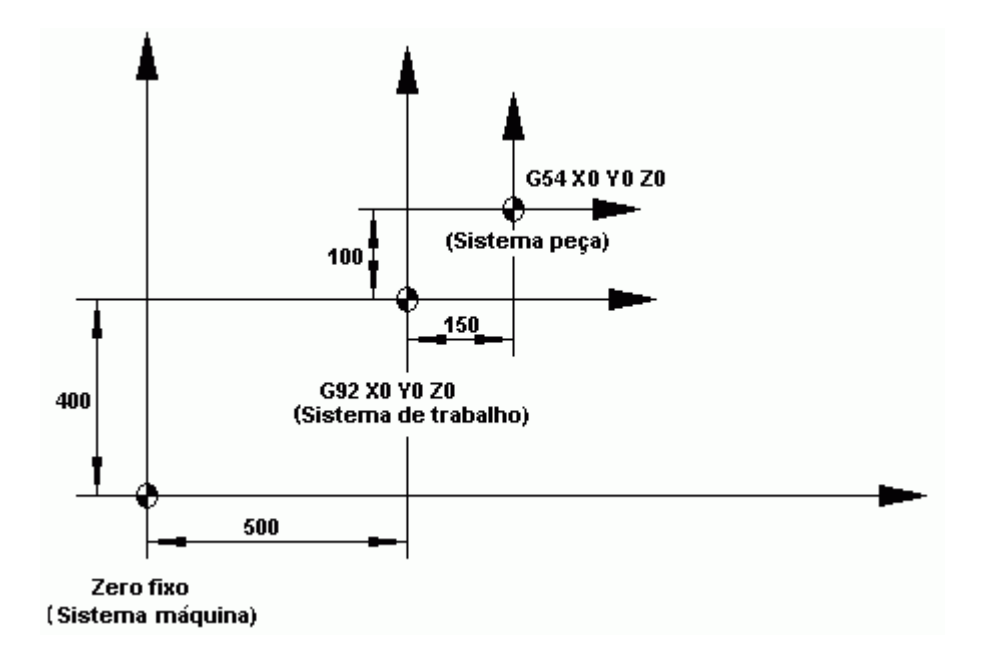

*Figura 23- Sistemas de referência em máquinas CNC* 

Dentro do sistema de trabalho, podemos ter o que se designa por sistema peça, usado normalmente durante a operação no modo MDI. Este sistema permite ao utilizador recorrer a pontos conhecidos de onde partem certas cotas da peça, com o objectivo de facilitar os cálculos. O sistema peça pode ser definido em várias posições através dos comandos G54 a G59, e cancelado através do comando G53. Quando o comando G53 é accionado para desactivar o sistema peça, se houver um comando G92 activo este será mandatário e a máquina não assumirá as coordenadas zero do sistema máquina [Mun, 2011]. A figura 23 mostra o uso dos diferentes sistemas de referência.

## **2.6 Máquinas para produção de PCB por Laser**

Actualmente encontram-se no mercado máquinas para produção de PCB com tecnologia laser para fresagem ou furação. Esta tecnologia permite produzir circuitos impressos em poucos minutos com um excelente acabamento. A figura 24 mostra uma máquina para fresagem de PCB por abrasão laser, a Protolaser S da LPKF.

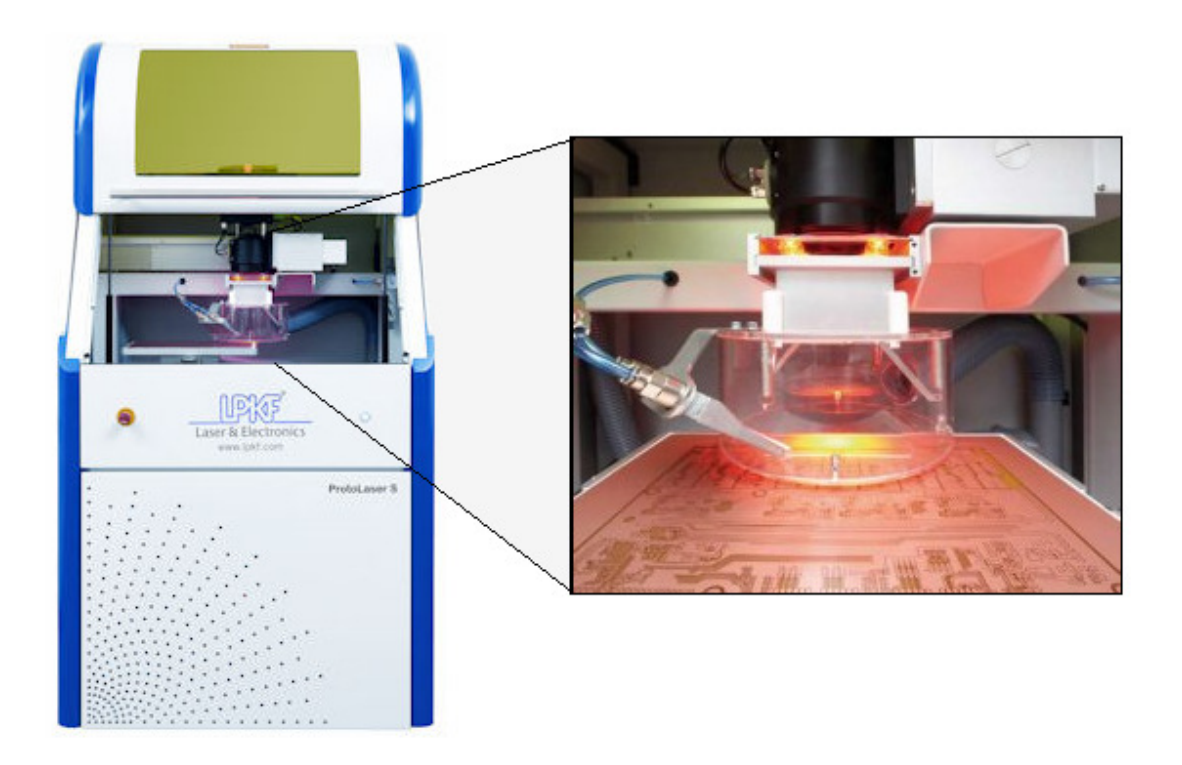

*Figura 24- Máquina para fresagem de PCB por abrasão laser, Protolaser S da LPKF* 

. Embora seja uma tecnologia existente no mercado, o seu uso é bastante restringido pelo elevado preço, e pelo facto de não coexistir na mesma máquina mecanismos de fresagem e furação. O varrimento da superfície efectuado a alta velocidade pelo laser, permite percorrer grandes distâncias num curto intervalo de tempo. O diâmetro do laser após a focagem automática pode atingir os 25µm, permitindo concentrar numa pequena superfície, grandes quantidades de energia. O diâmetro do laser associado à sua resolução de

posicionamento de 2µm possibilita a realização de condutores com 50µm de espessura separados por 25µm, permitindo a criação de padrões, virtualmente impossíveis de produzir pelos métodos tradicionais.

 Com uma área de trabalho de 229 x 305 x 10 mm, esta máquina possibilita a produção de pequenas séries, com a capacidade de processar uma grande variedade de substratos como FR4 revestido por película de cobre ou alumínio, PET (*Politereftalato de etileno*), PTFE (*Politetrafluoretileno*), PMM (*Temperature stable microwave material*), cerâmicos, entre outros. A figura 25 mostra em detalhe o padrão produzido pela Protolaser S, em substrato cerâmico.

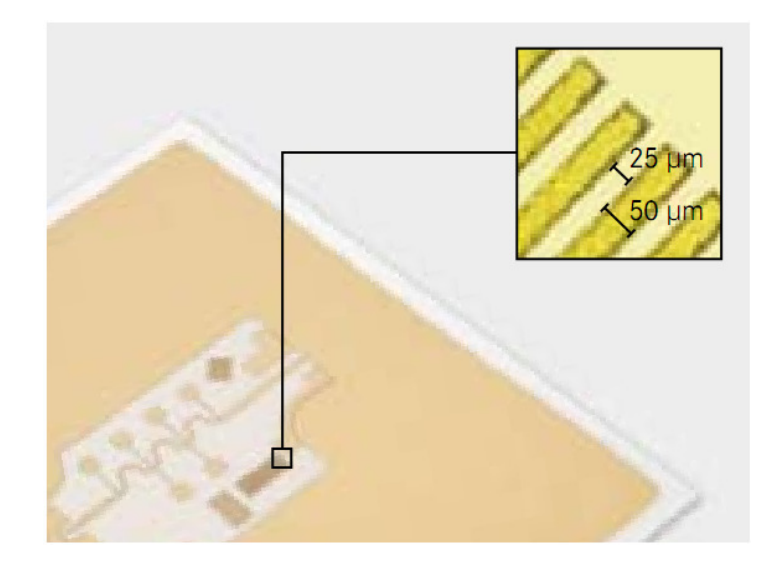

*Figura 25- Detalhe do padrão produzido pela Protolaser S, em substrato cerâmico* 

Esta máquina não necessita de trocar de ferramenta ou outra qualquer modificação durante o processo de produção, o que permite reduzir o tempo de execução. Segundo o fabricante, o único processo realizado pelo utilizador é carregar a máquina com o material para processamento e no caso de um circuito de dupla face inverter o material para maquinação da outra face. Uma câmara instalada no interior possibilita o alinhamento automático do material e do laser. O potencial para produzir padrões altamente precisos em diversos materiais faz desta máquina ideal para a produção de antenas ou filtros com geometrias complexas directamente no circuito impresso, tirando partido da sua elevada qualidade e precisão de corte [Lpk, 2011].

# **3. Código G e Software Intérprete**

A descrição de tarefas a realizar necessita de uma linguagem para transmissão da mensagem e de um software capaz de converter essa mensagem em acções físicas. Nas máquinas CNC, uma das linguagens utilizadas é conhecida como código G. Neste projecto surgiu a necessidade de desenvolver um software capaz de realizar a conversão entre os comandos recebidos e as respectivas acções. Assim, tornou-se necessário compreender esta linguagem para o desenvolvimento do software adequado.

A linguagem de programação mais utilizada no comando de máquinas CNC, conhecida por *G-Code* ou código G, é especificada pelas normas DIN-66025 (*German National Standard*), ISO6983 (*International Standard Organization*) e EIA RS-274 (*Electronic industries Alliance*). É uma linguagem de programação baseada num sistema numérico de coordenadas, que fornece a descrição das acções a realizar pela máquina, recorrendo a um conjunto de comandos. Através de uma aplicação intérprete que realiza a leitura do código máquina e consequentemente chama uma ou mais funções da máquina para executar a acção indicada no bloco.

Antes de aceitar dados do exterior, o programa intérprete prepara um modelo incluindo dados sobre a máquina e ferramentas. Uma vez inicializada, a aplicação funciona usando um processo divido em dois passos:

1) **Leitura** - Obtêm uma linha de código G, colocando-a em memória e constrói uma representação interna do significado da linha completa.

2) **Execução** - Muda o seu estado interno, chamando uma ou mais funções canónicas, de forma a realizar a acção indicada pela linha de código.

Na ocorrência de algum tipo de erro, durante a fase de leitura é sempre possível recuperar desse erro, pelo facto de o processo não ter iniciado a acção efectivamente. Se o erro ocorrer na fase de execução a recuperabilidade permanece dependente da situação. A aplicação intérprete é usada em ambos os casos, para interpretar programas NC a partir de ficheiros, ou através de comandos individuais inseridos através da entrada manual de dados MDI "*Manual Data Input*". Durante a execução de um programa NC a partir de qualquer uma das fontes, o microcontrolador secundário comunica quando necessário com o microcontrolador primário para requerer a leitura de uma nova linha de código do programa. Em ambos os casos, a aplicação interprete executada no microcontrolador secundário informa o microcontrolador primário se a linha de código recebida foi interpretada correctamente. Se foi o caso, após o envio da resposta o microcontrolador secundário inicia automaticamente a execução da linha de código.

O código G baseia-se em linhas de código. Cada linha também referida por bloco, inclui comandos para a máquina realizar diferentes acções. Várias linhas formam um programa. Uma linha de código é iniciada pelo número de linha opcional, seguido de uma ou mais palavras. Uma palavra consiste numa letra, seguida de um número, que pode ser um comando ou um argumento de um comando. Os comandos mais frequentes num programa utilizam as letras G e M.

O código G não tem qualquer indicador para o início do programa. Um programa pode estar dentro um ficheiro único, ou dividido entre múltiplos ficheiros. A primeira linha de um ficheiro pode ter apenas o carácter '%', outra linha semelhante encontra-se no final. Um ficheiro é delimitado pelo carácter percentagem '%' opcionalmente, se no ficheiro estiver presente o comando M2 ou o M30, sendo que qualquer um destes comandos termina o programa. Um programa pode acabar antes do final do ficheiro. Quando utilizado o delimitador '%' num ficheiro, todas as linhas que se encontrem depois do segundo delimitador, são ignoradas. Semelhante aos delimitadores percentagem, quando encontrado o comandos M2 ou M30, todas as linhas que ocorrem depois, são também ignoradas.

| number | Parameter Parameter<br>value | Comment              | Parameter Parameter<br>number | value | Comment           |
|--------|------------------------------|----------------------|-------------------------------|-------|-------------------|
| 5161   | 0.0                          | G28 home X           | 5281                          | 0.0   | coord. system 4 X |
| 5162   | 0.0                          | G28 home Y           | 5282                          | 0.0   | coord. system 4 Y |
| 5163   | 0.0                          | G28 home Z           | 5283                          | 0.0   | coord. system 4 Z |
| 5164   | 0.0                          | G28 home A           | 5284                          | 0.0   | coord. system 4 A |
| 5165   | 0.0                          | G28 home B           | 5285                          | 0.0   | coord. system 4 B |
| 5166   | 0.0                          | G28 home C           | 5286                          | 0.0   | coord. system 4 C |
| 5181   | 0.0                          | G30 home X           | 5301                          | 0.0   | coord. system 5 X |
| 5182   | 0.0                          | G30 home Y           | 5302                          | 0.0   | coord. system 5 Y |
| 5183   | 0.0                          | G30 home Z           | 5303                          | 0.0   | coord. system 5 Z |
| 5184   | 0.0                          | G30 home A           | 5304                          | 0.0   | coord. system 5 A |
| 5185   | 0.0                          | G30 home B           | 5305                          | 0.0   | coord. system 5 B |
| 5186   | 0.0                          | G30 home C           | 5306                          | 0.0   | coord. system 5 C |
| 5211   | 0.0                          | G92 offset X         | 5321                          | 0.0   | coord. system 6 X |
| 5212   | 0.0                          | G92 offset Y         | 5322                          | 0.0   | coord. system 6 Y |
| 5213   | 0.0                          | G92 offset Z         | 5323                          | 0.0   | coord. system 6 Z |
| 5214   | 0.0                          | G92 offset A         | 5324                          | 0.0   | coord. system 6 A |
| 5215   | 0.0                          | G92 offset B         | 5325                          | 0.0   | coord. system 6 B |
| 5216   | 0.0                          | G92 offset C         | 5326                          | 0.0   | coord. system 6 C |
| 5220   | 1.0                          | coord. system number | 5341                          | 0.0   | coord. system 7 X |
| 5221   | 0.0                          | coord. system 1 X    | 5342                          | 0.0   | coord. system 7 Y |
| 5222   | 0.0                          | coord. system 1 Y    | 5343                          | 0.0   | coord. system 7 Z |
| 5223   | 0.0                          | coord. system 1 Z    | 5344                          | 0.0   | coord. system 7 A |
| 5224   | 0.0                          | coord. system 1 A    | 5345                          | 0.0   | coord. system 7 B |
| 5225   | 0.0                          | coord. system 1 B    | 5346                          | 0.0   | coord. system 7 C |
| 5226   | 0.0                          | coord. system 1 C    | 5361                          | 0.0   | coord. system 8 X |
| 5241   | 0.0                          | coord. system 2 X    | 5362                          | 0.0   | coord. system 8 Y |
| 5242   | 0.0                          | coord. system 2 Y    | 5363                          | 0.0   | coord. system 8 Z |
| 5243   | 0.0                          | coord. system 2 Z    | 5364                          | 0.0   | coord. system 8 A |
| 5244   | 0.0                          | coord. system 2 A    | 5365                          | 0.0   | coord. system 8 B |
| 5245   | 0.0                          | coord. system 2 B    | 5366                          | 0.0   | coord. system 8 C |
| 5246   | 0.0                          | coord. system 2 C    | 5381                          | 0.0   | coord. system 9 X |
| 5261   | 0.0                          | coord. system 3 X    | 5382                          | 0.0   | coord. system 9 Y |
| 5262   | 0.0                          | coord. system 3 Y    | 5383                          | 0.0   | coord. system 9 Z |
| 5263   | 0.0                          | coord. system 3 Z    | 5384                          | 0.0   | coord. system 9 A |
| 5264   | 0.0                          | coord. system 3 A    | 5385                          | 0.0   | coord. system 9 B |
| 5265   | 0.0                          | coord. system 3 B    | 5386                          | 0.0   | coord. system 9 C |
| 5266   | 0.0                          | coord. system 3 C    |                               |       |                   |

*Tabela 3 - Alguns dos parâmetros usados pelo código G* 

### Table 2. Default Parameter File

Actual file is in 3 columns, not 6. A, B, and C values are conditional. Comments are optional. All the parameters in this file are required. All values are set to 0.0, except 5220 is 1.0.

O número de parâmetros armazenados por uma máquina CNC pode chegar até aos 5400, alguns deles com uso bastante específico. A tabela 3 apresenta alguns dos parâmetros usados pelo código G e sua disposição no ficheiro. Estes parâmetros devem persistir ao longo do tempo, sendo a sua gestão da total responsabilidade do software interprete. Normalmente os parâmetros são armazenados num ficheiro, lido pelo programa interprete durante a fase de arranque e escrito quando sai. O formato do ficheiro de parâmetros apresentado na tabela 2, mostra a disposição dos parâmetros usando três colunas.

Este ficheiro consiste num determinado número de linhas para o cabeçalho, seguido de uma linha em branco, seguido de n linhas de dados. A linha em branco não deve conter nenhum carácter incluindo *space* ou *tab*. O software interprete apenas efectua a leitura das duas primeiras colunas, sendo que a terceira coluna dedicada a comentários é ignorada pelo software. Cada linha do ficheiro contém o número do parâmetro na primeira coluna e o valor do parâmetro na segunda coluna. O valor é representado como *double float* dentro do software intérprete, não sendo necessário o ponto decimal no ficheiro. Os parâmetros devem ser organizados de forma ascendente, podendo ter qualquer número de parâmetros situados entre 1 e 5400, caso contrário será assinalado um erro. Todos os parâmetros apresentados na tabela 2 são obrigatórios, salvo parâmetros relacionados com eixos rotacionais que podem ser omitidos, se não estiverem presentes na máquina.

Segundo o código G, uma máquina deve possuir um sistema de coordenadas absoluto e nove sistemas de coordenadas programáveis. Para seleccionar o sistema de coordenadas absoluto é usado o comando G53, enquanto para seleccionar um dos nove sistemas de eixos programáveis são utilizados os comandos G54, G55, G56, G57, G58, G59, G59.1, G59.2, G59.3.

Durante a inicialização, o sistema de coordenadas seleccionado é especificado pelo valor do parâmetro 5220. O valor de 1 significa a utilização do primeiro sistema de coordenadas, o mesmo seleccionado pelo comando G54. O valor do parâmetro 5220 pode assumir qualquer valor entre 1 e 9. Outro valor será assinalado como erro.

Uma linha de código G segue a seguinte ordem apresentada com a limitação de 256 caracteres por linha.

- *1)* Carácter '/' para *delete switch* (opcional)
- *2)* Número de linha (opcional)
- *3)* Qualquer número de palavras, definições de parâmetros e comentários
- *4)* Marcador de final de linha (*carrier return, line feed* ou ambos)

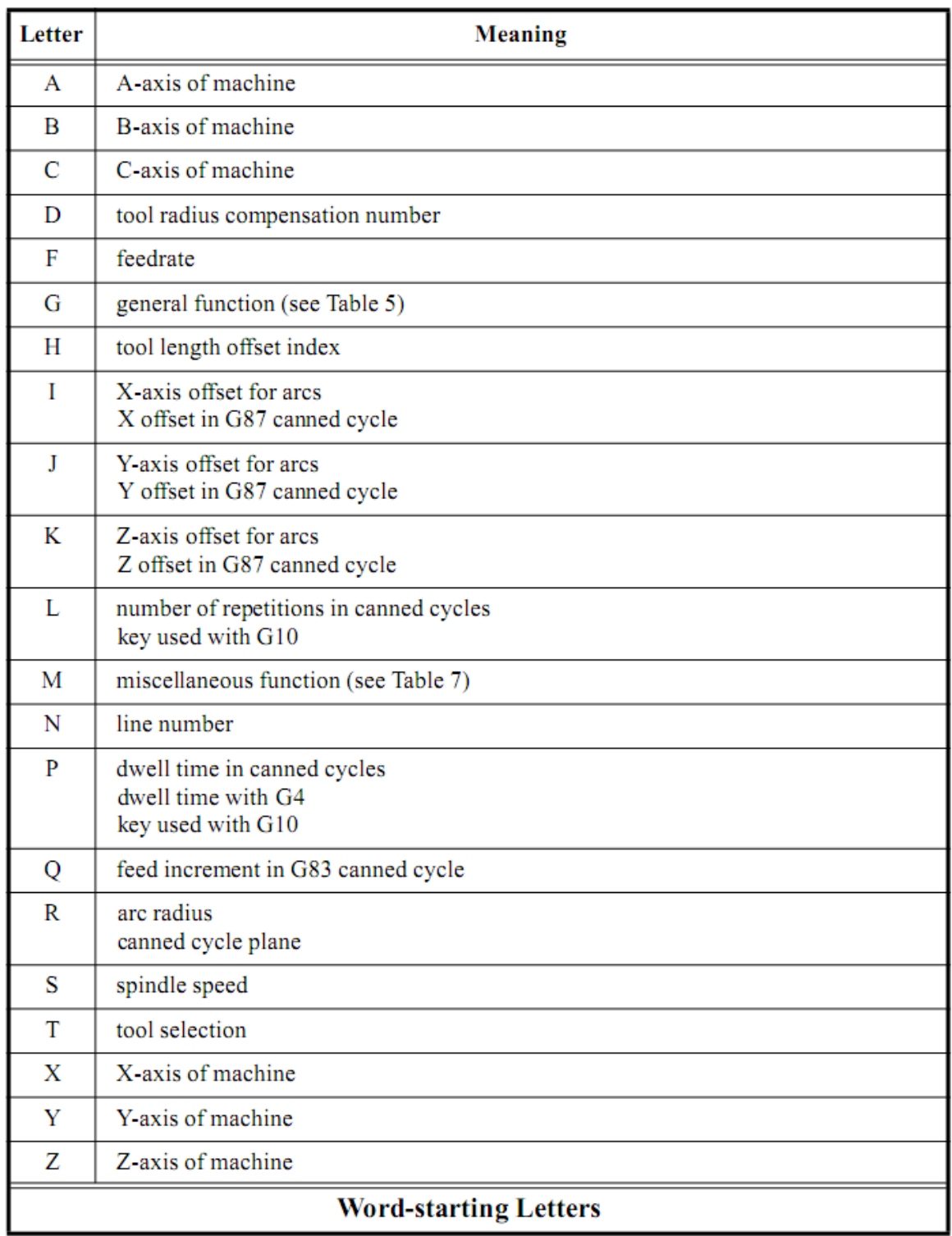

### *Tabela 4 - Letras permitidas em palavras pelo código G*

Qualquer entrada ilegal introduzida é sinalizada com um erro pelo software interprete. Espaços e tabs são permitidos em qualquer parte da linha sem alterar o seu sentido com a excepção nos comentários. São permitidas linhas em branco, sendo ignoradas pelo software.

O número de linha é constituído pela letra N, seguido por um número inteiro sem sinal

de 5 dígitos entre 0 e 99999. Os números de linha podem ser repetidos ou usados fora de ordem, embora na prática seja normalmente evitável. O número de linha é opcional, embora deva permanecer no sitio correcto quando usado. Uma palavra consiste na utilização de outra qualquer letra, menos a letra N, seguido de um número real. Várias letras podem ter diferentes significados (I, J, K, L, P, R) em diferentes contextos.

Um valor real é composto por um conjunto de caracteres, que pode ser processado para obtenção de um número. Um valor real pode ser um número explícito como (341 ou - 0.0876), o valor de um parâmetro, uma expressão, ou o valor de uma operação unária. As regras usadas para números explícitos, definem um dígito como sendo um único carácter entre 0 e 9. Um número consiste num sinal mais (+) opcional ou um sinal menos (-), seguido de zero dígitos ou mais, seguido possível de um ponto decimal (.) e zero ou mais dígitos. Números podem ter qualquer número de dígitos, limitado apenas pelo tamanho máximo da linha de 256 cárteres. No entanto, apenas dezassete caracteres serão retidos, suficiente para a maioria das aplicações. Qualquer número diferente de zero, sem sinal é assumido como positivo. Existem dois tipos de números: inteiros e decimais. Um número inteiro não possui o ponto decimal, um número decimal possui. O valor de um parâmetro é definido pelo carácter '#', seguido de um número real, neste caso deve ser um número inteiro entre 1 e 5399. O carácter '#' tem procedência em relação as operações. Como exemplo, #1+2 significa que é adicionado dois ao parâmetro 1.

Uma expressão é constituída por um conjunto de caracteres iniciado por parêntese recto esquerdo '[' e terminado com parêntese recto direito ']'. Entre parênteses podem estar números, valores de parâmetros, operações matemáticas, entre outras expressões. O cálculo das expressões é realizado antes de qualquer conteúdo na linha. Como exemplo de expressão: [1 - acos[0] - [#3\*[4/0.5]]]. Operações binárias podem também aparecer dentro de expressões, estando definidas nove operações.

• Adição

• MOD

- Subtracção
- Multiplicação
- Divisão
- Potencia
- AND
- OR
- XOR

As operações binárias estão divididas em três grupos. No primeiro grupo potências, no segundo grupo multiplicação, divisão e modulo, e no terceiro grupo adição, subtracção, AND, OR, e XOR. Se as operações forem utilizadas em conjunto numa expressão, as operações do primeiro grupo serão realizadas antes das do segundo grupo, e as do segundo grupo antes do terceiro grupo. Se aparecerem duas operações do mesmo grupo, a primeira a ser realizada é a operação mais à esquerda. Operações lógicas são permitidas usando números reais, e não apenas números inteiros. O número zero é equivalente a um falso lógico e qualquer outro número é equivalente a um verdadeiro lógico.

As operações unárias disponíveis são treze. Os argumentos de uma operação unária utilizam a medida dos ângulos em graus. O valor retornado por uma operação unária devolve também o valor em graus.

- 
- 
- 
- ATAN (arco tangente) FIX (arredondamento)
- 
- -
- ABS (modulo) EXP (exponencial)
- ACOS (arco co-seno) SQRT (raiz quadrada)
- ASIN (arco seno) ROUND (arredondamento)
	-
	- COS (arco co-seno) FUP (arredondamento)
		- SIN (arco seno) LN (logaritmo natural)
- TAN (arco tangente)

A operação FIX realiza o arredondamento à esquerda (menos positivo ou mais negativo) de um número, sendo como exemplo: FIX[2.8] = 2 e FIX[-2.8] = -3, enquanto a operação FUP realiza o arredondamento à direita (mais positivo ou menos negativo) de um número, como exemplo: FUP  $[2.8] = 3$  e FUP $[-2.8] = -2$ .

Para alterar o valor de um parâmetro são utilizados quatro itens: o carácter '#', seguido de um número inteiro entre 1 e 5399, seguido do sinal de igual (=), seguido de um valor real. Como exemplo, #3=10 que significa colocar o parâmetro 3 com o valor 10. A alteração efectiva do parâmetro só acontece após a determinação de todos parâmetros presentes na linha.

Os comentários são iniciados por parêntese esquerdo '(' e terminado com parêntese direito ')'. Dentro de parênteses qualquer carácter pode ser utilizado incluindo espaços em branco e tabs. Os comentários não modificam o sentido da linha, sendo ignorados pelo software. Como exemplo: "*G80 M5 (stop motion)*".

Uma linha de código G pode ter qualquer número de palavras iniciadas pela letra G, desde que não pertençam ao mesmo grupo modal. Duas palavras do mesmo grupo modal não são permitidas na mesma linha. O mesmo acontece com palavras iniciadas pela letra M, sendo que estas estão limitadas a quatro palavras de diferentes grupos modais. Para todas as outras letras, cada linha pode conter apenas uma palavra começada por essa letra. No caso de na mesma linha existirem actualizações do mesmo parâmetro, apenas o ultimo será utilizado.

Segundo o código G, vários comandos podem causar com que a máquina altere de um modo para outro, permanecendo o último activo até outro comando recebido modifique o modo novamente. Estes comandos são designados por comandos modais. A tabela 5 apresenta os comandos modais e não modais organizados por grupos.

*Tabela 5 - Comandos modais e não modais organizados por grupos* 

| The modal groups for G codes are:                                                                                                    |  |  |
|----------------------------------------------------------------------------------------------------|--|--|
| group $1 = \{G0, G1, G2, G3, G38.2, G80, G81, G82, G83, G84, G85, G86, G87, G88, G89\}$ motion<br>group $2 = \{G17, G18, G19\}$ plane selection<br>group $3 = \{G90, G91\}$ distance mode<br>group $5 = \{G93, G94\}$ feed rate mode<br>group $6 = \{G20, G21\}$ units<br>group $7 = \{G40, G41, G42\}$ cutter radius compensation<br>group $8 = \{G43, G49\}$ tool length offset<br>group $10 = \{G98, G99\}$ return mode in canned cycles<br>group $12 = \{G54, G55, G56, G57, G58, G59, G59.1, G59.2, G59.3\}$ coordinate system selection<br>group $13 = \{G61, G61.1, G64\}$ path control mode |  |  |
| The modal groups for M codes are:                                                                                                    |  |  |
| group $4 = \{M0, M1, M2, M30, M60\}$ stopping<br>group $6 = \{M6\}$ tool change<br>group $7 = \{M3, M4, M5\}$ spindle turning<br>group $8 = \{M7, M8, M9\}$ coolant (special case: M7 and M8 may be active at the same time)<br>group $9 = \{M48, M49\}$ enable/disable feed and speed override switches                                                                                                    |  |  |
| In addition to the above modal groups, there is a group for non-modal G codes:                                                                                                    |  |  |
| group $0 = \{G4, G10, G28, G30, G53, G92, G92.1, G92.2, G92.3\}$                                                                                                    |  |  |
| <b>Modal Groups</b>                                                                                                    |  |  |

Como exemplo, temos o caso do arrefecimento líquido quando activado (M7), permanece activo até receber um comando para desligar (M9). Os comandos relacionados com movimentos também são modais. Como exemplo: se o comando G1 for seleccionado

(movimento recto) numa determinada linha, todas as linhas seguintes que envolvam posicionamento utilizaram este modo, permanecendo activo até ser alterado para outro modo.

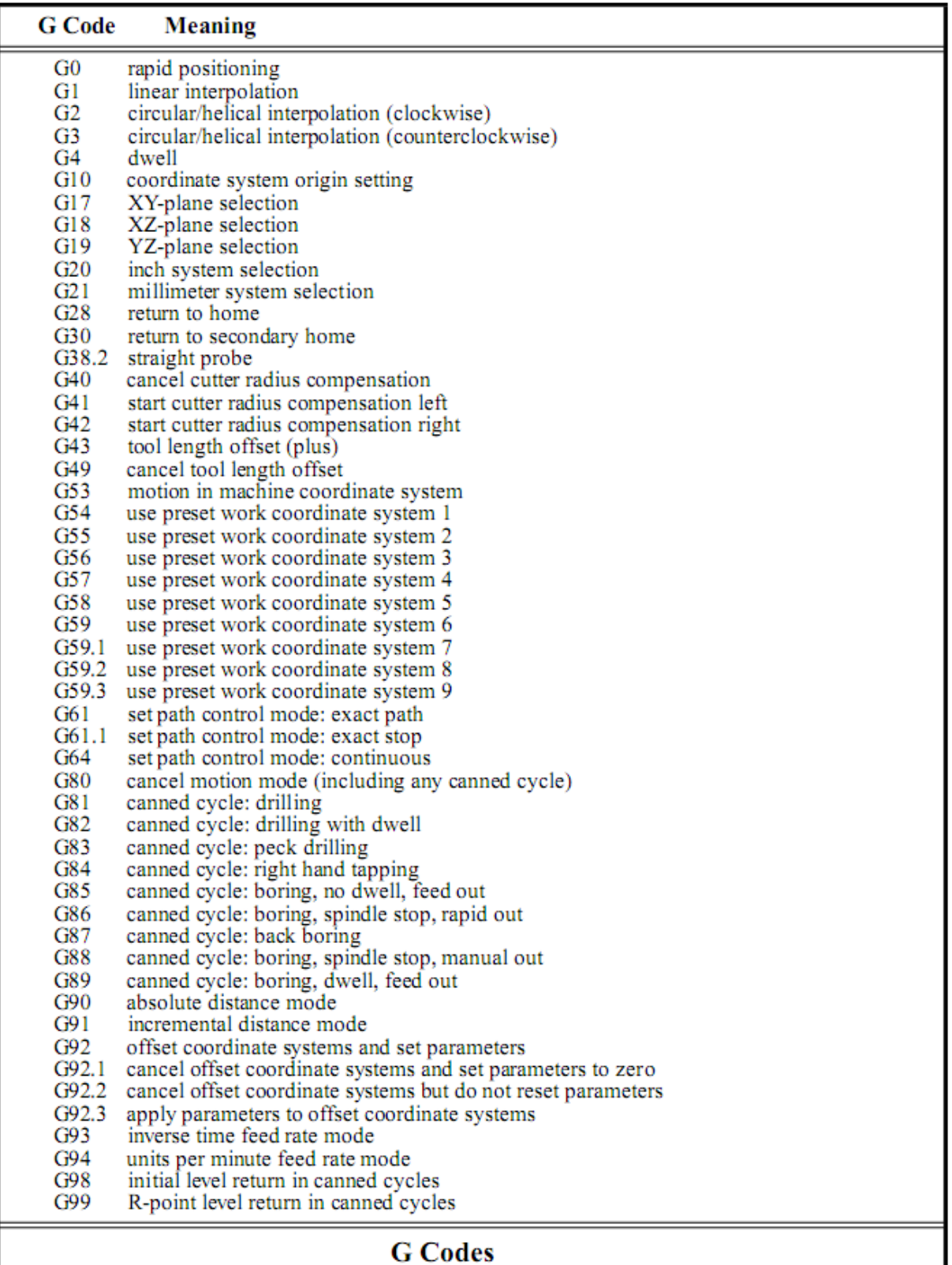

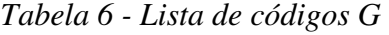

Os comandos modais estão organizados em grupos designados por grupos modais, onde apenas pode estar activo um comando desse grupo. Em geral, um grupo modal contém comandos para o qual se torna impossível o funcionamento em simultâneo. Como exemplo, utilização da unidade de medida em polegadas ou em milímetros. Assim que a máquina esteja pronta a aceitar comandos, vários grupos modais possuem um membro de cada grupo activo. Quando a máquina é ligada ou reiniciada, é activada automaticamente a configuração por defeito. A configuração por defeito activa um dos elementos de cada um dos grupos modais, de apenas alguns grupos. No caso de coexistirem na mesma linha comandos do grupo 1 e comandos do grupo 0, em que ambos usem palavras que utilizem eixos, será assinalado um erro. Se ambos estiverem presentes, a actividade do grupo 1 será suspensa para essa linha. Os comandos do grupo modal 0 passíveis de o conseguir são G10, G28, G30, e G92.

Na maioria dos casos onde são utilizadas palavras que envolvam qualquer um dos eixos (X…, Y…, Z…, A…, B…, ou C…, onde as reticencias representam um valor real), especificam sempre um ponto de destino. Quando omitida qualquer uma das palavras referentes á utilização dos eixos, considera-se o seu valor actual. Como já referido anteriormente, um valor real pode ser um número explícito, uma expressão, o valor de um parâmetro ou uma operação unária. Desta forma o comando G3 X2, pode ser representado como G[1\*3] X#100, para o caso do parâmetro 100 possuir o valor 2.

Embora válido, este formato é dificilmente utilizado, pelo facto de tornar a análise do programa mais complexa. Todos os parâmetros não opcionais são sempre necessários, sendo assinalado um erro se não estivem presentes. Existem ainda situações onde podem ser utilizadas as letras L e H, no campo do valor real, designados por números 'L' e números 'H', entre outras letras.

## **3.1 Códigos G**

#### **Movimento Linear Rápido – G0**

Para executar movimentos lineares rápidos, é introduzido na linha o comando com o formato G0 X… Y… Z… A… B… C…, onde todas as palavras relativas aos eixos são opcionais, sendo necessária o uso de pelo menos uma. Se todos os eixos forem omitidos será assinalado um erro. O G0 torna-se opcional, quando o modo actual já é o G0. A execução deste comando irá causar um movimento linear rápido até ao ponto de destino. É esperado que durante a realização do movimento, não seja realizada nenhuma operação de corte. Se a compensação de raio da ferramenta estiver activa, o movimento irá divergir do movimento citado anteriormente.

#### **Movimento Linear à velocidade de corte – G1**

Para executar movimentos lineares à velocidade de corte, é introduzido na linha o comando com o formato G1 X… Y… Z… A… B… C…, onde todas as palavras relativas aos eixos são opcionais, sendo necessária o uso de pelo menos uma. Se todos os eixos forem omitidos será assinalado um erro. O comando G1 torna-se opcional, quando o modo actual já é o G1. A execução deste comando irá causar um movimento coordenado linear à velocidade de corte, até ao ponto de destino. Se a compensação de raio da ferramenta estiver activa, o movimento irá divergir do movimento citado anteriormente. A figura 26 mostra um exemplo de execução do comando G1.

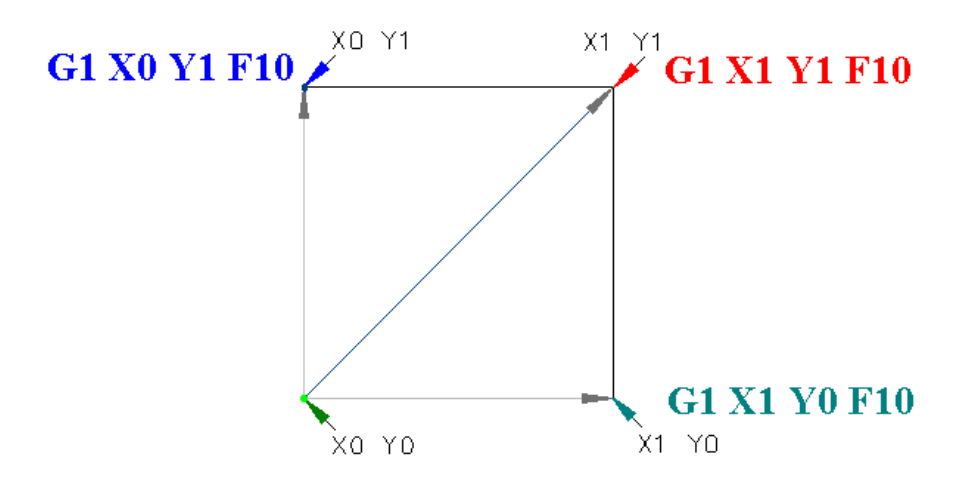

*Figura 26- Exemplo de execução do comando G1* 

#### **Arco à velocidade de corte – G2 e G3**

O movimento circular ou helicoidal, é especificado usando G2 (no sentido dos ponteiros do relógio) ou G3 (no sentido contrario ao dos ponteiros do relógio). Os eixos do círculo ou da elipse devem estar paralelos aos eixos X, Y, ou Z do sistema coordenado da máquina. A selecção do plano é feita através dos comandos G17 (eixo Z, plano X-Y), G18 (eixo Y, plano X-Z), ou G19 (eixo X, plano Y-Z). São permitidos dois formatos para especificar um arco designados por formato de centro ou formato de raio. O G2 ou G3 tornam-se opcionais, quando o modo actual já é o mesmo. Se a compensação de raio da ferramenta estiver activa, o movimento irá divergir do movimento citado anteriormente.

No formato de raio, é necessário introduzir as coordenadas do ponto final do arco no plano seleccionado, e o valor do raio. Introduzindo na linha o comando com o formato G2 X… Y… Z… A… B… C… R… (G2 ou G3), onde todas as palavras relativas aos eixos são opcionais, com excepção de pelo menos uma das duas palavras dos eixos, no plano seleccionado deve ser usadas. O número relativo á letra R (*radius)*, determina o valor do raio. Um valor de raio positivo indica que o arco é realizado de 180 graus para 0 graus, enquanto um valor de raio negativo indica que o arco é realizado de 180 graus para 359.999 graus. Se o ponto de destino coincidir com a posição actual é assinalado um erro, assim como quando ambas as palavras relativas aos eixos do plano seleccionado são omitidas.

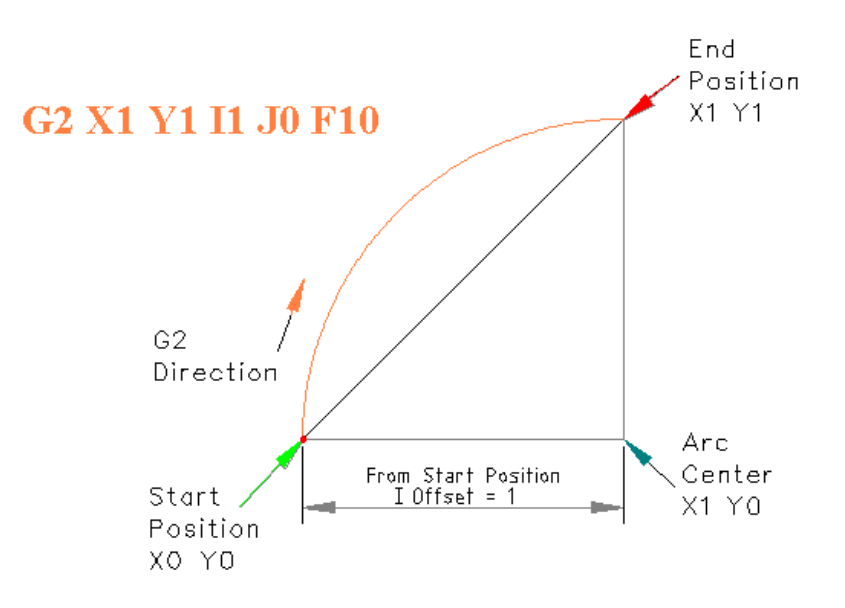

*Figura 27- Exemplo de execução do comando G2, usando o formato de raio* 

Não é aconselhável o uso do formato de raio para a realização de círculos ou semicírculos, isto porque uma pequena mudança na localização do ponto final, irá produzir uma diferença considerável na localização do centro do raio. Para este caso, o erro de arredondamento num número, pode traduzir-se num corte da superfície fora dos limites de tolerância admitidos. Arcos são executados dentro dos limites, para ângulos até 165 graus.

No formato de centro, é necessário introduzir as coordenadas do ponto final do arco no plano seleccionado, em conjunto com a distância ao centro do arco, relativamente à posição actual. Neste formato é possível que o ponto actual seja igual ao valor da posição final. Neste caso será assinalado um erro se a distancia entre a posição actual e o centro do arco diferir da distância entre o ponto final e o centro do arco em mais de 0.0002 polegadas ou 0.002 milímetros. O formato do comando altera mediante o plano seleccionado, uma vez que são utilizadas outras designações para o offset do centro do arco, assim como variam os eixos envolvidos. A figura 28 apresenta um exemplo da execução do comando G2, usando o formato de centro.

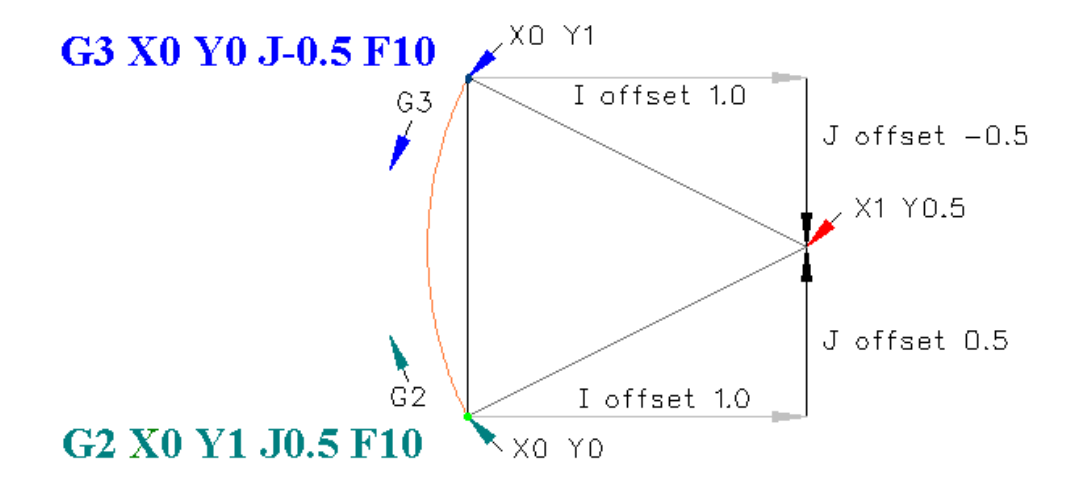

*Figura 28- Exemplo da execução do comando G2, usando o formato de centro* 

Quando seleccionado o plano XY, é inserido na linha o comando com o formato G2 X… Y… Z… A… B… C… I… J… (G2 ou G3), sendo a letra I e J a designação para o offset do centro do arco, na direcção de X e Y respectivamente. Neste caso, será considerado um erro se:

- X e Y forem ambos omitidos,
- I e J forem ambos omitidos.

Quando seleccionado o plano XZ, é inserido na linha o comando com o formato G2 X… Y… Z… A… B… C… I… K…, sendo a letra I e K a designação para o offset do centro do arco, na direcção de X e Z respectivamente. Neste caso será considerado um erro se:

- X e Z forem ambos omitidos,
- I e K forem ambos omitidos.

Por último, quando seleccionado o plano YZ, é inserido na linha o comando com o formato G2 X… Y… Z… A… B… C… J… K…, sendo a letra J e K a designação para o offset do centro do arco, na direcção de Y e Z respectivamente. Neste caso será considerado um erro se:

- Y e Z forem ambos omitidos,
- J e K forem ambos omitidos.

No formato de centro, o valor do raio do arco não é especificado, mas pode ser facilmente

obtido através da distância do centro do arco ao ponto inicial ou ao ponto final.

#### **Selecção do plano – G17, G18 e G19**

Para seleccionar o plano XY é utilizado o comando G17, para o plano XZ utilizamos o comando G18 e para o plano YZ é utilizado o comando G19.

#### **Pausa - G4**

Para programar pausas, é utilizado o comando com o formato G4 P…, resultando numa imobilização dos eixos durante um período de tempo em segundos, especificado pelo valor da letra P. Valores negativos serão assinalados como erro.

#### **Unidades de medida – G20 e G21**

O comando G20 define a unidade de medida em polegadas (sistema inglês), enquanto o comando G21 define a unidade de medida em milímetros (sistema europeu). Estes comandos são normalmente utilizados apenas no início do programa, definindo a unidade medida utilizada. Podem ser utilizados em qualquer parte do programa, sendo da responsabilidade do utilizador em garantir que os valores presentes se encontram de acordo com a unidade de medida.

#### **Posição** *Home* **– G28 e G30**

Existem duas posições *home* seleccionadas através dos comandos G28 e G30.

Ambas as posições são definidas em termos de coordenadas absolutas do sistema, nos parâmetros 5161 a 5166 e parâmetros 5181 a 5186, respectivamente. Inserindo na linha o comando com o formato G28 X… Y… Z… A… B… C… (G28 ou G30), resulta no movimento da posição actual até à posição *home*. Todas as palavras relativas aos eixos podem ser omitidas. Ao especificar as coordenadas com qualquer um destes comandos é criado um ponto intermédio na posição indicada, entre a posição actual e a posição *home*. No caso de nenhuma palavra referente aos eixos seja especificada o movimento é realizado directamente a partir da posição actual até à posição *home*, sem passar por qualquer ponto intermédio, realizando apenas um movimento único.

#### **Compensação de raio da ferramenta – G40, G41 e G42**

Para desactivar a compensação de raio da ferramenta é utilizado o comando G40. A compensação de raio da ferramenta pode ser utilizada apenas quando o plano XY estiver activo. A compensação à esquerda do raio da ferramenta, é aplicada de modo que a ferramenta permanece à esquerda do caminho programado, quando o raio é positivo. O comando utilizado para a activação da compensação de raio à esquerda é o comando G41. O comando G42 activa a compensação de raio da ferramenta à direita. A compensação à direita do raio da ferramenta, é aplicada da mesma forma, sendo que a ferramenta permanece à direita do caminho programado, quando o raio é positivo. O formato do comando é G42 D… (G42 ou G41), sendo que o valor da letra D, será neste caso o númeronúmero da *slot* da ferramenta em uso, embora não seja requisitado. A letra D é opcional e quando omitida, o valor do raio da ferramenta actual será usado. Neste caso será considerado erro se:

- O número representado pela letra D não è um inteiro, é negativo, ou superior ao número de *slots* disponíveis no carrossel das ferramentas,
- O plano XY não está activo,
- A compensação do raio da ferramenta foi activada, quando ela já estava activada.

#### **Compensação do comprimento da ferramenta – G43 e G49**

Para activar a compensação do comprimento da ferramenta, é utilizado o comando G43 H…, onde o número representado pela letra H será o índice da ferramenta na tabela. O número H poderá ser o mesmo que o número da *slot* da ferramenta actualmente em uso. Se o número representado pela letra H não for um número inteiro, o número for negativo ou superior ao número de *slots* no carrossel de ferramentas será assinalado um erro. Para desactivar a compensação do comprimento da ferramenta é utilizado o comando G49.

#### **Movimento em coordenadas absolutas – G53**

A execução de um movimento em coordenadas absolutas utiliza o comando G53. Este comando não é modal, sendo necessária a sua inclusão em todas as linhas onde se pretenda usar o sistema de coordenadas absolutas. Para este caso, será considerado um erro se o comando G53 for utilizado sem G0 ou G1 estar activos ou se a compensação de raio estiver activa.

#### **Selecção do sistema de coordenadas – G54 to G59.3**

Para seleccionar o sistema de coordenadas 1, é utilizado o comando G54. Num total de nove sistemas de coordenadas, em que para a selecção de cada um deles, está associado um comando. Na selecção do sistema de coordenadas, será assinalado um erro se a compensação de raio da ferramenta estiver activa. Para cada sistema de coordenadas apresenta-se o respectivo comando:

- Sistema de coordenadas 1 Comando G54
- Sistema de coordenadas 2 Comando G55
- Sistema de coordenadas 3 Comando G56
- Sistema de coordenadas 4 Comando G57
- Sistema de coordenadas 5 Comando G58
- Sistema de coordenadas 6 Comando G59
- Sistema de coordenadas 7 Comando G59.1
- Sistema de coordenadas 8 Comando G59.2
- Sistema de coordenadas 9 Comando G59.3

#### **Controlo de execução do percurso – G61, G61.1 e G64**

Existem três modos de execução do percurso: (1) modo de paragem exacta, (2) modo de percurso exacto e (3) modo contínuo. No modo de paragem exacto, a máquina pára durante um curto intervalo de tempo, no final de cada movimento programado. Para o modo de percurso exacto, a máquina segue o mais próximo possível o percurso programado, abrandando ou parando se necessário para o seguimento do percurso. Em modo contínuo, percursos com cantos afiados são ligeiramente arredondados, de forma a manter a velocidade de avanço alta, sem realizar paragens no final de cada movimento. Para seleccionar o modo de paragem exacta, é utilizado o comando G61.1, G61 para o modo de percurso exacto e G64 para modo contínuo. Qualquer um destes comandos pode ser utilizado, mesmo estando activo.

#### **Cancelamento de ciclos fixos – G80**

O comando G80 é utilizado para cancelar todos os movimentos dos eixos. Para este comando será assinalado um erro se alguma das palavras referentes aos eixos é utilizada em conjunto com este comando, exceptuando quando referidas em comandos do grupo modal 0.

#### **Posicionamento absoluto e incremental – G90 e G91**

**E**xistem dois modos disponíveis para interpretação das coordenadas descritas pelo programa: modo absoluto ou o modo incremental. O modo de distância absoluta é seleccionado através do comando G90. Os números que descrevem as coordenadas dos eixos (X, Y, Z, A, B e C), representam a posição relativamente ao sistema de coordenadas activo. Para utilizar o modo de distância incremental, é utilizado o comando G91, onde os números que descrevem as coordenadas dos eixos (X, Y, Z, A, B e C), representam o incremento do valor posição, adicionado ao valor actual.

#### **Offset do sistema de coordenadas – G92, G92.1, G92.2 e G92.3**

Para definir a posição actual, com as coordenadas desejadas (sem movimento), é utilizado o comando com o formato G92 X… Y… Z… A… B… C…, onde as coordenadas definidas em cada eixo serão as coordenadas da posição actual. Todas as palavras relativas aos eixos são opcionais, sendo necessária a utilização de pelo menos uma palavra, caso contrário será assinalado um erro. Quando o comando G92 é utilizado, o sistema de coordenadas actual move-se, ou seja, a origem do sistema de coordenadas actual desloca-se para que a posição corrente fique com as coordenadas desejadas.

Os parâmetros de 5211 a 5216 guardam os valores de offset de cada eixo X, Y, Z, A, B e C. O offset de cada eixo utiliza o modo de distância absoluta, usando qualquer um dos nove sistemas de coordenadas. Todos os sistemas de coordenadas são afectados pelo comando G92. Para colocar o offset de todos os eixos a zero é utilizado o comando G92.1, que coloca os parâmetros de offset de 5211 a 5216 a zero, ou o comando G92.2 que não altera o valor actual destes parâmetros. Para atribuir o valor dos parâmetros 5211 a 5216, é utilizado o comando G92.3.

#### **Avanço em minutos e em tempo inverso – G93 e G94**

Existem dois modos para definir a velocidade de avanço: unidades por minuto ou tempo inverso. Para definir a velocidade de avanço em unidades por minuto é usado o comando G94, e o comando G93 para o modo de tempo inverso. O modo de avanço em unidades por minuto, onde o número indicado pela letra F (de *feed rate)* é interpretada como um movimento á velocidade x em polegadas por minuto, milímetros por minuto, ou graus por minuto, dependendo das unidades utilizadas e do tipo de movimento realizado pelos eixos envolvidos. Já no modo de avanço em tempo inverso, o número indicado pela letra F representa que o movimento deve ser completado em 1/(F…) minutos. Neste caso, um valor de F igual a dois significa que o movimento deve ser completado em meio minuto. Quando o modo de avanço em tempo inverso está activo, a palavra F deve aparecer em cada linha que utilize os comandos G1, G2 ou G3, sendo ignorado quando usado noutra linha. Será assinalado um erro, quando na presença dos comandos G1, G2, G3, e não seja encontrado a palavra F. Neste modo, o comando G0 não é afectado.

## **3.2 Códigos M**

A tabela 9 apresenta a lista de códigos M (Miscelaneous), com funções diversas.

|                | <b>M</b> Code<br><b>Meaning</b>        |  |  |
|----------------|----------------------------------------|--|--|
| M <sub>0</sub> | program stop                           |  |  |
| M1             | optional program stop                  |  |  |
| M <sub>2</sub> | program end                            |  |  |
| M3             | turn spindle clockwise                 |  |  |
| M4             | turn spindle counterclockwise          |  |  |
| M5             | stop spindle turning                   |  |  |
| M6             | tool change                            |  |  |
| M7             | mist coolant on                        |  |  |
| M8             | flood coolant on                       |  |  |
| M9             | mist and flood coolant off             |  |  |
| M30            | program end, pallet shuttle, and reset |  |  |
| M48            | enable speed and feed overrides        |  |  |
| M49            | disable speed and feed overrides       |  |  |
| M60            | pallet shuttle and program stop        |  |  |
|                | <b>M</b> Codes                         |  |  |

*Tabela 7 - Lista de códigos M* 

### **Paragem ou Fim de programa – M0, M1, M2, M30 e M60**

Para efectuar a paragem do programa temporariamente é utilizado o comando M0, independentemente do estado do botão de stop opcional. O comando M1 também efectua a paragem do programa temporariamente, sendo que este comando apenas realiza a paragem se o botão de stop opcional estiver activo. Para realizar a paragem do programa, após a troca de peça é utilizado o comando M60 (para máquinas que possibilitem a troca automática de peça). Se a paragem do programa surgir pela acção dos comandos M0, M1 ou M60, ao pressionar o botão de inicio de ciclo, irá iniciar o programa na próxima linha.

O comando M2 é usado para terminar o programa, enquanto o comando M30 efectua a troca de peça, antes de terminar o programa. Ambos os comandos causam os seguintes efeitos:

- O valor de offset dos eixos é colocado a zero (G92.2),
- No valor de offset da origem são colocados os valores por defeito (G54),
- Modo de distancia absoluta (G90),
- Velocidade de avanço em unidades por minuto (G94),
- Compensação de raio da ferramenta é desactivada (G40),
- O motor da ferramenta é desactivado (M5),
- O modo de movimento altera para execução de movimentos lineares à velocidade de corte (G1),
- O líquido para arrefecimento é desligado (M9).

 Nenhuma linha será lida após a execução dos comandos M2 e M30. Ao pressionar o botão de inicio de ciclo, resulta no reiniciar do programa desde o inicio do ficheiro.

#### **Controlo do motor da ferramenta – M3, M4, M5**

Para activar o motor da ferramenta no sentido dos ponteiros do relógio, é utilizado o comando M3, enquanto para activar no sentido contrario ao dos ponteiros do relógio é usado o comando M4. O comando M5 é utilizado para parar o motor da ferramenta. O motor da ferramenta pode ser activado através dos comandos M3 e M4, com velocidade zero, sendo que neste caso o motor não iniciará a rotação. Assim que a velocidade tenha um valor superior a zero, o motor da ferramenta iniciará a rotação.

#### **Troca de ferramenta – M6**

 Para a trocar a ferramenta actualmente no motor, pela recentemente seleccionada, é utilizado o comando M6. Após a conclusão da mudança de ferramenta:

- O motor da ferramenta está parado,
- A ferramenta seleccionada pela letra T, está colocada no motor da ferramenta. O valor representado pela letra T, indica o número da *slot* de armazenamento da ferramenta,
- A ferramenta retirada, se presente antes da troca de ferramentas, estará agora no armazém de ferramentas.
- Todos os eixos coordenados estão parados na mesma posição antes de iniciar a troca de ferramentas.
- Não são realizadas outras alterações, como exemplo se o liquido de arrefecimento estiver activo antes da troca de ferramenta, continuará activo até receber o comando M9.

Durante a troca de ferramenta pode existir movimento dos eixos. Não existe qualquer problema em ordenar a troca de ferramenta se esta já está presente no motor. Se a *slot* 0 for seleccionada, após a troca de ferramenta, nenhuma ferramenta estará presente no motor. O mesmo acontece se a ferramenta seleccionada não estar presente na *slot* do armazém.

#### **Controlo do líquido refrigerante – M7, M8, M9**

Existem dois tipos de líquidos disponíveis, utilizados normalmente para lubrificação e arrefecimento da ferramenta. Estes são seleccionados através dos comandos M7 e M8. Para desligar, é usado o comando M9, suspendendo a libertação de ambos os líquidos. Estes comandos podem ser utilizados, independentemente do seu estado actual.

## **3.3 Outros Códigos**

#### **Velocidade de avanço - F (***feed rate***)**

Para definir a velocidade de avanço é utilizada a palavra F… . O valor definido por esta palavra, determinará a velocidade de avanço, tendo em conta as unidades definidas actualmente.

#### **Velocidade de rotação do motor da ferramenta - S (***spindle speed***)**

Para definir a velocidade de rotação do motor da ferramenta em rotações por minuto (rpm), é utilizada a palavra S… . Será assinalado um erro se o valor definido pela palavra S for negativo. O motor da ferramenta irá estabelecer a rotação requerida quando definido o seu arranque. A velocidade pode ser alterada durante o funcionamento do motor ou com o motor parado.

#### **Selecção da ferramenta - T (***tool***)**

Para seleccionar uma ferramenta é utilizado o comando T…, onde o valor indicado por esta palavra, define a *slot* de armazenamento da ferramenta. A ferramenta é trocada, quando recebido o comando M6. O uso da palavra T0 indica a selecção de nenhuma ferramenta, sendo útil quando necessário deixar o motor da ferramenta sem ferramenta, após a conclusão do trabalho. A palavra T… pode aparecer na mesma linha que o comando M6 ou na anterior. Para este caso, será assinalado um erro se:

- O valor definido pela letra T é negativo,
- O valor de T é superior ao número de *slots* disponíveis no armazém de ferramentas.

Em algumas máquinas, o armazém de ferramentas pode mover-se quando encontrada uma palavra T, ao mesmo tempo que a maquinação ocorre. Nestas máquinas, a programação da palavra T acontece algumas linhas antes da execução da troca de ferramenta, para reduzir o tempo dispendido na troca de ferramenta.

## **3.4 Ordem de execução**

 A ordem de execução dos itens encontrados numa linha é crítica para a eficiência e segurança das operações realizadas pela máquina. Os itens são executados na ordem apresentada na tabela 88, para a ocorrência na mesma linha.

*Tabela 8 - Ordem de execução dos itens encontrados numa linha* 

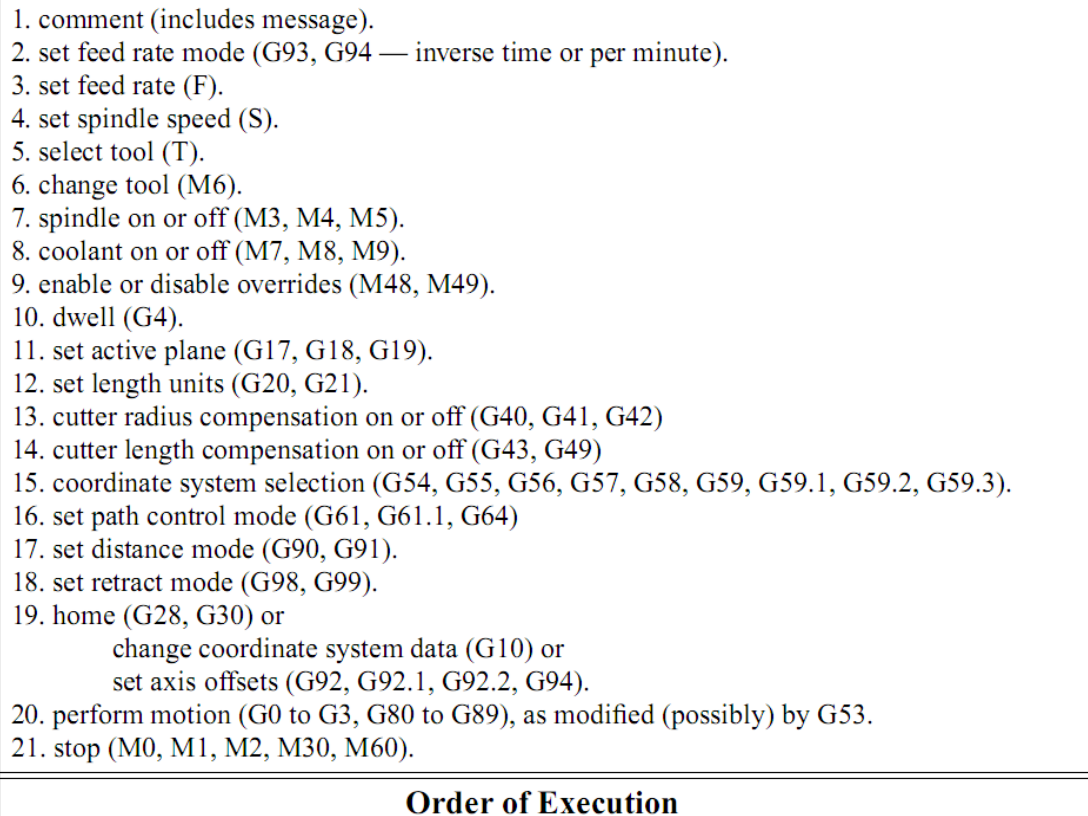

A execução do comando só inicia efectivamente, depois de todos os comandos e parâmetros da linha terem sido validados. Itens fora de ordem podem gerar resultados diferentes, sendo que alguns destes podem efectivamente danificar a máquina ou a ferramenta. Apenas como exemplo, o caso de iniciar o movimento dos eixos, antes de ligar o motor da ferramenta, pode resultar na quebra da ferramenta se esta iniciar a remoção de matéria com o motor da ferramenta parado.

O código G possibilita a descrição numérica de um processo que envolva o posicionamento de uma peça ou ferramenta, com possibilidade de expansão através da programação de outras funções. Através de um determinado código M programado, seja possível recolher uma imagem da câmara na localização actual, permitindo introduzir directamente no programa, outras funcionalidades da máquina [Tho, 2000].

# **4. Opções de projecto**

A selecção dos componentes para o desenvolvimento do sistema de controlo é uma tarefa de importância crítica. As decisões efectuadas nesta altura vão definir a capacidade e performance do sistema, assim como o seu custo final. Recorrendo à tecnologia actual com um elevado nível de integração, é possível desenvolver circuitos complexos utilizando um número reduzido de componentes.

Tendo como principal objectivo o desenvolvimento de um circuito fiável e de baixo custo, capaz de incluir todas as funcionalidades necessárias, foram seleccionados diversos componentes para a sua concepção. Desde a escolha dos componentes até à montagem final, são necessárias diversas etapas. Devido ao diverso *hardware* existente envolvendo vários protocolos, grande parte do tempo dispendido no desenvolvimento deste projecto será aplicado na programação dos microcontroladores. A área utilizada pelo circuito, tempo de assemblagem e a probabilidade de falhas diminui com a redução do número de componentes e ligações, com impacto substancial no custo. As escolhas realizadas são apresentadas neste capítulo.

### **4.1 Estrutura do robô**

Existem diversos tipos de configuração de robôs. A opção por um determinado tipo de estrutura ou configuração depende sobretudo das características da aplicação. Para a realização deste trabalho, pretende-se uma estrutura robusta e de implementação modular que garanta uma maquinação adequada dos circuitos, dentro de uma tolerância pré-definida.

## **4.2 Configurações físicas de robôs**

 Existem diversas configurações físicas de robôs. O meio ambiente, o volume de trabalho, o peso do objecto ou ferramenta, a resolução, repetibilidade e velocidade de posicionamento, são algumas das características que definem o tipo de configuração a utilizar. Cada configuração apresenta vantagens e limitações, sendo importante conhecer as características de cada um dos tipos de configurações físicas existentes. Neste trabalho apenas são referidos os tipos de estruturas de robôs existentes, dando ênfase apenas à opção seleccionada.

A configuração física dos robôs industriais segue em geral, uma das sete configurações:

- Configuração cartesiana ou rectangular
- Configuração pórtico ou gantry
- Configuração cilíndrica
- Configuração esférica ou polar
- Configuração articulada
- Configuração SCARA
- Configuração *spine*
- Configuração paralela ou pendular

## **4.3 Tipo de robô**

Entre as várias configurações de robôs existentes, a opção seleccionada baseou-se na estrutura de robôs cartesianos do tipo pórtico ou *gantry*.

 Esta configuração, bastante utilizada na indústria, permite uma precisão de posicionamento elevada e uniforme em todo o seu volume de trabalho. Com uma construção rígida e robusta, esta implementação permite reduzir vibrações e manipular objectos pesados. Os motores de accionamento podem ser instalados sobre a estrutura, reduzindo a inércia da parte móvel, o que permite aplicar curvas de aceleração mais acentuadas à carga.

Como principal inconveniente deste tipo de configuração, temos o facto de o volume de trabalho ficar restringido ao seu interior, podendo interagir somente com elementos internos à estrutura. O uso de juntas lineares tende a simplificar a programação e controlo dos movimentos do braço. A figura 29 mostra a estrutura de um robô do tipo *gantry*.

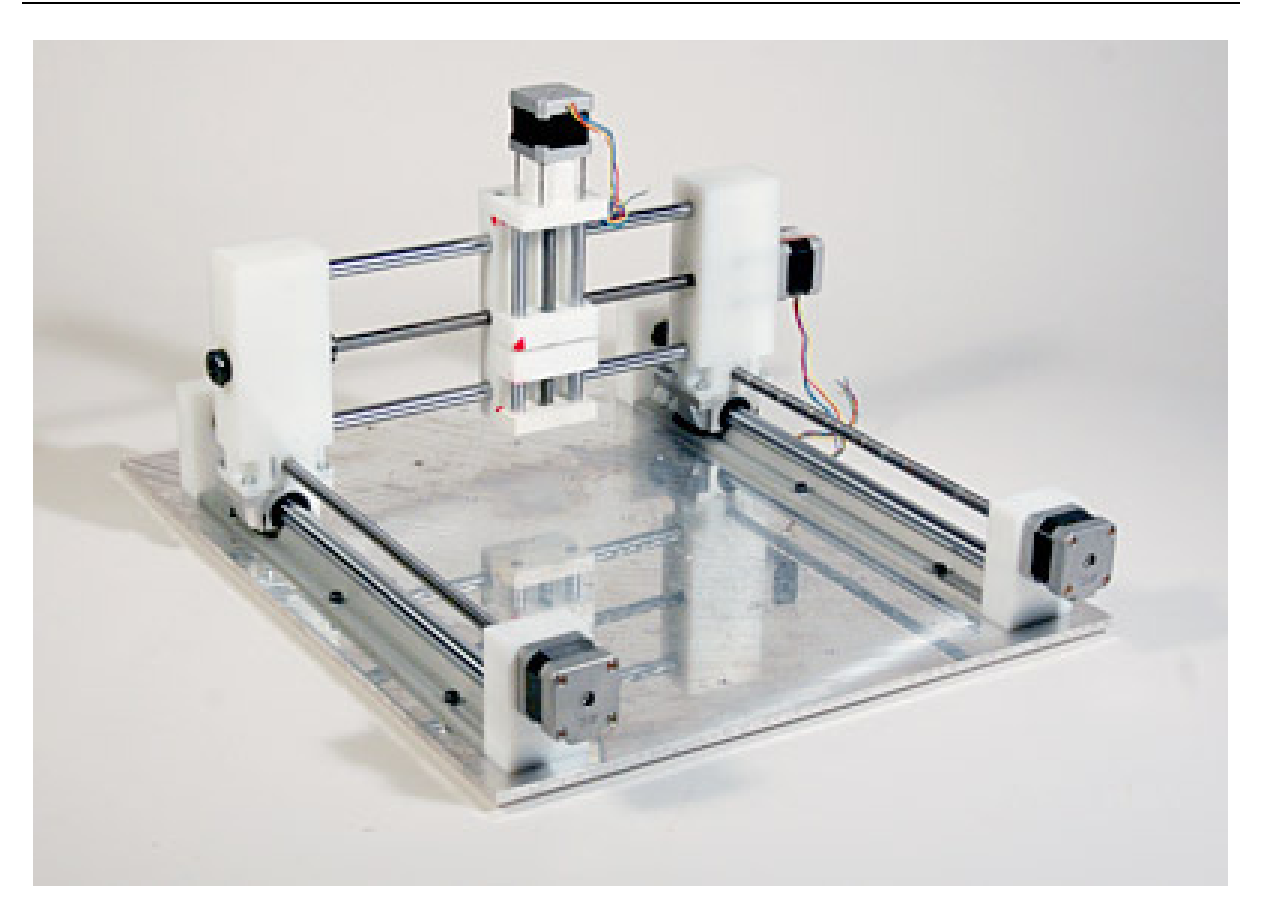

*Figura 29- Estrutura de um robô do tipo gantry* 

Com a utilização de um sistema de eixos de referência ortogonais e paralelos ao dos movimentos das juntas, qualquer movimento paralelo ao sistema de coordenadas corresponde a um deslocamento igual ao do eixo correspondente, facilitando a interpretação do utilizador.

## **4.4 Concepção da Estrutura**

Após a selecção dos materiais e do tipo de estrutura de robô a aplicar procedeu-se ao desenho em computador, utilizando o software de desenho e simulação Autocad Inventor<sup>®</sup>. Este programa permite desenhar todas as peças utilizadas individualmente, e proceder à sua posterior assemblagem de modo a obter um modelo tridimensional da estrutura mecânica, com a possibilidade de simular os movimentos antes de efectuar a sua construção. O alumínio foi o material seleccionado para a concepção de toda a estrutura. Apresenta como principal característica o facto de a sua rápida oxidação superficial isolar o contacto com o oxigénio, impedindo a continuação do processo de oxidação. É um material leve e fácil de transformar, não necessita de qualquer tipo de manutenção ou tratamento, em comparação com outros tipos de metais com características semelhantes. A figura 30 mostra o modelo tridimensional da estrutura mecânica concebida através do software Autocad Inventor® .
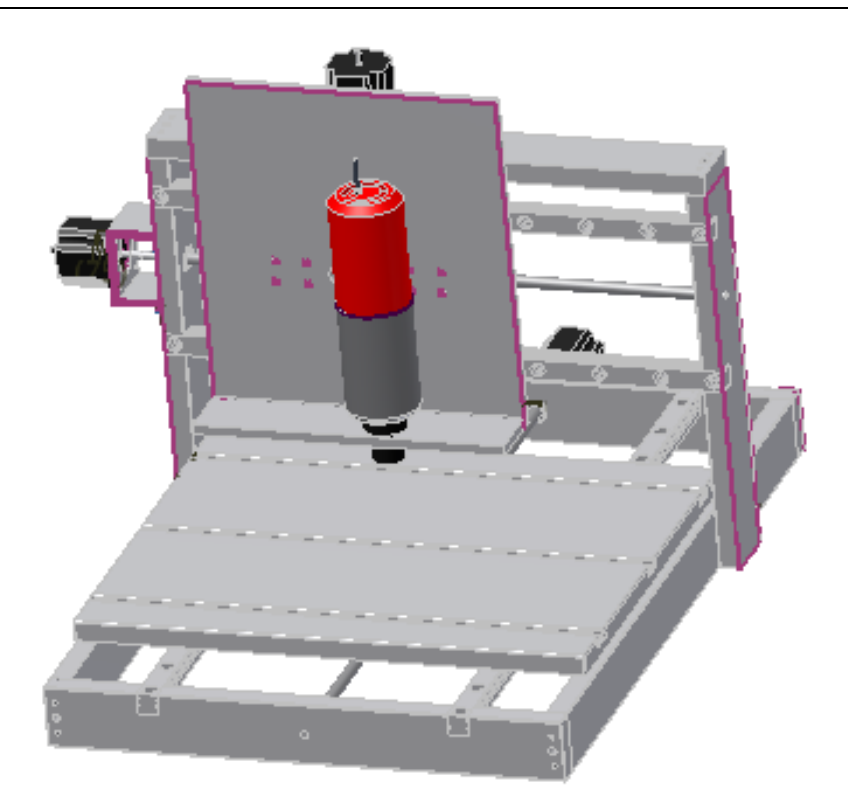

*Figura 30- Modelo tridimensional da estrutura mecânica* 

O uso deste metal com uma espessura considerável diminui as vibrações e associado à sua boa condutividade térmica, ajuda na dissipação de calor proveniente dos motores de accionamento acoplados à estrutura.

Todas as peças da estrutura de alumínio foram furadas e cavilhadas junto das zonas de encaixe, usando duas cavilhas de aço de 5 milímetros, de forma a garantir um alinhamento mais correcto. Após a maquinação de todas as peças da estrutura, procedeu-se a sua posterior montagem.

A figura 31 mostra a junção de duas peças da estrutura.

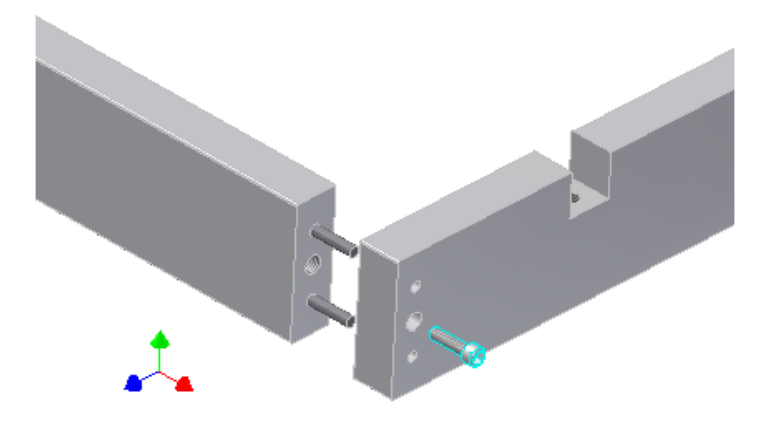

*Figura 31- Junção entre duas peças da estrutura* 

# **4.4.1 Accionamento**

A utilização dos motores de passo acoplados directamente ao eixo rotacional sem o uso de caixa redutora, permite reduzir a folga durante a reversão do movimento. Em contrapartida, os motores necessitam de fornecer binário suficiente para deslocar a parte móvel rapidamente, mantendo a precisão adequada ao movimento requerido. Este tipo de motores, permite obter binários elevados a baixas rotações, necessários para vencer a inércia da parte móvel, como proporciona também a possibilidade de manter o eixo rotacional bloqueado durante o período em que não ocorre movimento. Não exigem qualquer tipo de manutenção, sendo portanto robustos e fiáveis, são controlados digitalmente e podem operar em malha aberta, sem a necessidade de qualquer tipo de realimentação desde que se adeqúe o binário do motor ao resistente.

 Como inconvenientes, este tipo de motores apresenta uma redução significativa de binário nas rotações elevadas, normalmente agravadas nos dois fossos de frequências de ressonância mecânica e eléctrica, necessitando assim de um controlo adequado da aceleração para obter um movimento suave e um posicionamento correcto. A aplicação de uma aceleração demasiado elevada neste tipo de motores pode resultar num posicionamento incorrecto ou mesmo na ausência total de movimento, em consequência da perda ou avanço de passos.

Os motores de passo seleccionados para o accionamento dos três eixos possuem 200 passos por rotação, o que se traduz num deslocamento angular de 1,8º por passo, para o controlo por passo completo (*full-step*), ou 0,9º usando o controlo por meio passo (*half-step*). Para maximizar a resolução da máquina, os motores são ligados em modo bipolar paralelo e configurados para funcionar no modo de meio passo. Os motores apresentam um consumo de 1.5 amperes por fase no modo bipolar, e um binário máximo de 1.91Nm.

# **4.4.2 Fuso de esferas**

A escolha do tipo de fuso é de extrema importância para uma conversão do movimento rotacional em movimento linear com o mínimo possível de folgas, essencial para um posicionamento preciso. A solução encontrada consistiu na utilização de fusos de esferas em aço, com pré-carga. Este tipo de fuso permite através do mecanismo de pré-carga, uma redução significativa da folga na reversão do movimento (*backlash*) onde esta é mais acentuada. A transmissão por esferas circulantes, diminui o atrito, resultando numa redução do calor gerado a altas velocidades e baixo nível de desgaste para uma longa durabilidade. A figura 32 apresenta a constituição interna da junta.

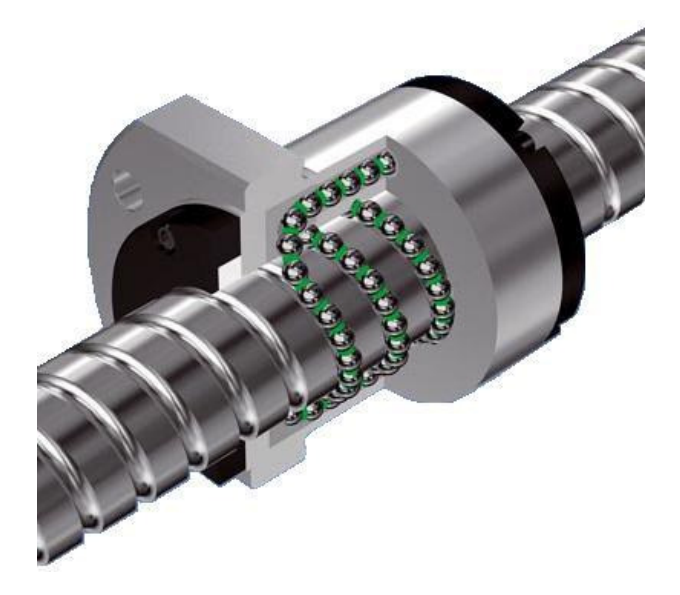

*Figura 32- Constituição interna da junta* 

# **4.4.3 Guia**

Como suporte para as partes móveis, foram utilizadas guias lineares de esferas em aço, com o objectivo de reduzir a folga, diminuir o atrito e o desgaste devido ao número elevado de deslocamentos efectuados. Construídas em aço, possuem elevada resistência mecânica e exigem uma manutenção reduzida, garantindo estabilidade da parte móvel, assim como uma elevada durabilidade. A figura 33 mostra a constituição interna do carrinho instalado sobre a guia.

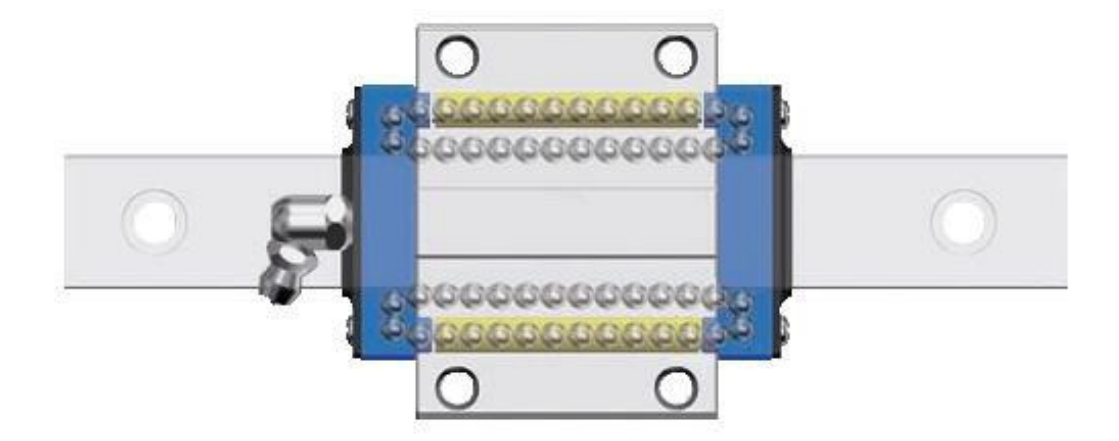

*Figura 33- Constituição interna do carrinho* 

A instalação dos fusos e guias requer algum cuidado para evitar erros de paralelismo.

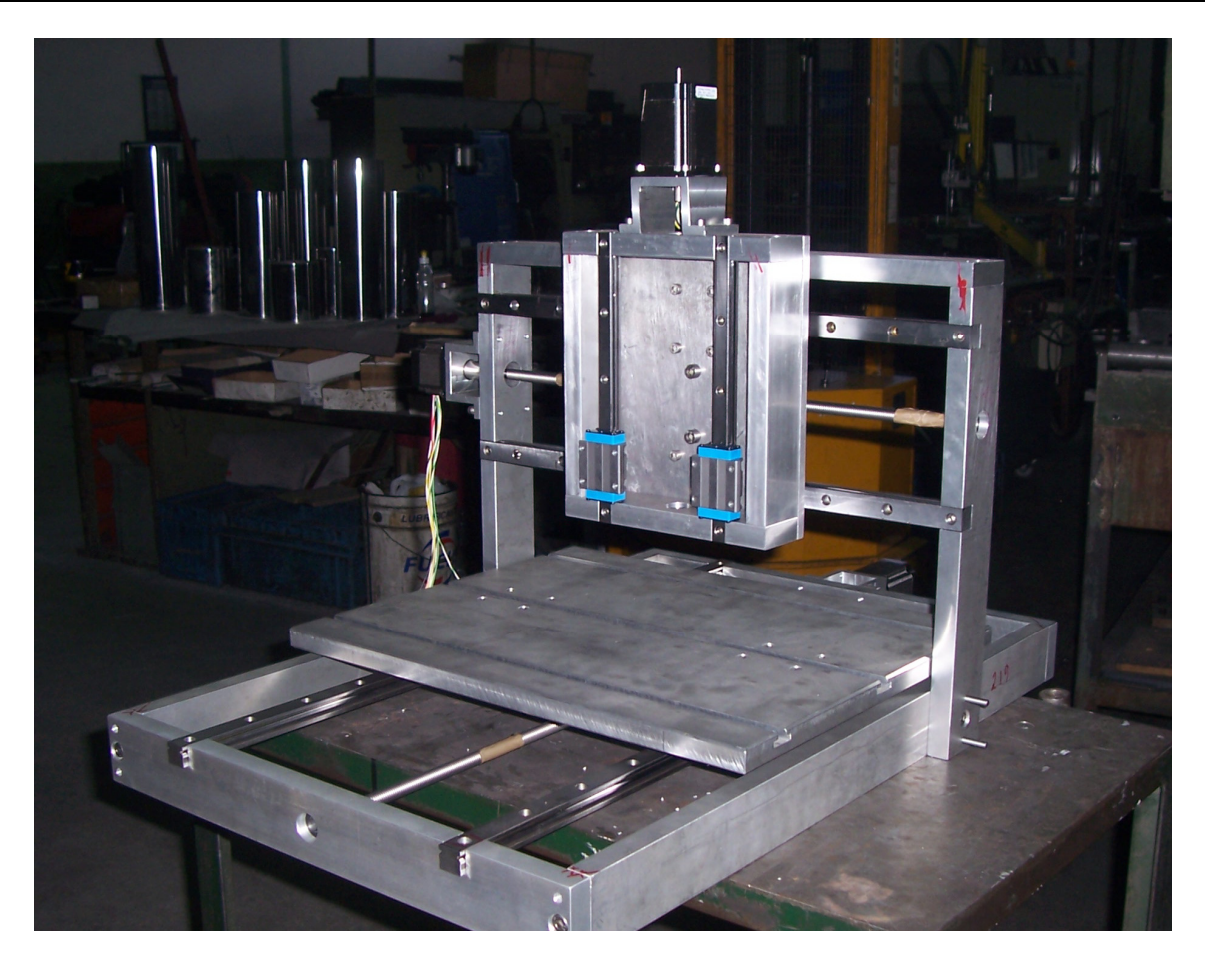

*Figura 34- Aplicação das guias na estrutura da máquina* 

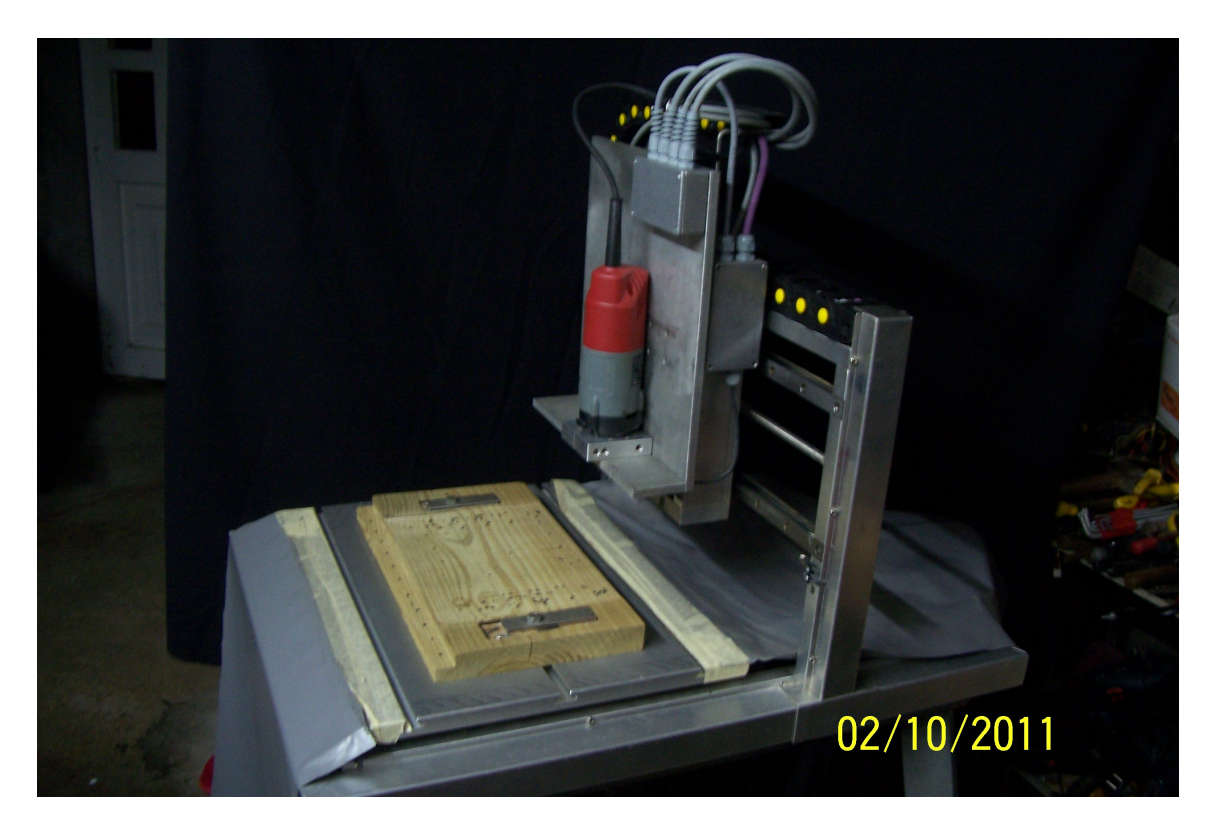

*Figura 35- Montagem final da estrutura da máquina.* 

# **4.5 Troca de Ferramenta**

O processo de produção de PCB sem a utilização de um laser requer um conjunto de operações de fresagem, furação e corte, utilizando diversos tipos de ferramentas. Durante a execução do programa podem existir várias mudanças de ferramenta o que implica uma automatização da troca de ferramenta, ou a permanência do utilizador para efectuar a troca. Para automatizar a mudança de ferramenta, é necessário que o motor possua um sistema, usualmente pneumático, para aprisionar e libertar a ferramenta sem intervenção humana. As ferramentas devem ser colocadas dentro da área de trabalho, de modo a que o robô consiga libertar a ferramenta actual, ficando disponível para a colocação de outra ferramenta.

Dado que nem todas as ferramentas possuem a mesma altura, uma vez realizada a troca de ferramenta é necessário determinar o comprimento da ferramenta para efectuar a compensação do comprimento. O método para a medição do comprimento da ferramenta consiste na colocação sobre a peça de uma chapa com altura pré-definida, conectada a uma linha de interrupção do microcontrolador com um potencial de 5V e conectar a ferramenta à massa. De seguida, o eixo Z realiza um movimento descendente a baixa velocidade, e assim que a ferramenta estabeleça contacto com a chapa, a linha de interrupção do microcontrolador comuta do nível 1 para o nível 0. Após a comutação da linha de interrupção o microcontrolador pára o movimento do eixo Z, coloca a variável de posição a zero e retorna à posição inicial. A figura 36 mostra o processo de obtenção do ponto zero no eixo Z, após a roca de ferramenta.

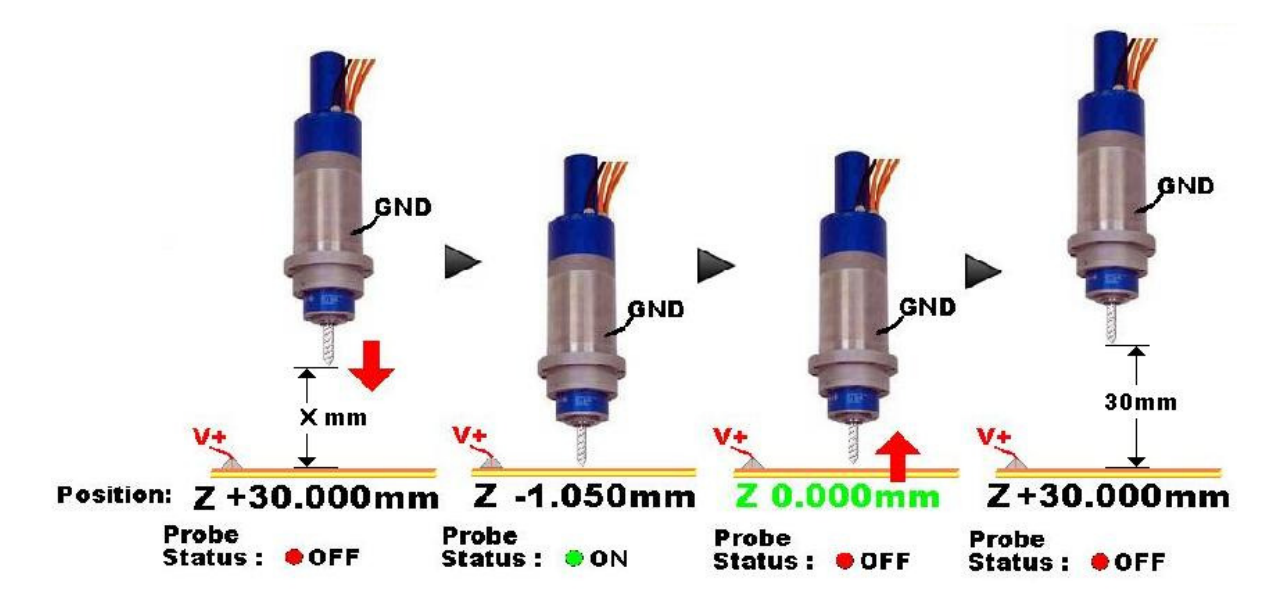

*Figura 36- Processo de obtenção do ponto zero no eixo Z* 

Embora este processo não determine directamente o comprimento da ferramenta, permite definir automaticamente o ponto zero da peça em altura, sendo que o comprimento da ferramenta pode ser obtido através da diferença entre a posição inicial conhecida e a posição final do movimento. Tirando partido de que a peça a maquinar, neste caso a placa de circuito impresso, possui materiais condutores, é possível substituir a chapa com altura pré-definida pela placa de circuito impresso, conectando simplesmente a placa de circuito impresso à linha de interrupção do microcontrolador. Deste modo não é necessário ter em conta a espessura da chapa para a determinação do ponto zero no eixo Z.

A operação de furação é a que exige maior número de ferramentas devido aos diversos tamanhos de furo presentes nos circuitos. No entanto, é possível criar furos de grandes dimensões através de fresas, realizando um movimento circular completo. Esta técnica apenas permite criar furos de dimensão superior ao diâmetro da fresa.

A figura 37 apresenta algumas das ferramentas utilizadas na concepção de placas de circuito impresso.

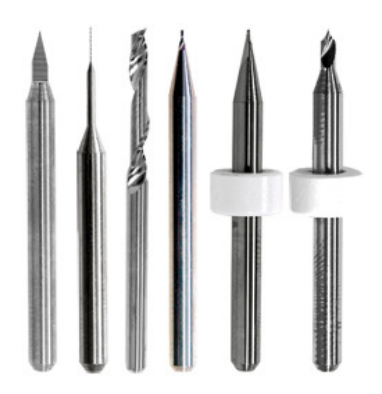

*Figura 37- Ferramentas utilizadas na concepção de placas de circuito impresso* 

# **4.5.1 Acessórios para soldadura**

Para que a automatização do processo de soldadura em placas de circuito impresso seja possível, é necessário realizar três processos distintos:

- Depositar pasta de solda em todos os *pads* e *vias*.
- Colocação dos componentes na placa de circuito impresso.
- Soldadura dos componentes através de calor.

O processo de colocação de pasta de solda exige que a máquina CNC seja capaz de libertar pequenas quantidades de solda, em determinados pontos da placa de circuito impresso. Para realizar este processo de forma automática, é frequentemente utilizado um dispensador automático. O processo é semelhante ao processo de furação, envolvendo o posicionamento sobre o *pad*, seguido de um movimento do eixo Z, e libertação da pasta de solda. Este movimento do eixo Z é efectuado para separar a pasta de solda depositada no *pad*, da ponta do dispensador. Os programas de desenho de circuitos impressos actuais, permitem exportar a posição de todos os *pads* do circuito, normalmente através de um ficheiro com a extensão \*.sol (*solder mask*). A figura 38 mostra um dispensador de pasta de solda.

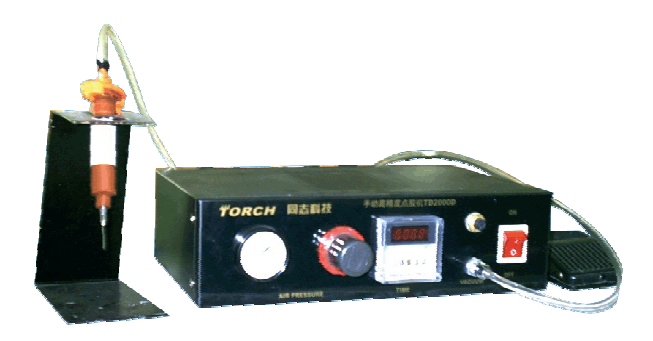

*Figura 38- Dispensador de pasta de solda* 

Após a colocação da pasta de solda e dos componentes, é iniciado o processo de soldadura. Existem diversos métodos para a realização do processo de soldadura, entre eles a soldadura por laser, ar quente. Usando ar quente, gerado num forno, é possível efectuar a solda de todos os componentes em simultâneo. Outro método consiste em utilizar uma estação de ar quente e percorrer todo o circuito com a tocha, embora seja um processo mais demorado permite um controlo mais eficiente sobre a incidência de calor em determinados componentes do circuito.

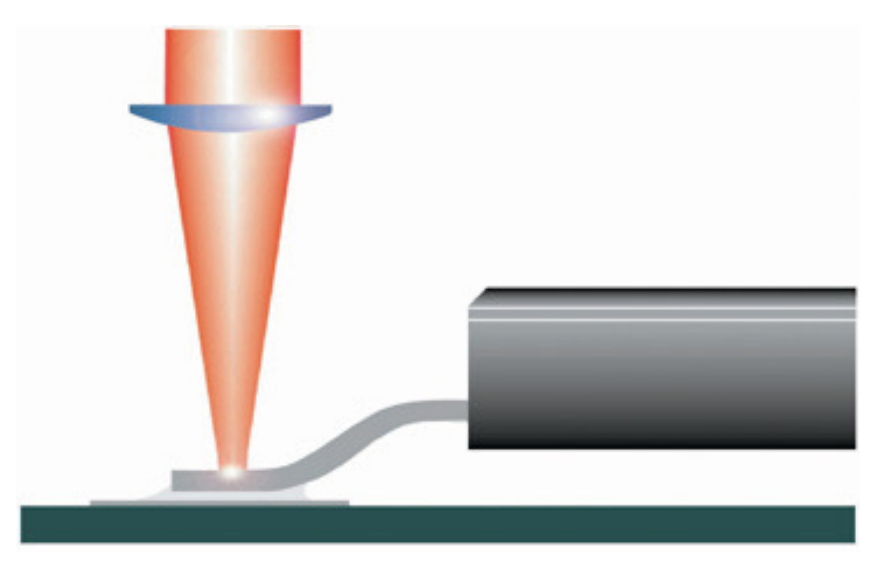

*Figura 39- Soldadura por laser* 

O método de soldadura por laser é semelhante ao método de ar quente por tocha, sendo neste caso a tocha substituída pelo laser. Este método processa-se da mesma forma que o da tocha diferindo apenas na área de incidência de calor, controlada pela dimensão do feixe, e no tempo dispendido para a solda atingir o ponto de fusão. Durante o processo de soldadura é recomendável a monitorização da temperatura do local de incidência de calor, para prevenir o aquecimento excessivo do componente e circuito. O processo de transferência de energia termina assim que a pasta de solda atinge a temperatura necessária para soldar.

## **4.6 Calibração**

Um dos processos de inicialização da máquina de CNC consiste na calibração de todos os eixos. A calibração da posição zero máquina é de extrema importância, pois é a partir deste ponto que a máquina referencia todos os seus movimentos. Tendo em conta que a resolução mecânica se traduz num deslocamento mínimo de 5 micrómetros efectuado pelos eixos, tornou-se necessário encontrar um sensor capaz de realizar a detecção de posição com o máximo de precisão e repetibilidade possível.

 O sensor de posição seleccionado para esta função foi o sensor óptico S3931G da Hamamatsu. Este sensor óptico, também designado por PSD "*Position Sentive Devices*", é um sensor de posição em apenas uma dimensão usado para determinar deslocamentos com bastante precisão. A figura 40 mostra o princípio de funcionamento do sensor para a detecção da posição.

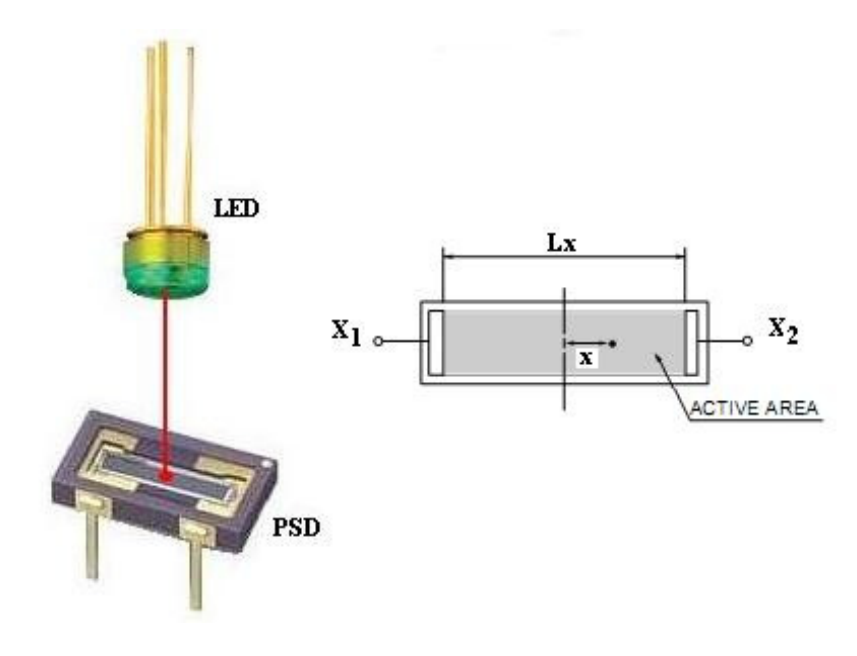

*Figura 40- Funcionamento do sensor de calibração* 

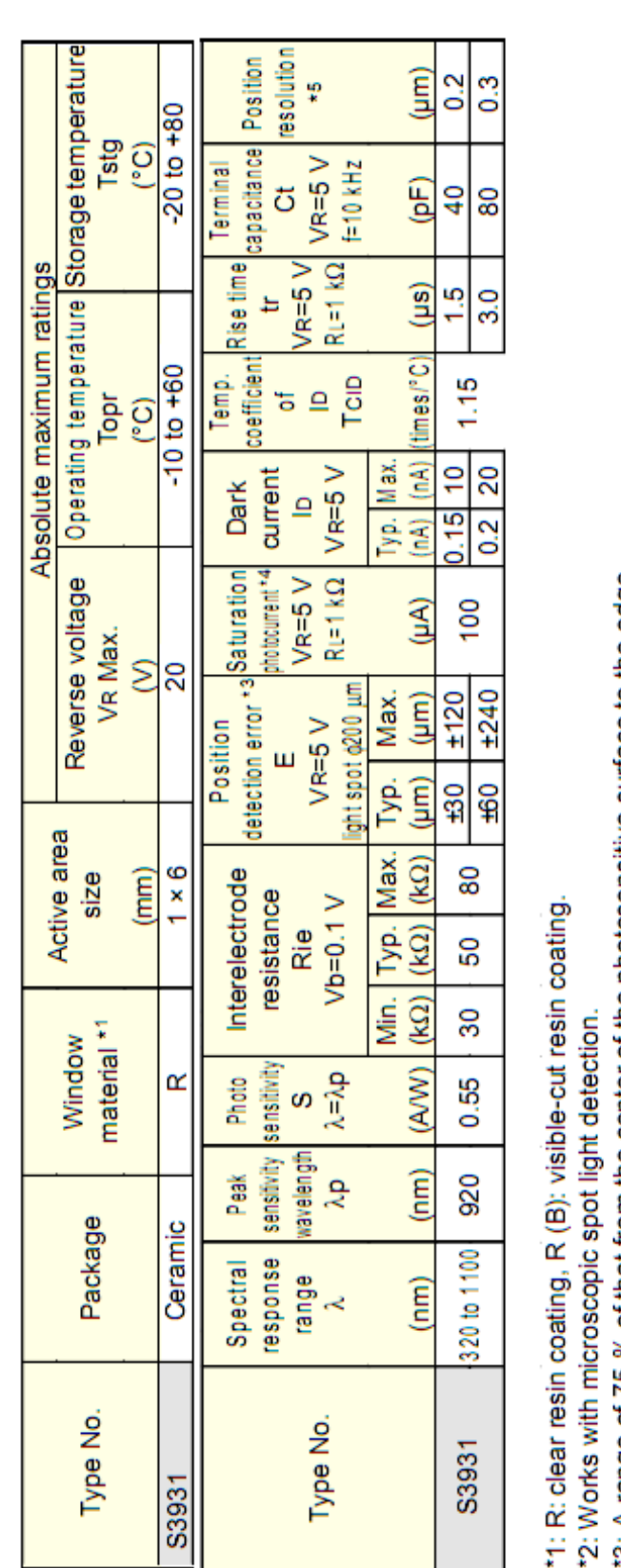

*Tabela 9 – Características do PSD* 

0.2µm. As características deste sensor são apresentadas na tabela 13.

Com uma área activa de 1x6 mm, permite detectar deslocamentos do ponto de luz até

- 
- The upper limit of linearity of photocurrent in response to the quantity of light is defined as the point where the linearity 3: A range of 75 % of that from the center of the photosensitive surface to the edge. ¥
- Position resolution تي

deviates by 10 %.

This is the minimum detectable light spot displacement. The detection limit is indicated by the distance on the photosensitive surface. The numerical value of the resolution of a position sensor using a PSD is proportional to both the length of the PSD and inversely proportional to the photocurrent (incident and the noise of the measuring system (resolution deteriorates) energy) of the PSD (resolution improves)

Interelectrode resistance: Typical value (refer to the specification table) Circuit system input noise: 1 µV (1 kHz) Photocurrent: 1 µA Light source: LED (900 nm) Spot light size: ¢200 µm Frequency range: 1 kHz

A sensibilização do PSD utiliza um diodo emissor de luz, com um comprimento de onda de 920nm, onde este apresenta maior sensibilidade. O PSD permanece fixo, relativamente ao eixo de medição, e o diodo colocado sobre a parte móvel. Ao iniciar o processo de calibração, é iniciado o movimento do eixo em ambos os sentidos até o feixe incidir directamente na zona activa do PSD. Uma vez detectada a incidência do feixe é determinada a posição actual. Com base na posição determinada, são realizados movimentos de menores dimensão até fixar a posição de incidência no centro do PSD, sendo esta posição de valor conhecido. Para determinar a posição actual de incidência do feixe, é necessário determinar o valor das duas correntes, através do seguinte cálculo:

$$
\frac{I_2 - I_1}{I_1 + I_2} = \frac{2 \cdot x}{L}
$$

As correntes  $I_1$  e  $I_2$  variam de forma inversamente proporcional, e correspondem à corrente medida através do terminal  $X_1$  e  $X_2$ , respectivamente.

### **4.7 Motor de passo**

Dos métodos existentes para operação do motor de passo, optou-se pela configuração em modo bipolar. O motor de passo de íman permanente baseiam-se na rotação de um íman rodeado por bobines. O controlador do motor de passo coloca o motor em movimento através de uma sequencia de activação das bobines. Para este tipo de motor existem três tipos de controlo:

- Passo completo, com apenas uma fase activa (*Wave drive*),
- Passo completo, com as duas fases activas (*Normal drive*),
- Meio passo, intercalado entre uma fase e duas fases activas (*Half step*).

O controlo do motor de passo em modo de passo completo com apenas uma fase activa, designado por *one phase on* ou *wave drive*, consiste em ligar as bobinas na sequência AB/CD/BA/DC, onde BA quer dizer ligar AB mas com polaridade invertida e a corrente a fluir no sentido inverso.

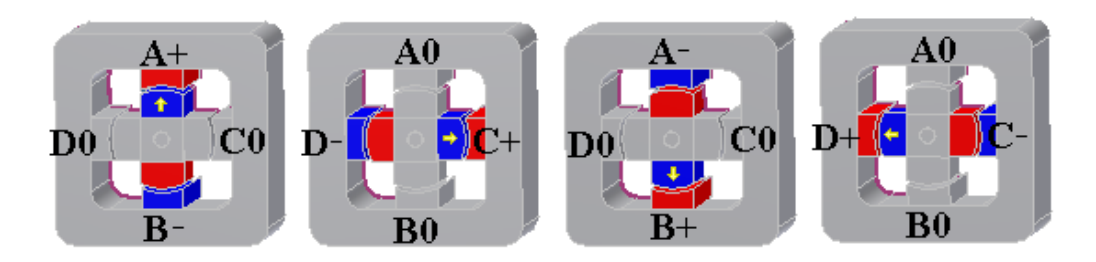

*Figura 41- Sequência de passos aplicada ao motor em modo wave drive* 

A sequência é reiniciada para continuar o movimento de rotação. Neste modo, apenas uma fase permanece activa em cada passo da sequência. A figura 41 mostra a sequência de passos aplicada ao motor de passo bipolar em modo *wave drive*.

O segundo método, em modo de passo completo com duas fases activas, designado por *two phase on* ou *normal drive* consiste em ligar ambas as fases simultaneamente, levando o motor a alinhar-se pela bissectriz das duas bobines. Este modo permite obter o máximo binário nos motores bipolares. A figura 42 mostra a sequência de passos aplicada ao motor de passo bipolar em modo *normal drive*.

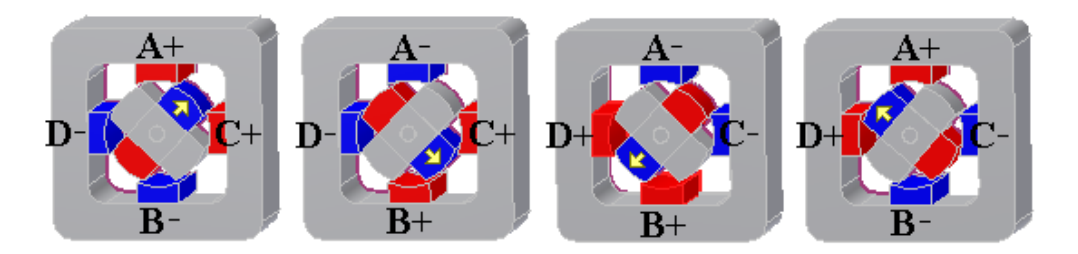

*Figura 42- Sequência de passos aplicada ao motor em modo normal drive* 

O terceiro método conhecido por meio passo ou *half step*, consiste em ligar inicialmente a fase A, depois as fases A e C no segundo passo, a fase C no terceiro passo, e assim sucessivamente, realizando incrementos de meio passo. Este método permite duplicar a resolução, mas apresenta como desvantagem uma diminuição do binario. A figura 42 mostra a sequência de passos aplicada ao motor de passo bipolar em modo *half step*.

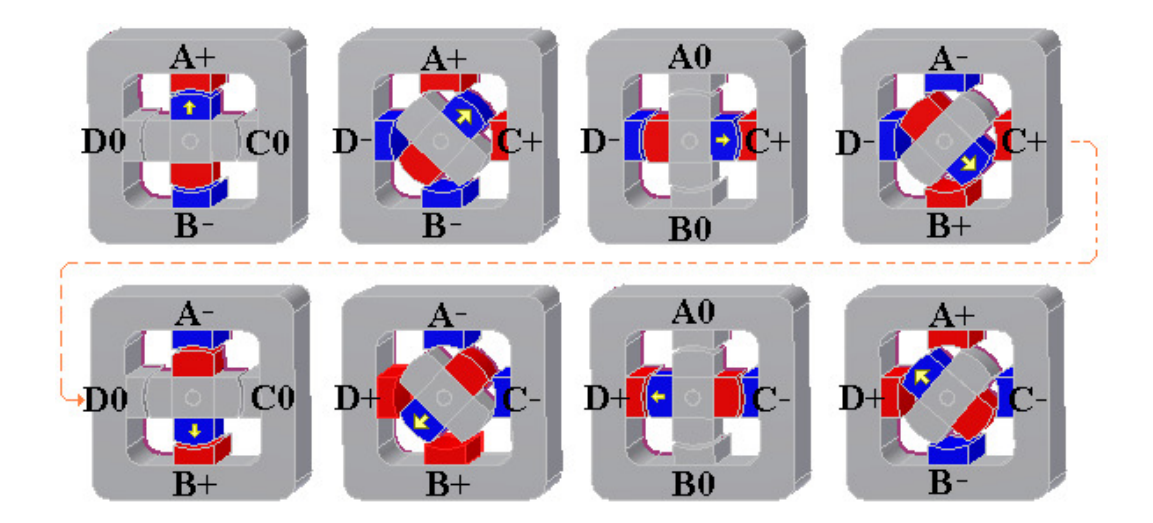

*Figura 43- Sequência de passos aplicada ao motor em modo half step* 

A sequência de fases é gerada pelo circuito integrado L297, através de um bloco chamado "*translator*" ou tradutor, controlado por dois sinais, um sinal de direcção e um sinal de clock. Todas as sequências são geradas por este bloco. O sinal de direcção define o sentido da sequência, enquanto o sinal de clock incrementa a sequência no flanco ascendente de cada pulso recebido. Do tradutor saem quatro saídas que são processadas por um bloco de lógica, que providencia as funcionalidades de inibição e *chopper* (para controlo de corrente nas bobines). Internamente o tradutor consiste num contador de 3bit, mais algumas combinações lógicas que geram uma sequência de 8 passos em código gray. Todos os três tipos de sequência podem ser gerados facilmente a partir destes códigos. A figura 44 apresenta a obtenção da sequência de passos nos três modos, a partir de uma única sequência.

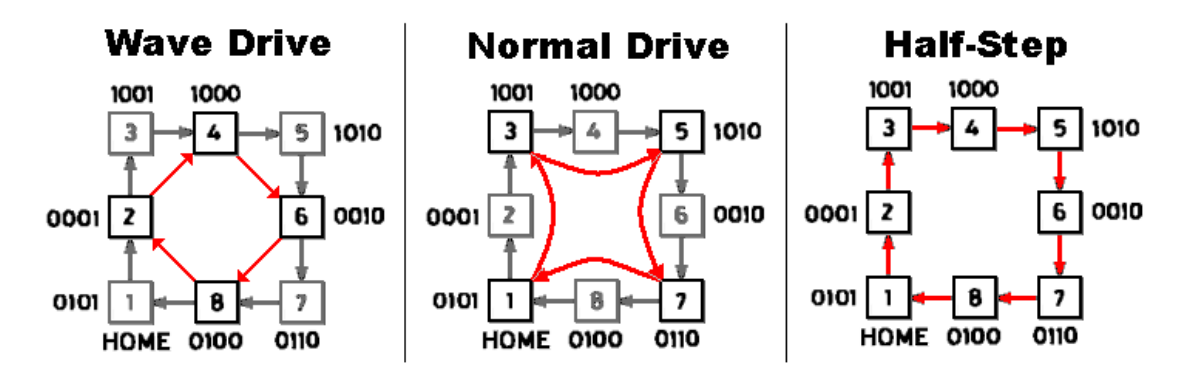

*Figura 44- Sequência de passos nos três modos, a partir de uma única sequência* 

Nos modos *half step* e *wave drive* são gerados mais dois sinais designados por INH1 e INH2. Ambos os sinais são ligados às entradas de enable do circuito integrado L298, como o objectivo de aumentar a velocidade de escoamento da corrente de recirculação quando as bobines são desligadas. No modo *normal drive,* como ambas as bobines estão ligadas continuamente, os sinais INH1 e INH2 não são gerados. É importante relembrar que as entradas A e B do L298 determinam o par de transístor *push-pull* que será ligado, enquanto a entrada INH1 desliga os 4 transístores.

Assumindo que a entrada A está ao nível lógico '1' e a entrada B ao nível lógico '0', e que a corrente flui pelo transístor Q1, Q4 e pela bobine do motor. Se a entrada A for colocada ao nível lógico '0', a corrente irá circular pelo diodo D2, transístor Q4 e resistência R<sub>s</sub>, com o escoamento de corrente efectuado a baixa velocidade. Por outro lado, se a entrada A do L298 for colocada ao nível lógico '0' juntamente com a entrada INH1, todos os quatro transístores são desligados, e a corrente irá circular no sentido do potencial de massa para a tensão de alimentação dos motores através dos diodos D2e D3, com o escoamento de corrente efectuado a uma velocidade bastante mais rápida. Este método diminui a dissipação de energia na resistência R<sub>s</sub>, uma vez que esta corrente não circula pela resistência durante esse período. O mesmo processo ocorre para a segunda bobine, na outra parte do L298, para as entradas C, D e INH2. A figura 45 mostra a circulação da corrente numa bobine do motor, através da acção do circuito integrado L298.

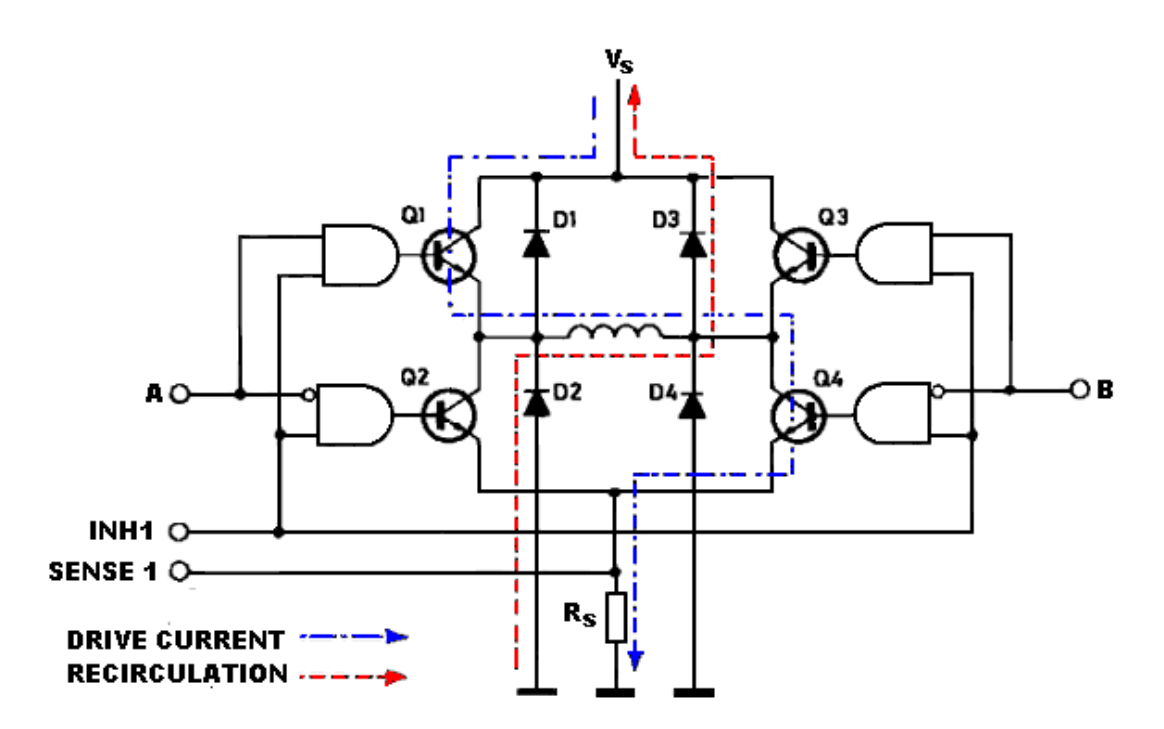

*Figura 45- Circulação das correntes, usando o controlo inhibit chopping* 

Outros sinais existem no L297 ligados ao tradutor, como o caso da entrada Reset e a saída HOME. A entrada Reset é uma entrada assíncrona que permite restaurar o bloco tradutor para a posição HOME (estado 1), enquanto a saída em colector aberto HOME, assinala esta posição. Existe ainda a entrada ENABLE, que permite através de um nível logico'0' aplicado à entrada, coloca as saídas A, B, C, B, INH1, INH2 ao nível logico'0'.

O controlo da corrente no motor de passo é essencial para obter uma excelente performance na velocidade de rotação e *torque*. O L297 disponibiliza um mecanismo para o controlo de corrente nas bobines, na forma de dois *choppers* PWM "*Pulse with Modulation*", um para cada uma das duas fases do motor bipolar ou para cada par de bobinas de um motor unipolar. Pelo facto de num motor unipolar as bobinas A e B nunca estarem ligadas em simultâneo, permite a partilha do mesmo *chopper*, o mesmo se aplica para as bobines C e D. O *chopper* consiste num comparador, um *flip-flop* e um sensor de corrente através de uma resistência externa. Um oscilador comum no chip fornece os impulsos de clock para ambos os *choppers*. Em cada *chopper* o *flip-flop* é definido por cada impulso vindo do oscilador, ligando a saída, permitindo o aumento da corrente na bobine do motor. O aumento da corrente a circular na resistência externa provoca um aumento da voltagem na entrada do comparador, e assim que esta tensão atinja o valor da tensão V<sub>REF</sub> o *flip-flop* é reiniciado (estado reset), desactivando as saídas até a chegada do próximo impulso do oscilador. A saída deste circuito (a saída *flip-flop* Q) resulta num sinal PWM constante. O valor da tensão aplicada à entrada VREF define o valor de pico máximo da corrente na bobine do motor. A figura 46 apresenta o circuito utilizado pelo *chopper*, no circuito integrado L297.

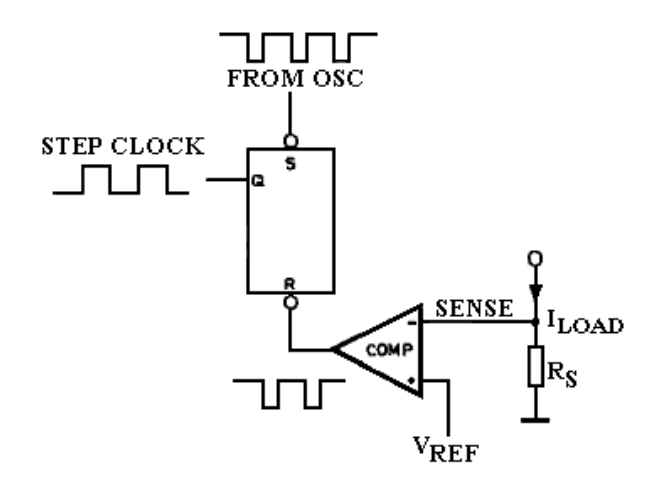

*Figura 46- Circuito utilizado pelo chopper, no circuito integrado L297* 

O *chopper* pode actuar nas linhas de fase (A, B, C, D) ou nas linhas de inibição (INH1 e INH2), dependendo do nível lógico aplicado à entrada designada por CONTROL. Para motores unipolares é utilizado o chopper nas linhas de inibição, enquanto nos motores

bipolares pode ser usado o chopper nas linhas de fase ou nas linhas de inibição. As razões para a escolha são clarificadas através de outro exemplo.

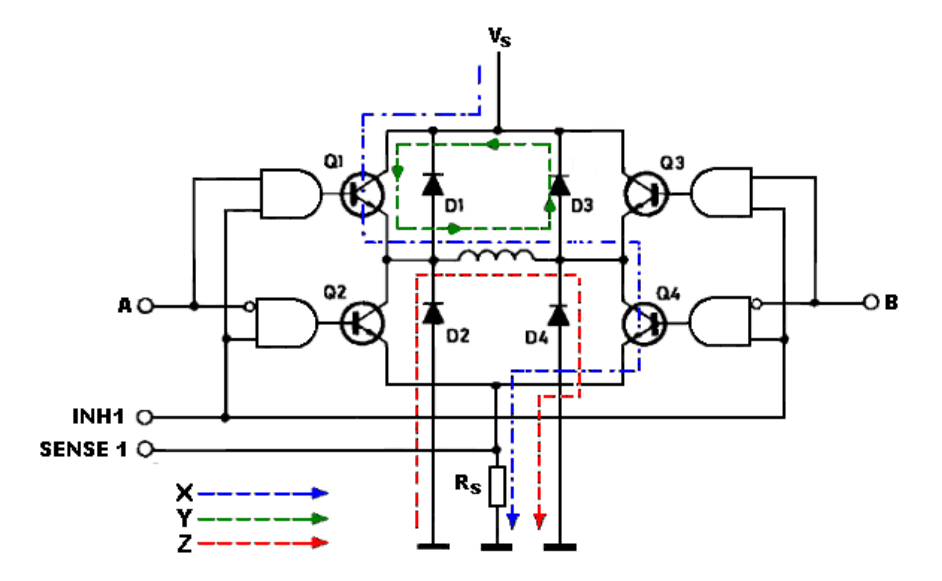

*Figura 47 - Circulação das correntes, usando o controlo phase chopping* 

Vamos primeiro analisar a situação em que as linhas de fase são interrompidas, também designado por *phase chopping*. Neste exemplo, apresentado na figura 47, a corrente X é interrompida através da activação da entrada B, resultando numa corrente de recirculação assinalada pela linha Y. Como alternativa, activando a entrada A, resulta numa corrente de recirculação assinalada pela linha Z, aumentando a dissipação na resistência externa Rs. A figura 48 e 49 mostram as formas de onda dos sinais gerados pelo controlo em *phase chopping* e *inhibit chopping* respectivamente*.* 

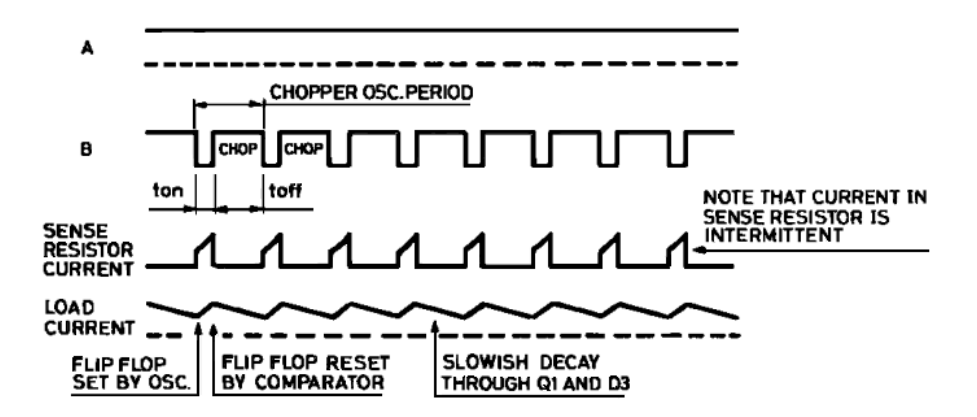

*Figura 48 - Formas de onda dos sinais gerados pelo controlo em phase chopping.* 

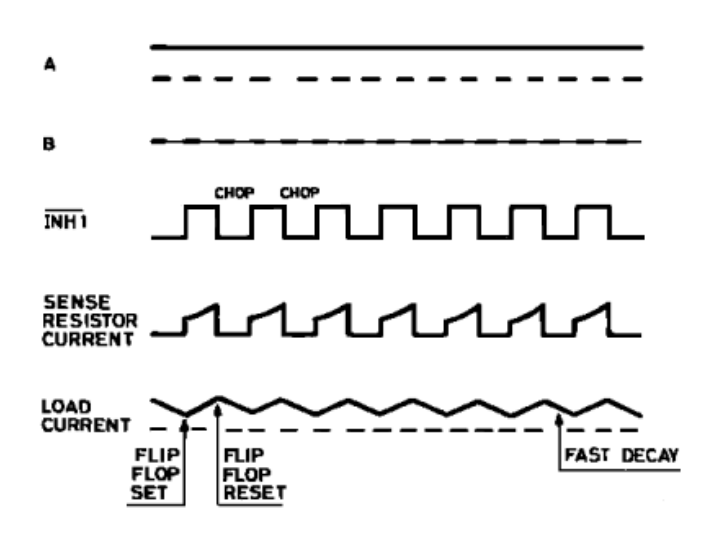

*Figura 49 - Formas de onda dos sinais gerados pelo controlo em inhibit chopping.* 

A vantagem de utilização do controlo em *inhibit chopping* é bastante óbvia: permite a operação rápida de motores bipolares e é a única escolha para os motores unipolares. O uso do controlo em *phase chopping* resume-se a casos onde o motor não consegue acumular muita energia nas bobines. Se o escoamento da corrente for demasiado rápido, a corrente no motor pode ser insuficiente para fornecer o binário útil, levando o motor a fica sem força e perder passos.

Para minimizar as consequências do ruído de comutação no plano de massa, todos os motores devem estar sincronizados e a funcionar à frequência do chopper utilizado no motor de maior corrente, que deve ser o mais próximo da fonte de alimentação, se for única. O processo de sincronização é bastante simples. Para sincronizar vários L297 é usado o pino SYNC. Este pino é uma saída de onda quadrada do oscilador interno e da entrada de clock do chopper. O primeiro L297 é equipado com os componentes do oscilador e na saída SYNC deste circuito integrado é gerado um sinal em onda quadrada que será aplicado a todas os pinos SYNC dos restantes L297.

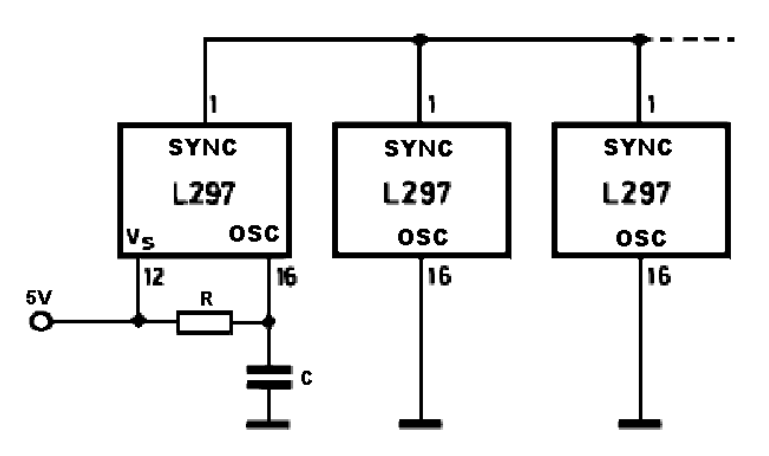

#### *Figura 50 – Múltiplos L297 sincronizados pela entrada SYNC*

Os restantes L297 não necessitam dos componentes referentes ao oscilador, sendo a entrada OSC de cada um deles, ligada à massa, e utilizado o sinal de clock aplicado na entrada SYNC. Um sinal de clock externo pode ser injectado neste terminal, se existir necessidade que o L297 esteja sincronizado com outros componentes do sistema.

# **5. Descrição da componente electrónica**

Para efectuar o controlo da estrutura mecânica, tornou-se necessário desenvolver todo o sistema electrónico, desde o projecto do circuito até à implementação final, em que várias etapas necessitaram de ser ultrapassadas. Neste capítulo, serão apresentados os componentes chave deste projecto, e os motivos dessa mesma selecção.

O microcontrolador, elemento chave para a realização deste trabalho, necessita de possuir determinadas características para conciliar todas as funcionalidades requeridas pelo robô e permitindo, se possível, a sua expansão futura. Entre os vários tipos existentes no mercado, foram considerados microcontroladores de 8 a 32bits de fabricantes como a Microchip, Philps, Atmel, Texas Instruments e ST Microelectronics, sendo que a escolha recaiu no microcontrolador de 32bits com núcleo ARM Cortex™-M3 - STM32F103ZG da ST Microelectronics.

A selecção deste microcontrolador advêm do facto de ser um microcontrolador recente, de baixo custo que satisfaz todos os requisitos necessários, no qual já se possuía alguma experiência e as ferramentas adequadas para a sua programação. Integra um grande número de periféricos o que permite reduzir o hardware externo associado ao desenvolvimento da aplicação. Tendo em conta o número de periféricos envolvidos e o tempo de resposta pretendido, optou-se por repartir o processamento entre dois microcontroladores iguais. O

microcontrolador primário ficou dedicado ao controlo do interface com o utilizador e um microcontrolador secundário gere a descodificação e cálculo da trajectória, controlando todos os sensores e actuadores referentes ao robô.

A maioria dos sensores utilizados necessita de uma tensão de 5V para funcionamento normal. Parte destes sinais precisa de realizar algumas operações lógicas antes de serem inseridos no microcontrolador, com o objectivo de reduzir o número de sinais necessários. A lógica a implementar requer uma diversidade de portas lógicas para a realização das operações booleanas o que exige um número considerável de circuitos integrados tradicionais. O facto de cada circuito integrado possuir apenas um determinado tipo de porta lógica e com um número limitado de portas, faz com que o *layout* do circuito seja difícil de implementar com o aumento da complexidade da expressão booleana.

Uma vez concluída a montagem do circuito em tecnologia tradicional, as operações booleanas definidas permanecem inalteráveis, sem a possibilidade de nova reconfiguração. A conecção entre portas lógicas é normalmente efectuada através de uma placa de circuito impresso. Quanto maior a complexidade da expressão booleana, maior será a quantidade de portas utilizadas, assim como o número de ligações a efectuar, sendo por vezes uma tarefa difícil conceber a placa de circuito impresso. No entanto, é possível recorrer à substituição de um determinado tipo de porta lógica pelo seu equivalente usando portas lógicas do tipo NAND ou NOR. Esta técnica consegue reduzir a utilização a apenas 1 tipo de porta lógica NAND ou NOR, tendo em contrapartida o aumento acentuado do número de portas utilizadas no circuito.

Dado que o microcontrolador requer para o seu funcionamento uma tensão entre 2V e 3,6V e disponibiliza apenas alguns pinos de entrada que toleram a tensão de entrada de 5V, é necessário converter o nível lógico dos sinais para que possam ser aplicados às entradas do microcontrolador. A solução encontrada para a resolução de todos os problemas citados anteriormente baseia-se na utilização de uma FPGA – "*Field-Programmable Gate Array",* EPM7128S da Altera. Esta FPGA apresenta um custo superior em comparação com a aplicação de apenas circuitos integrados de portas lógicas. No entanto, o uso da FPGA possibilita a reprogramação da lógica interna, assim como a conversão do nível lógico dos sinais, tudo através de um único circuito integrado, reduzindo a área utilizada na placa de circuito impresso. A FPGA é alimentada por uma tensão de 3.3V, e as suas entradas toleram 5V, o que possibilita de uma forma simples a conversão do nível lógico dos sinais entre os sensores e o microcontrolador. Outra vantagem da FPGA, reside no facto de os pinos serem configuráveis como entrada ou saída, o que facilita a concepção da placa de circuito impresso, através da distribuição interna reordenável dos sinais.

Com o objectivo de desenvolver uma máquina CNC para corte a laser com a possibilidade de controlo através de um computador, mas com funcionamento autónomo, ou seja, sem a necessidade de possuir um computador externo, torna-se necessário que a máquina permita apresentar ao utilizador a informação relativa à própria máquina e ao processo. Para ultrapassar este problema, foi decidido utilizar um display LCD para apresentar a informação, conectado ao microcontrolador principal. Após alguma pesquisa, foi seleccionado um display 3.5" LCD-TFT, controlado através de um processador de imagem.

A opção por este display, de pequenas dimensões, é uma solução de equilíbrio entre a capacidade do processador e o custo associado a um display de dimensões superiores. O processador de imagem, não sendo obrigatório o seu uso, apresenta algumas vantagens como o facto de possuir 256Kbytes de memória SRAM, entrada de vídeo digital, compressão e descompressão JPEG por Hardware, entre outros. Na entrada digital de vídeo é conectada uma câmara de 1.3MPixeis, para aquisição de imagem em tempo real do processo de maquinação. Uma particularidade interessante do *display* é incorporar uma matriz resistiva *touch screen*, integrada. A partir desta tecnologia é possível interagir com a informação apresentada, permitindo uma maior flexibilidade e controlo intuitivo da máquina CNC.

## **5.1 Diagrama de Blocos global**

O sistema de controlo foi dividido em três partes, representadas através dos blocos de cor verde presentes na figura 51. O processamento fica a cargo da placa principal (*Main board*), sendo esta responsável por todo o hardware conectado ao sistema. Os restantes blocos assinalados em verde correspondem à placa de controlo dos motores (*Axis control board*), e à placa de entradas e saídas digitais (*Input/Output control board*). Os vários sensores e actuadores utilizados no sistema são conectados nestes três circuitos.

A placa de controlo dos motores encontra-se isolada do restante circuito através de isolamento óptico, eliminando desta forma interferências causadas pelo circuito de potência no restante hardware, durante a partilha de alimentação comum. Assim, duas fontes de alimentação são usadas no sistema, representadas por blocos de cor laranja. Uma destas fontes está dedicada exclusivamente à alimentação dos motores, seu sistema de controlo e circuito de isolamento óptico, enquanto a outra fonte alimenta o restante *hardware* fornecendo os vários níveis de tensão requisitados.

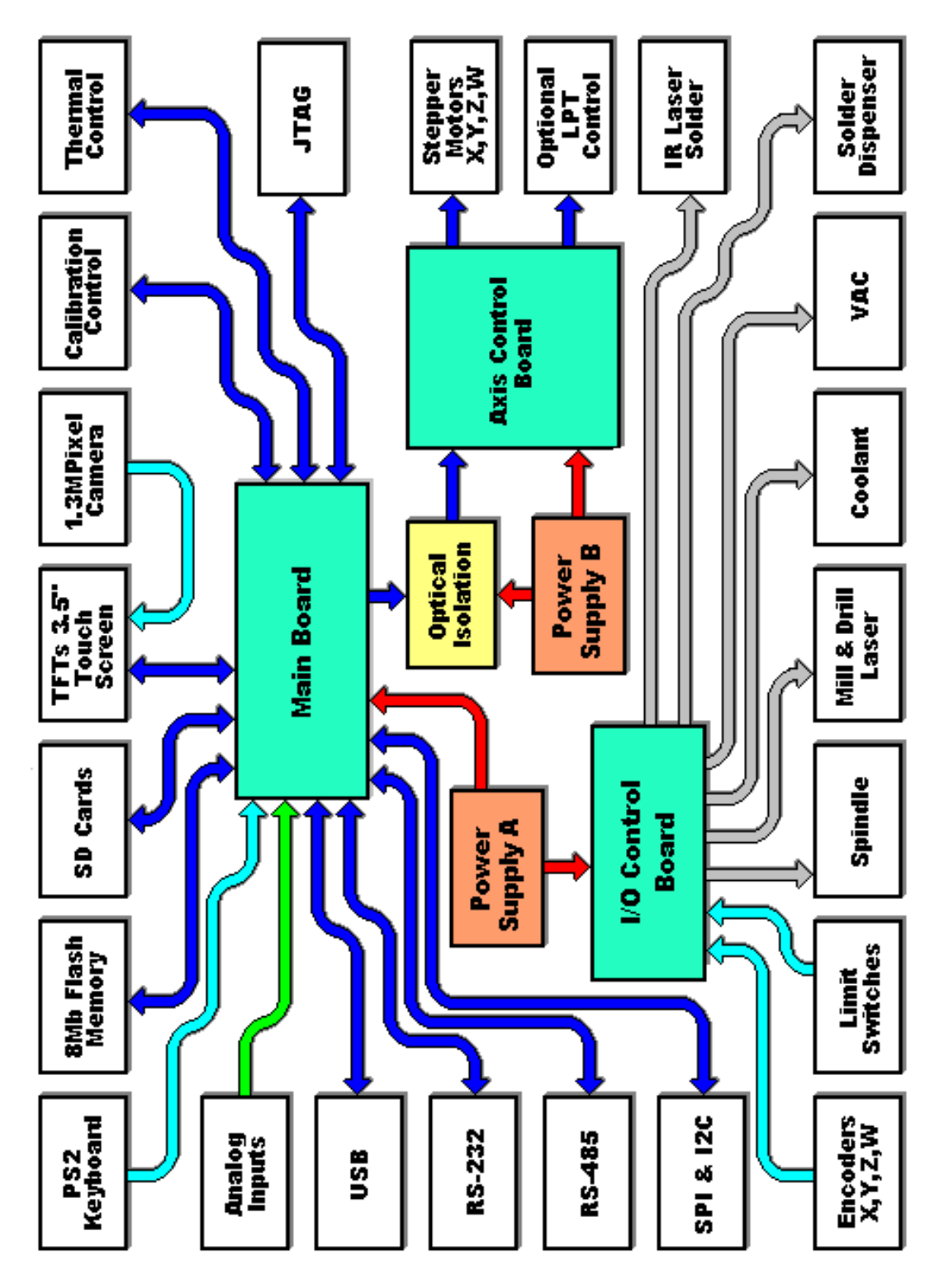

*Figura 51- Diagrama de blocos do sistema eléctrico.*

Outros circuitos foram adicionados ao sistema para detecção de falhas, como o controlo de rotação dos ventiladores, essencial para a refrigeração de alguns componentes, ou mesmo a monitorização directa da temperatura dos motores dos eixos e do motor da ferramenta. Alguns dos sensores e actuadores são colocados sobre a estrutura mecânica, situando-se a uma distância considerável do circuito de controlo. Esta distância pode alterar as características dos sinais, sendo importante estabelecer no circuito condições para a sua correcta recepção. Os sinais com frequências elevadas são mais afectados pelas longas distâncias, sendo necessários cuidados especiais. Atenuação do sinal, deformação da forma de onda ou o ruído, são alguns dos efeitos que afectam mais frequentemente os sinais de alta frequência. A utilização de um canal balanceado, por exemplo, é um dos métodos que permite reduzir este tipo de problemas.

 As partes móveis da máquina, que possuem sensores e actuadores necessitam de cablagem flexível e resistente, para suportar o número elevado de manobras realizada pela máquina. A cablagem deve ser adequada ao tipo de manobras e ao ambiente onde se encontra inserida. Para uma melhor compreensão do sistema eléctrico, a figura 52 mostra o diagrama de blocos do sistema.

Na placa principal, ambos os microcontroladores são interligados por dois canais de comunicação bidireccional distintos, um canal exclusivamente para monitorização e comando, e outro canal para transferência de dados. Assim, o microcontrolador primário responsável pela aquisição de dados do exterior envia ao microcontrolador secundário os dados para descodificação e execução, permanecendo exclusivamente dedicado ao controlo do robô. A figura 51 mostra o esquema da transferência de dados desde a sua recepção até à execução de movimento.

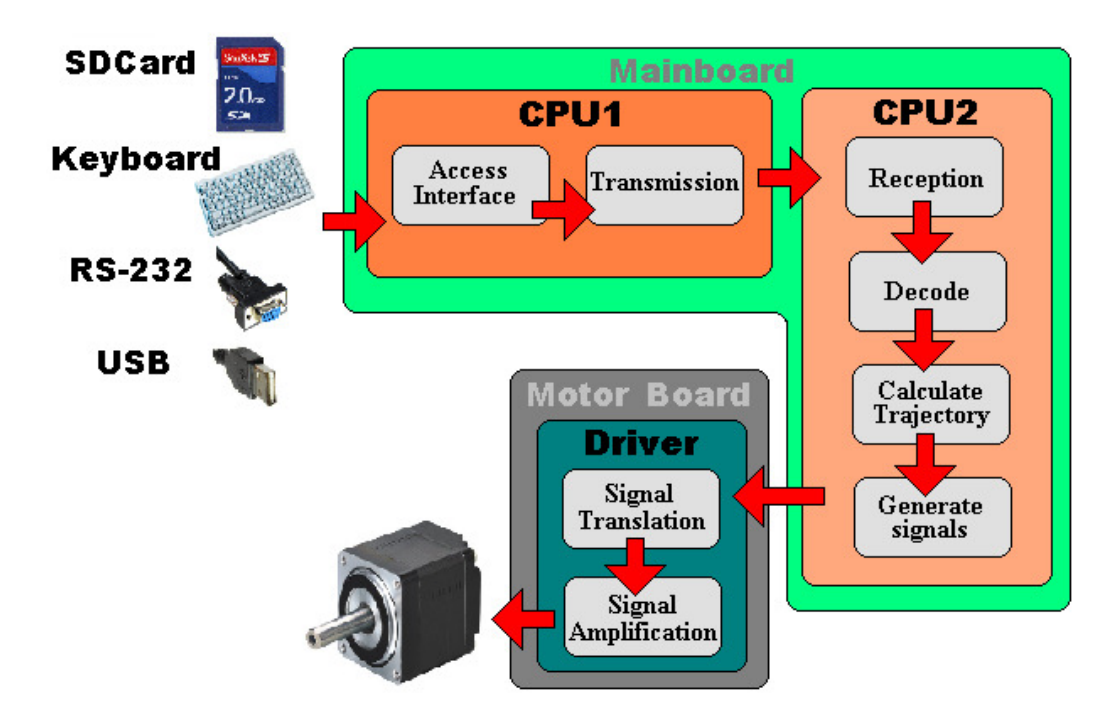

*Figura 52- Esquema da transferência de dados até à execução de movimento.* 

## **5.2 Unidade de Processamento**

O processamento de todo o sistema fica a cargo de dois microcontroladores iguais STM32F103ZG, com núcleo ARM® Cortex™-M3 de 32-bit RISC, *"Reduce Instruction Set Computer"*. Baseado na arquitectura Harvard, é um microcontrolador de última geração, com baixo consumo energético e uma performance de 90DMIPS à frequência máxima de 72MHz. Este microcontrolador permite baixa latência no atendimento de interrupções, através do controlador de interrupções NVIC "*Nested Vectored Interrupt Controller*"integrado no núcleo Cortex M3.

Os mecanismos tradicionais de atendimento de interrupções, perante duas interrupções em simultâneo, repetem o processo de salvar e restaurar o conteúdo actual do processador, resultando numa maior latência no atendimento de interrupções. O controlador NVIC permite reduzir esta latência, simplificando a passagem entre interrupções através da implementação da tecnologia *tail-chaining* por hardware. Esta tecnologia proporciona uma latência inferior, substituindo as operações *push* e *pop* da *stack*, que normalmente necessitam de mais de 30 ciclos por simplesmente 6 ciclos. O estado do processador é automaticamente salvaguardado quando entra na interrupção e restaurado quando sai, reduzindo o número de operações necessárias, em comparação com o mesmo processo realizado por software. Este controlador possibilita ainda a configuração desde 1 até 240 interrupções distintas, organizadas em 256 níveis de prioridade. A figura 53 mostra a comparação entre os mecanismos tradicionais de atendimento de interrupções, e a implementação através do controlador NVIC usando *tailchaining*.

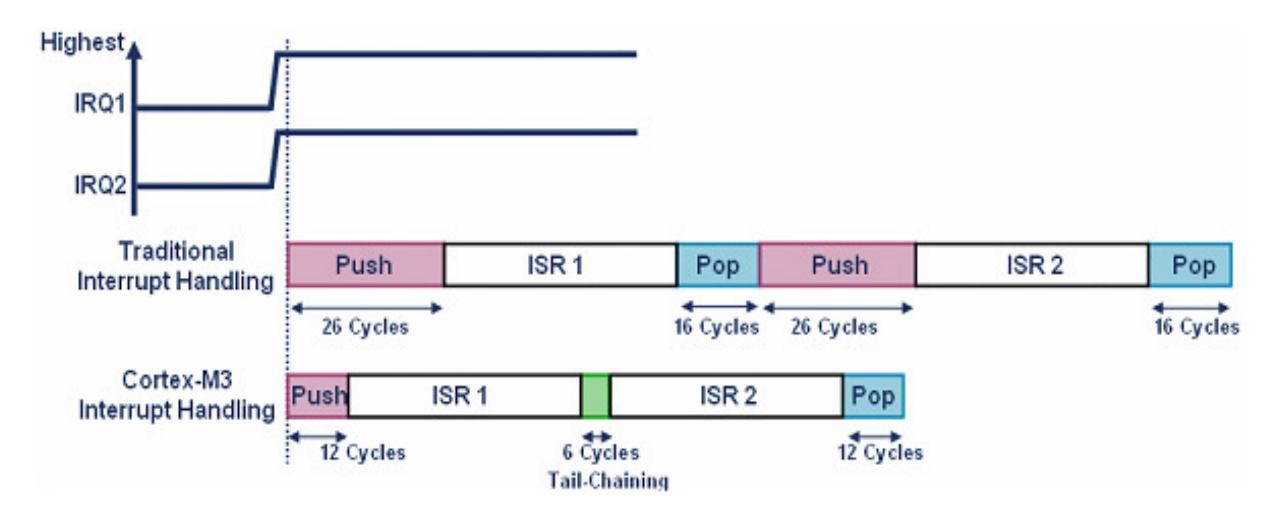

*Figura 53- Comparação usando Tail Chaining no controlador NVIC.* 

O processador Cortex M3 utiliza um sistema de mapeamento de memória fixo de 4 gigabytes de espaço endereçável, com zonas de memória definidas para código, memória interna (SRAM), memória externa e periféricos [Arm, 2011]. A figura 54 apresenta o mapeamento de memória do núcleo Cortex M3.

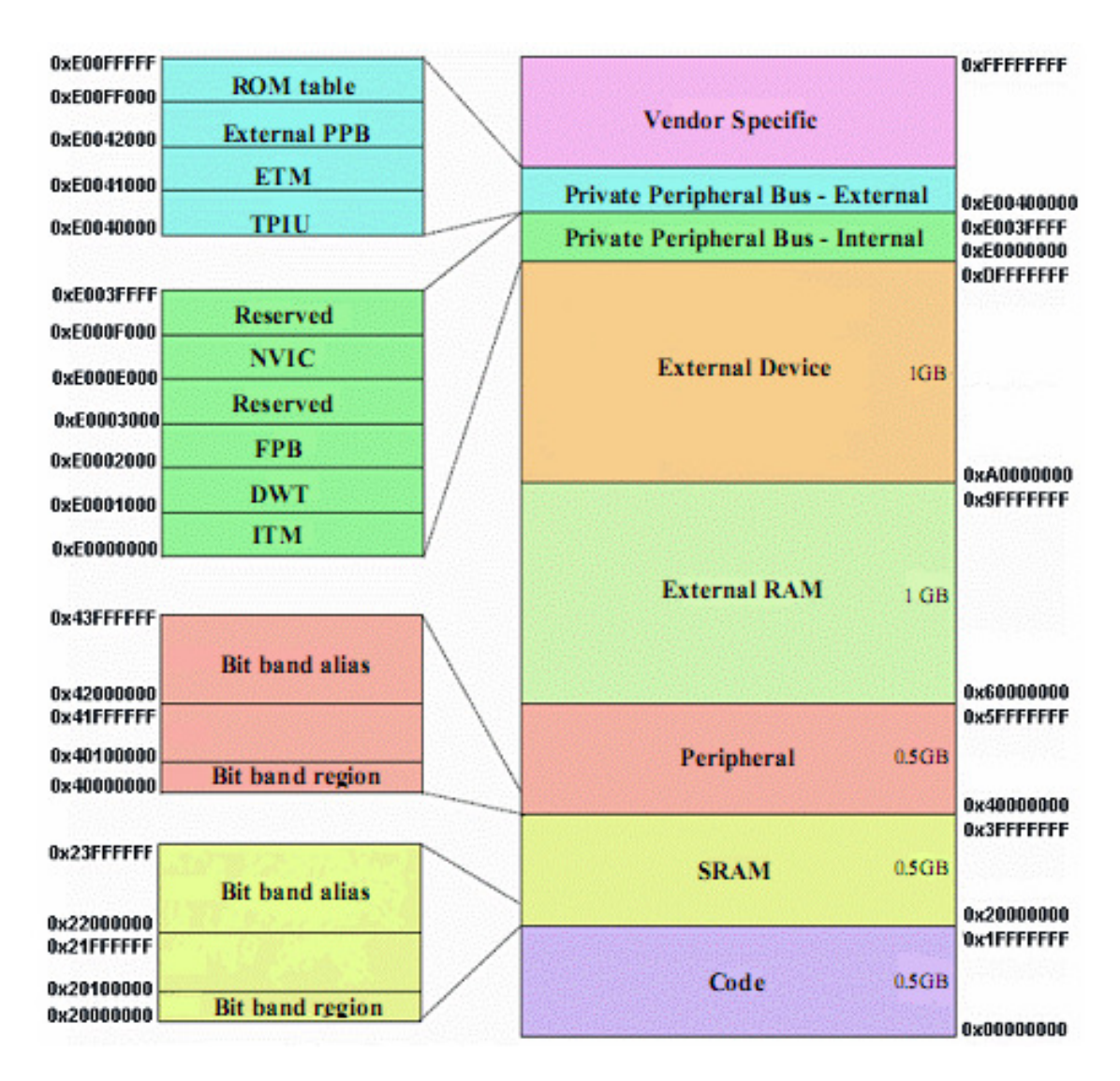

*Figura 54- Mapa de memória do microcontrolador STM32F103ZG.* 

Outra funcionalidade interessante encontrada neste processador designa-se por *bit banding*. Esta técnica possibilita o acesso independente ao bit, através da escrita/leitura num endereço de memória, possibilitando uma alternativa mais rápida, face ao processo tradicional de leitura-modificação-escrita [Stm, 2011]. Integrando um vasto leque de periféricos, este microcontrolador possibilita o desenvolvimento de diversas aplicações, com uma redução do hardware externo adicional, resultando numa menor área total dispendida pelo circuito, com influência directa no custo final. A figura 55 apresenta o diagrama de blocos do microcontrolador STM32F103ZG.

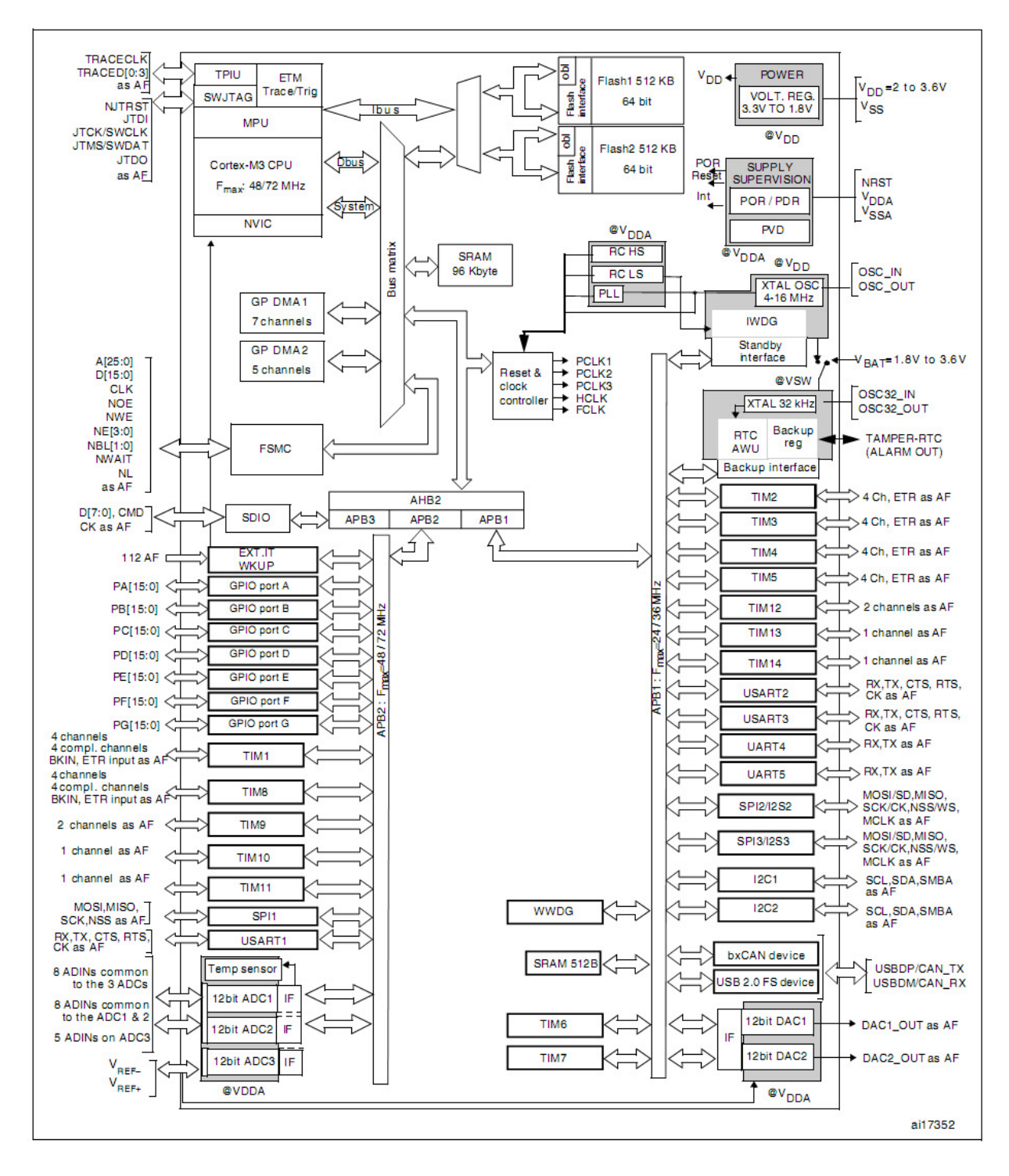

*Figura 55- Diagrama de blocos do microcontrolador STM32F103ZG.* 

Os vários periféricos adicionados ao sistema, podem ser classificados como periféricos de entrada ou periféricos de saída de dados.

# **5.3 Periféricos de entrada**

Os periféricos de entrada permitem inserir dados no sistema.

# **5.3.1 Teclado**

Para a inserção de comandos manualmente na máquina CNC, surgiu a necessidade de adicionar um teclado alfanumérico. Utilizando um teclado de 83 teclas com interface PS-2, é possível introduzir comandos de texto, valores numéricos e criar atalhos para outras funções específicas. O modo de entrada de dados manual é usado para inserir e executar blocos de dados manualmente, limitado pela capacidade máxima de 256 caracteres do buffer de entrada. Como o comprimento máximo permitido para o bloco de dados está limitado a 256 caracteres pelo código G, não existe a necessidade de requisitar uma quantidade superior de memória. Esta limitação é definida apenas pelo tamanho do buffer, podendo ser alterada para outro valor mediante a disponibilidade de memória do microcontrolador. A figura 56 apresenta o teclado utilizado.

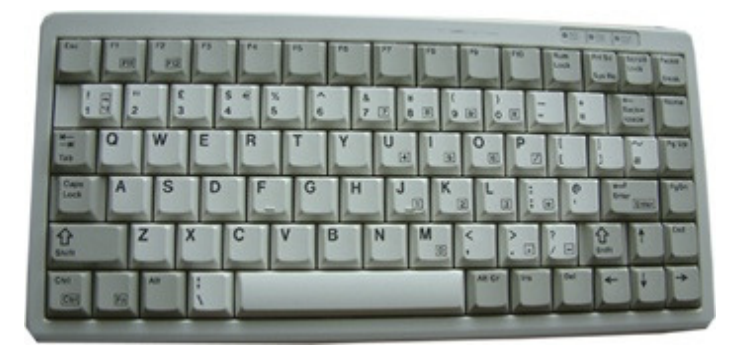

*Figura 56- Teclado PS-2 da Cherry* 

Ao pressionar ou libertar uma tecla, o teclado envia um ou mais códigos para o microcontrolador designados por *scan codes*. Existem dois tipos de *scan codes*: *make codes* e *break codes*. *Make codes* quando uma tecla é pressionada ou mantida pressionada, *break codes* quando a tecla é libertada. Cada tecla possui um código independentemente do estado da tecla shift ou mesmo para teclas com a mesma função. Ao pressionar uma tecla, como exemplo a tecla 'z', é enviado o *make code* (1Ah) correspondente ao *scan code* da tecla 'z'. Se esta tecla permanecer pressionada durante um determinado período de tempo é reenviado ciclicamente o código da tecla intercalado pelo intervalo de tempo de repetição até a tecla ser libertada ou outra tecla pressionada. Quando a tecla 'z' for libertada é enviado o *break code* (F0h) sinalizando que uma tecla foi libertada, seguido do envio do código (1Ah) para identificação da tecla, neste caso a tecla 'z'. A figura 57 mostra os scan codes correspondentes a cada tecla. Para inserir a letra maiúscula Z é necessário premir a tecla "Shift", premir a tecla 'z', seguido da libertação da tecla 'z' e finalmente libertar a tecla "Shift". Os *scan codes* associados a este evento são os seguintes: *make code* para a tecla "Shift" (12h), *make code* para a tecla 'z' (1Ah), *break code* para a tecla "Shift" (F0h,1Ah) e *break code* para a tecla "Shift" (F0h,12h), resultando no envio de 6 códigos hexadecimais para o microcontrolador formando a sequencia: 12h,1Ah,F0h,1Ah,F0h,12h.

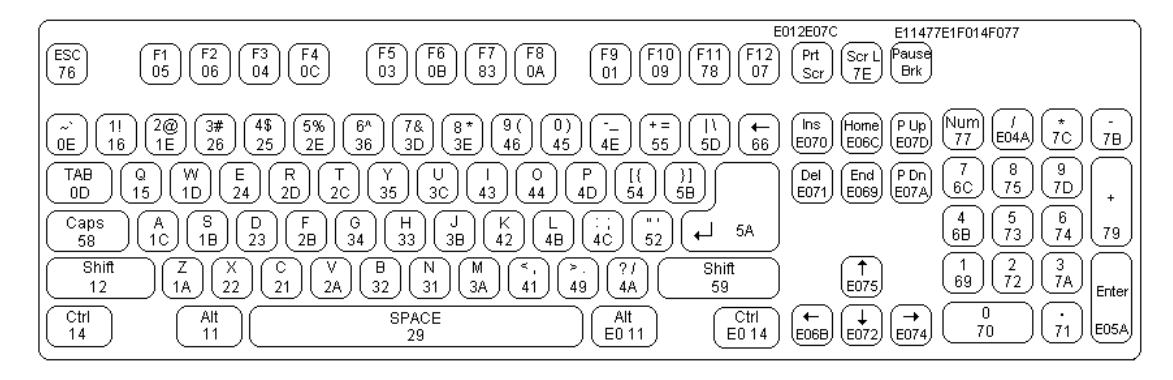

*Figura 57- Scan codes do teclado* 

Algumas teclas são designadas por teclas estendidas, necessitando de dois *scan codes* para sua identificação. As teclas estendidas são precedidas pelo código hexadecimal (E0h) seguido do código da tecla, como exemplo temos a tecla "Del" formada por dois scan codes (E0h) e (71h). Ao libertar a tecla "Del" é enviado o scan code (E0h) referente a uma tecla estendida, seguido do scan code (F0h) informando que a tecla foi libertada, e por fim o *scan code* (71h) que identifica a tecla "Del".

Existem ainda dois casos especiais para as teclas "Pause" e "Print Screen" que enviam mais que dois *scan codes,* enviando as sequências (E1h, 14h, 77h, E1h, F0h, 14h, F0h, 77h) e (E0h, 12h, E0h, 7Ch) respectivamente. Estas teclas não enviam qualquer código quando são libertadas. Importante referir que as funções das teclas "Num Lock","Caps Lock" e "Scroll Lock" não são processadas pelo teclado, mas sim pelo microcontrolador. O teclado apenas envia os *scan codes* correspondentes a cada uma das teclas, sendo da responsabilidade do microcontrolador o envio do comando para o teclado que faz com que o respectivo led sinalize o estado actual da função. Existem ainda outros comandos para definição da taxa de repetição dos caracteres, verificação do estado dos leds, reset do teclado entre outros.

A comunicação com o teclado é realizada através da transmissão serie síncrona. Utilizando dois sinais, um para clock e outro para dados é possível efectuar a comunicação bidireccional, embora não seja possível transmitir em ambos os sentidos simultaneamente. Ambos os sinais são do tipo colector aberto, o que implica a colocação de resistências de pullup em cada uma das linhas ligadas a 5V. Esta configuração gera um sinal de 5V para o nível lógico "0" e 0V para o nível lógico "1". A trama é constituída por 11 bits: 1 start bit com o nível lógico "0", seguido de 8 bits de dados com o LSB enviado primeiro, 1 bit de paridade par e 1 stop bit com o nível lógico "1", estando válidos durante o flanco descendente do sinal de clock. O sinal de clock é gerado pelo teclado, a uma frequência entre 20 a 30KHz. A figura 58 mostra a representação dos sinais de clock e dados durante a transmissão do teclado para o microcontrolador.

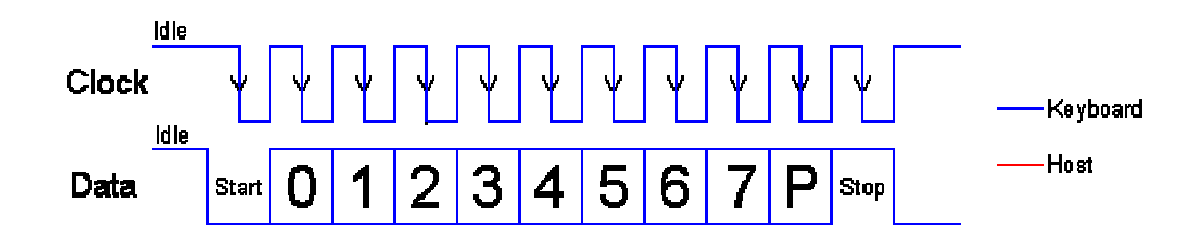

*Figura 58- Sinais de clock e dados durante a transmissão do teclado* 

Para iniciar a transmissão de dados do microcontrolador para o teclado, o microcontrolador necessita de colocar a linha de dados ao nível lógico "0". No entanto para garantir que o teclado não inicia a transmissão, a linha de clock é previamente colocada ao nível lógico "0" durante o tempo superior ao tempo de um bit, na ordem dos 60µs. Após este período a linha de dados é colocada ao nível lógico "0", enquanto a linha de clock é colocada no estado *idle* ou nível lógico "1".

O teclado inicia a geração do sinal de clock, num intervalo de tempo até 10ms. Após a detecção do primeiro flanco descendente do sinal de clock, o microcontrolador pode iniciar a colocação do primeiro bit na linha de dados. Este bit será lido pelo teclado no próximo flanco descendente, enquanto o microcontrolador de seguida coloca na linha de dados o próximo bit a ser enviado. Este processo continua até a transmissão dos 8 bits e finalizado com a colocação na linha de dados do bit de paridade par. Uma vez transmitido o bit de paridade a linha de dados é colocado ao nível lógico "1" para transmissão do stop bit. Após a transmissão do stop bit o teclado gera um *acknowledge,* no próximo flanco descendente do sinal de clock colocando a linha de dados no nível lógico "0". Se após a transmissão dos 10 bits a linha de dados não for colocada no estado *idle*, o teclado irá continuar a gerar o sinal de clock até a linha de dados seja colocada no estado *idle* [Cra, 2005].

 A figura 59 mostra a representação dos sinais de clock e dados durante a transmissão do microcontrolador para o teclado.

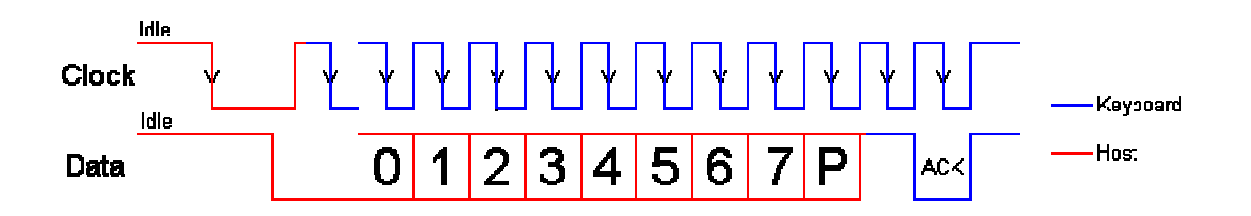

*Figura 59- Sinais de clock e dados durante a transmissão do microcontrolador* 

O teclado necessita de uma tensão de 5V para o seu correcto funcionamento, com consumo de corrente que pode chegar até os 300mA. Numa tentativa de reduzir ao mínimo o tempo de processamento dispendido pelo microcontrolador principal, optou-se por utilizar outro microcontrolador para realizar a comunicação com o teclado. Este microcontrolador realiza a conversão dos *scan codes* enviados pelo teclado em caracteres ASCII, reduzindo o número de vezes que o processador principal é interrompido. Para executar esta função foi seleccionado o microcontrolador PIC16F688, da Microchip. Este microcontrolador de baixo custo, possui todos os requisitos de hardware necessários, num encapsulamento SOIC "*Small-Outline Integrated Circuit*" de 14 pinos. Baseado na arquitectura RISC, este microcontrolador permite a execução de uma instrução em 200ns, à frequência máxima de 20MHz. A sua arquitectura em "*pipeline*" sobrepõe busca e execução, tornando a execução de instruções possível de se realizar num único ciclo máquina. Qualquer instrução que origine um salto em memória, como exemplo, as instruções GOTO ou CALL, necessitam dois ciclos maquina.

Dispondo de 4Kbytes de memória Flash para armazenamento do programa, 256 bytes de memória SRAM e 256 bytes de memoria não volátil EEPROM para memoria de dados, este microcontrolador requer um número reduzido de componentes externos para a realização desta aplicação. A figura 60 apresenta o circuito utilizado para interface com o teclado.

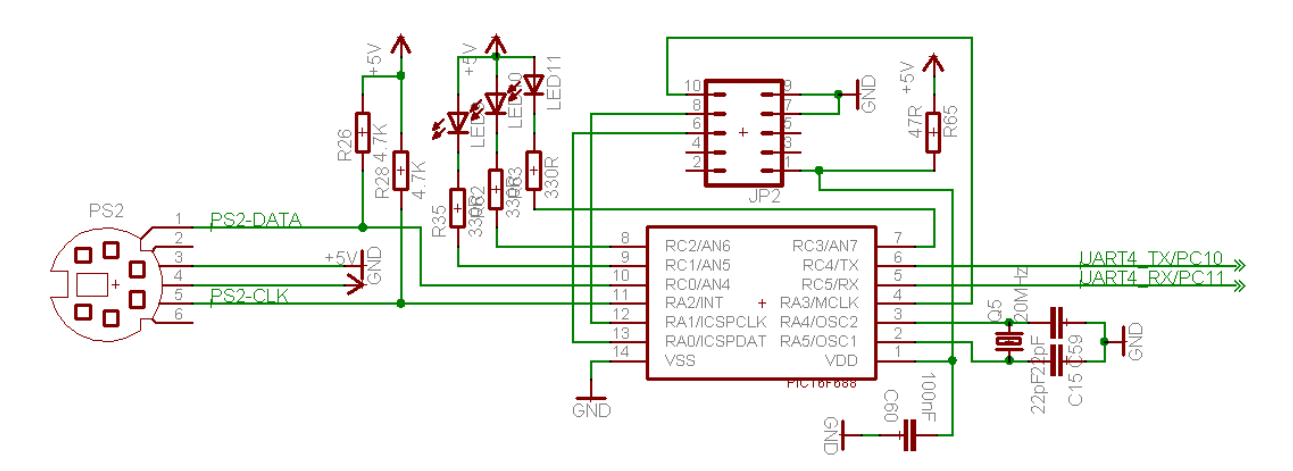

*Figura 60- Circuito utilizado para interface com o teclado* 

 Os sinais provenientes do teclado são aplicados às entradas do microcontrolador, configuradas em colector aberto. O sinal de clock aplicado à entrada RA2/INT permite que o microcontrolador gere uma interrupção, neste caso, para a recepção de dados do teclado configurada para o flanco descendente do sinal de clock. Após a ocorrência de uma interrupção, o microcontrolador efectua a leitura do estado da linha para determinação do nível lógico, armazenando um bit. Este ciclo repete-se até a recepção dos 11bits.

Uma vez completada a recepção da trama, é verificada a sua validade, através da análise da paridade do byte recebido e dos níveis lógicos do start bit e stop bit. Da transmissão de dados do microcontrolador para o teclado, é importante referir que a interrupção é configurada para o flanco ascendente do sinal de clock para que o microcontrolador coloque o nível lógico correspondente na linha e o teclado efectue a leitura dos bits no flanco descendente do sinal de clock.

# **5.3.2 Ecrã Táctil**

Os dois ecrãs LCD-TFT utilizados neste trabalho incorporam uma matriz resistiva que possibilita a detecção da posição de toque de uma caneta ou mesmo de um dedo, permitindo interagir com a informação apresentada no display. Este tipo de controlo permite a selecção da página apresentada no display, edição de atributos assim como a visualização do estado de sensores e actuadores. Através desta tecnologia, é possível reduzir o número de botões, com consequente diminuição do tamanho do painel de controlo, resultando numa redução significativa do custo final, mantendo a acessibilidade ao controlo da máquina.

Para esta função foi seleccionado o controlador ADS7846 da Burr-Brown. Através deste controlador associado à matriz resistiva é possível determinar a pressão do toque e sua posição, a temperatura ambiente, a tensão de alimentação aplicada ao controlador e ainda uma tensão externa para monitorização da tensão da bateria. A comunicação com o microcontrolador utiliza o barramento SPI, permitindo uma amostragem até 125KHz. Este controlador possui ainda uma referência interna de 2.5V com a possibilidade de conecção de uma referência externa com uma voltagem entre 1V e a tensão de alimentação. O valor da voltagem de referência seleccionada limita a gama de valores da conversão.

Através do multiplexer é seleccionada a entrada aplicada ao conversor analógico digital. Mediante a entrada seleccionada, o conversor analógico digital pode realizar conversões com uma resolução de 8 ou 12bits em modo *single-ended* com base na voltagem de referência, ou em modo diferencial, com base na tensão de alimentação aplicada à matriz resistiva. A figura 61 apresenta o diagrama de blocos do controlador.

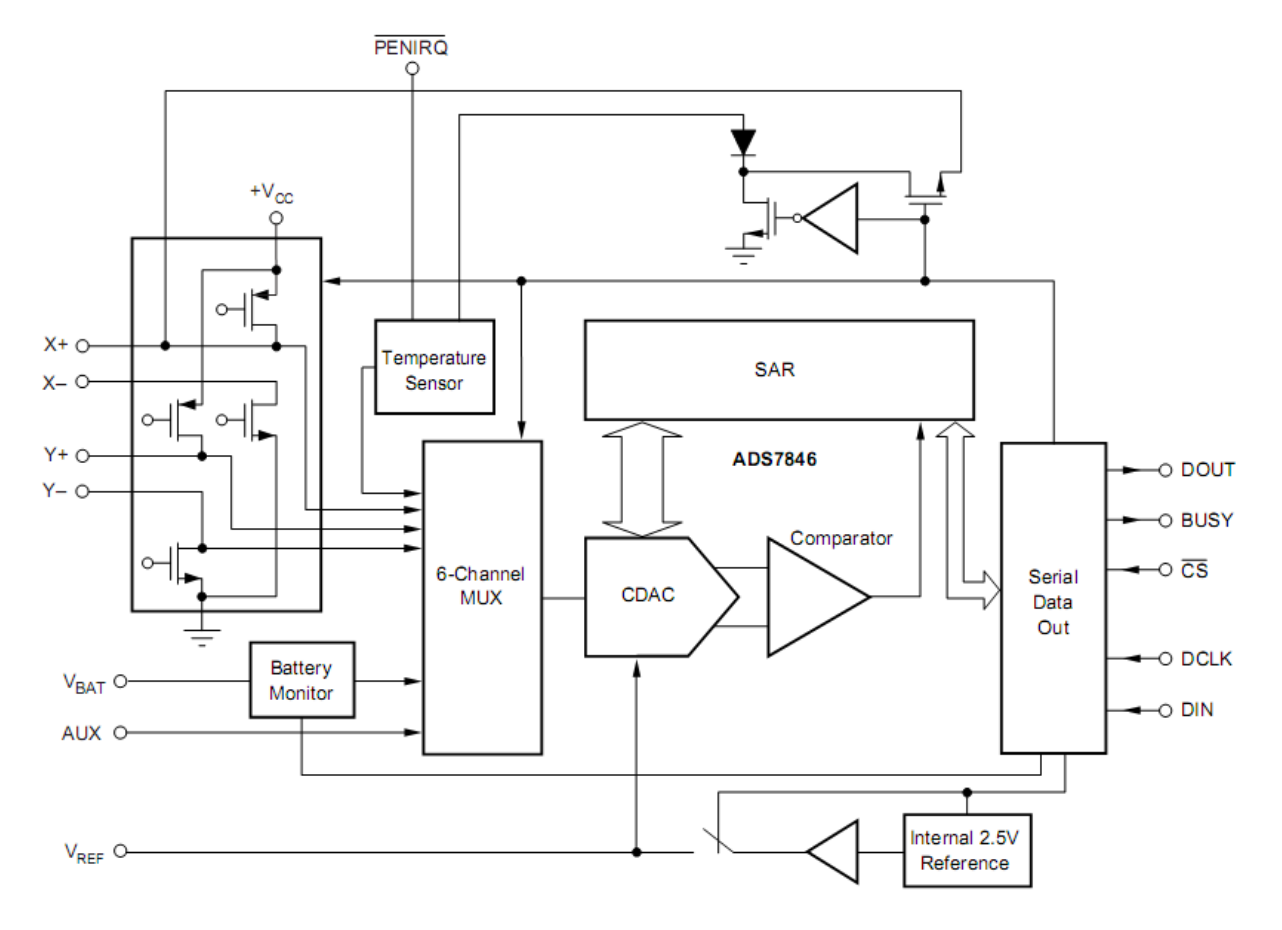

*Figura 61- Diagrama de blocos do controlador ADS7846* 

Para determinar o valor da pressão do toque, posição X e posição Y em modo *singleended*, é necessário utilizar uma referência externa tendo o cuidado de não aplicar uma tensão na entrada do conversor analógico digital superior à tensão de referência. Em modo diferencial só é possível determinar a posição X, posição Y e a pressão do toque, sendo que todas as outras medições devem utilizar o modo *single-ended*. O controlador disponibiliza uma saída designada por PENIRQ permitindo que o controlador em modo de poupança de energia gere um sinal informando o microcontrolador que o display foi pressionado. Desta forma, o sinal enviado pelo controlador gera uma interrupção no microcontrolador permitindo que este inicie a conversão. Através de uma resistência de pull-up ligada à tensão de alimentação, a linha PENIRQ é colocada ao nível lógico '1', e assim que o ecrã seja pressionado comuta para o nível lógico '0'. A figura 62 mostra o esquema funcional da saída PENIRQ. Assim que a matriz resistiva é pressionada, ocorrem dois mecanismos que afectam a voltagem que representa a posição na matriz.

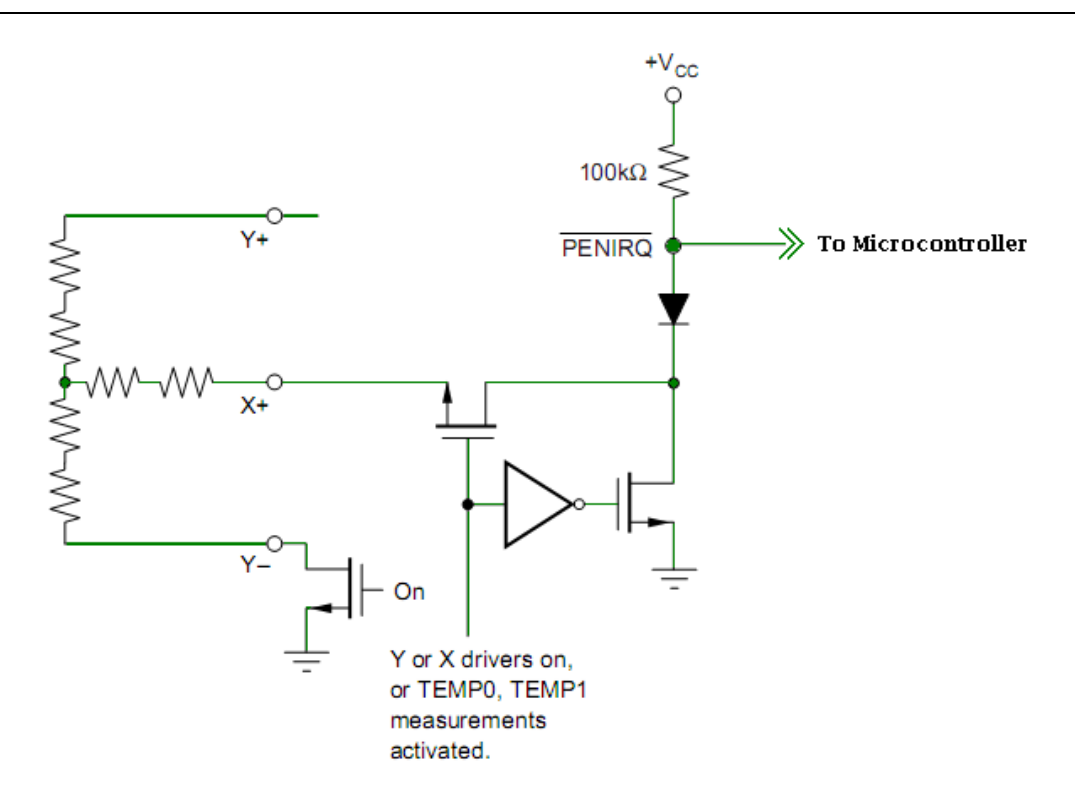

*Figura 62- Esquema funcional da saída PENIRQ* 

Estes dois mecanismos fazem com que a tensão que representa a posição oscile numa primeira fase, seguido de um decaimento da oscilação até obter uma tensão contínua final. Os dois mecanismos são os seguintes:

- Vibração mecânica pelo impacto do toque na matriz cria vibrações da camada superior.
- Oscilação eléctrica devido a capacidades parasitas entre a camada superior e inferior da matriz, causam oscilação na voltagem.

Esta oscilação na voltagem atrasa o processo de estabilização da tensão, sendo muitas vezes necessário recorrer a mais que uma conversão para obter o valor correcto.

Para determinar a posição actual X, o terminal X+ e conectado à tensão de alimentação, o terminal X- ligado ao potencial zero, e através do terminal Y+ conectado à entrada positiva do conversor analógico digital determina-se a tensão presente entre os terminais X+ e X-. Sabendo o valor da tensão entre os terminais X+ e X- e o valor da tensão de alimentação da matriz é possível estimar o valor da posição de toque em X. A resistência associada ao terminal Y+ não interfere na determinação da posição X, devido a alta impedância de entrada do conversor A/D, podendo apenas interferir com o tempo de estabelecimento. Com base no modo de conversão seleccionado *single-ended* ou diferencial a tensão de referência do

conversor A/D alterna entre a voltagem de referência (interna ou externa) ou a tensão de alimentação respectivamente. A figura 63 mostra a conecção da matriz resistiva ao conversor A/D para determinação da posição Y em ambos os modos.

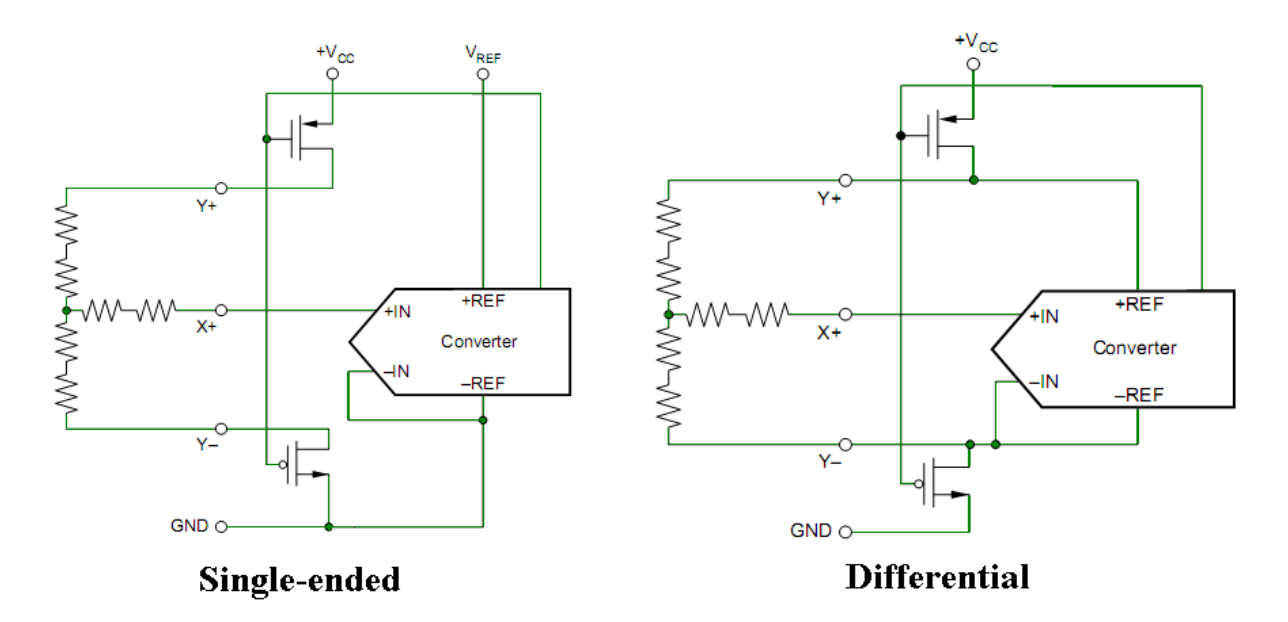

*Figura 63- Conecção da matriz com A/D nos modos single-ended e diferencial* 

Devido à baixa resistência existente entre os terminais Y+ e Y- da matriz resistiva, e a resistência existente durante a condução dos FETs não é possível obter toda a gama de valores desde 0 até 4095. Outros factores como a distância entre a matriz e o controlador, ou o uso de vários conectores provocam um aumento da resistência resultando na diminuição da gama de valores obtidos. Usando o modo diferencial, é possível eliminar a interferência pela condução dos FETs, ou por variações da tensão de alimentação, uma vez que as entradas de referência do conversor A/D são conectadas directamente aos terminais Y+ e Y- da matriz resistiva, tornando a conversão radiométrica.

Para determinar a pressão do toque no display podem ser utilizados dois métodos. O primeiro implica saber o valor da matriz resistiva em X, a posição actual X e ainda duas medições cruzadas da matriz X e Y designadas por  $Z_1$  e  $Z_2$ . Através da equação seguinte é possível determinar o valor da pressão de toque usando a conversão no modo de 12bits:

$$
RTouch = Rx - plate \frac{X - Position}{4096} \left(\frac{Z_2}{Z_1} - 1\right)
$$

O segundo método requer saber o valor da matriz resistiva em X e em Y, a posição actual X e Y, e o valor de Z<sub>1</sub>. Para determinar o valor da pressão de toque com este método utilizamos a seguinte equação:

$$
RTouch = \frac{Rx - plate(X - Position)}{4096} \left(\frac{4096}{Z_1} - 1\right)
$$

$$
- \left(Ry - plate\left(1 - \frac{Y\,Position}{4096}\right)\right)
$$

A figura 64 apresenta a configuração usada para obter a medição do valor de  $Z_1$  e  $Z_2$  e o valor da posição X.

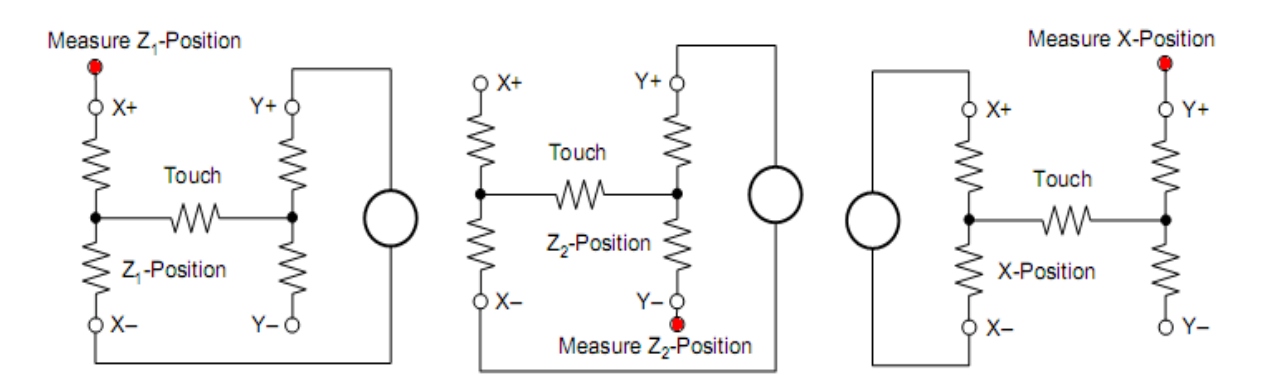

*Figura 64- Configuração usada para obter o valor de Z1 e Z2 e o valor da posição X* 

O processo de obtenção da temperatura baseia-se nas características de uma junção semicondutora operando a uma corrente fixa. A temperatura ambiente pode ser obtida apenas sabendo o valor da tensão aos terminais do diodo VBE a 25°C, e monitorizando o seu valor para determinação da temperatura actual. O valor da tensão no diodo é na ordem dos 600mV a 25ºC para uma corrente de circulação de 20 µA.

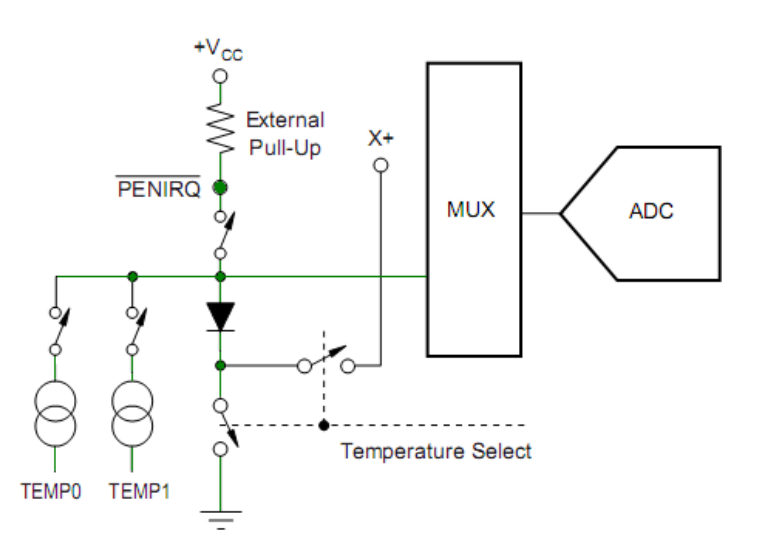

*Figura 65- Esquema funcional do modo de medição da temperatura* 

No entanto esta tensão pode variar em alguns milívolts, sendo necessário durante a fase de teste final determinar o valor de  $V_{BE}$  para uma temperatura conhecida armazenando o seu valor em memória.

Embora esta pequena variação exista de diodo para diodo, o valor da voltagem VBE varia numa relação de -2,1mV/ºC, de forma bastante consistente. Este método requer apenas uma medição para determinação da temperatura ambiente, permitindo uma resolução de 0,3º/LSB para uma conversão no modo 12bits. A figura 65 mostra o esquema funcional do modo de medição da temperatura.

Existe ainda outro método para obtenção da temperatura ambiente que não necessita de qualquer tipo de calibração, baseando-se apenas em duas medições e possibilitando uma resolução de 1,6ºC. Este método utiliza a diferença entre a primeira e a segunda medição, sendo a segunda medição realizada para uma corrente 91 vezes superior. Com base na equação seguinte é possível determinar a temperatura ambiente em graus célsius: Onde N representa a ordem de grandeza de corrente entre as duas conversões, neste caso 91, k representa a constante de Boltzmann igual a 1,38054 x  $10^{-23}$  m<sup>2</sup> kg s<sup>-2</sup> K<sup>-1</sup>, q a carga do electrão 1,602189 x 10<sup>-19</sup>, e T a temperatura em graus Kelvin.

$$
{}^{\circ}K = \frac{q \cdot \Delta V}{(k \cdot \ln(N))}
$$

 $\Delta V = V(I_{91}) - V(I_1)$ , (em mV)

 $\mathrm{O}^{\circ}\mathrm{K} = 2.573\mathrm{O}^{\circ}\mathrm{K}/\mathrm{m}\mathrm{V} \cdot \mathrm{A}\mathrm{V}$ 

 $^{\circ}C = 2.573 \cdot \Delta V - 273^{\circ}K$ 

O controlador ADS7846 disponibiliza ainda uma entrada designada por  $V_{BAT}$  para monitorização da tensão da bateria entre 0,5V e 6V. Esta entrada possibilita a medição de tensões superiores à tensão de alimentação, devido ao divisor de tensão interno que reduz a tensão para 1/4. Assim para a tensão de 6V na entrada, a tensão aplicada ao conversor analógico digital será de 1,5V. Pelo facto da aplicação não possuir qualquer tipo de bateria, utilizou-se esta entrada para medição da tensão aplicada ao microcontrolador. Desta forma é possível ter em conta o valor da tensão de alimentação e temperatura, nos cálculos efectuados. Para iniciar uma nova conversão, o microcontrolador necessita de informar o controlador sobre o canal pretendido, a resolução e modo da conversão, e ainda o estado final do controlador e referencia no final da conversão. A figura 66 mostra o esquema funcional do modo de medição da tensão da bateria.

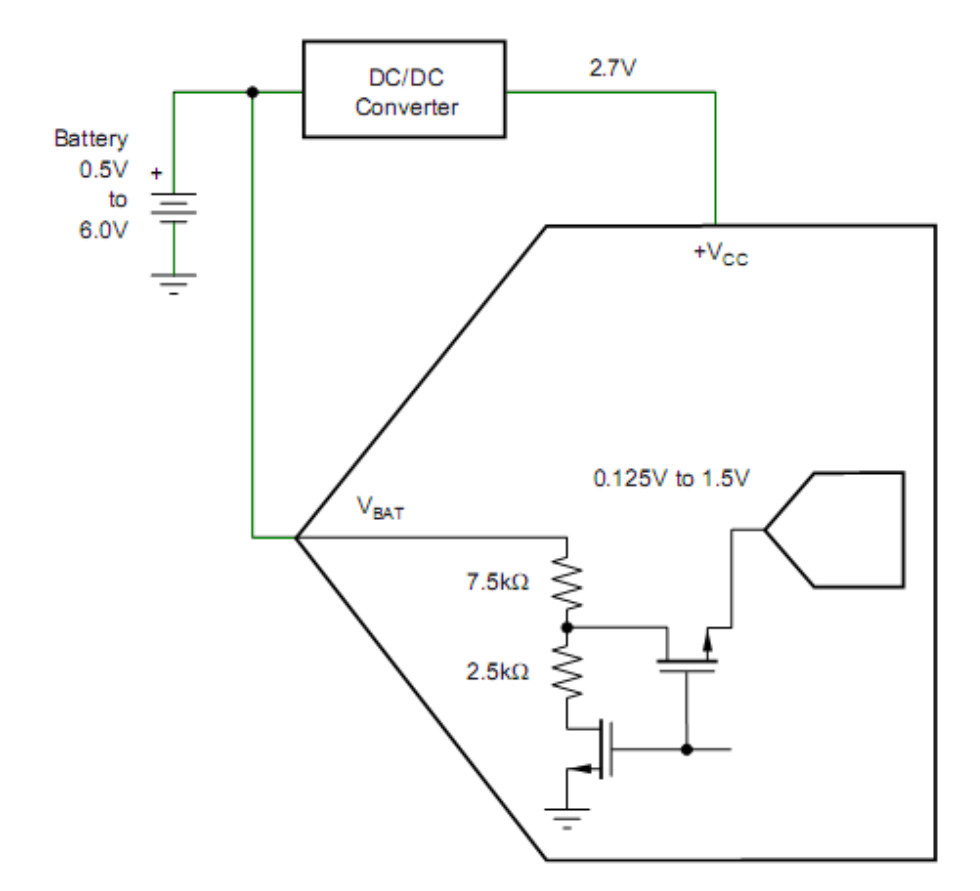

*Figura 66- Esquema funcional do modo de medição da tensão da bateria* 

Usando o barramento SPI são enviados ao controlador 3bytes. O primeiro byte para controlo e os dois seguintes para recepção do valor da conversão. A tabela 9 apresenta a sequência de bits para o byte de controlo.

*Tabela 10 - Sequencia de bits para o byte de controlo* 

| $l$ Bit 7<br>(MSB) |    | Bit 6   Bit 5   Bit 4   Bit 3 |    | Bit 2            | Bit 1 (LSB) | Bit 0           |
|--------------------|----|-------------------------------|----|------------------|-------------|-----------------|
| S                  | A2 | Α1                            | A0 | MODE SER/DFR PD1 |             | P <sub>D0</sub> |

O primeiro bit designado por start bit é enviado sempre com o nível lógico '1'. Os 7bits restantes definem as características da conversão e o seu estado final. Após o envio do start bit, são enviados 3bits designados por A2, A1 e A0 para selecção no multiplexer do canal a adquirir. A tabela 10 mostra a relação entre os bits A2, A1, A0 e o canal seleccionado, no modo *single-ended* e no modo diferencial.
| Single-Ended Mode |                             |                                     |                  |                                 |                                |                            |                 |                  |        |                   |                   |                          |                |                                                                 |                                                                 |
|-------------------|-----------------------------|-------------------------------------|------------------|---------------------------------|--------------------------------|----------------------------|-----------------|------------------|--------|-------------------|-------------------|--------------------------|----------------|-----------------------------------------------------------------|-----------------------------------------------------------------|
| A2                | A1                          | A <sub>0</sub>                      | $V_{\text{BAT}}$ | <b>AUX</b> <sub>IN</sub>        |                                | <b>TEMP</b>                | $Y -$           | $X +$            | $Y +$  | <b>Y-POSITION</b> | <b>X-POSITION</b> | Z.-POSITION              | $ z$ -POSITION | <b>X-DRIVERS</b>                                                | <b>Y-DRIVERS</b>                                                |
| 0<br>0<br>0<br>0  | $\mathbf{0}$<br>0<br>0<br>0 | $\mathbf{0}$<br>0<br>0<br>0         | $+IN$            | $+$ IN                          |                                | +IN (TEMP0)<br>+IN (TEMP1) | $+$ IN          | $+$ IN<br>$+$ IN | $+$ IN | Measure           | Measure           | Measure                  | Measure        | Off<br>Off<br>Off<br>$X-$ , On<br>$X-$ , On<br>On<br>Off<br>Off | Off<br>On<br>Off<br>$Y+$ , On<br>$Y+$ , On<br>Off<br>Off<br>Off |
| Differential Mode |                             |                                     |                  |                                 |                                |                            |                 |                  |        |                   |                   |                          |                |                                                                 |                                                                 |
| A2                | A <sub>1</sub>              | A <sub>0</sub>                      |                  | +REF                            | $-REF$                         | $Y -$                      | $X+$            |                  | $Y +$  | <b>Y-POSITION</b> | <b>X-POSITION</b> | Z <sub>1</sub> -POSITION |                | Z <sub>2</sub> -POSITION                                        | <b>DRIVERS ON</b>                                               |
| 0<br>0            | $\mathbf{0}$<br>1<br>0<br>0 | 1<br>$\blacktriangleleft$<br>0<br>и |                  | $Y +$<br>$Y +$<br>$Y +$<br>$X+$ | $Y -$<br>$X-$<br>$X -$<br>$X-$ | $+$ IN                     | $+IN$<br>$+$ IN |                  | $+$ IN | Measure           | Measure           | Measure                  |                | Measure                                                         | $Y_{+}$ , $Y_{-}$<br>$Y+$ , $X-$<br>$Y+$ , $X-$<br>$X^+, X^-$   |

*Tabela 11 - Relação entre os bits A2,A1,A0 e o canal seleccionado em ambos os modos* 

O próximo bit designado por *Mode*, permite seleccionar a resolução da conversão de 12bits para o nível lógico '0' e 8bits para o nível lógico '1', e o bit designado por SER/DFR define o modo em que a conversão é realizada entre *single-ended* ou diferencial. Os dois últimos bits do byte de controlo referidos como PD1 e PD0, determinam o estado do conversor e referencia no final da conversão. A tabela 11 apresenta os estados possíveis do conversor e referencia no final da conversão.

*Tabela 12 - Estados possíveis do conversor e referencia no final da conversão* 

| PD <sub>1</sub> | PD <sub>0</sub> | <b>PENIRQ</b> | <b>DESCRIPTION</b>                                                                                                    |  |  |  |
|-----------------|-----------------|---------------|----------------------------------------------------------------------------------------------------|--|--|--|
| n               | 0               | Enabled       | Power-Down Between Conversions, When each<br>conversion is finished, the converter enters a<br>low-power mode. At the start of the next conver-<br>sion, the device instantly powers up to full power.<br>There is no need for additional delays to assure<br>full operation and the very first conversion is<br>valid. The Y- switch is on when in power-down. |  |  |  |
|                 |                 | Disabled      | Reference is off and ADC is on.                                                                                                    |  |  |  |
|                 | 0               | Enabled       | Reference is on and ADC is off.                                                                                                    |  |  |  |
|                 |                 | Disabled      | Device is always powered. Reference is on and<br>ADC is on.                                                                                                    |  |  |  |

A aquisição do sinal é realizada durante o envio do byte de controlo, onde o microcontrolador selecciona o canal para aquisição e as características pretendidas para a conversão. Após reunir toda a informação necessária sobre a conversão, o controlador inicia a aquisição do sinal, durante a transmissão dos três últimos bits do byte de controlo. A figura 67 mostra a composição da trama para a realização da conversão.

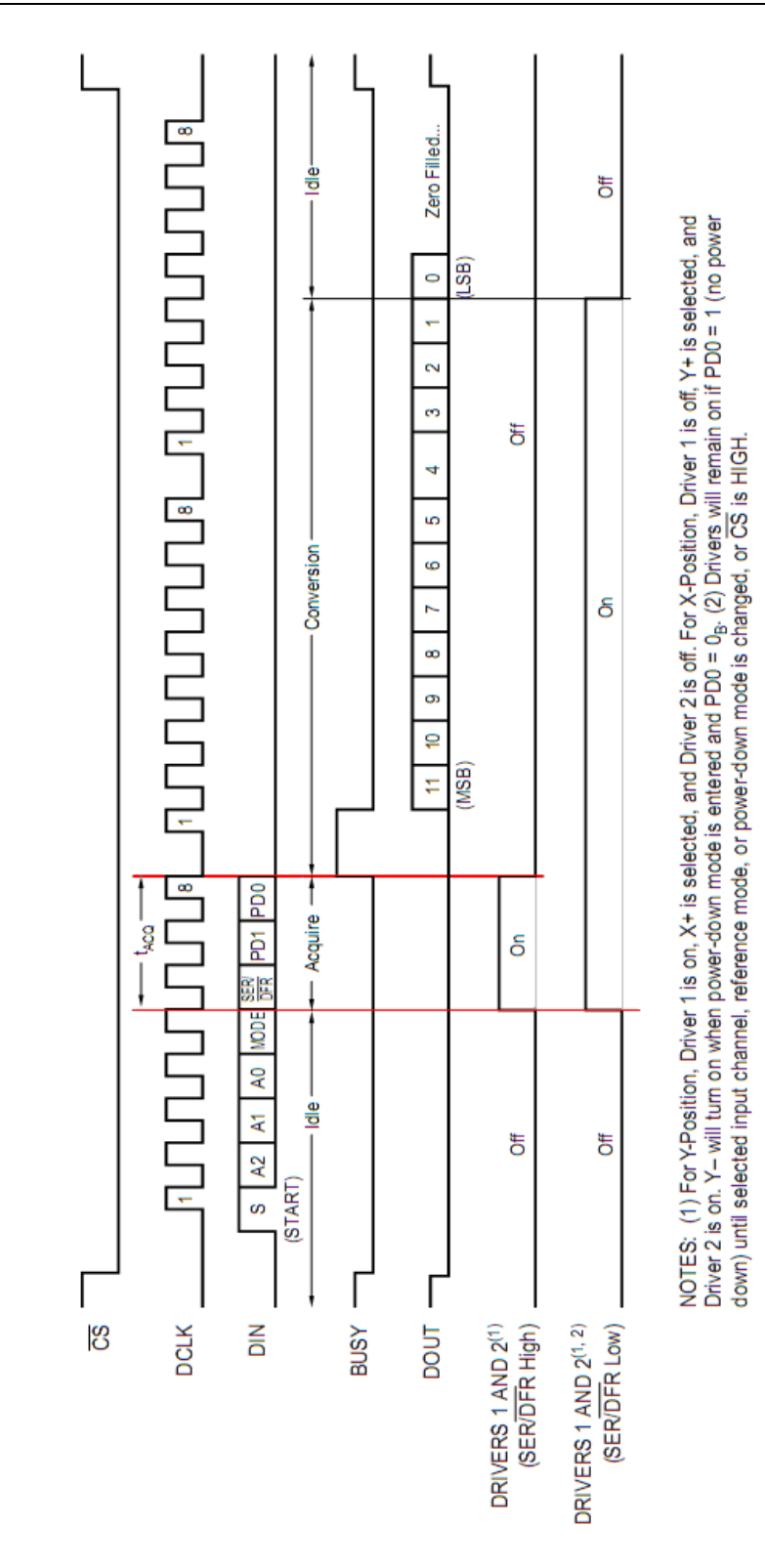

*Figura 67- Composição da trama para a realização da conversão* 

Terminado o período de aquisição, é iniciada a conversão. Desta forma, o período de aquisição do sinal está directamente relacionado com a velocidade do sinal de clock. Existe ainda a possibilidade de estender o tempo de estabelecimento, configurando os FETs (*Field Effect Transistor*) para permanecerem ligados durante a conversão, através do modo

diferencial. No caso de o controlador receber o próximo byte de controlo antes do final da conversão seleccionando o mesmo canal activo, possibilita que os FET permaneçam ligados, criando o tempo necessário para a estabilização do sinal, adquirido na próxima conversão [Ski, 2000]. A figura 68 apresenta o exemplo de aquisição do sinal da matriz resistiva, em duas conversões.

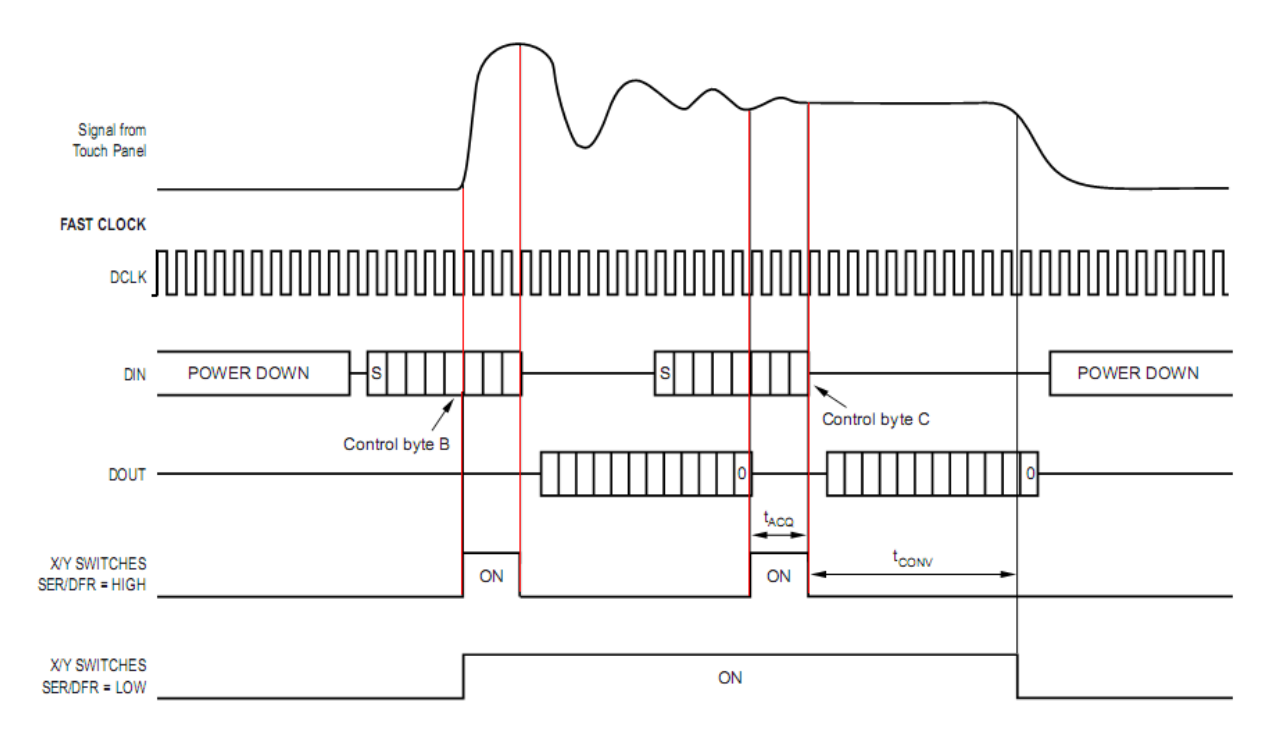

*Figura 68- Exemplo de aquisição do sinal da matriz em duas conversões* 

## **5.3.3 Câmara**

A câmara utilizada para a captação de imagem foi a OV9650 da OmniVision. Este sensor de imagem de tecnologia CMOS "*Complementary Metal-Oxide-Semiconductor"* com 1.3 Megapixel possibilita a captação de imagem com uma resolução máxima SXGA "*Super Extended Graphics Array"* de 1280 x 1024 pixéis, bastante superior à resolução do display de 320 x 240 pixéis. A câmara permite o envio da imagem em vários tipos de resolução, SXVA, VGA, QVGA, CIF, QCIF e em diversos formatos. Dispõem ainda de outras funcionalidades como o controlo automático do tempo de exposição e ganho, calibração automática do branco e preto, correcção do efeito da lente, cancelamento de pixéis brancos, redução de ruído, entre outras funções para ajuste da qualidade de imagem e da sensibilidade requerida. Quanto maior a resolução utilizada menor será o número de frames transmitidos por segundo. A tabela 12 apresenta para cada resolução disponível, o número máximo de frames transmitidos por segundo. Para a captação de imagem ou vídeo, o processador de imagem é configurado para

que os dados recebidos através da entrada de vídeo digital, neste caso, da câmara, sejam armazenados na mesma localização em memória, do frame a transmitir para o controlador do display.

| Designação   | <b>Resolução</b><br>(Pixéis) | Taxa máxima de transferência<br>(frames por segundo) |
|--------------|------------------------------|------------------------------------------------------|
| <b>SXGA</b>  | 1280 x 1024                  | $15$ fps                                             |
| <b>VGA</b>   | 640 x 480                    | 30 fps                                               |
| <b>CIF</b>   | 352 x 288                    | 60 fps                                               |
| <b>QVGA</b>  | 320 x 240                    | 60 fps                                               |
| <b>QCIF</b>  | 176 x 144                    | $120$ fps                                            |
| <b>QQCIF</b> | 88 x 72                      | $120$ fps                                            |

*Tabela 13 - Número máximo de frames transmitidos por segundo para cada resolução* 

Desta forma, a informação enviada pela câmara é apresentada instantaneamente no display. A transferência de vídeo para o processador de imagem utiliza um barramento de 8bits dados, mais sinais de controlo. A câmara é configurada através de um barramento I2C, permitindo o controlo sobre a aquisição de imagem, assim como o ajuste para a resolução e formato pretendido.

#### **5.3.4 Realimentação de posição**

Para garantir que os movimentos são executados de forma precisa é necessário monitorizar o deslocamento dos três eixos. Embora os motores de passo não exijam qualquer tipo de realimentação, funcionando em malha aberta, optou-se por adicionar um encoder incremental em cada um dos eixos, de forma a verificar se o motor efectuou na realidade o deslocamento pretendido. Através da análise do número de passos enviados para o motor e o número de passos contabilizados pelo encoder é possível verificar se o deslocamento foi executado correctamente. No caso de um deslocamento incorrecto, o utilizador deve ser notificado, impedindo que o erro na execução do movimento não seja detectado, pela realização sequencial de outros movimentos.

Outra vantagem da monitorização da posição reside no facto de poder verificar se o motor está bloqueado no curso do veio, o que pode facilmente ocorrer num equipamento que

gera pó e resíduos no seu funcionamento normal. Desta forma, é possível desactivar os motores automaticamente em caso de bloqueio, o que em malha aberta, pode levar à destruição dos motores por aquecimento excessivo. A figura 69 mostra a constituição interna do *encoder* utilizado.

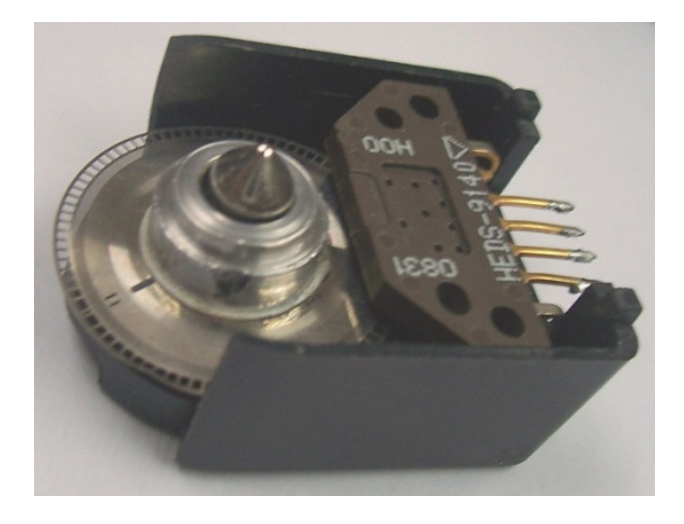

*Figura 69- Encoder Incremental Agilent HEDS5540* 

O transdutor seleccionado para medir a posição consiste no encoder óptico HEDS-5540 da Agilent. Com uma resolução de 400 pulsos por rotação, este encoder associado ao passo do fuso de 2 milímetros por rotação, possibilita a medição de deslocamentos em passos de 5 micrómetros, coincidindo com o deslocamento mínimo efectuado pelos motores. Através de dois sinais digitais desfasados de 90 graus, é possível detectar o deslocamento efectuado, e o sentido de rotação do movimento.

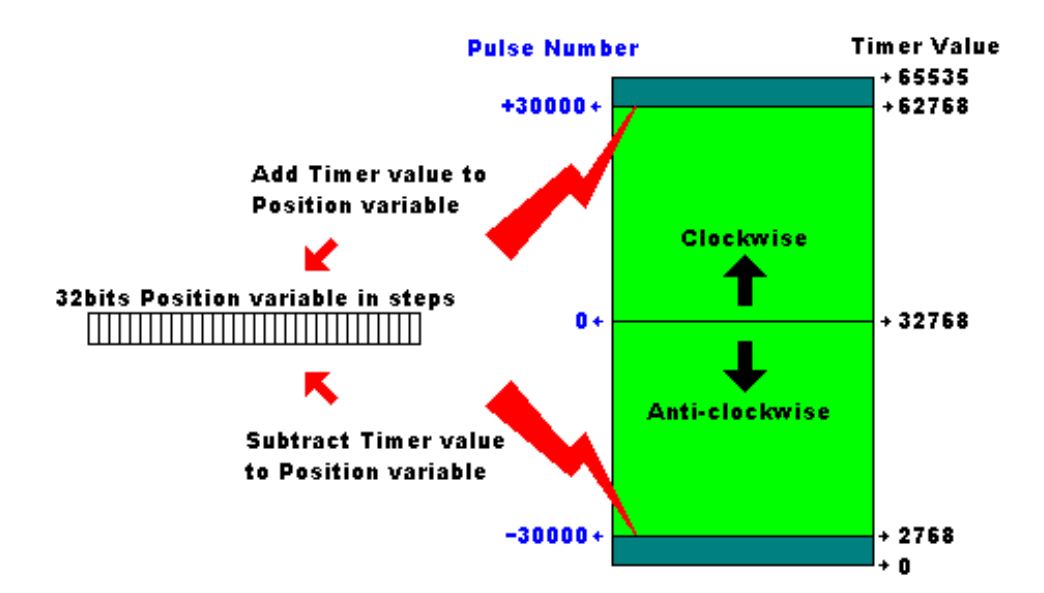

*Figura 70- Processo de actualização da variável de posição* 

Estes sinais são aplicados a um contador de 16bits para efectuar a contagem de pulsos de forma automática, tendo em conta o sentido de rotação. A resolução mínima detectável do movimento dos eixos é de 5µm, e a área de trabalho da máquina tem como dimensões (X, Y, Z) 500x400x90mm, respectivamente. O número de passos necessários para contabilizar a posição actual é definido pela expressão:

$$
Max. \ Position \ Step \ number = \frac{Lengtht}{Step \ size}
$$

Para cada um dos três eixos:

$$
Max. Position Step number X = \frac{500}{0.005} = 100000 steps
$$

$$
Max. Position Step number Y = \frac{400}{0.005} = 80000 steps
$$

$$
Max. Position Step number Z = \frac{90}{0.005} = 18000 steps
$$

Como o número de pulsos para efectuar a contagem do deslocamento máximo ultrapassa a escala do contador (65536), foi necessário adicionar uma variável de 32bits para guardar a posição de cada um dos eixos. Para determinar a posição actual em milímetros é utilizada a seguinte expressão:

#### Actual Position =  $32$  bit Pos. Variable  $\cdot$  Axis Min. Resolution (mm)

#### **5.4 Periféricos de saída**

Os periféricos de saída não só permitem a transferência de dados com o utilizador, como a interacção do microcontrolador com elementos exteriores. Em seguida, são apresentados os periféricos de saída mais relevantes utilizados neste projecto.

#### **5.4.1 Controlador de motores**

Os sinais de controlo enviados pelo microcontrolador não possuem as características de tensão e corrente necessárias para o controlo directo do motor de passo. Para efectuar o

interface entre o microcontrolador e o motor, utilizamos os circuitos integrados L297 controlador de motor de passo e o L298, dupla ponte H transístorizada. A combinação destes dois circuitos integrados, agiliza o controlo do motor de passo através de um microcontrolador, reduzindo a complexidade do programa de controlo e o tempo de processamento, e requer um número reduzido de componentes, o que torna a sua aplicação de baixo custo e facilita a implementação.

O circuito integrado L297 recebe os sinais de controlo de um sistema controlador, normalmente um microcontrolador, e providencia todos os sinais necessários ao controlo do motor. Adicionalmente, inclui dois circuitos para geração de sinal de PWM, com o objectivo de regular a corrente nas bobines do motor. O L297 possibilita o controlo de um motor de íman permanente bipolar de duas fases, unipolar de quadro fases e de quatro fases com relutância magnética variável, em vários modos. Quando associado com o L298, este circuito integrado permite o controlo do motor pelo microcontrolador de forma simples, e com o mínimo de componentes externos.

O circuito integrado L298 possui duas pontes H transístorizadas, suportando tensões até 46V e uma corrente máxima de 2A. Através da ponte H, este circuito integrado possibilita a reversão do sentido da corrente na bobine, permitindo alterar a polaridade do campo magnético para motores conectados em modo bipolar. A figura 71 mostra a configuração usada para controlo do motor de passo pelo microcontrolador, através dos circuitos integrados L297 e L298.

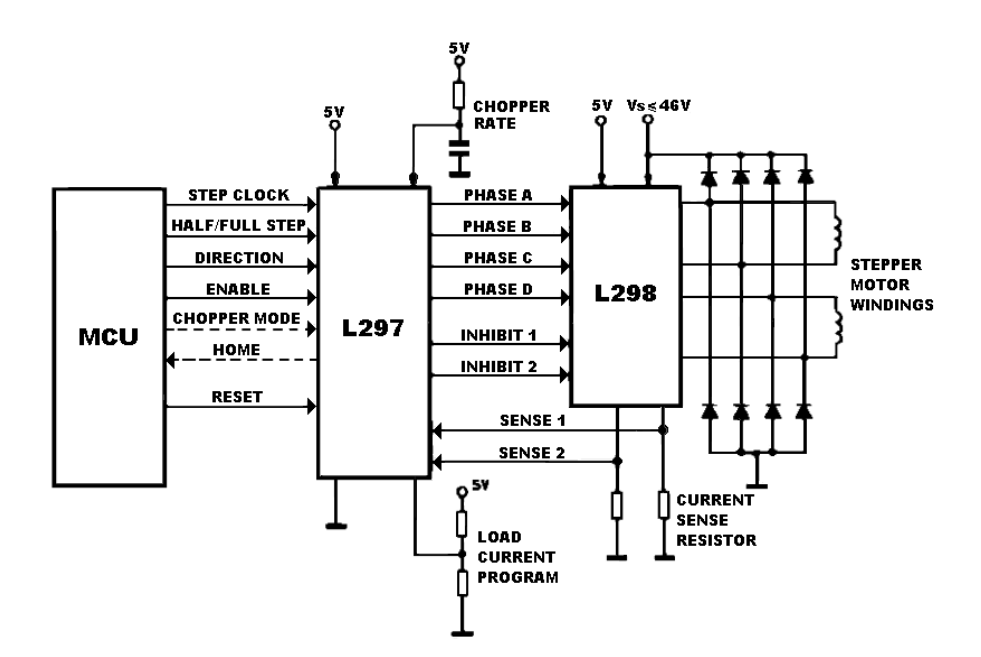

*Figura 71- Interface entre o microcontrolador e o motor de passo, através dos circuitos* 

#### *integrados L297 e L298.*

As bobines do motor de passo, são ligadas aos terminais do L298. Este circuito integrado gera um aquecimento considerável durante o funcionamento do motor, mesmo quando este se encontra parado, desde que algumas das bobines do motor esteja alimentada. O L298 necessita de um dissipador de calor adequado, para manter a temperatura do circuito integrado dentro da temperatura de operação. A temperatura deste circuito integrado é monitorizada para protecção do integrado. Foi adicionada ventilação forçada para retirar o calor gerado pelos quatro L298 presentes no circuito de controlo dos motores,

#### **5.4.2 Ecrã TFT e Processador de Imagem**

Para disponibilizar toda a informação referente à máquina e tornar mais fácil a visualização do seu estado actual, foram adicionados dois displays LCD-TFT de 3,5". Este tipo de displays a cores, possibilita a apresentação dos parâmetros para monitorização e controlo da máquina de uma forma intuitiva e agradável para o utilizador. Este display, embora de pequenas dimensões, permite uma resolução de 320 por 240 pixéis, semelhante ao ecrã utilizado em alguns telemóveis hoje em dia, possibilita a visualização de imagens e vídeo de baixa resolução, com alguma qualidade.

Tendo em vista a utilização de uma câmara de vídeo colocada sobre o eixo Z, para visualização em tempo real do processo de maquinação, surgiu a necessidade de um segundo display para apresentação em simultâneo de vídeo e informação referente à máquina. Ambos os displays dispõem de matriz resistiva para detecção da posição de toque no ecrã, o que possibilita a interacção com a informação apresentada, em qualquer um dos displays.

A comunicação entre o microcontrolador e o display não é realizada directamente, mas sim através de dois circuitos integrados. O processador de imagem SSD19xx da *Solomon Sistech*, e o controlador do display HX823x da *Himax*. Através do processador de imagem é possível o controlo de displays de diversos tipos como STN "*Super-Twisted Nematic*", CSTN, TFT, OLED com uma resolução até 320 x 240 pixéis. Este processador apresenta como características de hardware, uma entrada de vídeo digital, 256Kb de memória interna SRAM, aceleração gráfica 2D, hardware JPEG codec para codificação e descodificação, controlador para cartão de memória SDC/MMC, entre outros. Através deste processador é possível uma redução no tempo de processamento dispendido pelo microcontrolador na parte gráfica, com um peso bastante significativo no programa, garantindo um bom desempenho.

Durante a reprodução do sinal de vídeo enviado pela câmara, o microcontrolador passa a controlar apenas o conteúdo de um display, enquanto o outro display executa a reprodução do vídeo em tempo real. Está solução elimina praticamente a intervenção do processador no display onde ocorre a reprodução de vídeo, uma vez configurado e habilitado o canal entre a câmara e o buffer do processador de imagem, este é actualizado sucessivamente de forma automática. Em qualquer instante é possível recolher um frame de qualquer um dos displays, interrompendo simplesmente a actualização do buffer e realizando a sua leitura para o envio ou armazenamento da imagem, semelhante à função *Print Screen* utilizada nos computadores. A partir destas imagens recolhidas, pretende-se

O controlador da *Himax* é responsável pela tradução entre o sinal de vídeo enviado pelo processador de imagem e a respectiva activação da matriz. Inclui um conversor DC-DC para alimentação da matriz, com um número reduzido de componentes externos, possibilitando o controlo por software de brilho e contraste para ajuste de imagem. A figura 72 apresenta o diagrama de blocos da comunicação entre o microcontrolador e o display.

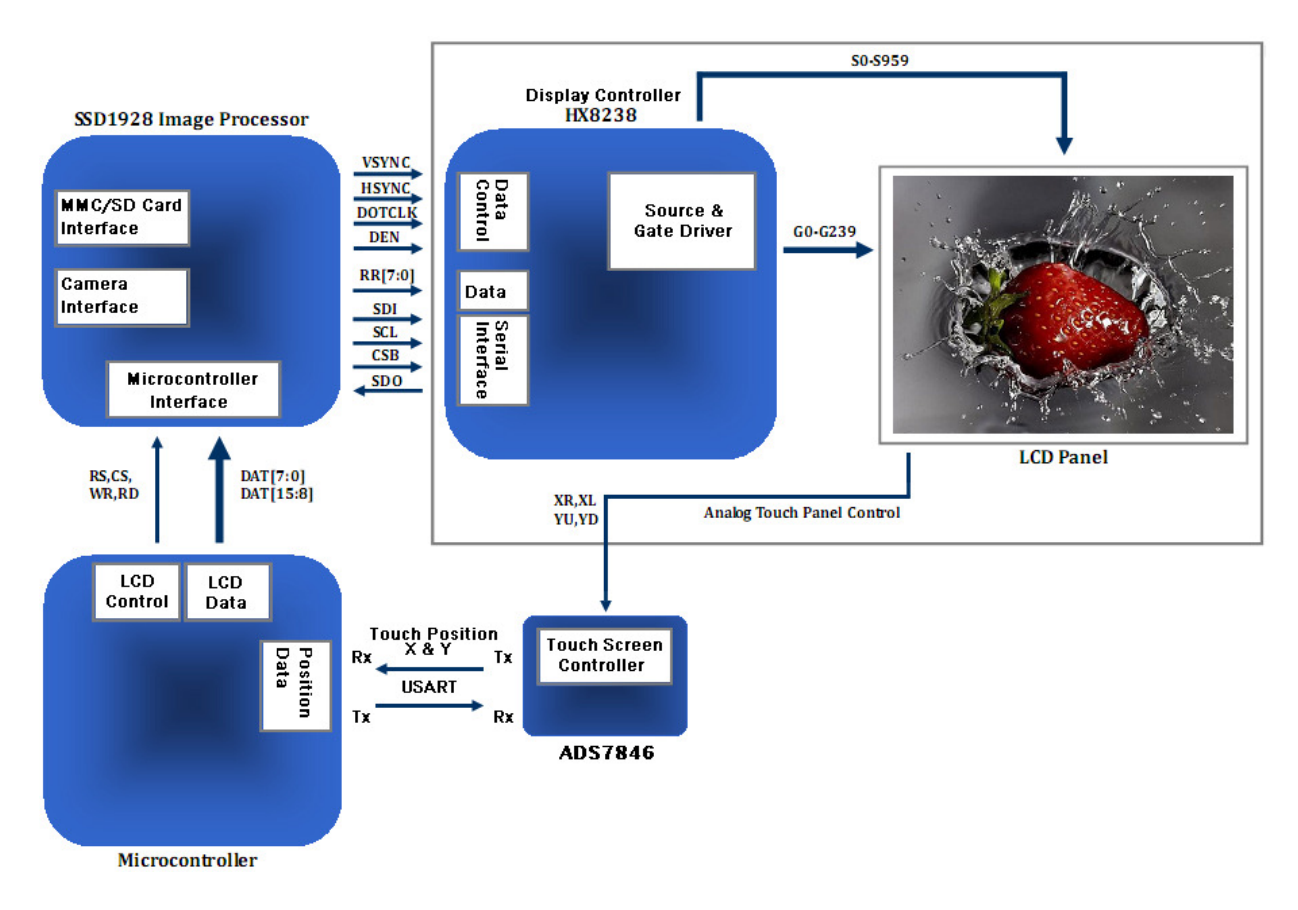

*Figura 72- Diagrama de blocos da comunicação entre o microcontrolador e display* 

Para o microcontrolador comunicar com o processador de imagem é utilizado um

barramento bidireccional paralelo de 16bits, mais sinais de controlo. Através deste interface o microcontrolador realiza a transferência do frame a apresentar no display, assim como procede à configuração do processador de imagem para as características do controlador do display, cartão de memória e câmara. Uma vez presente a imagem na memória do processador é enviado ao controlador do display, através de um barramento paralelo de 8bits, a informação para activação da matriz apresentando a imagem pretendida no display. Os comandos enviados pelo processador de imagem ao controlador utilizam um barramento série síncrono independente. O controlador do display é configurado para a resolução QVGA "*Quarter Video Graphics Array"* de 320 x 240 pixéis e 16bits cor, resultando em 150Kb de memória necessária para guardar um frame.

#### **5.5 Circuitos Desenvolvidos**

Na construção deste projecto, vários circuitos foram desenvolvidos, com funções específicas. Neste ponto, são apresentadas imagens dos circuitos desenvolvidos, acompanhados pelos respectivos esquemas.

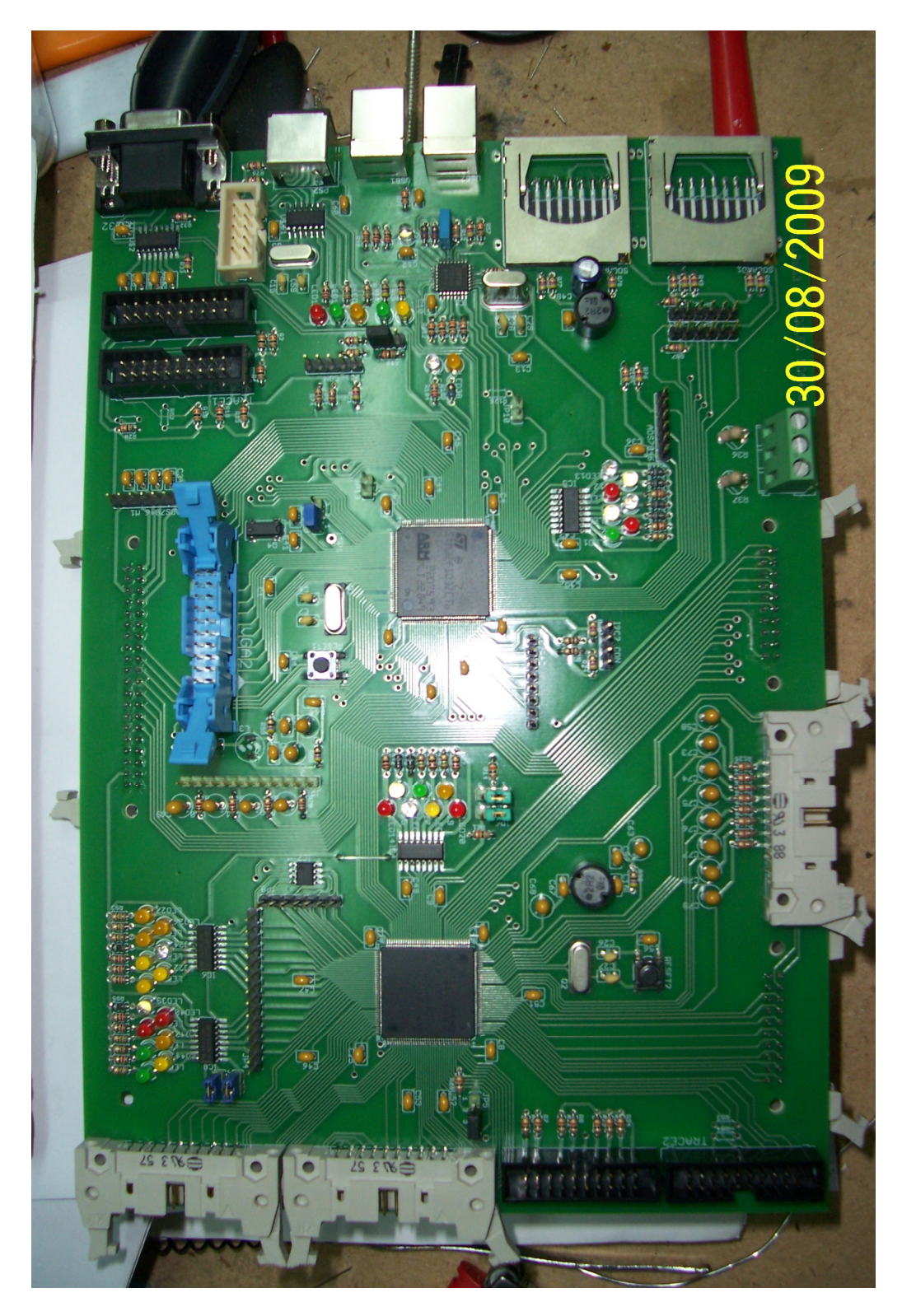

## **5.5.1 Placa principal (Main Board)**

*Figura 73- Foto da placa principal desenvolvida (Mainboard)* 

Nesta placa e no esquema correspondente encontramos os dois microcontroladores STM32F103ZG. Todo o restante *hardware* é ligado a esta placa.

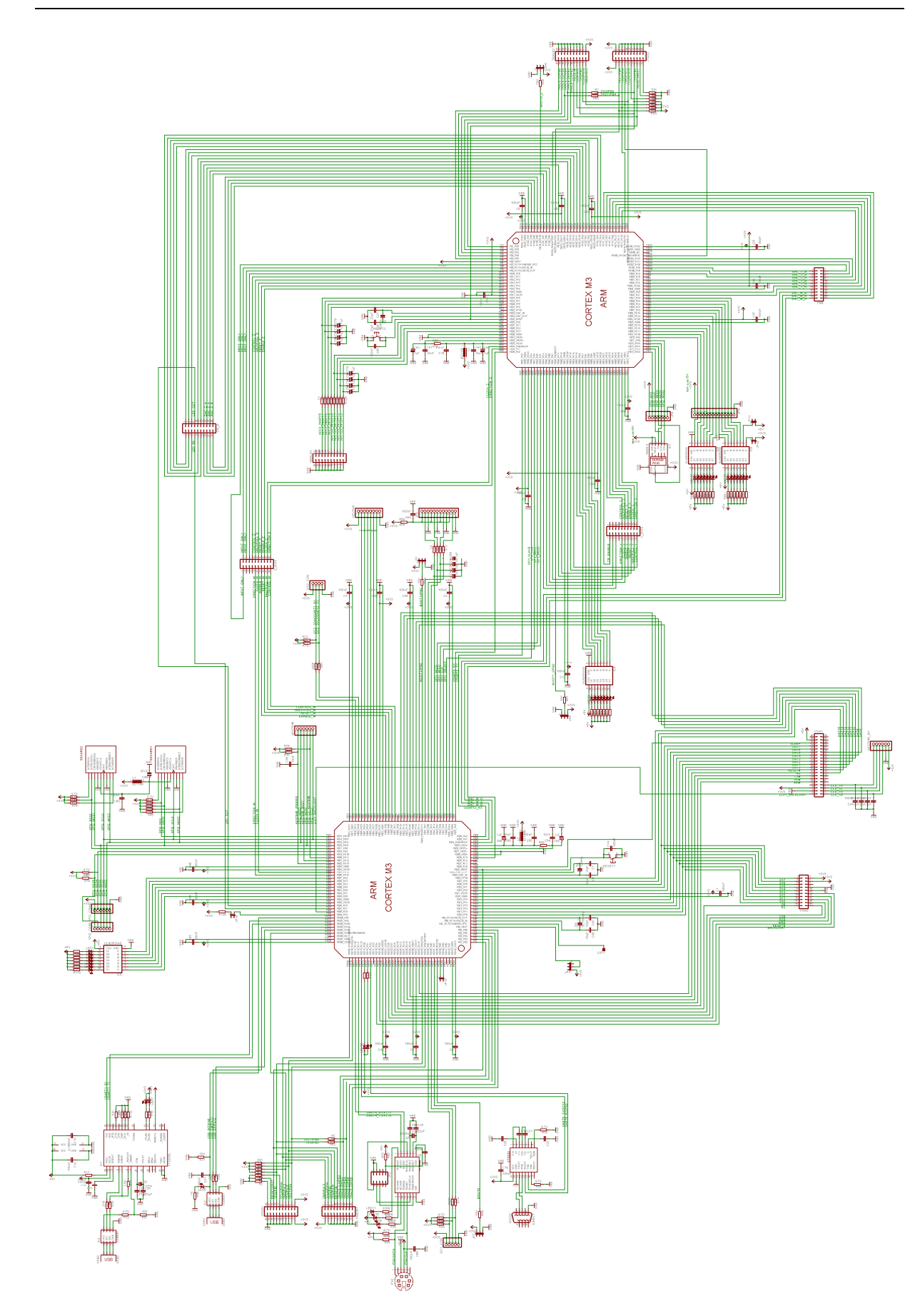

*Figura 74- Esquema da placa principal desenvolvida (Mainboard)* 

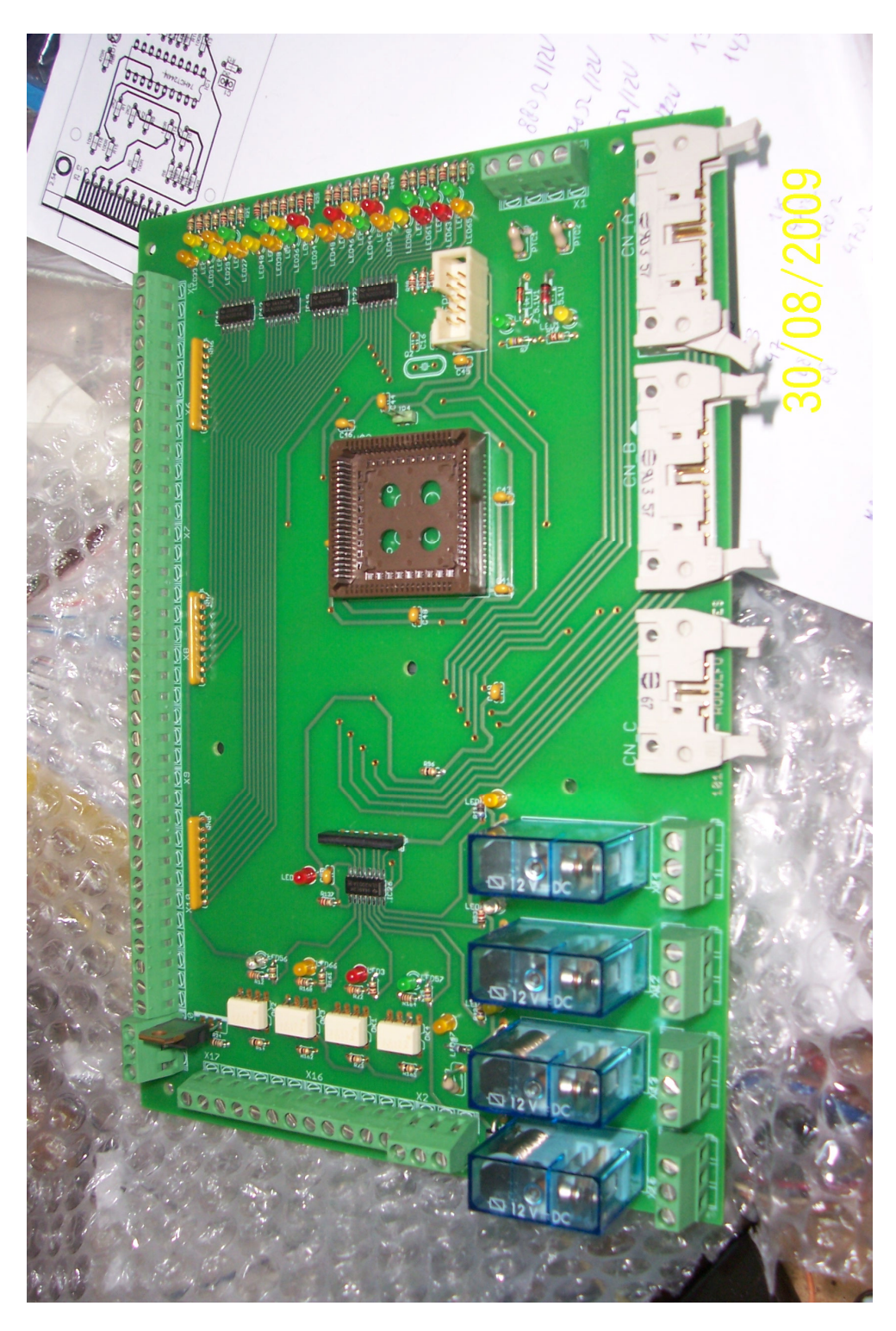

## **5.5.2 Placa de entradas e saídas digitais (I/O Board)**

*Figura 75- Foto da placa de entradas e saídas digitais (I/O Board)* 

Nesta placa são conectados todos os sensores e actuadores do robô à FPGA, com a excepção do controlo dos motores, com circuito dedicado. A FPGA estabelece ligação com CPU secundário, responsável pelo controlo do robô.

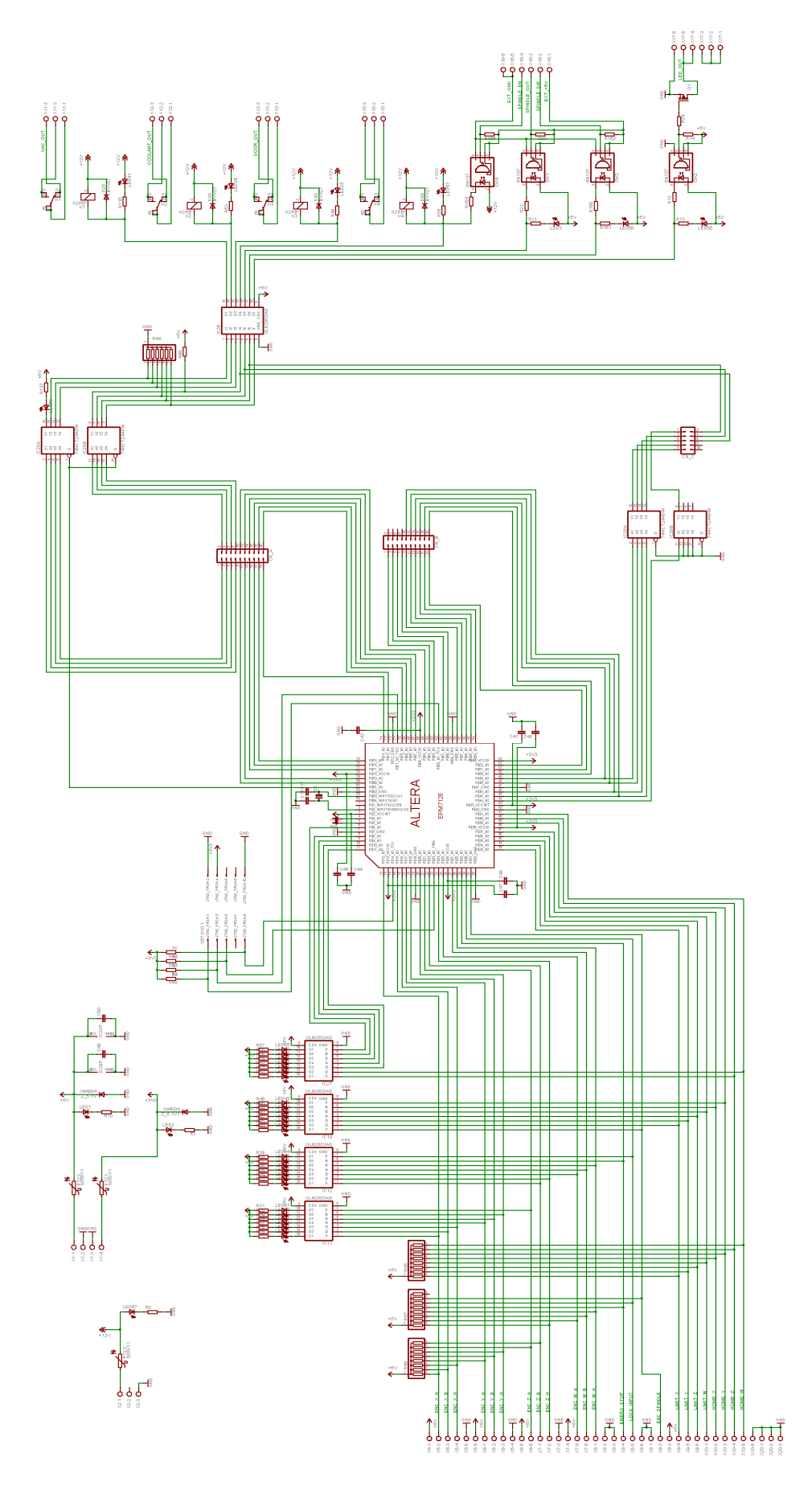

*Figura 76- Foto da placa de entradas e saídas digitais (I/O Board)* 

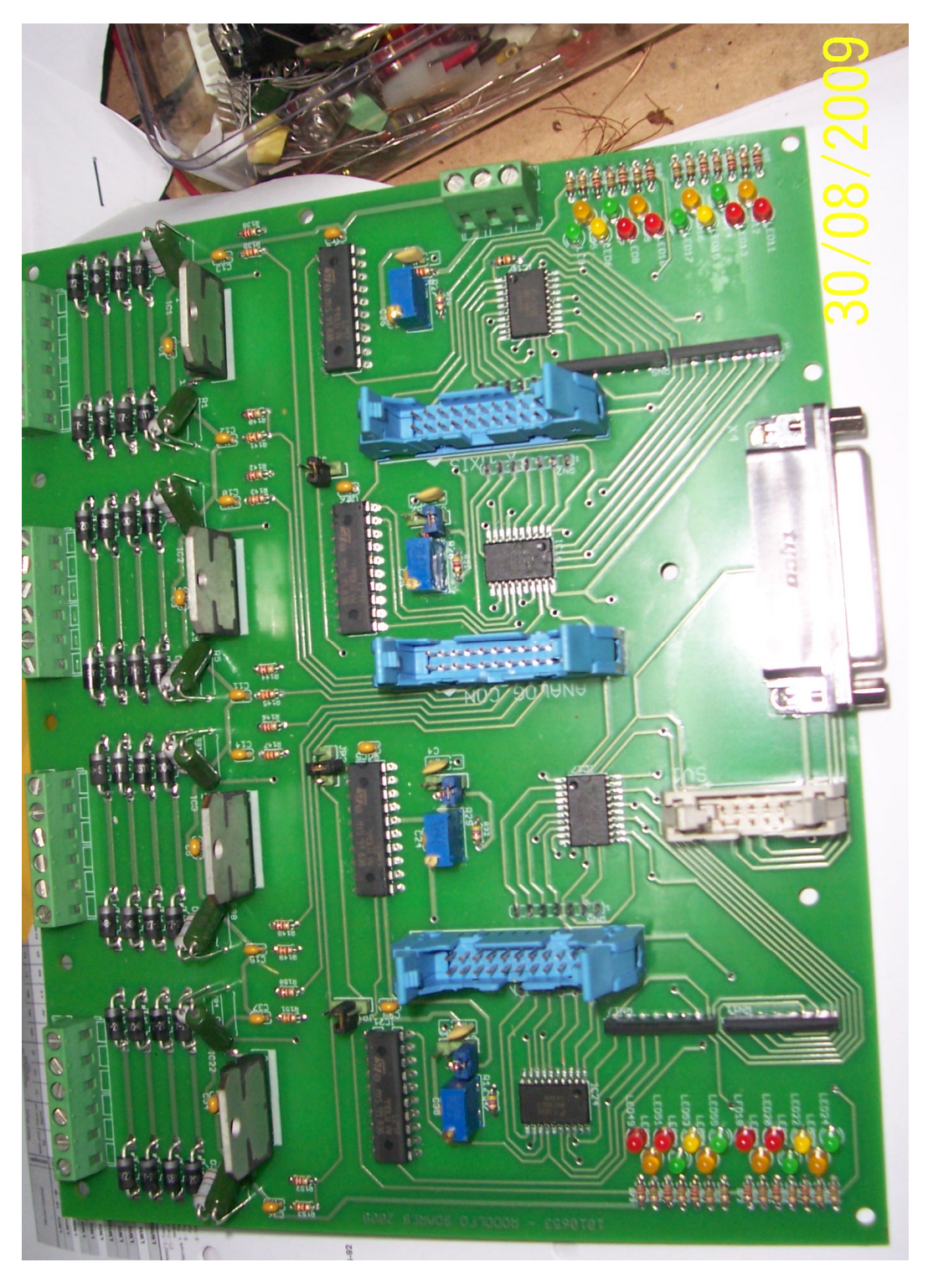

## **5.5.3 Placa de Controlo dos Motores (Axis Board)**

*Figura 77- Foto da placa de controlo dos motores (Axis Board)* 

Nesta placa, encontramos os quatro controladores de motor de passo, para controlo dos três eixos existentes no sistema, e um para o controlo da posição da lente, para ajuste da focagem do laser.

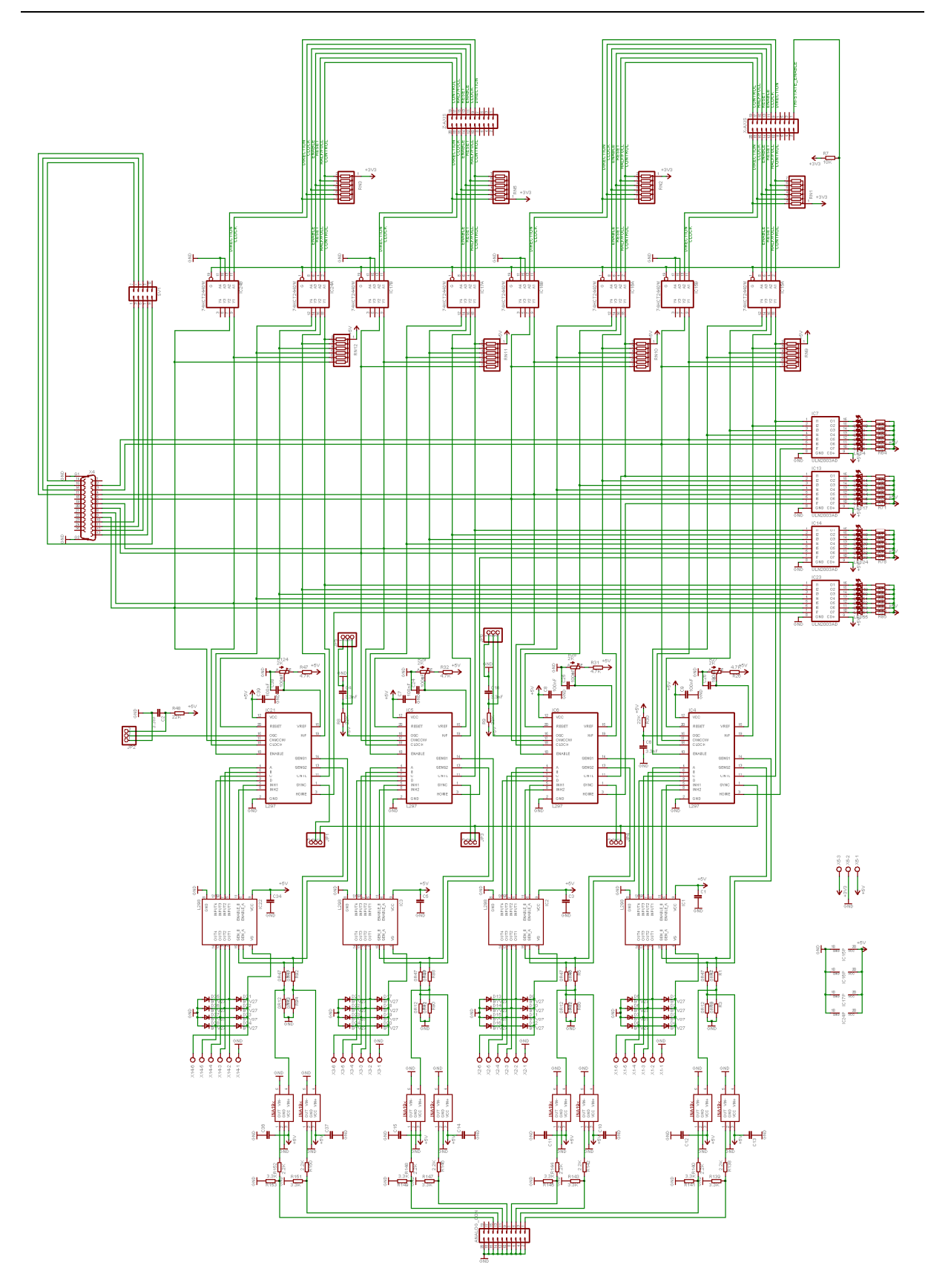

*Figura 78- Esquema da placa de controlo dos motores (Axis Board)* 

## **5.5.4 Controlador Touch Screen**

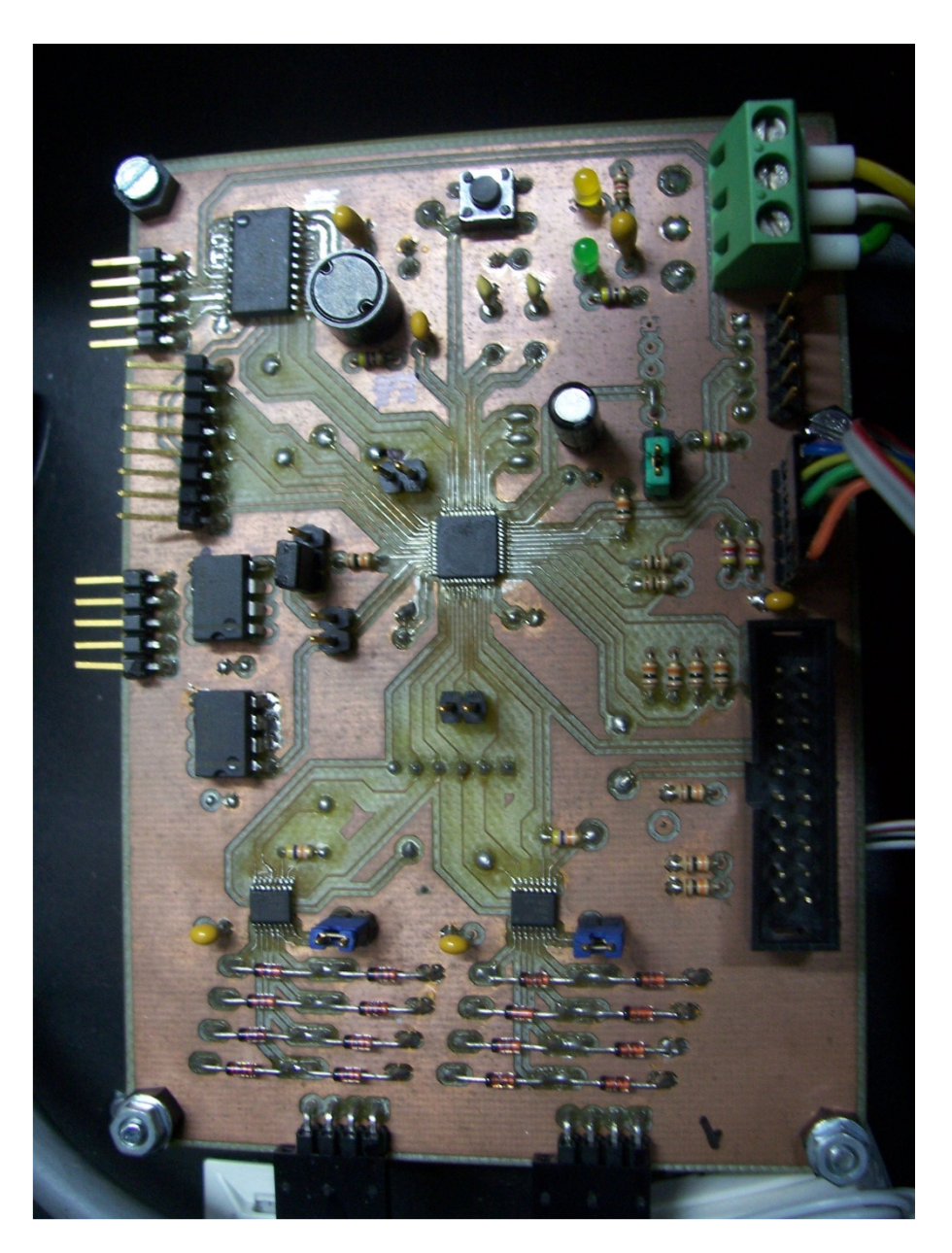

*Figura 79- Foto da placa de controlo do touch screen.* 

Esta placa apresenta uma particularidade interessante, uma vez que foi concebida pela própria máquina antes de esta estar concluída. Através do interface com um computador externo, e recorrendo à aplicação EMC2, foi possível conceber esta placa de circuito impresso para supervisão dos dois controladores *touch screen*, usando o microcontrolador STM32F103CB. Nesta placa, são disponibilizados barramentos SPI, I2C, RS485, USART e suporte para dois *encoders* incrementais.

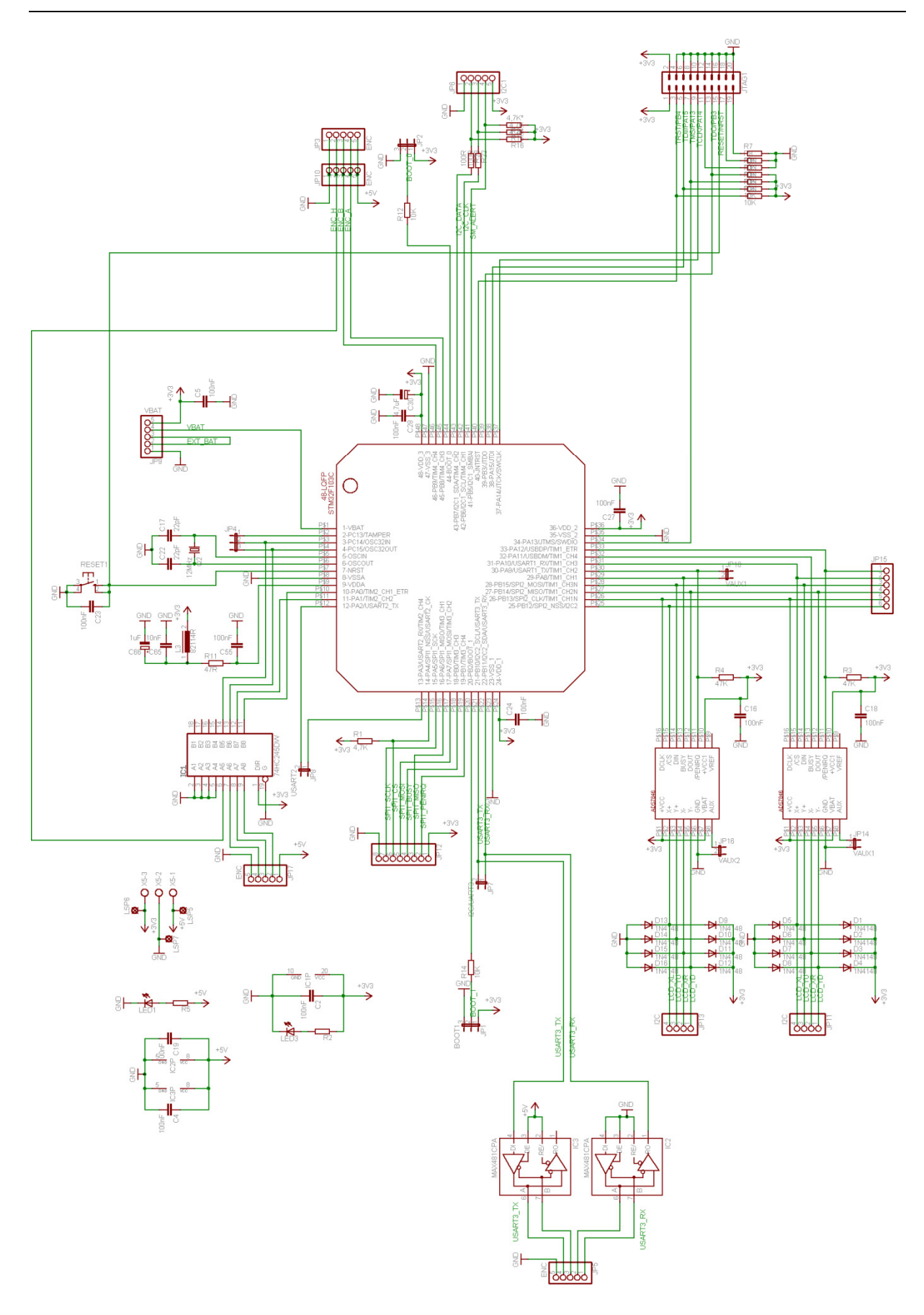

*Figura 80- Esquema da placa de controlo do touch screen.* 

## **5.5.5 Fonte de alimentação**

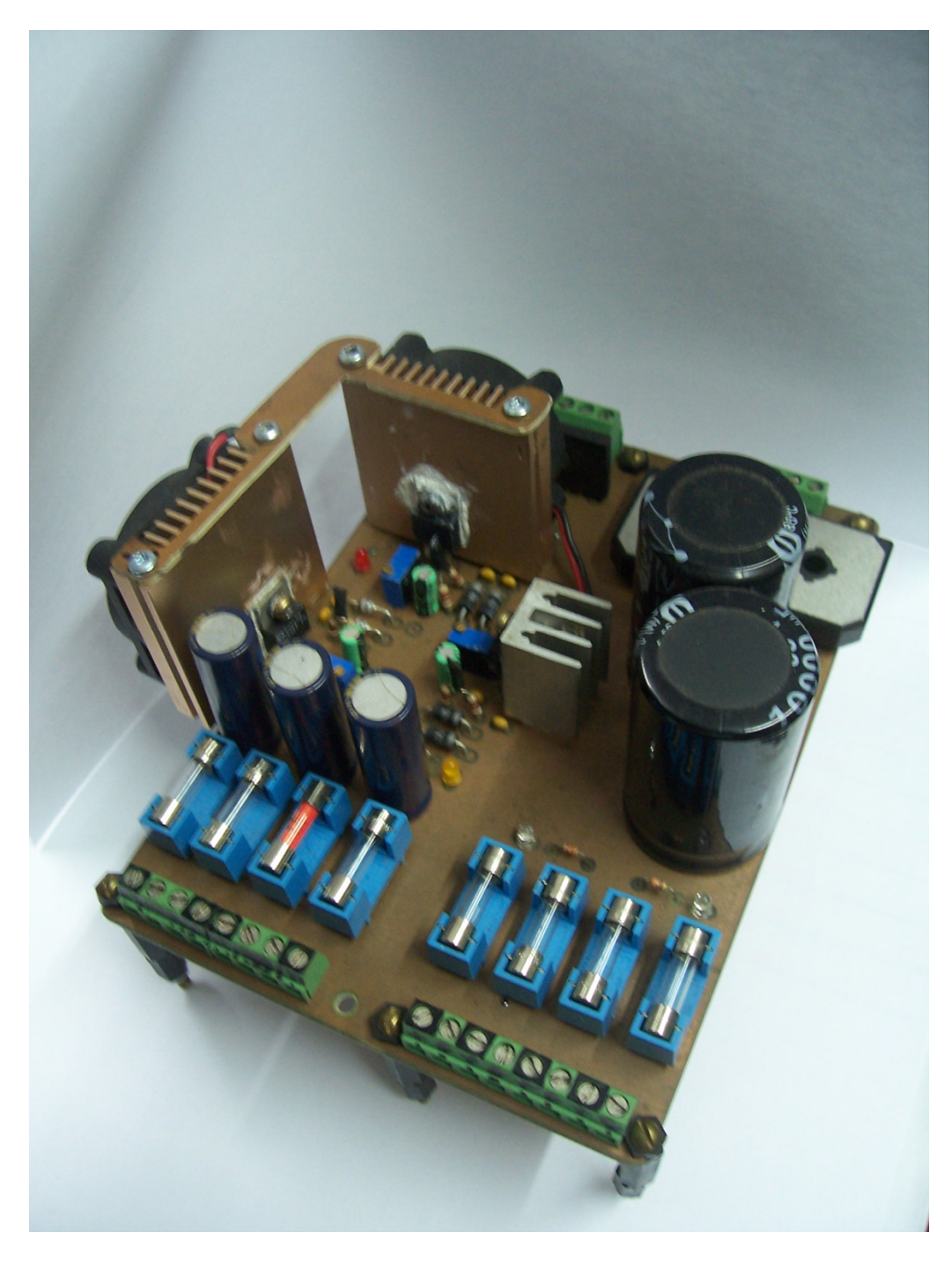

*Figura 81- Foto da placa fonte de alimentação.* 

Esta fonte de alimentação fornece os vários níveis de tensão necessários ao funcionamento do circuito, incorporando também o circuito de protecção. Responsável pela alimentação de todos os circuitos, com excepção dos circuitos opto-isolados que possuem fonte de alimentação própria.

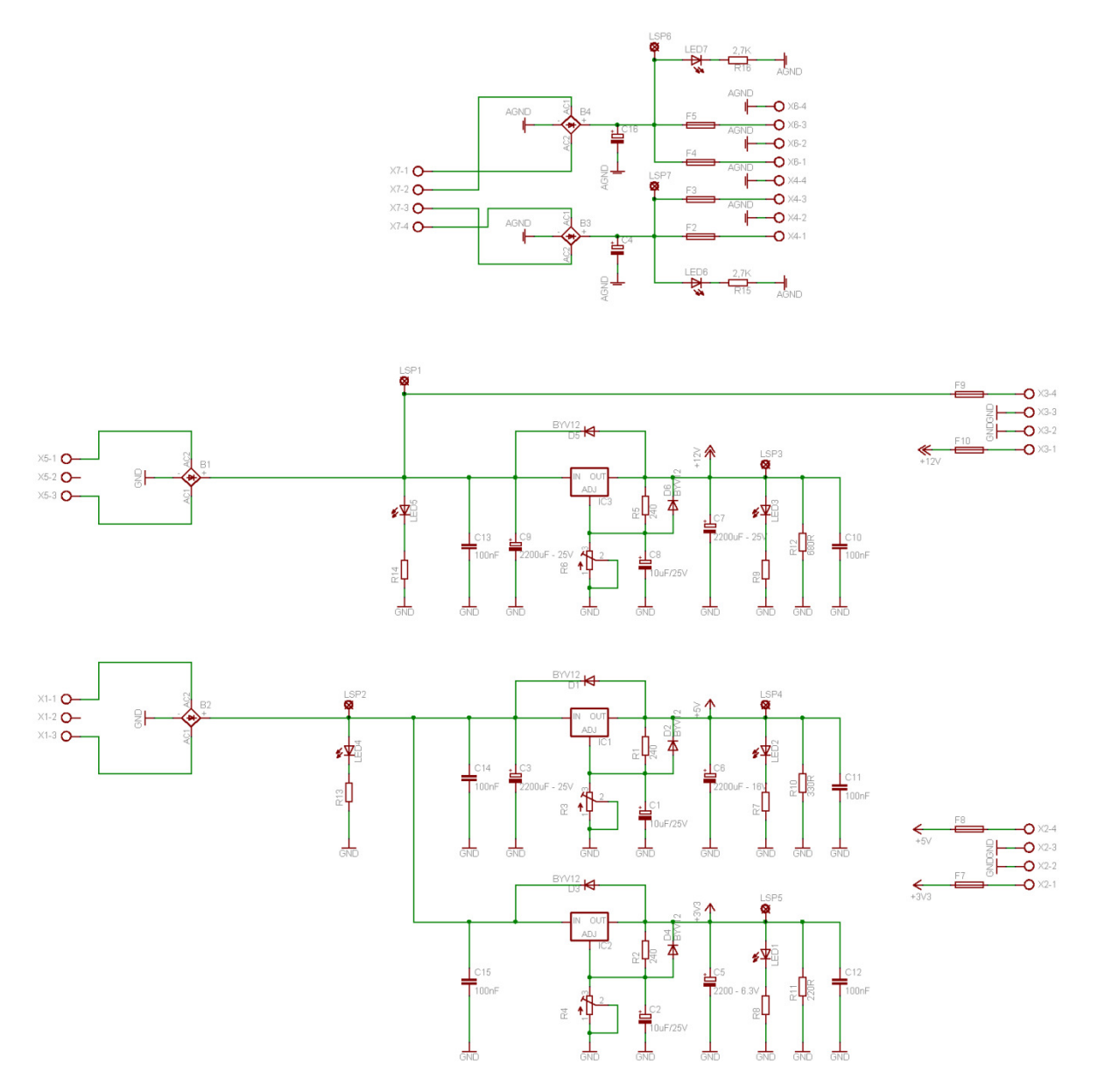

*Figura 82- Esquema da fonte de alimentação.* 

## **5.5.6 Montagem Final**

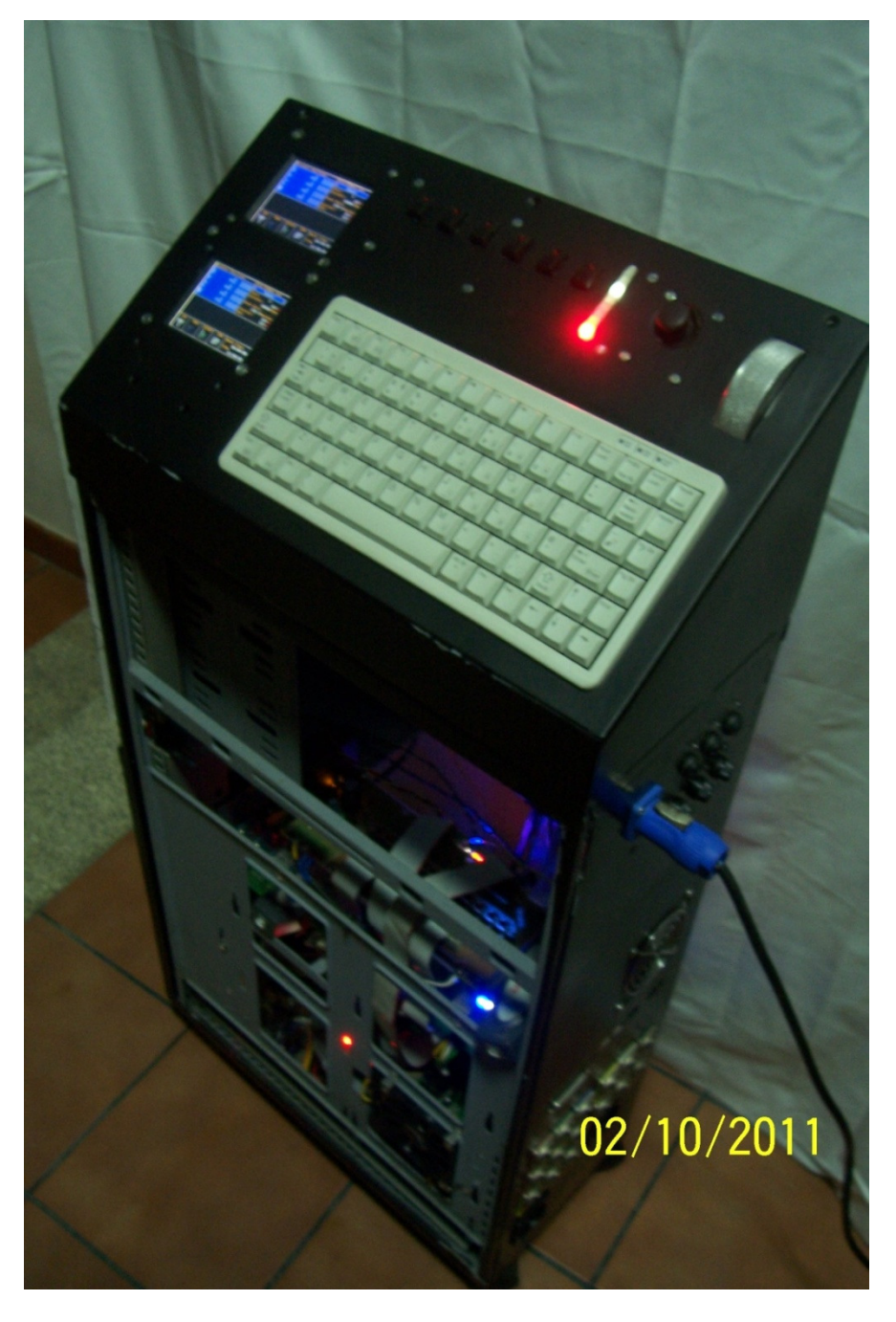

*Figura 83- Montagem final.* 

Todo o sistema electrónico foi montado numa caixa separada da estrutura da máquina. Outras estruturas mecânicas podem ser conectadas, mantendo o mesmo controlo, simplesmente, alterando o perfil para a estrutura conectada. Na parte traseira da caixa, são ligados os vários sensores e actuadores do sistema, através de conectores independentes. Cerca de 40% do volume da caixa encontra-se disponível para a instalação de outros circuitos, reservado para expansão futura.

# **6. Descrição da programação**

Na concepção deste projecto, foram utilizadas algumas ferramentas para o desenvolvimento de software, essencial ao funcionamento dos vários microcontroladores.

Para cada microcontrolador integrado no sistema foi desenvolvido um programa. Pela sua dimensão, os programas desenvolvidos não serão detalhados neste trabalho, sendo enfatizada a solução desenvolvida para o controlo dos eixos.

## **6.1 Linguagens de Programação e Ferramentas**

Para o desenvolvimento dos vários programas requisitados pelo hardware, recorreu-se a diversas linguagens de programação, sendo a linguagem C a mais utilizada durante toda a programação. Esta linguagem foi usada na programação dos microcontroladores da família ARM, enquanto a linguagem *assembly* foi utilizada para o microcontrolador PIC. Na programação da FPGA, entre a linguagem VHDL (*VHSIC Hardware Description Language)* e o projecto em ambiente gráfico, ambas já utilizadas e projectos anteriores, a escolha recaiu na programação gráfica, devido à especificidade da lógica a implementar, em que interessava ressaltar a visibilidade.

 O desenvolvimento dos programas em C foi realizado através de uma das ferramentas de programação recomendadas pelo fabricante, neste caso o software Ride7 e o programador *RLink* da Raisonance. Este software possibilita o desenvolvimento do programa e visualização do estado do microcontrolador em execução, também conhecido como *debug*. Isto permite analisar a execução do programa durante a sua execução, reduzindo o tempo de desenvolvimento, principalmente na existência de erros no programa durante a fase de desenvolvimento.

O *software* é disponibilizado gratuitamente, sendo necessário adquirir apenas o programador. São disponibilizadas duas versões para o programador. A versão profissional permite a programação e *debug* do microcontrolador sem qualquer tipo de restrições, enquanto a versão standard utilizada neste trabalho, apresenta uma restrição de tamanho do programa limitado a 32KB de memória flash ou RAM para a realização do *debug*. Desta forma, assim que o tamanho do programa ultrapasse os 32KB, deixa de ser possível a execução do debug. Outras alternativas podem ser encontradas para a realização da depuração, sem limitações, através de ferramentas com funcionalidades semelhantes, gratuitamente e *open source* como o OpenOCD.

Para o microcontrolador PIC16F688 recorreu-se ao software MPLAB, disponibilizado gratuitamente pela Microchip e a um programador genérico da Entec. A opção pela programação usando a linguagem *assembly*, neste microcontrolador, provem do facto de ter sido reutilizado parte do código de um projecto realizado anteriormente, embora noutro PIC. Desta forma, foi possível reduzir o tempo de desenvolvimento do *software*, tirando partido da flexibilidade de importação dos programas entre famílias PIC.

Na programação da FPGA, foi utilizado o *software* MaxII Plus da Altera e o programador desenvolvido a partir do esquema fornecido pelo fabricante para o desenvolvimento do programador. Utilizando a linguagem gráfica, foi possível desenvolver a reconfiguração da FPGA de forma simples e rápida, para configuração de todas as funcionalidades desejadas. O facto de permitir uma nova reconfiguração faz da FPGA, ideal para o desenvolvimento e optimização de circuitos onde estão presentes.

#### **6.2 Estrutura do Programa**

Neste projecto, foram utilizados diversos microcontroladores atribuídos a funções específicas, sendo todos eles controlados pelo microcontrolador principal. O microcontrolador principal responsável pelo interface com o utilizador, informa todos os outros microcontroladores sobre as decisões efectuadas e realiza as acções necessárias á sua execução, assim como apresenta toda a informação sobre o estado actual do *hardware* e processos. Antes de iniciar qualquer um dos processos, os vários microcontroladores efectuam a configuração de todo o hardware interno e externo ligado a cada um deles, de forma a realizar as tarefas pretendidas. Após a configuração de todo o hardware são inicializados os processos. Estes processos podem ser executados no programa principal ou nas rotinas de interrupção, consoante a prioridade do processo, ou o tipo de *hardware* envolvido. Existe ainda a possibilidade de executar automaticamente determinadas tarefas, sem intervenção do CPU através dos controladores de DMA ou "*Direct Memory Access*".

O controlador de DMA permite a transferência de dados entre memória e periféricos de forma bidireccional, ou entre duas regiões de memória, com uma reduzida intervenção do CPU, ou mesmo sem intervenção do CPU no caso de transferências usando o buffer em modo circular. Os controladores de DMA existentes nos microcontroladores da família ARM, embora não permitam em alguns casos, o seu funcionamento totalmente em paralelo devido á partilha de recursos (memória), possibilita no entanto a garantia de acesso á mesma localização de memória por parte do CPU ou controlador de DMA, de forma alternada, repartindo a largura de banda entre os dois concorrentes.

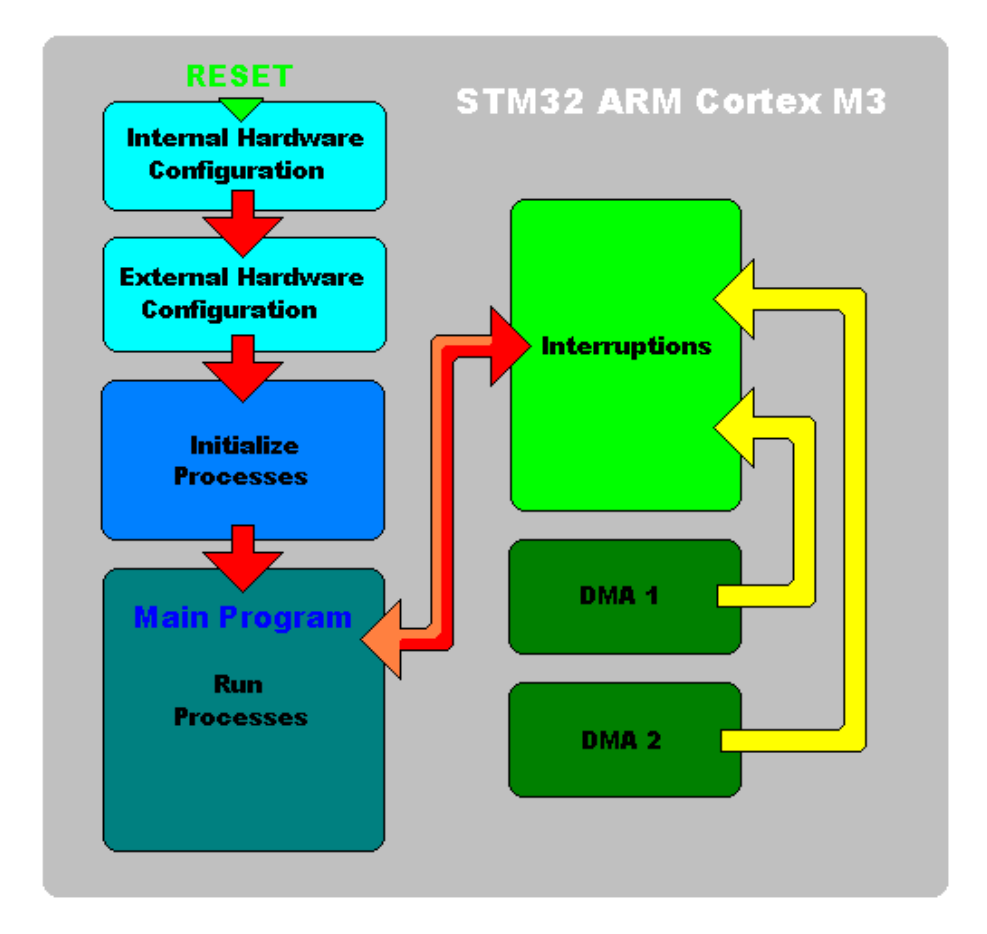

*Figura 84- Execução do programa desde a inicialização do microcontrolador* 

Cada um destes microcontroladores possui dois controladores de DMA designados por DMA1 e DMA2, disponibilizando no total 12 canais de transferência com quatro níveis de prioridade. A figura 84 apresenta as etapas de execução do programa desde a inicialização do microcontrolador.

Neste projecto, são utilizados 4 microcontroladores. O microcontrolador principal STM32F103ZGT6 designado por *Master*, responsável pela gestão de todos os outros microcontroladores. Como referido anteriormente, este microcontrolador realiza o interface com o utilizador e toma as devidas acções para execução das tarefas colocadas. O microcontrolador principal estabelece a ligação entre os diversos microcontroladores, uma vez que todos os outros microcontroladores se encontram conectados apenas ao microcontrolador principal, sendo da sua responsabilidade a passagem de informação entre microcontroladores. Para o microcontrolador secundário também foi utilizado o microcontrolador STM32F103ZGT6, designado por *Slave 1.* O microcontrolador secundário é responsável pelo controlo do robô.

Através de comandos em código G, são dadas instruções ao microcontrolador secundário, sendo da sua responsabilidade a descodificação e realização das acções necessárias para cumprir a tarefa. Os comandos provenientes do microcontrolador principal utilizam um canal de comunicação dedicado, realizado através de um barramento SPI. O terceiro microcontrolador designado por *Slave 2*, utiliza um microcontrolador STM32F103CBT6. Este microcontrolador é responsável pelo controlo da matriz resistiva *Touch Screen* de cada um dos ecrãs, dois *encoders* incrementais, e diversos barramentos, como I2C, SPI e RS-485. O quarto microcontrolador utilizado consiste no PIC16F688, para realizar o interface entre o teclado PS-2 e o microcontrolador principal.

Para que o microcontrolador principal seja capaz de coordenar os diversos microcontroladores, este necessita de possuir toda a informação relevante sobre cada um dos microcontroladores presentes. Esta informação contém dados sobre os processos em execução, *hardware* interno e externo de cada microcontrolador. Para que isto seja possível, existem dois métodos normalmente utilizados. O primeiro método, também conhecido por *pooling*, consiste em verificar, durante intervalos de tempo regulares, alterações nas variáveis e realizar as respectivas acções. O segundo método consiste na realização das acções assim que evento ocorre, designada por *interrupt*, ou seja, interrupção do programa.

Numa primeira abordagem, o primeiro método por *pooling* não garante que a acção seja

realizada no instante em que acontece, no entanto, este intervalo de tempo pode ser quantificado, pelo número de vezes que o processo é executado. Este método permite definir a ordem pela qual é realizada a verificação de alterações, assim como o número de vezes que é verificada cada uma das secções do programa. O segundo método garante que a acção surge logo após a ocorrência do evento ou logo que seja possível, mediante a prioridade da acção. Neste método, na ocorrência de interrupções em simultâneo, apenas uma será executada naquele instante, sendo a escolha efectuada através da respectiva prioridade da acção. No final da realização da acção, o microcontrolador realiza a segunda acção se esta é nesse instante, a de maior prioridade. Cada um dos métodos apresenta vantagens e desvantagens, sendo as necessidades da aplicação o que determina o método mais adequado.

 Ambos os métodos são utilizados nos diversos microcontroladores, embora no processo de partilha de informação entre microcontroladores tenha sido usado o método por *pooling*. Tendo como objectivo, transferir a informação entre os vários microcontroladores em intervalos de tempo definidos, com uma taxa de actualização suficientemente rápida para manter a performance do sistema, foi utilizada uma espécie de RAM virtual, em cada um dos microcontroladores. Ou seja, o microcontrolador principal reserva um espaço em memória RAM para armazenamento da informação recebida por cada microcontrolador presente, assim como cada um dos outros microcontroladores reservam um espaço em memória RAM para armazenamento da informação vinda do microcontrolador principal. Desta forma, após o envio de informação sequencial em ambas as direcções, os dados são armazenados no espaço reservado, organizados da mesma forma, reproduzindo nesse espaço o conteúdo da memória RAM do microcontrolador conectado.

O método por *pooling* possibilita uma redução de *overhead* da trama uma vez que este método realiza o envio sequencial das variáveis mantendo a mesma ordem, apenas acrescentando um byte de controlo para sinalização de inicio e fim de trama. Já o método por *interrupt,* necessita na ocorrência de uma acção, do envio de um byte de controlo para identificação da informação enviada, seguida de n bytes correspondentes ao pacote de dados. Desta forma, o envio utilizando o método *interrupt* necessita de maior processamento (na identificação dos dados), assim como reduz a eficiência da comunicação, pelo aumento do *overhead* da trama. A figura 85 apresenta o processo de transferência de informação entre microcontroladores.

Após a recepção do marcador de fim de trama, é verificado o número de bytes recebidos entre o marcador de inicio e fim de trama.

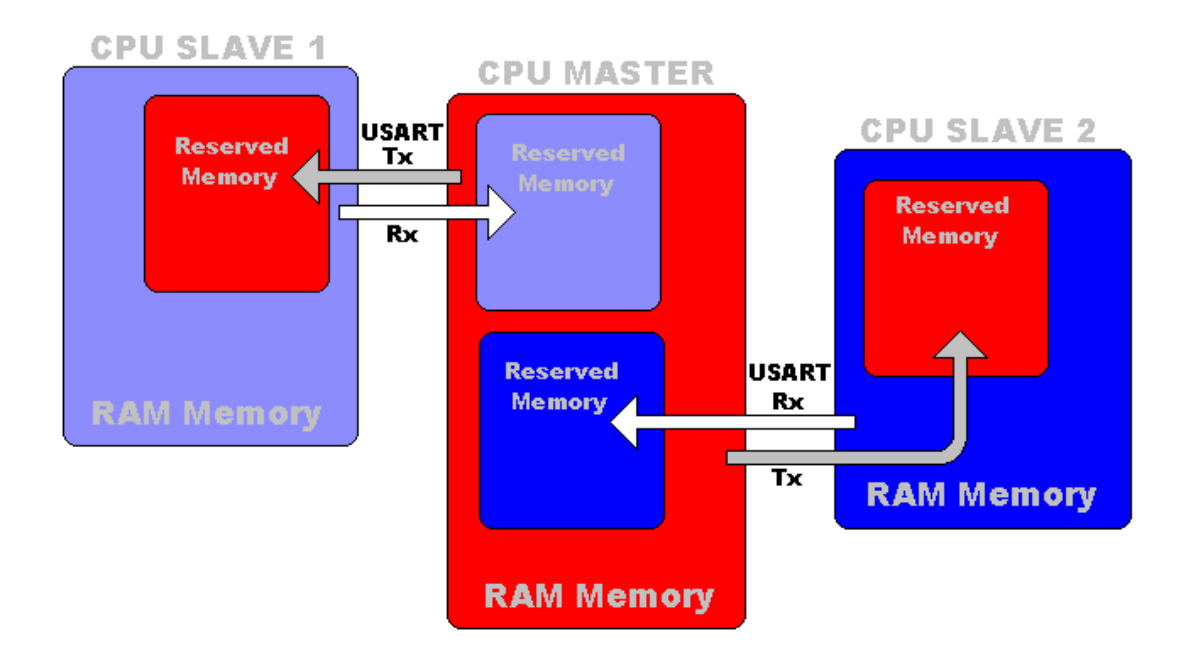

*Figura 85- Processo de transferência de informação entre microcontroladores* 

Se o número de bytes recebidos estiver correcto as variáveis são actualizadas, caso contrário, a trama é rejeitada, permanecendo todas as variáveis inalteradas. Na ocorrência de erros durante a recepção, em uma ou mais palavras, os bytes recebidos não são validados resultando na exclusão da trama por incompatibilidade entre o número de bytes recebidos.

## **6.3 Cálculo da Trajectória**

Os motores de passo utilizados no accionamento dos eixos necessitam de acelerar para atingir velocidades superiores, e desacelerar para efectuar a paragem. Para mater o motor de passo numa velocidade constante é necessário aplicar impulsos, em intervalos de tempo constantes, como mostra a figura 86.

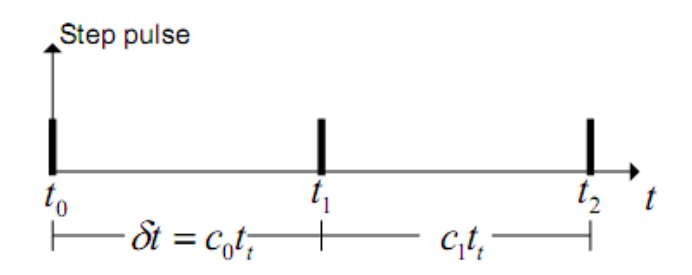

*Figura 86- Impulsos aplicados ao motor de passo.* 

Para gerar estes impulsos é utilizado um temporizador de 16bits do microcontrolador secundário. O temporizador é configurado para gerar um sinal de PWM "*Pulse Width*  *Modulation*" com 50% de *duty cycle*, à frequência *f* determinada pelo valor do contador.

O atraso δt programado pelo temporizador c:

$$
\delta t = \frac{c}{f_t} [s]
$$

O ângulo do motor α, a posição θ, e a velocidade ω, são dadas pelas seguintes expressões:

$$
\alpha = \frac{2\pi}{ppr} \qquad \theta = n \cdot \alpha \, [rad] \qquad \omega = \frac{\alpha}{\delta t} \, [rad/s]
$$

ppr – passos por rotação

n – número de passos

O tempo de atraso δt entre os pulsos do motor controla a velocidade. O valor destes atrasos tem que de ser calculados para que a velocidade do motor siga o mais próximo possível a velocidade da rampa.

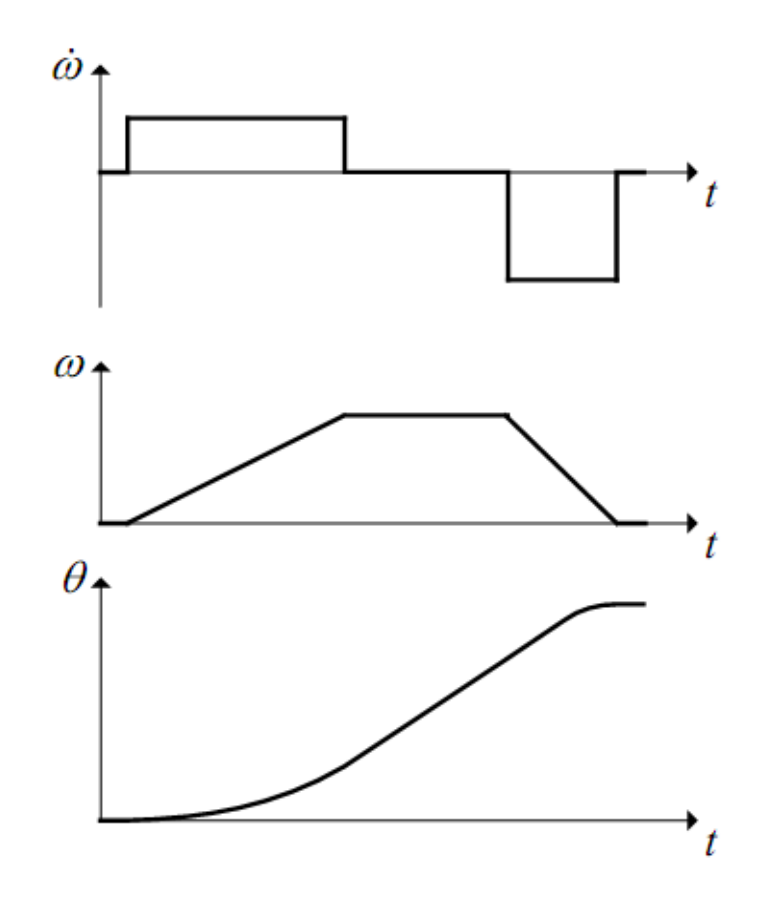

*Figura 87- Aceleração (*ώ*), velocidade (*ω*), Posição(*θ*).* 

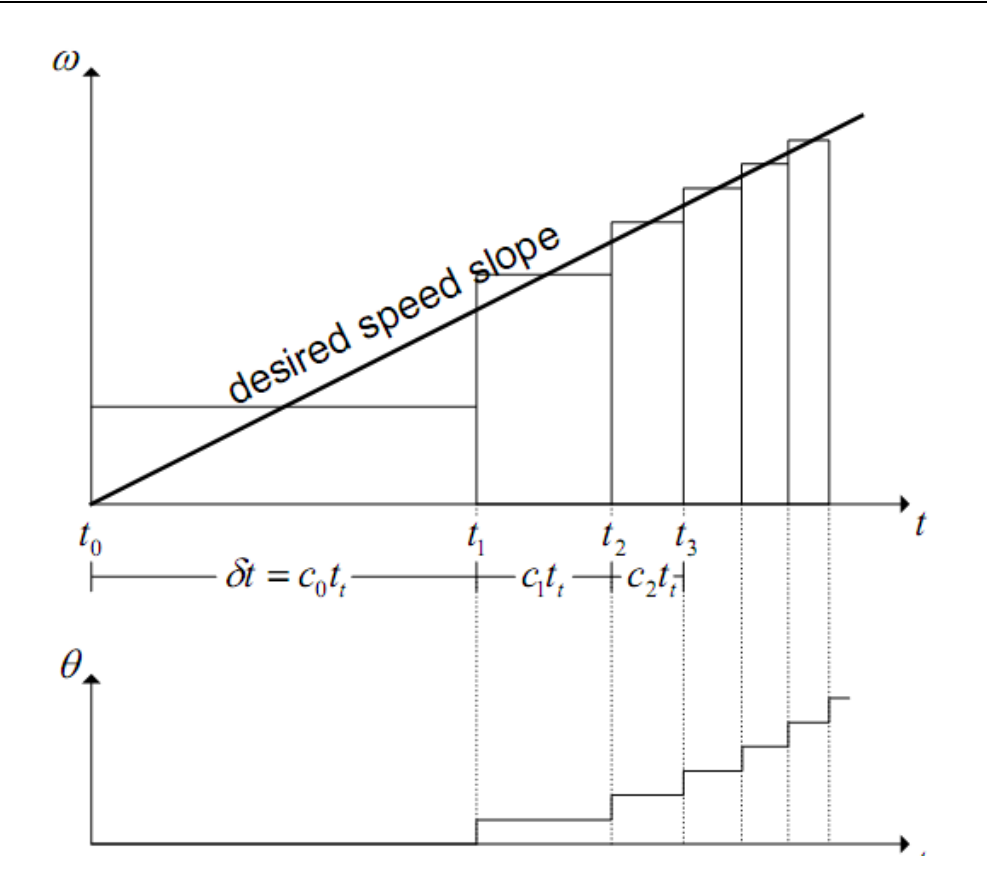

*Figura 88- Perfil de velocidade e velocidade dos impulsos no motor de passo.* 

O valor do contador do primeiro atraso  $c_0$ , tal como os seguintes atrasos  $c_n$ , são determinados através das seguintes expressões:

$$
c_0 = \frac{1}{t_{\varepsilon}} \sqrt{\frac{2 \cdot \alpha}{\omega}} \ c_n = c_0 \left( \sqrt{n+1} - \sqrt{n} \right)
$$

Para reduzir o tempo de cálculo do valor do atraso, utilizou-se uma série de Taylor que aproxima a função do atraso, apresentada na expressão seguinte:

$$
c_n = c_{n-1} - \frac{2c_{n-1}}{4n+1}
$$

Esta aproximação exige menor poder computacional, no entanto, introduz um erro de 0.44 para n = 1. Para minimizar este erro é multiplicado  $c_0$  com o valor 0.676.

A aceleração é determinada pelo valor  $c_0$  e n. Alterações na aceleração exigem um novo valor de n. O tempo t<sub>n</sub> e n são representados pelas expressões seguintes, em função da aceleração do motor, velocidade e ângulo de passo.

$$
t_n = \frac{\omega_n}{\dot{\omega}} \qquad n = \frac{\omega t_n^2}{2\alpha}
$$

Juntando ambas as equações:

$$
n \cdot \dot{\omega} = \frac{\omega^2}{2\alpha}
$$

A expressão anterior mostra que o número de passos necessários para atingir uma determinada posição é inversamente proporcional à aceleração:

## $n_1\dot{\omega}_1 = n_2\dot{\omega}_2$

Assim, a mudança de aceleração ( $\omega_1$ ), para desaceleração ( $\omega_2$ ) é efectuada em função de n.

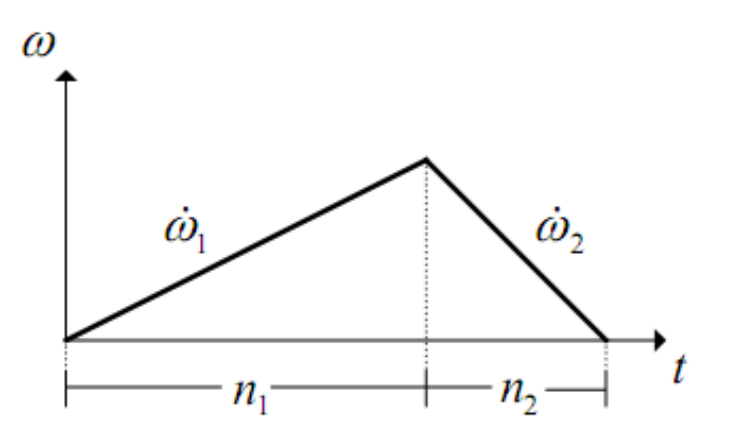

*Figura 89- Rampa da velocidade.* 

Para efectuar um dado número de passos, a desaceleração deve começar no passo certo para acabar o movimento à velocidade zero. A equação seguinte é usada para determinar o valor de n<sub>1</sub>.

$$
n_1 = \frac{(n_2 + n_1) \cdot \dot{\omega}_2}{(\dot{\omega}_1 + \dot{\omega}_2)}
$$

São necessários quatro parâmetros para definir o perfil da velocidade:

• Número de passos a efectuar (Step\_num),

- Valor da aceleração (Accel),
- Valor da desaceleração (Decel),
- Valor da velocidade máxima definida (Speed).

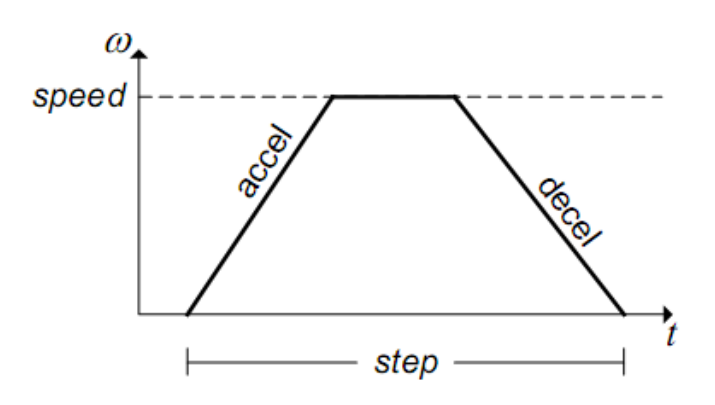

*Figura 90- Perfil da velocidade.* 

O perfil de velocidade inicia com a velocidade igual a zero, e acelera até á velocidade máxima definida, onde é mantida constante. Após um determinado tempo o motor inicia a desaceleração até à velocidade zero. O controlador de velocidade é responsável pelo cálculo e geração do perfil de velocidade.

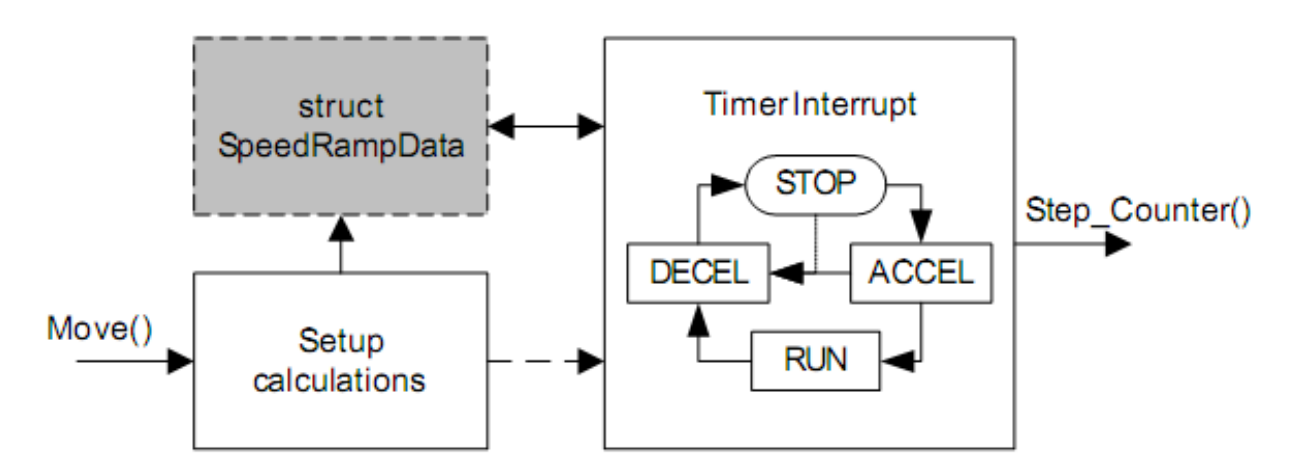

*Figura 91- Diagrama de blocos do controlador de velocidade.* 

Para iniciar o movimento é chamada a função:

Move\_X (*Accel, Decel, Speed, Step\_num*);

A função Move calcula todos os parâmetros necessários e guarda-os na estrutura da rampa. Após a conclusão dos cálculos a interrupção do temporizador é activada.

O temporizador gera as interrupções mediante a velocidade da rampa, e chama a função Step\_Count a cada interrupção para realizar mais um passo.

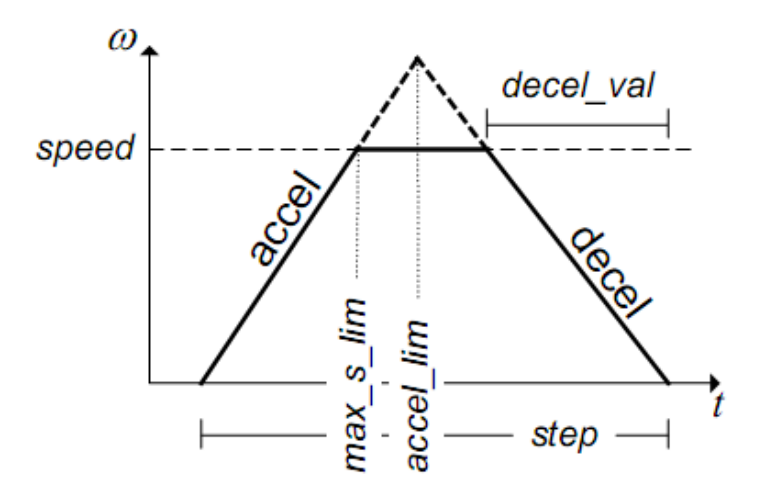

*Figura 92- Rampa de velocidade limitada pelo valor da velocidade desejada.* 

Max s limit representa o número de passos necessários para alcançar a velocidade desejada:

$$
\max s\ lim = n = \frac{speed^2}{2\alpha \cdot accel \cdot 100}
$$

Accel\_lim representa o número de passos antes da desaceleração começar.

$$
accel\ lim = n_1 = \frac{step \cdot decel}{accel + decel}
$$

Decel val representa o número de passos de desaceleração.

$$
decel\ val = -\max s\ lim\ \cdot \frac{accel}{decel}
$$

Se o valor de Max\_s\_lim < Acc\_lim, a aceleração é limitada pelo alcance da velocidade desejada.

A interrupção do temporizador gera os impulsos de cada passo, e só permanece activa quando o motor está em movimento. Esta interrupção usa quatro estados diferentes, de acordo com o perfil apresentado na figura 93.

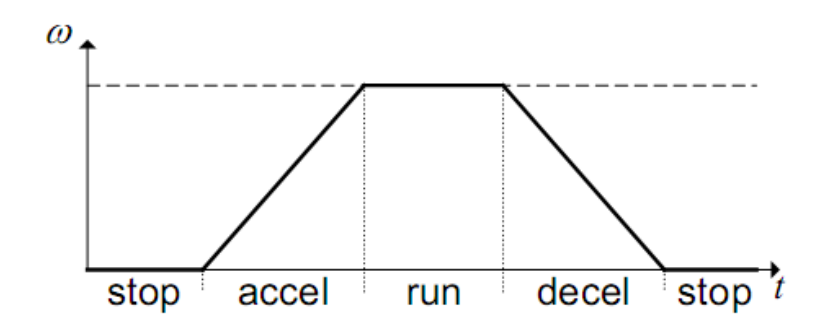

*Figura 93- Estados de operação para cada parte do perfil de velocidade.* 

Na interrupção do temporizador está implementada uma máquina de estados, correspondendo cada um destes estados a uma parte do perfil de velocidade. A figura 94 apresenta a máquina de estados implementada na interrupção do temporizador.

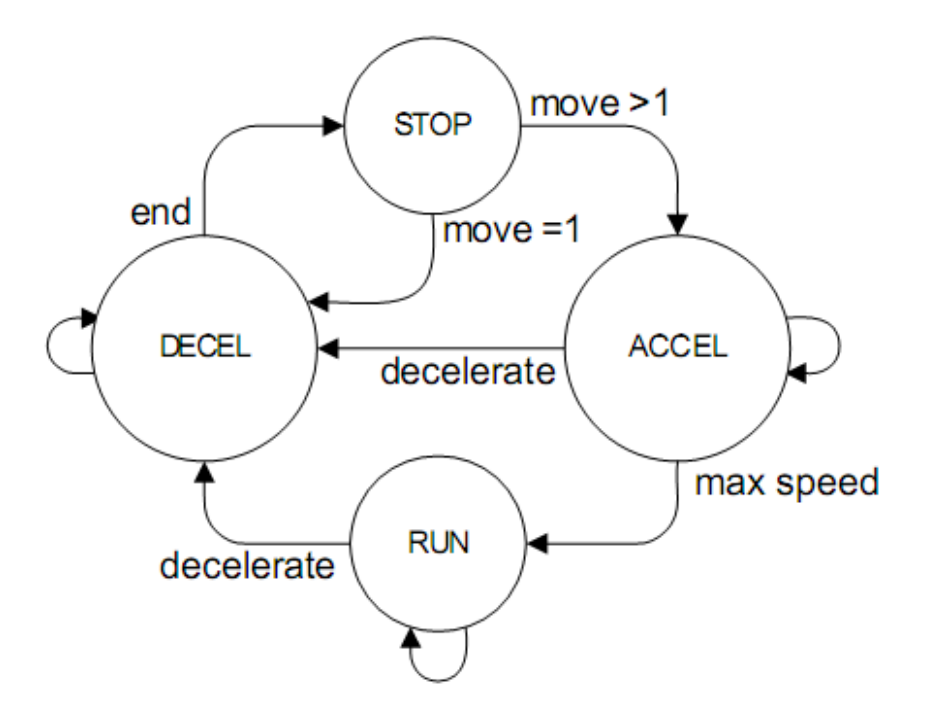

Figura 94- Máquina de estados implementada na interrupção do temporizador.

Quando o programa inicia, ou quando o motor está parado, a máquina de estados permanece no estado STOP. Assim que os cálculos iniciais estejam concluídos, activa a interrupção do temporizador, e avança para o estado ACCEL se o movimento for superior a 1 passo, ou para DECEL no caso de apenas ser requisitado 1 passo. Quando a máquina de estados passa para o estado ACCEL, a aplicação acelera o motor até atingir a velocidade desejada, e passa para o estado RUN. No estado RUN a motor é mantido a velocidade constante, até iniciar a desaceleração, passando para o estado DECEL. No estado DECEL o motor e desacelerado até atingir a velocidade zero, e passa para o estado STOP.

Durante a aceleração e desaceleração, para cada passo um novo tempo de atraso tem de ser calculado. Para melhorar a precisão dos cálculos o resto da divisão é guardado e incluído no cálculo seguinte.

new step delay = step delay · 
$$
\frac{2 \cdot step \ delay + rest}{4 \cdot accel \ count + 1}
$$

## new rest =  $(2 \cdot step$  delay + rest)(mod(4  $\cdot$  accel count + 1))

Para determinar quando mudar de estado, são necessárias algumas variáveis. Para melhor compreensão da sua função, aparecem representadas na figura 95.

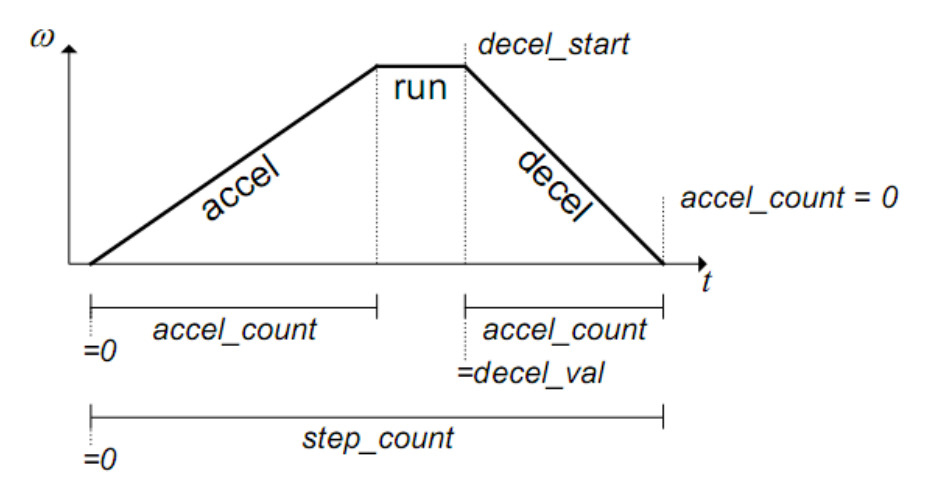

*Figura 95- Variáveis utilizadas na função tempo de atraso.* 

*Step count* – Variável que conta o número de passos efectuados durante o movimento.

*Accel\_count* - Variável usada na aceleração e desaceleração. Quando a aceleração é iniciada esta variável tem o valor zero, e aumenta a cada passo até concluir a aceleração. Quando a desaceleração começa esta variável tem o valor de *decel\_val*, o qual é negativo, e aumentado o seu valor a cada passo, até atingir o valor zero, o movimento é terminado e passa para o estado STOP.

*Decel\_start* – determina o inicio da desaceleração. Quando o valor de *step\_count* for igual ao valor de *decel\_start*, passa para o estado DECEL.

A prioridade da interrupção é de extrema importância e deve ter o valor mais alto possível, de forma a não ser interrompida por outras interrupções. Atrasos no atendimento da interrupção, alteram a velocidade pretendida, podendo mesmo fazer com que o motor de passo perca o sincronismo [AVR, 2006].

#### **6.3.1 Interpolação linear**

A trajectória desejada para a realização de um dado movimento, pode ser aproximada usando passos em duas dimensões. Como este algoritmo não requer um grande quantidade de cálculos matemáticos complexos, o seu cálculo é rápido o suficiente para ser usado em tempo real por microcontroladores, com baixo poder computacional.

Para a realização dos cálculos, é necessário:

1 – Definir a posição de inicial  $(X_1, Y_1)$  e a posição final  $(X_3, Y_3)$ , e o valor da velocidade de avanço f (*feed rate*).

2 – Inicializar as variáveis. O valor da posição relativa actual  $(X_2, Y_2)$  é colocado a zero (0, 0), assim como o número de passos (*step\_count* = 0).

3 – Determinar a direcção do movimento. Quando é realizado um movimento em linha recta entre dois pontos, os movimentos em X e Y são realizados na mesma direcção durante até ao final do movimento. A direcção é determinada pela diferença (DX e DY) entre a posição final a posição inicial.

> $DX = X_3 - X_1$  $DY = Y_1 - Y_3$

4 – Calcular a diferença entre os valores absolutos de DX e DY, atribuído á variável FXY. Esta variável é usada para o controlo dos movimentos em X e Y.

 $FXY = |DX| - |DY|$ 

5 – Gerar os impulsos para movimentação dos motores até atingir a localização final. Estes impulsos são gerados pela manipulação da variável FXY. Cada vez que é dado um passo na direcção X, o valor de DY é subtraído a FXY. Assim que o valor de FXY seja negativo, é dado um passo na direcção Y, e o valor de DX é adicionado ao valor FXY. O valor do sinal de FXY determina a necessidade de realizar impulsos, para a aproximação de uma linha recta.

6 – A velocidade de avanço determina a velocidade de geração de impulsos. A Rampa de aceleração e desaceleração pode ser implementada pelo controlo do tempo entre impulsos.

## **6.3.2 Interpolação circular**

A interpolação circular permite o fornecimento de passos que aproximam um trajecto circular. A equação do círculo:  $FXY = X^2 + Y^2 - R^2$ 

- FXY Positivo para um valor (X, Y) fora do círculo,
- $FXY Zero$  para um valor  $(X, Y)$  na linha da circunferência,
- $FXY Negative para um valor (X, Y) dentro do círculo.$

 $DX = 2X$ ,  $DY = 2Y$ 

A variável FXY determina a direcção do movimento a cada instante. O valor das componentes do raio X e Y, são definidas por parcelas derivadas de FXY. O trajecto efectuado é realizado por comparação entre a posição actual, com o valor do raio real. Assim, uma determinada posição dentro ou fora do circulo, necessita de ser corrigida quando o sinal de FXY muda.

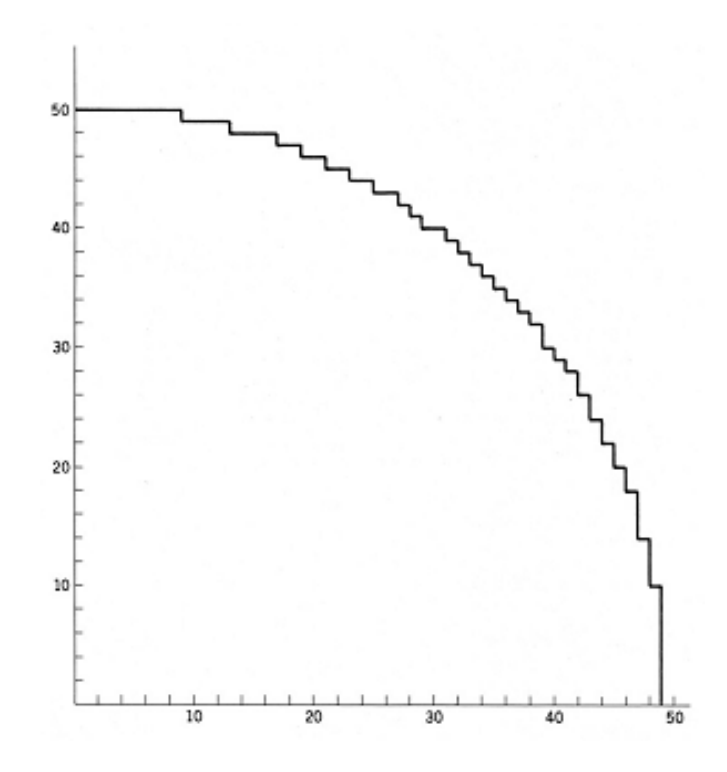

*Figura 96- Porção do trajecto circular gerado apenas por movimentos X e Y.* 

A correcção apropriada  $(\pm X, \pm Y)$  depende do quadrante da localização actual. Este algoritmo baseia-se no facto de a única informação requerida para determinar o valor de saída, é o sinal de FXY, suas derivadas e a direcção de rotação. A figura 96 mostra o contorno circular realizado apenas por movimentos em X e Y [KMG, 1983].
## **6.4 Entrada de dados manual (MDI)**

Através da entrada de dados manual, também designada por MDI "*Manual Data Input"*, é possível introduzir comandos no robô, sem a necessidade de possuir um programa. Desta forma, o utilizador tem a possibilidade de realizar alguns processos simples, sem a necessidade de escrever um novo programa. O utilizador pode inserir comandos localmente, através do teclado, ou usando um computador com a aplicação *Hyperterminal*, para o sistema operativo Windows.

A ligação entre a máquina CNC e o computador com a aplicação *Hyperterminal*, é estabelecida através de uma porta RS-232. Pelo facto de actualmente este tipo de ligação não se encontrar disponível na maioria dos computadores, foi introduzido um conversor USB - RS-232 no circuito, de forma a utilizar o barramento USB como método de interligação. O circuito desenvolvido disponibiliza ainda uma porta USB 2.0 (*full speed*), com suporte para operações *Suspend/Resume*, e até oito *endpoints* configuráveis.

## **6.5 Controlo por Computador Externo**

Embora o objectivo deste trabalho seja desenvolver uma máquina CNC com o controlo autónomo de, entendeu-se conveniente incluir a possibilidade de controlo externo através de um PC. A comunicação é estabelecida através da porta paralela usando um cabo de 25 pinos, que disponibiliza um número limitado de entradas e saídas. O controlo de parte dos sensores e actuadores da máquina passa a ser efectuado pelo computador externo, incluindo os três eixos (X, Y, Z), os sensores de fim de curso, e o motor da ferramenta ou Laser.

Embora limitado, este sistema permite operar com as funcionalidades mínimas necessárias ao funcionamento da máquina. Existem diversos programas para efectuar esta função, como exemplos temos o Mach3 da Artsoft para o sistema operativo Windows ou o EMC2 para Linux. A figura 97 mostra o trajecto da ferramenta gerado pelo programa EMC2, para a concepção de uma placa de circuito impresso.

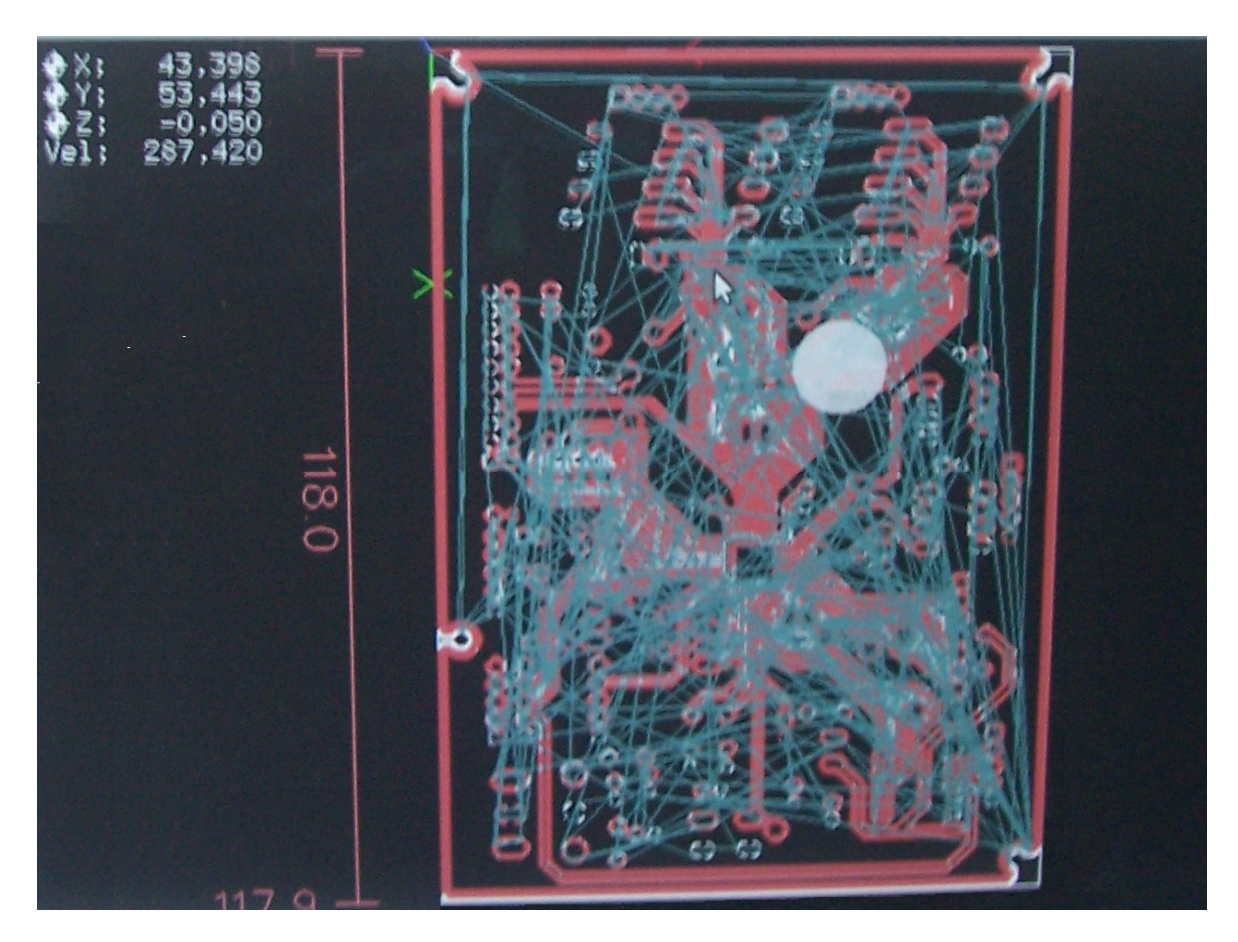

*Figura 97- Trajecto da ferramenta gerado pelo programa EMC2, para a concepção de uma PCB.* 

# **7. Conclusões**

Este projecto demonstrou-se demasiado ambicioso para as condições disponíveis, pelo número de áreas envolvidas, conceitos abrangidos e pelas suas exigências monetárias.

A dificuldade em conseguir um laser de características e potência conveniente para lidar com o cobre, em particular por lasers de potência superior a 2W serem já abrangidos por restrições de natureza militar, com fortes limitações na sua importação, implicou desenvolver uma CNC compatível com as ferramentas tradicionais. Tirando partido das características de posicionamento deste tipo de máquinas, foi desenvolvida uma estrutura simples e robusta, que possibilita não só o posicionamento do feixe laser, mas também de outros tipos de ferramentas ou acessórios. Esta diversidade de funcionalidades quando integrado no sistema, permite a execução sequencial de múltiplos processos. Embora os processos não possam decorrer em simultâneo, e muitos deles necessitem de ser realizados noutras máquinas (como o processo de electrodeposição), o encadeamento de alguns destes processos no mesmo equipamento, possibilita uma qualidade superior do objecto final, uma vez que elimina praticamente os erros de alinhamento que existem quando usados diferentes equipamentos, assim como permite reduzir o tempo de produção.

Neste projecto, o facto de não ter um sistema laser com as características necessárias veio suprimir os testes práticos. No entanto, para compensar esta lacuna, são apresentadas algumas experiências e resultados apresentados, realizadas por diversas entidades, com diversos materiais e vários tipos de laser, demonstram a viabilidade de processar convenientemente os materiais utilizados na produção de circuitos impressos.

As máquinas CNC existe há vários anos, e o laser também, mas que o seu uso na indústria dos PCB foi posto de parte durante vários anos, pelo facto de não apresentar melhorias nos tempos do processo de fabrico, face aos processos já implementados, apresentando um custo superior de produção. Actualmente, lasers mais compactos e baratos conjugam-se com maiores exigências ao nível da miniaturização e densidade dos PCB necessários, difíceis de conseguir com métodos mecânicos. São disso exemplos, o aumento do número de ligações disponibilizadas nos circuitos integrados, acompanhado por uma redução do seu tamanho, são desenvolvidos circuitos com elevada densidade de ligações, que necessitam de circuitos multicamada, para dar resposta ao número de ligações exigidas.

A opção por um determinado laser para produção de PCB é uma escolha difícil, sobretudo pelas diferentes características dos diversos materiais dieléctricos, e pelos métodos de construção utilizados. A absorção de um determinado comprimento de onda, por um dado material, ou a falta dela, pode-se traduzir numa vantagem na remoção de matéria, em alguns métodos. Assim, não é suficiente ter só em conta os tipos de matérias utilizados, como também se demonstra ser necessário determinar os métodos e tecnologias previstas, para a construção de circuitos impressos. Incoerências encontradas no material dieléctrico, ao nível da distribuição dos compostos, podem causar disparidades nos resultados, pela remoção de matéria em excesso, ou remoção de apenas parte da matéria, pelo que os testes apresentados demonstram uma qualidade superior e melhor repetibilidade, quando a energia transferida é efectuada por vários impulsos, do que utilizando apenas um impulso. Esta paragem de incidência de energia entre pulsos, permite que o material dissipe alguma energia, resultando no aquecimento inferior do circuito durante o processo de remoção de matéria.

 Como exemplo, temos o encapsulamento BGA "*Ball Grid Array*", com uso bastante alargado no mercado, disponibilizando centenas de ligações, e por vezes ultrapassa até o milhar. Desta forma, o mercado dos circuitos impressos anseia por novas soluções, para tornar a produção de circuitos impressos por laser, num processo rápido, preciso e eficiente, com custos significativamente menores.

Os sistemas electrónicos na automação não abrangem apenas a componente electrónica, mas sim todas as áreas que envolvam "electrónica".

#### **7.1 Perspectivas de desenvolvimento futuras**

A máquina CNC, pelas suas características de posicionamento numérico descritivo, possibilita a realização de várias tarefas. Conforme a ferramenta colocada, diversas operações podem ser efectuadas, resultando numa máquina multi-tarefa. Assim, várias funcionalidades podem ser obtidas na mesma máquina, realizando simplesmente a troca de ferramenta. Esta flexibilidade pode ser explorada, para atingir o máximo número de aplicações numa só máquina.

# **7.2 Apreciação final**

Este projecto possibilitou o contacto com diversas áreas, para além da electrónica. O contacto com a componente prática, colocou problemas já anteriormente referidos em teoria, para os quais foi necessário aplicar soluções práticas. Durante o desenvolvimento deste projecto, foram conhecidas várias tecnologias, métodos e conceitos, que possibilitaram a convivência com problemas reais que abrangem toda a electrónica. Este trabalho permitiu aplicar conceitos referidos durante a formação, e expandir o conhecimento adquirido em várias áreas.

A área dos circuitos impressos é particularmente interessante para pessoas ligadas ao estudo, desenho e construção de circuitos, como base para o desenvolvimento de projectos. O aumento da integração e redução de suas dimensões podem limitar o número de pessoas a acederem a este tipo de tecnologia de elevada densidade de ligações, principalmente pelos custos envolvidos, na compra de equipamentos para produção, ou pelo preço exigido para a construção de poucos exemplares, como protótipos. Recorrendo cada vez mais a encapsulamentos com elevada densidade e espaçamento entre pinos cada vez mais reduzido. Pelo número de ligações que permite, os fabricantes começam a deixar de ter disponíveis outras opções de encapsulamento, sendo necessário criar os meios para aplicar este tipo de tecnologia.

# **Bibliografia**

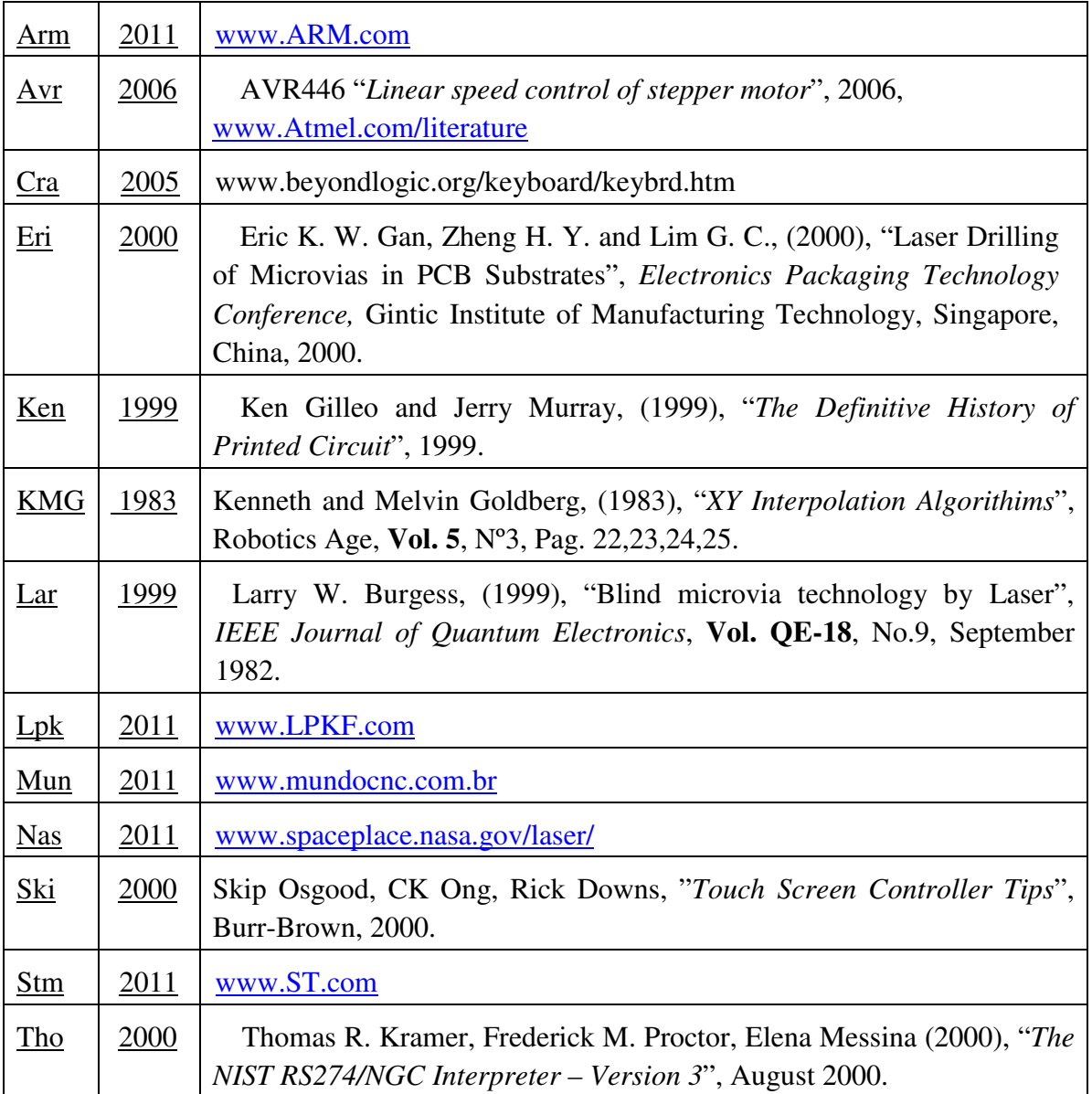